## Alma Mater Studiorum · Universita di Bologna `

Dip. di Ingegneria Civile, Chimica, Ambientale e dei Materiali

## Corso di Laurea Magistrale in Ingegneria per l'Ambiente e il Territorio

Tesi in Modellistica Idrologica

# Modellazione idrologica e idraulica del canale Quarantoli nel Consorzio della Bonifica Burana

Candidato: Dott. Tommaso Salici matricola n°: 1002066

Relatore:

Chiar.mo Prof. Attilio Castellarin

Correlatori:

Ing. Fabio Paglione

Ing. Elisa Brunelli

a.a. 2021-22

## Abstract

Il presente elaborato di Tesi espone la messa a punto di un modello idrologico e idraulico per il canale Quarantoli, appartenente al bacino Acque Basse in sinistra Panaro nel Consorzio della Bonifica Burana. Il territorio copre una superficie pari a circa 160 km<sup>2</sup> situata nelle Province di Modena, Ferrara e Mantova.

Il modello rappresenta uno strumento previsionale in condizioni di piena. Calibrazione e validazione sono state eseguite sulla base di due eventi che hanno portato la rete a livelli critici, rispettivamente febbraio 2015 e novembre 2019.

 $\hat{E}$  stato rappresentato lo stato di fatto del bacino, sul quale basare la progettazione di futuri interventi sull'assetto della rete mediante l'implementazione delle modifiche nel network e la simulazione del comportamento in risposta all'evento di calibrazione – considerato rappresentativo delle condizioni di massima sollecitazione della rete.

La modellazione idrologica e idraulica è stata effettuata a mezzo del software MIKE 11 (sviluppato dal Dansk Hydraulisk Institut), che permette la risoluzione numerica delle equazioni di De Saint Venant complete in moto vario. La geometria dei canali è stata ottenuta tramite una campagna topografica di rilievo GPS di dettaglio.

Ciascun sottobacino del canale Quarantoli è stato rappresentato mediante un modello idrologico basato sul metodo Curve Number per il calcolo della pioggia netta e sul metodo Triangular Unit Hydrograph per il deflusso superficiale (Soil Conservation Service, [1986\)](#page-154-0).

Il modello è stato successivamente allargato unendo quanto ottenuto al resto del bacino, modellando una superficie complessiva pari a circa 560 km<sup>2</sup> . Il presente elaborato di Tesi propone una metodologia di lavoro per la modellazione dei restanti bacini laterali delle Acque Basse afferenti al canale Collettore di Burana, in analogia a quanto esposto per il bacino del canale Quarantoli.

# Indice

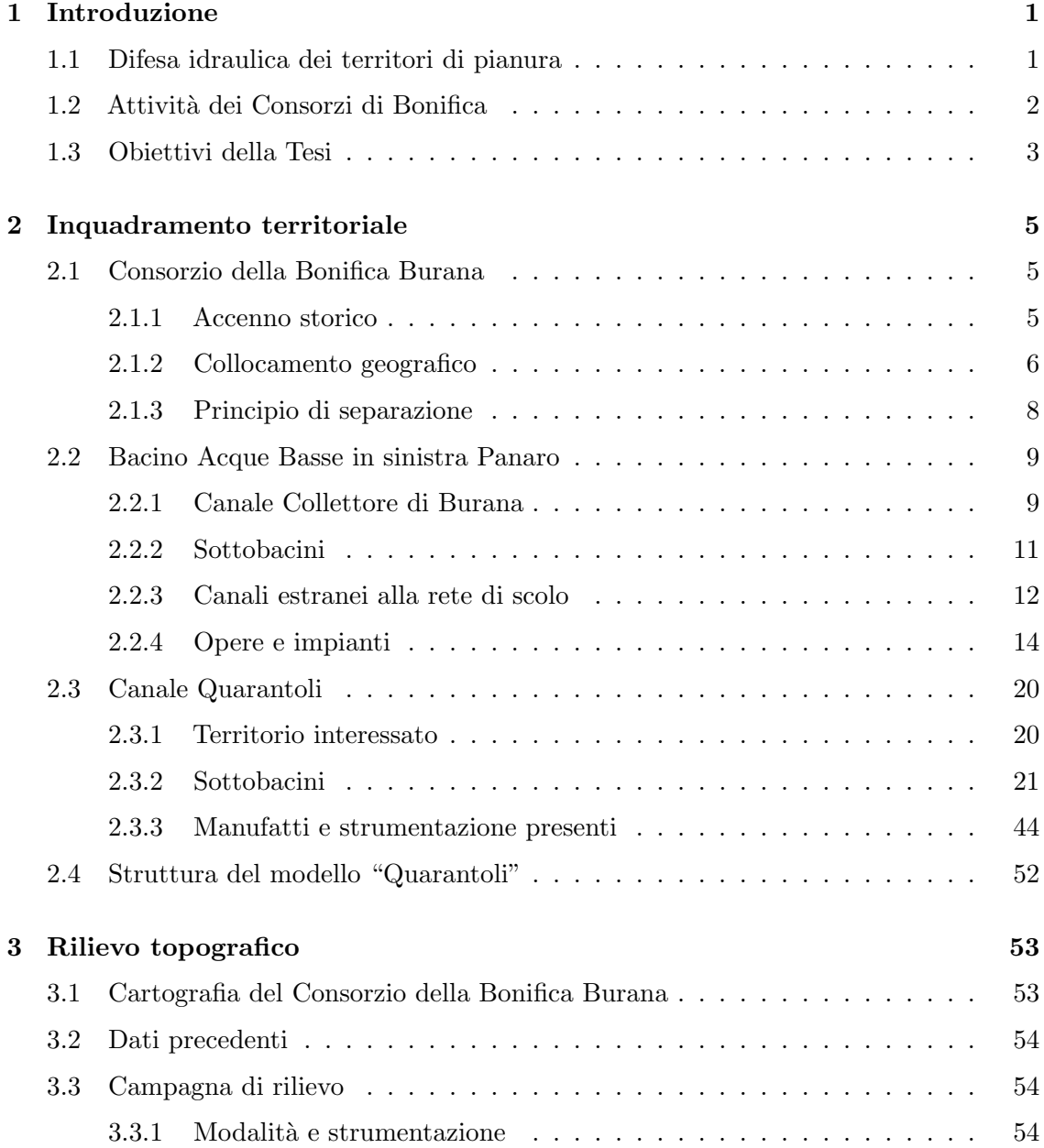

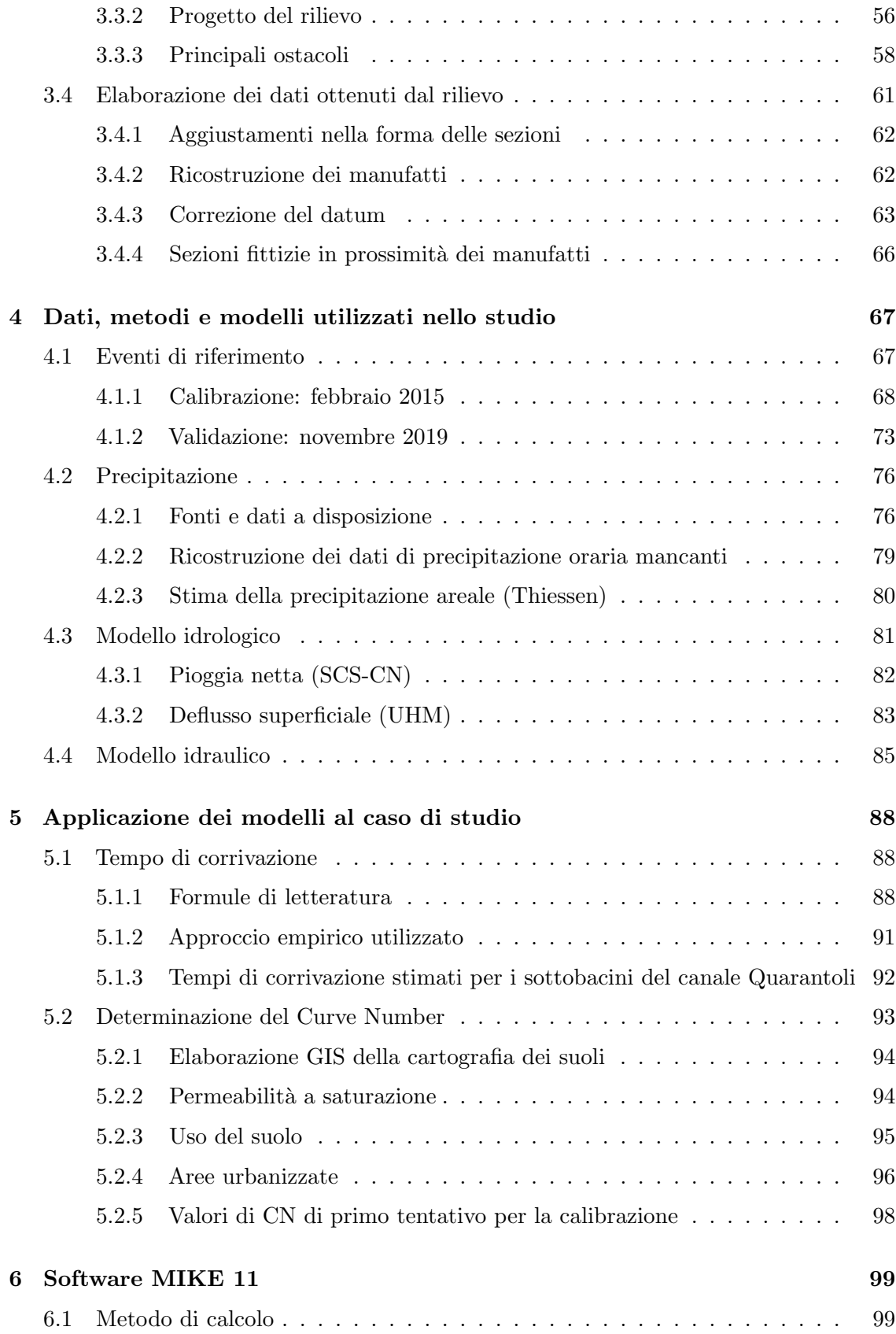

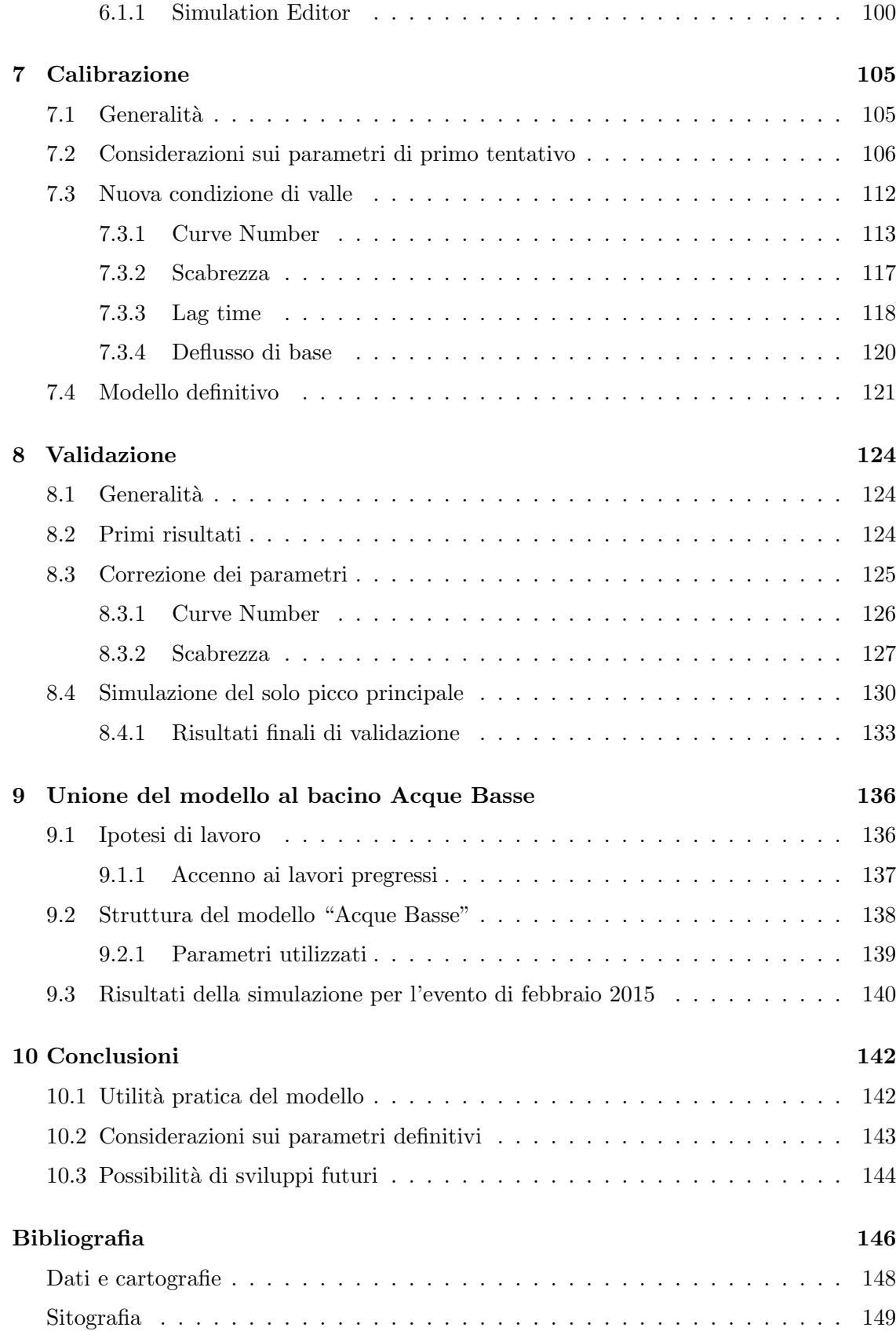

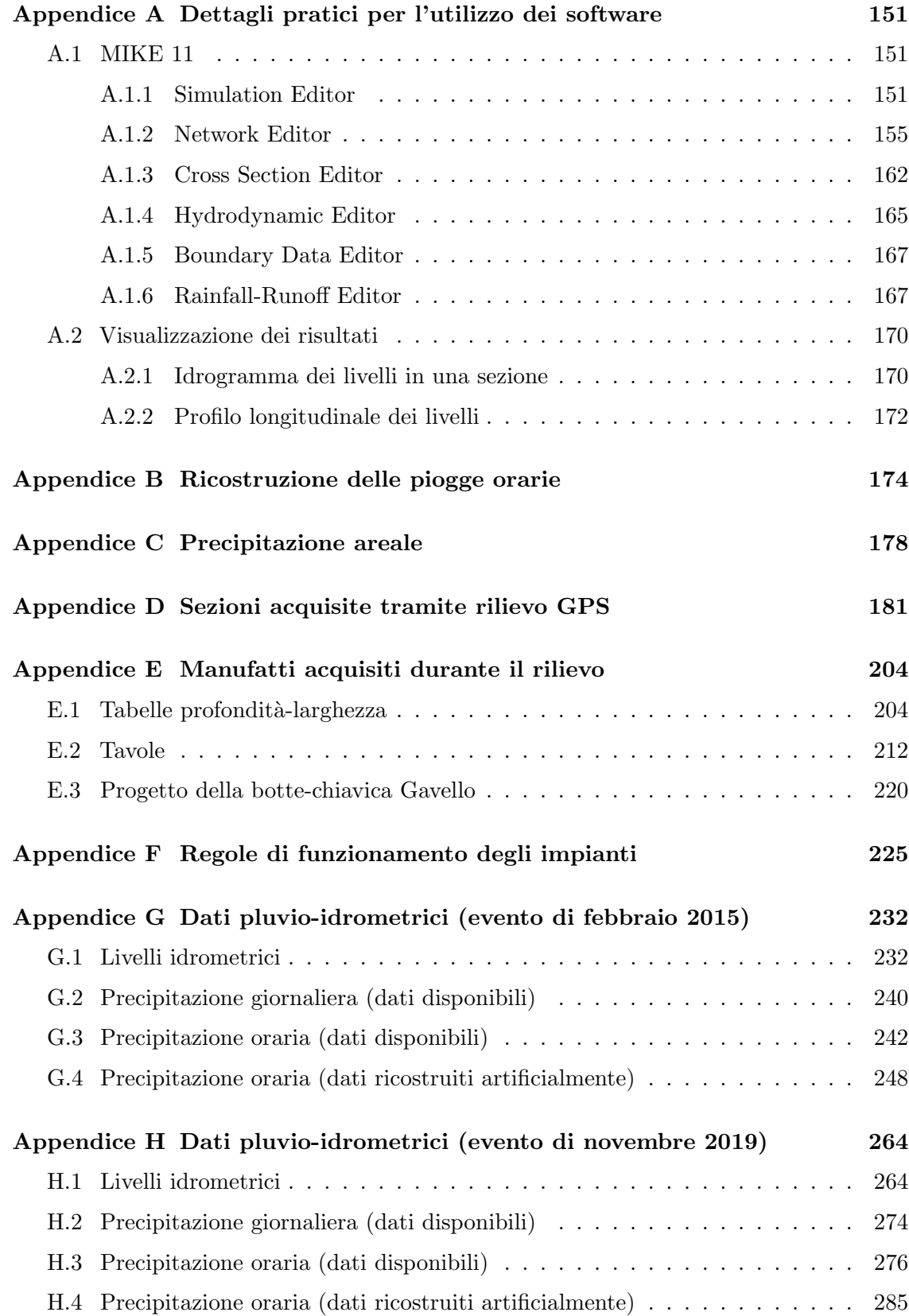

## Ringraziamenti

Mirandola, 12 maggio 2023

Non avrei mai pensato di voler scrivere dei ringraziamenti - mi sono sempre sembrati un atto dovuto, qualcosa di superfluo.

Solo a questo punto mi rendo conto davvero di non essere giunto fino a qua da solo e a chi mi ha accompagnato voglio dedicare questa Tesi.

A Elisa e a Fabio, che con la loro disponibilità infinita e la loro grande competenza mi hanno indirizzato nella preparazione di questa Tesi.

Al resto della squadra del Burana, che ha reso l'ufficio un posto accogliente nei sei mesi in cui sono stato con loro.

A mamma e pap`a, che mi sono stati a fianco in ogni momento e hanno fatto tutto il possibile per permettermi di arrivare in fondo a questo percorso. Ai miei nonni, che hanno sempre fatto il tifo per me.

Ai miei compagni scout, che sono con me da una vita e hanno sempre saputo alleggerire la fatica con una risata nel momento giusto.

Ai miei amici *babbani*, che tra universit`a e scout mi hanno visto troppo di rado.

A mio fratello Giacomo, che è stato il mio più fidato consigliere in tutti questi anni.

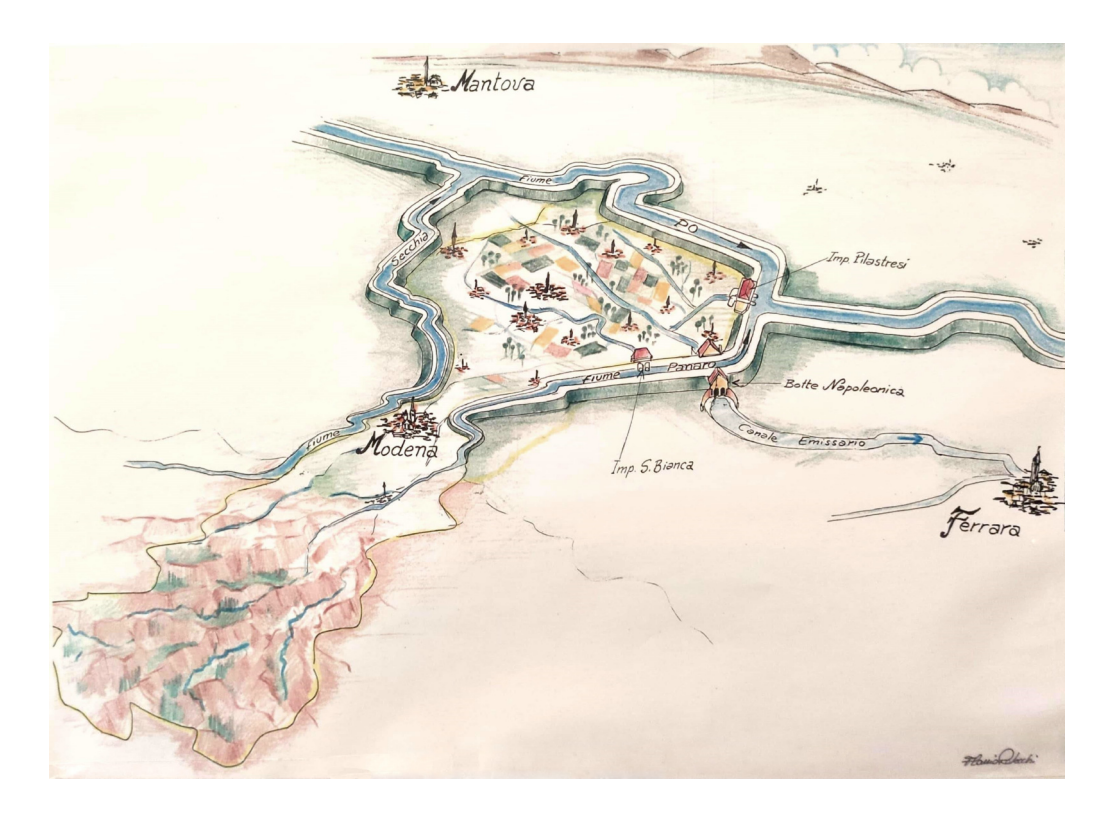

Flavio Rebecchi, Rappresentazione grafica del territorio consortile tra i principali corsi d'acqua naturali (2004). Acquerello e matite, 23 cm x 42 cm. Modena, Consorzio della Bonifica Burana

## <span id="page-8-0"></span>Capitolo 1

## Introduzione

### <span id="page-8-1"></span>1.1 Difesa idraulica dei territori di pianura

L'acqua esercita da sempre un'influenza cruciale sulla penisola italiana, guidando lo sviluppo del territorio e l'evoluzione di insediamenti e infrastrutture.

Fin dall'antichità i popoli hanno manifestato la necessità di regimare i fiumi al fine di poter disporre di terreni drenati in prossimit`a dei corsi d'acqua, la cui vicinanza garantiva grandi vantaggi per l'agricoltura e per il trasporto. Le Terramare, villaggi difesi da fossati e argini sorti nella piena età del Bronzo (1700-1660 a.C.), rappresentano il primo esempio di tentativo di difesa dalle acque nella pianura padana.

In assenza di interventi antropici, un corso d'acqua tende a modificare sensibilmente il proprio corso a seguito di ciascun fenomeno di piena e dei vasti allagamenti che ne conseguono. Lo scopo delle arginature `e evidentemente quello di contenere le portate di piena all'interno di un tracciato reso fisso e permettere l'utilizzo dei territori difesi.

Agli inizi dell'Et`a Moderna le strutture arginali vennero completate unendo i tratti discontinui costruiti fino a quel momento; nel corso dei secoli successivi esse sono state ulteriormente potenziate per aumentare la sicurezza e ridurre il rischio di alluvione. Di pari passo con la realizzazione degli argini, fu necessario lo scavo di canali artificiali per drenare i territori più depressi, resi paludosi dalle acque incapaci di abbandonarli naturalmente proprio a causa delle arginature.

Negli ultimi decenni la frequenza di eventi di precipitazione estremi è aumentata significativamente e con essa il grado di sollecitazione a cui torrenti, fiumi e canali sono soggetti. La capacità di gestire questi eventi eccezionali ha la massima importanza strategica, soprattutto in un territorio densamente popolato come quello della pianura del fiume Po.

## <span id="page-9-0"></span>1.2 Attivit`a dei Consorzi di Bonifica

"Concorrere al conseguimento delle esigenze della difesa del suolo e di un equilibrato sviluppo del territorio, della tutela e della valorizzazione della produzione agricola, della provvista, della razionale utilizzazione delle risorse idriche a prevalente uso irriguo, della salvaguardia delle risorse naturali"

(Statuto del Consorzio della Bonifica Burana, art. 2 comma 1)

I compiti dei consorzi di bonifica sono molteplici e riguardano la cosiddetta "rete idrica minore" nella totalità dei suoi aspetti. In ambito di pianura, i canali espletano due funzioni fondamentali: la protezione idraulica, mediante lo scolo delle acque in tempo di pioggia, e l'irrigazione, distribuendo in modo capillare la risorsa idrica prelevata da fiumi e torrenti. In ambito di collina e montagna, i consorzi – in collaborazione con altri enti – si occupano della sistemazione dei versanti e del recupero di zone franose.

A valle della citt`a di Modena, senza l'intervento della bonifica, le acque di pioggia non sarebbero in grado di abbandonare il territorio racchiuso tra gli argini del Secchia, del Panaro e del Po, con conseguenti stagnazioni e allagamenti; la rete di canali artificiali permette il deflusso sistematico delle acque verso i ricettori. La difesa idraulica deve essere garantita anche in occasione della concomitanza tra le precipitazioni sul territorio e le piene dei fiumi Po e Panaro, che ricevono le acque della rete consortile. Per questo motivo, è indispensabile la presenza di impianti di sollevamento che garantiscano il deflusso anche con differenze sfavorevoli di livello idrico tra comprensorio e ricettore.

La complessa rete di canali è in grado all'occorrenza di comportarsi come un grande invaso, trattenendo le precipitazioni e, quando disponibili, le acque derivate dai fiumi. Le bassissime pendenze dei comprensori di pianura del Consorzio della Bonifica Burana (dell'ordine di 10<sup>−</sup><sup>4</sup> ) permettono alla maggioranza dei canali di avere una funzione promiscua, ossia di essere utilizzati alternativamente per lo scolo o per la distribuzione. La pendenza di fondo ovviamente dirige sempre l'acqua verso il suo recapito finale (gli impianti a valle), ma effettuando opportune manovre idrauliche gli operatori del Consorzio sono in grado di alzare i livelli dell'acqua a valle; questo `e reso possibile dalla presenza di un sistema di sbarramenti e impianti di rilancio (pompe) che, comportandosi come "gradini", permettono all'acqua di risalire contropendenza. Grazie alla capillarit`a della rete di scolo, questo sistema garantisce a tutto il territorio di essere servito ai fini irrigui.

Più in generale, trattenere temporaneamente l'acqua comporta un consistente beneficio, permettendo l'infiltrazione nelle falde; questo è di vitale importanza soprattutto in questo periodo storico di grave siccità diffusa. Per il medesimo fine, vengono operate manovre che un tempo sarebbero state considerate straordinarie, come l'anticipazione del consueto periodo di invaso (da aprile a ottobre) per massimizzare questi benefici. È bene osservare che – essendo la rete in gran parte promiscua – questo anticipo abbia una limitazione, in quanto la stessa rete in cui viene effettuato l'invaso deve essere disponibile per allontanare le precipitazioni critiche che nel frattempo potrebbero verificarsi.

### <span id="page-10-0"></span>1.3 Obiettivi della Tesi

Il centro focale del presente lavoro di Tesi è la messa a punto di un modello idrologico e idraulico di dettaglio per il canale Quarantoli, gestito dal Consorzio della Bonifica Burana e situato nel territorio in destra del fiume Po nelle Province di Modena, Mantova e Ferrara.

Lo sviluppo del modello è stato guidato dalla volontà di creare una base fisica forte, in grado di rappresentare efficacemente il territorio e le sue caratteristiche.

Lo studio condotto ha richiesto l'incrocio di una grande quantità di informazioni, ricavate dalle carte pedologiche regionali, dalla cartografia del Consorzio e da un rilievo topografico del canale interessato effettuato nelle fasi preliminari del presente

lavoro di Tesi. Il modello è stato calibrato e validato sulla base di due eventi significativi (febbraio 2015 e novembre 2019) che hanno portato la rete a livelli critici. Sono stati utilizzati dati di precipitazione provenienti dalle stazioni del Consorzio e dalla rete del telerilevamento regionale.

In una fase successiva, il modello è stato allargato all'intero comprensorio interessato, collegando con opportuni adattamenti anche modelli preesistenti di altri sottobacini attigui. La superficie interessata dal modello unito è pari a circa 560 km<sup>2</sup>.

La modellazione idrologica e idraulica è stata effettuata a mezzo del software MIKE 11 (sviluppato dal Dansk Hydraulisk Institut), che rappresenta lo stato dell'arte nel settore.

## <span id="page-12-0"></span>Capitolo 2

## Inquadramento territoriale

## <span id="page-12-1"></span>2.1 Consorzio della Bonifica Burana

#### <span id="page-12-2"></span>2.1.1 Accenno storico

L'esigenza di regimare le acque nei depressi territori della pianura padana risale all'antichità: la prima opera di bonifica si può rintracciare nella centuriazione eseguita in epoca romana, ma si deve ai benedettini nonantolani la ripresa organica di questi interventi dopo circa cinque secoli di sostanziale abbandono.

Nei territori dell'alta pianura la canalizzazione era legata principalmente all'irrigazione e al funzionamento dei mulini; grazie alla presenza dell'Abbazia di Nonantola e successivamente delle Partecipanze Agrarie vennero scavati a partire dal X secolo canali tuttora esistenti.

Nei territori della bassa pianura l'esigenza riguardava soprattutto l'allontanamento delle acque in arrivo dai territori più elevati e la bonifica delle vaste zone paludose e malsane in prossimità di Bondeno (FE). La situazione politica era più frammentata e le singole entit`a (feudi, signorie, comunit`a) difficilmente avevano risorse sufficienti per realizzare le opere necessarie; tra il XIV e il XV secolo vennero stipulati accordi tra i Signori locali per suddividere lo sforzo economico e umano richiesto, riuscendo a regolare le immissioni nel canale di Burana.

A partire dal XVI secolo il calo demografico rese impossibile affrontare lo sforzo della bonifica con risorse pubbliche. Nelle zone del mantovano e del ferrarese venne autorizzata la creazione dei "serragli", ossia di zone isolate dai territori circostanti tramite argini gestite autonomamente dalle comunità locali per difendersi dalle acque provenienti dall'alta pianura.

Fu soltanto con Napoleone, all'inizio del XIX secolo, che l'onere di tali interventi venne trasferito allo Stato. Vennero costituite amministrazioni permanenti, dette Circondari, con il compito di mettere ordine nel complesso e caotico sistema di canali presente. Nel 1810 venne approvato il progetto di una botte che permettesse alle acque del canale di Burana di passare sotto al fiume Panaro ed essere convogliate direttamente verso il Mare Adriatico.

Dopo l'Unità d'Italia venne confermato il ruolo dello Stato nella responsabilità delle opere di bonifica, in particolare con la legge Baccarini del 1882, che poneva l'attenzione sulle importanti conseguenze igieniche degli interventi. Nello stesso periodo venne impostata la separazione tra "acque alte" e "acque basse" che tuttora caratterizza l'organizzazione del territorio.

Risale all'inizio del Novecento la creazione dei Consorzi di Bonifica, ai quali lo Stato delegava l'esecuzione dei lavori. La prima metà del XX secolo portò importanti migliorie alla canalizzazione con il raffittimento della rete e la costruzione di nuovi impianti. Risale allo stesso periodo il determinante adattamento del sistema di scolo alla distribuzione per fini irrigui.

#### <span id="page-13-0"></span>2.1.2 Collocamento geografico

Il Consorzio della Bonifica Burana si estende dal fiume Secchia a ovest fino al torrente Samoggia a est, delimitato dal crinale appenninico a sud e dal fiume Po a nord. Il territorio – esteso circa  $2425 \text{ km}^2$  – è distribuito fra le provincie di Modena (1855 km<sup>2</sup>), Bologna (270 km<sup>2</sup>), Mantova (170 km<sup>2</sup>), Ferrara (120 km<sup>2</sup>) e Pistoia  $(10 \text{ km}^2)$ . Il Consorzio può essere suddiviso in quattro comprensori:

- bassa pianura in sinistra Panaro (destra Secchia)
- bassa pianura in destra Panaro (sinistra Samoggia)
- alta pianura in sinistra Panaro
- montagna e collina

Nel presente elaborato verrà trattata nel dettaglio una porzione del comprensorio di bassa pianura in sinistra Panaro.

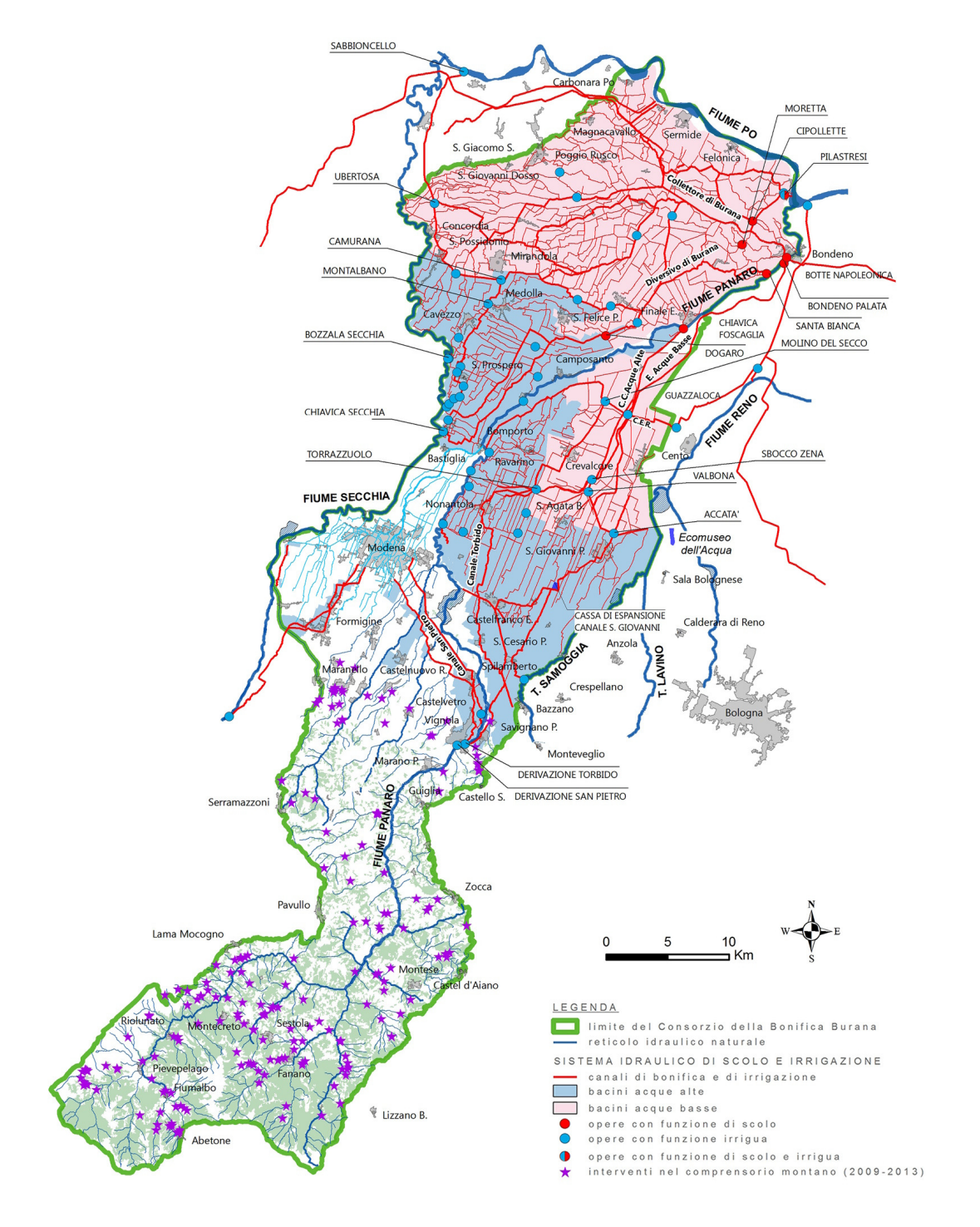

Figura 2.1: Il territorio di pertinenza del Consorzio della Bonifica Burana.

#### <span id="page-15-0"></span>2.1.3 Principio di separazione

Come già introdotto precedentemente, sin dalla fine del XIX secolo il territorio di pianura dell'attuale Consorzio della Bonifica Burana venne organizzato idraulicamente in due bacini distinti, detti delle "Acque Alte" e delle "Acque Basse". Sebbene questa definizione non sia valida in ogni circostanza, l'idea alla base della suddivisione fu di separare i territori a quota più elevata – in grado di scolare a gravit`a in Panaro – da quelli pi`u depressi, dai quali le acque non sono in grado di raggiungere il fiume senza sollevamento.

Il beneficio principale di questa disconnessione tra i due bacini è quello di poter deviare il deflusso proveniente dai territori delle "Acque Alte", alleggerendo il compito dei canali di bonifica delle "Acque Basse".

Nel comprensorio di bassa pianura in sinistra Panaro i due bacini fanno riferimento ad altrettanti canali che attraversano il territorio da ovest a est:

- il canale Diversivo di Burana, che recapita le acque alte in Panaro mediante l'impianto S. Bianca a Bondeno;
- $\bullet$  il canale Collettore di Burana, che scola le acque basse in parte a gravità attraverso la Botte Napoleonica e in parte meccanicamente in Panaro presso l'impianto Pilastresi a Bondeno.

Le complesse caratteristiche del bacino del canale Collettore di Burana sono oggetto del presente lavoro di Tesi e verranno trattate con maggiore dettaglio nei paragrafi seguenti.

Un'analoga suddivisione è presente nel comprensorio di bassa pianura in destra Panaro:

- il canale Collettore delle Acque Alte, che scola a gravità in Panaro presso la Chiavica Foscaglia a Finale Emilia (MO);
- il canale Emissario delle Acque Basse, che viene riversato in Panaro mediante l'impianto Bondeno-Palata.

### <span id="page-16-0"></span>2.2 Bacino Acque Basse in sinistra Panaro

Nel presente lavoro di Tesi viene trattato il bacino delle Acque Basse drenato dal canale Collettore di Burana e dalla rete dei suoi affluenti. Tale bacino si estende su una superficie di circa 560 km<sup>2</sup> ; i principali Comuni coinvolti sono Mirandola (MO), Bondeno (FE), Finale Emilia (MO), Sermide e Felonica (MN). Il territorio è delimitato dal fiume Secchia a ovest, dal canale Diversivo di Burana a sud, dal fiume Panaro a est, dal confine con l'ex-Consorzio di Revere a nord-ovest e da fiume Po a nord-est.

#### <span id="page-16-1"></span>2.2.1 Canale Collettore di Burana

Il Collettore di Burana  $(14,6 \text{ km})$  è il canale principale a cui afferiscono le acque del bacino Acque Basse in sinistra Panaro; vista la sua importanza cruciale nel Consorzio della Bonifica Burana, spesso viene chiamato semplicemente "Collettore"; al contrario, al di fuori dei contesti tecnici, esso è anche noto come "canale di Burana" in quanto transita appunto per l'omonima frazione nel Comune di Bondeno.

Il canale ha origine presso la frazione Pilastri di Bondeno, nel punto in cui il canale Quarantoli (proveniente da sud-est) incontra la Fossa Mozza (proveniente da nord). Il canale Quarantoli drena tutto il territorio sud-occidentale del bacino Acque Basse ed è il soggetto principale del presente lavoro di Tesi; esso verrà descritto dettagliatamente nel seguito. La Fossa Mozza è un breve canale in cui confluiscono le acque del canale di Sermide (che drena il territorio nord-occidentale del bacino A.B.) e quelle del canale Fossalta Inferiore (che veicola acque provenienti dall'esterno del Consorzio).

L'immissione laterale più importante lungo il Collettore viene regolata dalla chiavica Rusco, collocata in destra idraulica alla progressiva 2479 metri; il cavo Rusco Primo raccoglie le acque della Fossa Reggiana e del canale Bagnoli, che insieme drenano il territorio meridionale del bacino Acque Basse. Presso la chiavica Rusco (lato valle ovvero lato Collettore) è presente un idrometro i cui dati sono risultati fondamentali nella modellazione del canale Quarantoli, come verrà illustrato nel seguito.

Alla progressiva 9804 metri del Collettore di Burana (in sinistra idraulica) si trova la chiavica Follo, che governa l'inizio del canale delle Pilastresi; tale canale rappresenta una vera e propria ramificazione del Collettore di Burana e conduce una frazione variabile delle acque all'impianto di sollevamento Pilastresi.

Il canale termina presso la Botte Napoleonica, tramite la quale le acque passano sotto al fiume Panaro e vengono ricevute dal canale Emissario di Burana, che si dirige verso la città di Ferrara per poi raggiungere il Po di Volano e il mare Adriatico.

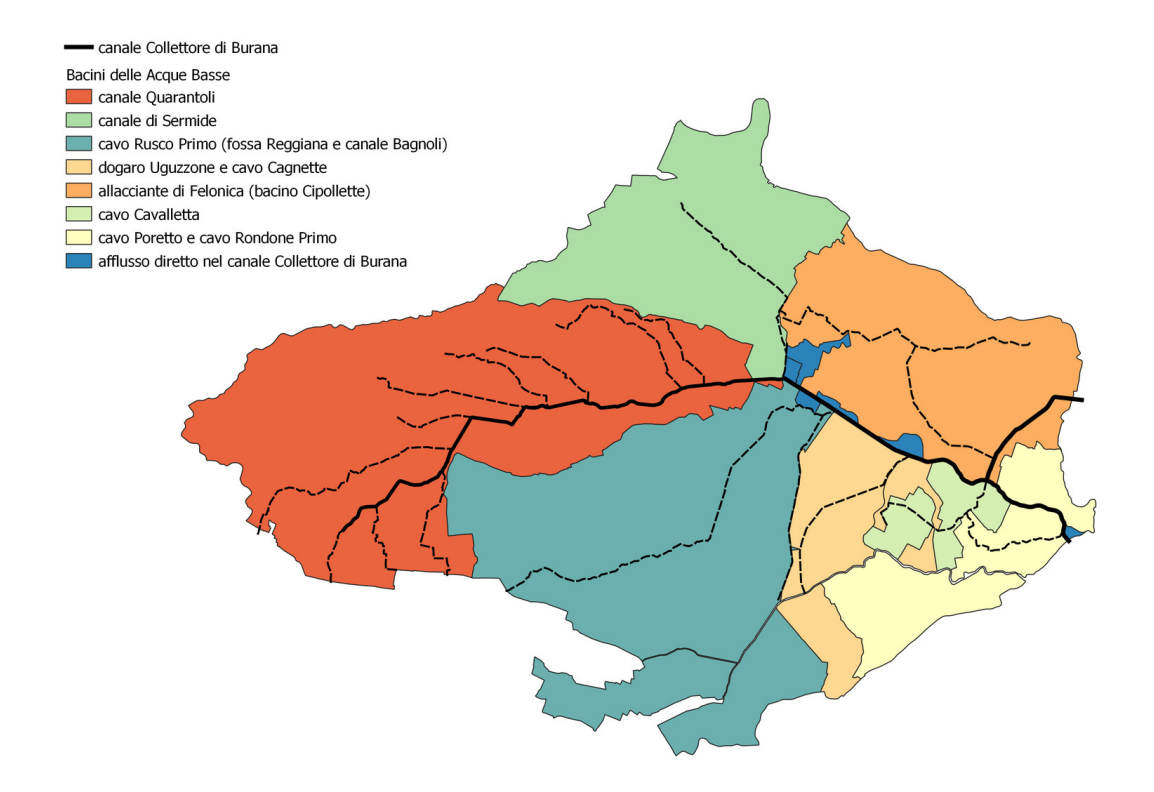

Figura 2.2: Planimetria del canale Collettore di Burana, dei suoi affluenti diretti e degli affluenti del canale Quarantoli.

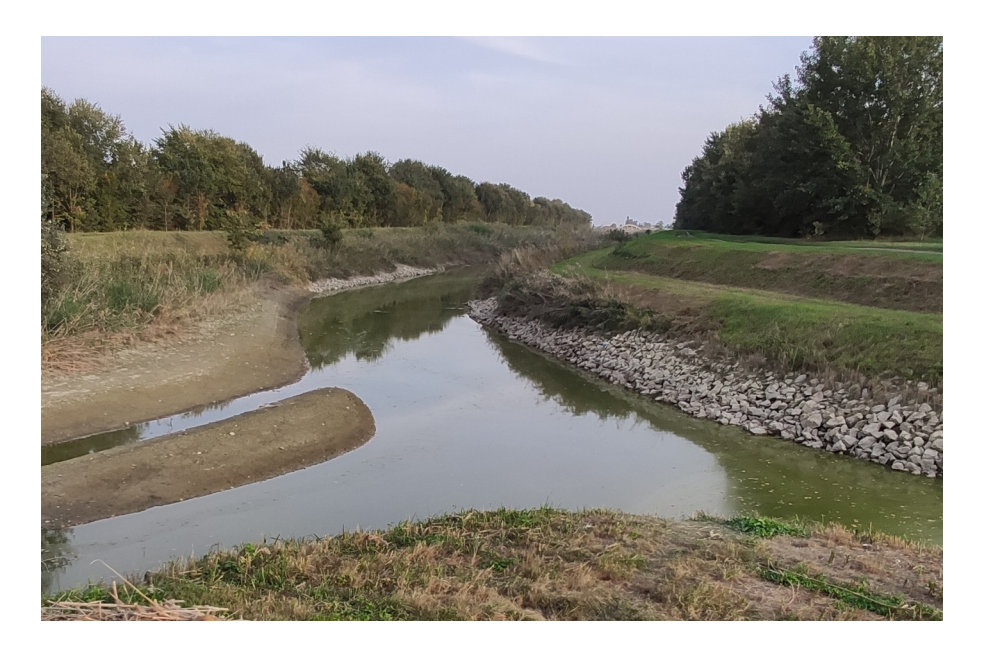

Figura 2.3: Vista dell'inizio del canale Collettore di Burana in corrispondenza dell'incontro del canale Quarantoli (da sinistra) con la fossa Mozza (da destra). In lontananza si intravede il ponte dei Santi, manufatto rilevato nel corso della campagna topografica.

#### <span id="page-18-0"></span>2.2.2 Sottobacini

Il bacino Acque Basse in sinistra Panaro è drenato da una fitta rete di fossi, scoline e canali che convergono per immettersi nel canale Collettore di Burana o nel canale delle Pilastresi.

I sottobacini principali della rete sono otto, a cui si aggiungono i due contributi di afflusso diretto ai canali principali (Collettore e Pilastresi). Il canale delle Pilastresi potrebbe apparire come una immissione laterale del canale Collettore di Burana; tuttavia, conoscendo il funzionamento idraulico della rete e la pendenza pressoch´e nulla del Pilastresi, è opportuno considerarlo separatamente come una "ramificazione" del Collettore di Burana. La suddivisione delle acque tra Collettore e Pilastresi avviene in base al comportamento delle due opere in uscita dal sistema, la Botte Napoleonica e l'impianto idrovoro Pilastresi.

| Bacino                      | Afflusso tramite |                                  |          |
|-----------------------------|------------------|----------------------------------|----------|
|                             | $\rm [km^2]$     |                                  | $[km^2]$ |
| canale Quarantoli           | 161,36           |                                  |          |
| canale di Sermide           | 69,68            | fossa Mozza                      | 71,34    |
| cavettino Mandriole         | 1,66             | fossa Mozza                      | 71,34    |
| fossa di Confine            | 1,95             |                                  |          |
| fossa Reggiana              | 76,19            | cavo Rusco Primo                 | 142,46   |
| canale Bagnoli              | 65,97            | cavo Rusco Primo                 | 142,46   |
| dogaro Uguzzone             | 29,88            |                                  |          |
| cavo Cagnette               | 4,86             |                                  |          |
| cavo Cavalletta             | 12,27            |                                  |          |
| canale delle Pilastresi     | 4,24             | (afflusso diretto)               |          |
| allacciante di Felonica     | 56,88            | (afflusso tramite c. Pilastresi) |          |
| cavo Rondone Primo          | 7,59             |                                  |          |
| cavo Poretto                | 29,11            |                                  |          |
| canale Collettore di Burana | 3,25             | (afflusso diretto)               |          |

Tabella 2.1: Sottobacini afferenti al canale Collettore di Burana.

#### <span id="page-19-0"></span>2.2.3 Canali estranei alla rete di scolo

Data l'elevata complessità idraulica che caratterizza la rete dei canali in questo territorio, è bene chiarire l'assetto di due zone particolari nel bacino rese interessanti dall'interazione dello stesso con i bacini di scolo circostanti: quello del canale Fossalta Inferiore (a nord-ovest) e quello del canale Diversivo di Burana (a sud). Oltre ai due trattati poco sopra, il bacino Acque Basse è attraversato anche da una serie di canali a uso irriguo che complicano ulteriormente la rete; il più importante di essi è il canale Sabbioncello.

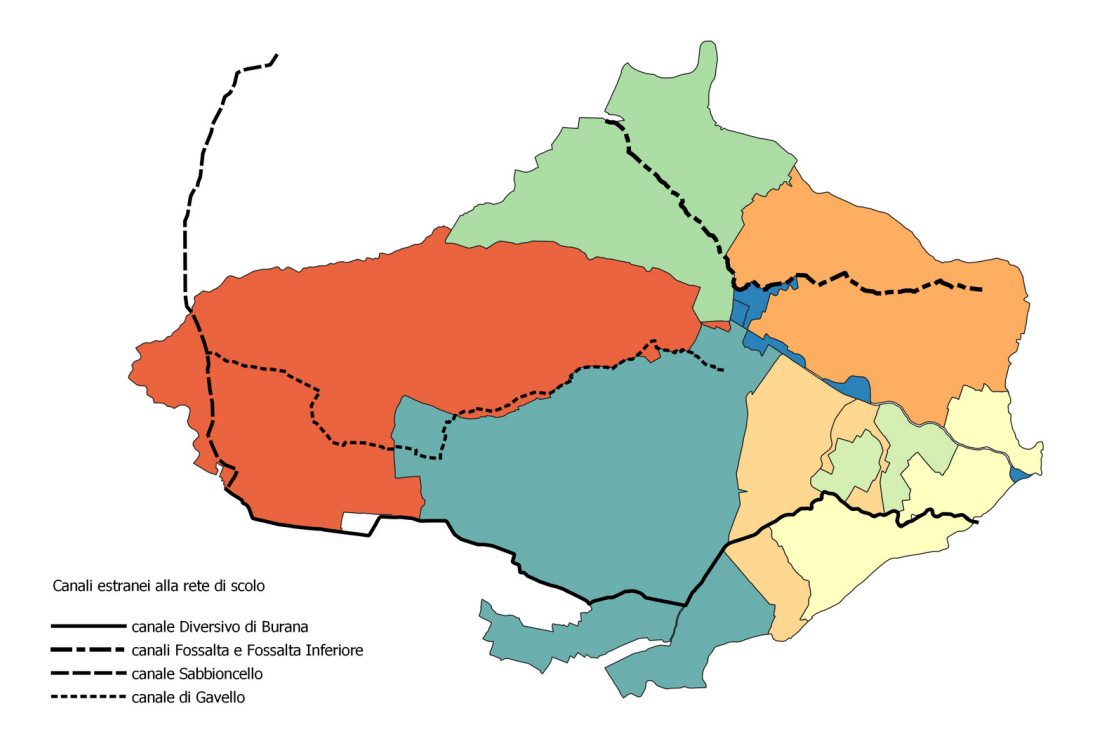

Figura 2.4: Planimetria dei canali estranei alla rete di scolo.

#### Canale Diversivo di Burana

Il Diversivo di Burana è il canale che drena il bacino Acque Alte del comprensorio in esame; data la naturale pendenza media del terreno verso Po, esso si comporta come una "barriera", raccogliendo le acque a monte di esso ed evitando che esse raggiungano il territorio delle Acque Basse. A valle della frazione Massa Finalese di Finale Emilia, il Diversivo di Burana procede arginato all'interno del bacino Acque Basse per raggiungere l'impianto Santa Bianca a Bondeno; esso rimane idraulicamente scollegato dal bacino Acque Basse e i canali circostanti possono raggiungere il loro recapito mediante alcuni manufatti di sottopasso.

#### Canale Fossalta Inferiore

A nord del bacino Acque Basse esiste una porzione di territorio che – pur essendo collocata all'interno dei sopracitati confini geografici – è di competenza del Consorzio di Bonifica Terre dei Gonzaga. Tale territorio viene drenato dal canale Fossalta Superiore, che scorre parzialmente nel territorio del Consorzio della Bonifica Burana (diventando Fossalta Inferiore). Normalmente le acque raggiungono il canale Collettore di Burana, mettendo in collegamento i due sistemi; tuttavia, questo scarico è subordinato ai livelli del Collettore, che non è in grado di scaricare contemporaneamente le piene del proprio bacino e del bacino del Fossalta. Pertanto, in periodo di piogge consistenti la chiavica Mozza viene chiusa disconnettendo i due comprensori e le acque del canale Fossalta Inferiore vengono scaricate in Po mediante l'impianto idrovoro "Bacino Revere" presso Moglia (MN), anch'esso collocato nel territorio della Bonifica Burana ma idraulicamente scollegato.

Sempre all'interno del territorio della Bonifica Burana si trova il canale Emissario Agro Mantovano-Reggiano, anch'esso idraulicamente scollegato, che veicola in Po tramite l'impianto idrovoro Bacino AMR le acque provenienti dai territori in sinistra Secchia sotto la competenza della Bonifica Terre dei Gonzaga.

#### Canale Sabbioncello e canale Gavello

All'interno del Consorzio della Bonifica Burana sono presenti numerosi impianti di derivazione che prelevano acqua dai fiumi Po, Secchia e Panaro e la immettono nella rete nel periodo estivo. In molti casi vengono utilizzati i canali della rete di scolo, che pertanto assumono una funzione cosiddetta "promiscua".

Il più importante canale ad uso unicamente irriguo è il canale Sabbioncello, che si trova nel bacino Acque Basse in sinistra Panaro. Esso ha origine a Quistello (MN) presso l'impianto omonimo sul fiume Po, attraversa arginato il territorio e veicola l'acqua verso sud fino a San Possidonio (MO), da dove inizia una serie di sbarramenti e impianti di sollevamento lungo la rete a funzione promiscua che permettono all'acqua di risalire contropendenza verso Modena. Dal Sabbioncello ha origine anche il canale Gavello (ad uso unicamente irriguo) che invece veicola l'acqua irrigua in tutto il bacino Acque Basse.

#### <span id="page-21-0"></span>2.2.4 Opere e impianti

Il bacino Acque Basse in sinistra Panaro è dotato di due sistemi di allontanamento delle acque: la Botte Napoleonica e l'impianto idrovoro Pilastresi; essi sono collocati rispettivamente nel centro di Bondeno e in localit`a Stellata del medesimo Comune.

#### Botte Napoleonica

Progettata all'inizio del XIX secolo, la Botte Napoleonica entrò in funzione nel 1899; essa rappresenta la sezione di chiusura del bacino delle Acque Basse in sinistra Panaro e permette lo scolo a gravità delle acque in regime normale, mentre negli eventi critici contribuisce allo scarico di circa la metà della portata di picco.

La Botte è costituita da due gallerie a sifone, lunghe 99 metri e con una pendenza pari a 0,35 %; la sezione attuale delle due canne risale al restauro eseguito nel 1988: 2,20 metri di altezza e 3,60 metri di larghezza. La portata massima in grado di defluire dalla Botte è stimata in circa  $38 \,\mathrm{m}^3/\mathrm{s}$ ; la scala di deflusso è tuttavia influenzata da molteplici fattori, in particolare i livelli idrometrici dell'Emissario di Burana e del Po di Volano e l'andamento della marea adriatica (Consorzio della Bonifica Burana, [2022\)](#page-153-1). Le strutture in muratura poste a monte e a valle ospitano le paratoie che controllano il flusso attraverso la Botte.

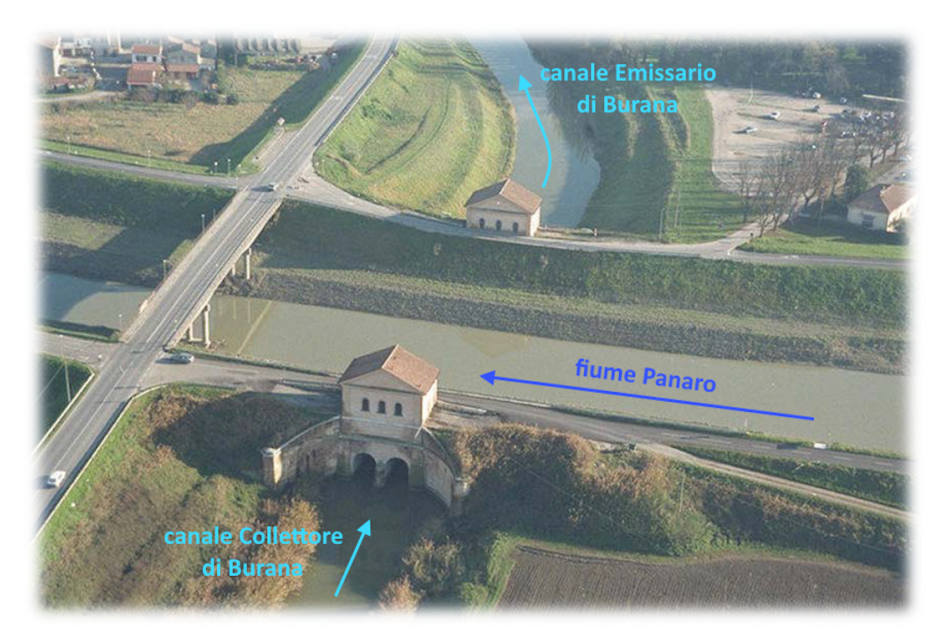

Fonte: Consorzio della Bonifica Burana [\(2023,](#page-156-1) modificata)

Figura 2.5: Vista aerea della facciata ovest della Botte Napoleonica e dell'intersezione tra Panaro e Collettore.

#### Impianto Pilastresi

L'impianto Pilastresi è stato costruito negli anni 1927-1937, ma è entrato in funzione solo nel 1949, al termine del periodo bellico. Esso permette il pompaggio in Panaro delle acque del bacino Acque Basse; entra in azione quando i livelli del canale delle Pilastresi – confrontati con quelli del fiume Panaro – sono tali da non permettere lo scolo a gravit`a. Oltre alla funzione primaria di bonifica, l'impianto svolge un ruolo cruciale di approvvigionamento idrico durante la stagione irrigua.

 $\hat{E}$  dotato di quattro gruppi idrovori ad asse orizzontale, ognuno dotato di due pompe; la portata massima di tara è di  $40 m^3/s$ , tuttavia in funzione delle condizioni idrometriche è in grado di sollevare fino a  $52 \frac{m^3}{s}$ . Le girante sono vincolate a un unico verso di rotazione; per garantire il sollevamento in entrambe le direzioni utilizzando le stesse giranti, venne approntato un brillante stratagemma che sfrutta un sistema di paratoie e cunicoli, esposto in figura [2.7.](#page-26-0) Per la derivazione con sollevamento, una condotta porta l'acqua del fiume Panaro sotto alle pompe; una volta sollevata, l'acqua incontra di fronte a sé le paratoie chiuse ed è incanalata in direzione opposta verso il comprensorio.

A valle dell'impianto è presente un bacino di calma chiuso da una controchiavica che lo separa dal fiume Panaro. Quando l'impianto è fermo e le paratoie sono chiuse per difendersi dalla piena fluviale, il bacino ha una funzione di "controcarico": portando il livello a una quota intermedia tra Panaro e canale delle Pilastresi, la spinta idrostatica viene suddivisa tra le due strutture (impianto e controchiavica). Quando l'impianto `e attivo per scolare le acque di bonifica, nel bacino entrano i livelli del fiume Panaro; tuttavia, la spinta idrostatica sull'opera rimane contenuta, in quanto la necessità di avvio delle idrovore implica sempre il raggiungimento di livelli notevoli nel canale delle Pilastresi.

Nei pressi dell'impianto principale sono presenti due impianti sussidiari con funzione irrigua, che permettono di garantire l'approvvigionamento idrico anche durante i periodi di magra del fiume Panaro.

Il funzionamento dell'impianto all'interno del modello è mutuato dalla progettazione dell'impianto Cavaliera (Consorzio della Bonifica Burana, [2022;](#page-153-1) Idraulica

& Ambiente s.r.l., [2015\)](#page-154-1), dove l'attivazione `e regolata dai livelli idrometrici alla sezione della Chiavica Follo posta all'inizio del canale delle Pilastresi. Nella realtà, gli operatori del Consorzio si riferiscono ai livelli osservati in prossimità dell'impianto Pilastresi, in quanto presso la chiavica Follo non è presente un idrometro. Dal punto di vista modellistico, questo stratagemma è stato adottato per evitare instabilità nel codice; esso è accettabile in quanto il canale delle Pilastresi ha pendenza praticamente nulla e quindi i livelli nelle sezioni di monte e di valle sono molto simili. In particolare, facendo riferimento come già detto ai livelli alla chiavica Follo, l'impostazione inserita per l'accensione e lo spegnimento di ciascun gruppo pompa è il seguente:

| gruppo pompe   | accensione<br>[m] | spegnimento<br>[m] |
|----------------|-------------------|--------------------|
| P <sub>1</sub> | 6,10              | 6,00               |
| P <sub>2</sub> | 6,15              | 6,00               |
| P <sub>3</sub> | 6,20              | 6,00               |
| P4             | 6,25              | 6,00               |

Tabella 2.2: Funzionamento dei gruppi pompa dell'impianto Pilastresi nel modello, con riferimento ai livelli simulati alla chiavica Follo.

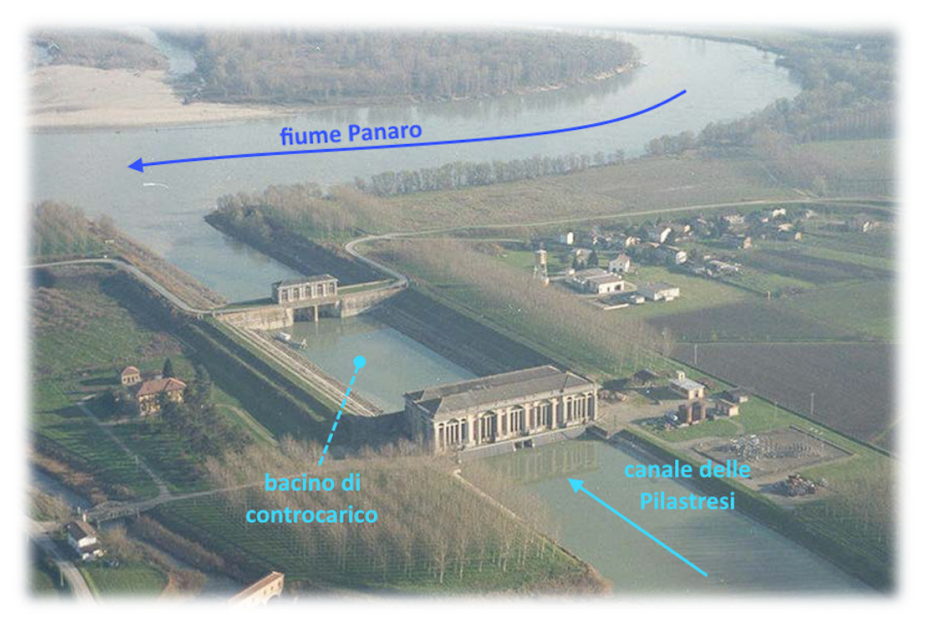

Fonte: Consorzio della Bonifica Burana [\(2023,](#page-156-1) modificata)

Figura 2.6: Vista aerea del polo idraulico Pilastresi, con l'impianto, il bacino di calma e la controchiavica sul fiume Panaro. In basso si intravede la chiavica Quattro Case, che conduce all'impianto "Sussidiario 1" con funzione irrigua.

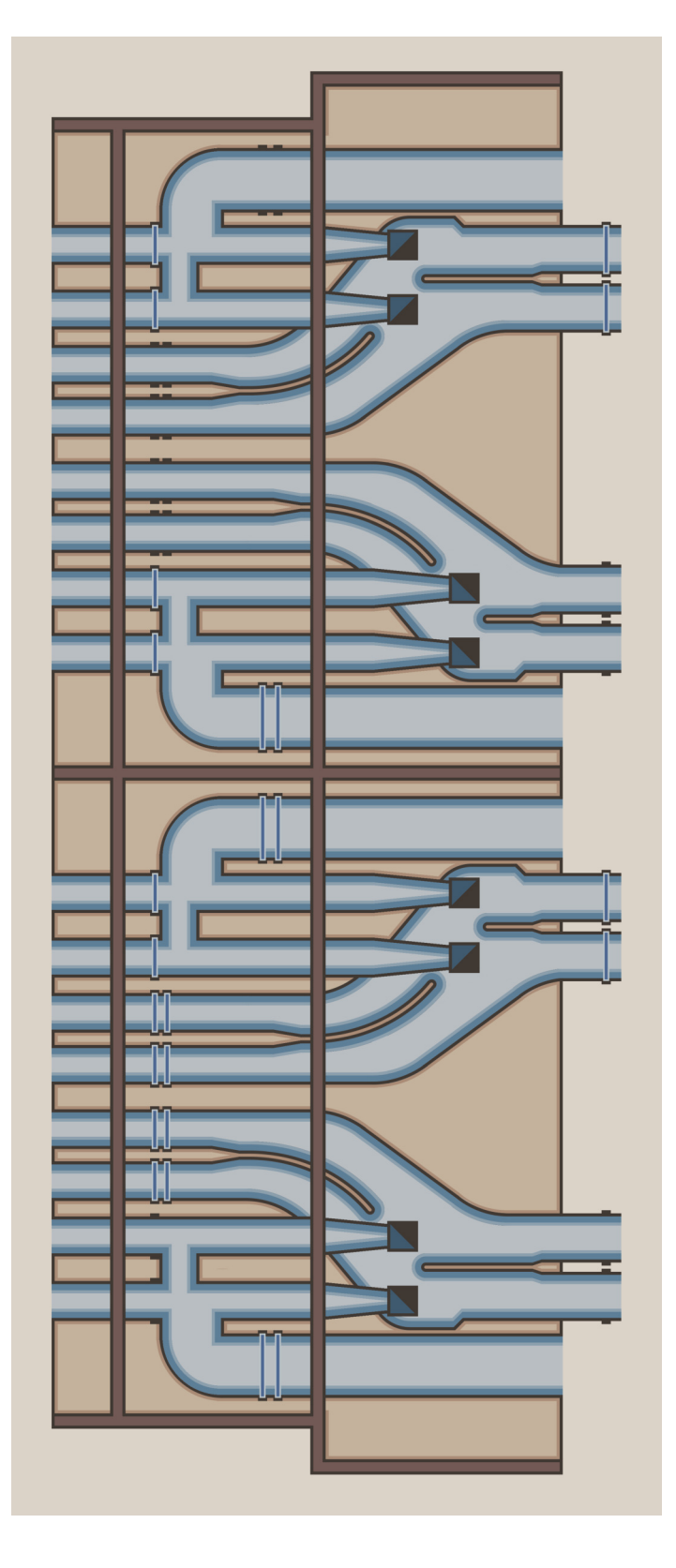

<span id="page-26-0"></span>Figura 2.7: Rappresentazione grafica dell'imponente mosaico collocato sul pavimento dell'impianto Pilastresi. Sono raffigurati i cunicoli che permettono l'utilizzo delle stesse giranti per la bonifica e l'irrigazione; ciascuna delle quattro sezioni rappresenta Figura 2.7: Rappresentazione grafica dell'imponente mosaico collocato sul pavimento dell'impianto Pilastresi. Sono raffigurati i cunicoli che permettono l'utilizzo delle stesse giranti per la bonifica e l'irrigazione; ciascuna delle quattro sezioni rappresenta una delle possibili configurazioni delle paratoie: da sinistra verso destra: assetto di bonifica, isolamento del comprensorio, una delle possibili configurazioni delle paratoie: da sinistra verso destra: assetto di bonifica, isolamento del comprensorio, derivazione a gravità, derivazione con sollevamento. Il canale delle Pilastresi è in basso, il bacino di controcarico in alto. derivazione a gravità, derivazione con sollevamento. Il canale delle Pilastresi è in basso, il bacino di controcarico in alto.

### <span id="page-27-0"></span>2.3 Canale Quarantoli

Il canale Quarantoli ha origine nel punto di incontro tra i suoi due primi affluenti – il dugale Cucco da sinistra e il dugale Acquaviva da destra – appena fuori dall'abitato di Mirandola in direzione Concordia sulla Secchia (MO). Dopo 21,9 km raggiunge il proprio sbocco nella campagna tra le frazioni San Martino Spino di Mirandola, Pilastri di Bondeno e Malcantone di Sermide e Felonica; lo sbocco del Quarantoli segna l'inizio del canale Collettore di Burana, di cui il Quarantoli è anche il più importante affluente in termini di superficie contribuente.

La larghezza del canale Quarantoli è inizialmente inferiore al metro, per poi aumentare considerevolmente fino ad essere di circa 20 metri in corrispondenza dello sbocco. Questa caratteristica `e facilmente giustificabile in riferimento alla porzione di bacino contribuente che interessa ciascun tratto del canale: se alla sua origine la superficie afferente è inferiore ai 6 km<sup>2</sup> (dugali Cucco e Acquaviva), allo sbocco essa è pari a  $161,36\,km^2$  (l'intero bacino del canale).

#### <span id="page-27-1"></span>2.3.1 Territorio interessato

Si pu`o affermare che il territorio del bacino del canale Quarantoli sia principalmente a vocazione agricola, con ampi spazi dedicati alla coltivazione di cereali e una importante presenza di frutteti.

Non è trascurabile tuttavia la presenza di agglomerati urbani, in particolare la citt`a di Mirandola e gli abitati di Concordia sulla Secchia e Poggio Rusco (MN). Contribuiscono al tessuto urbanizzato anche alcune importanti frazioni distribuite sul territorio: Gavello, Quarantoli, San Martino Spino e Tramuschio (nel Comune di Mirandola), Fossa, Vallalta e Santa Caterina (nel Comune di Concordia sulla Secchia), Dragoncello (nel Comune di Poggio Rusco), oltre agli abitati dei piccoli Comuni di San Possidonio e San Giovanni del Dosso (MN).

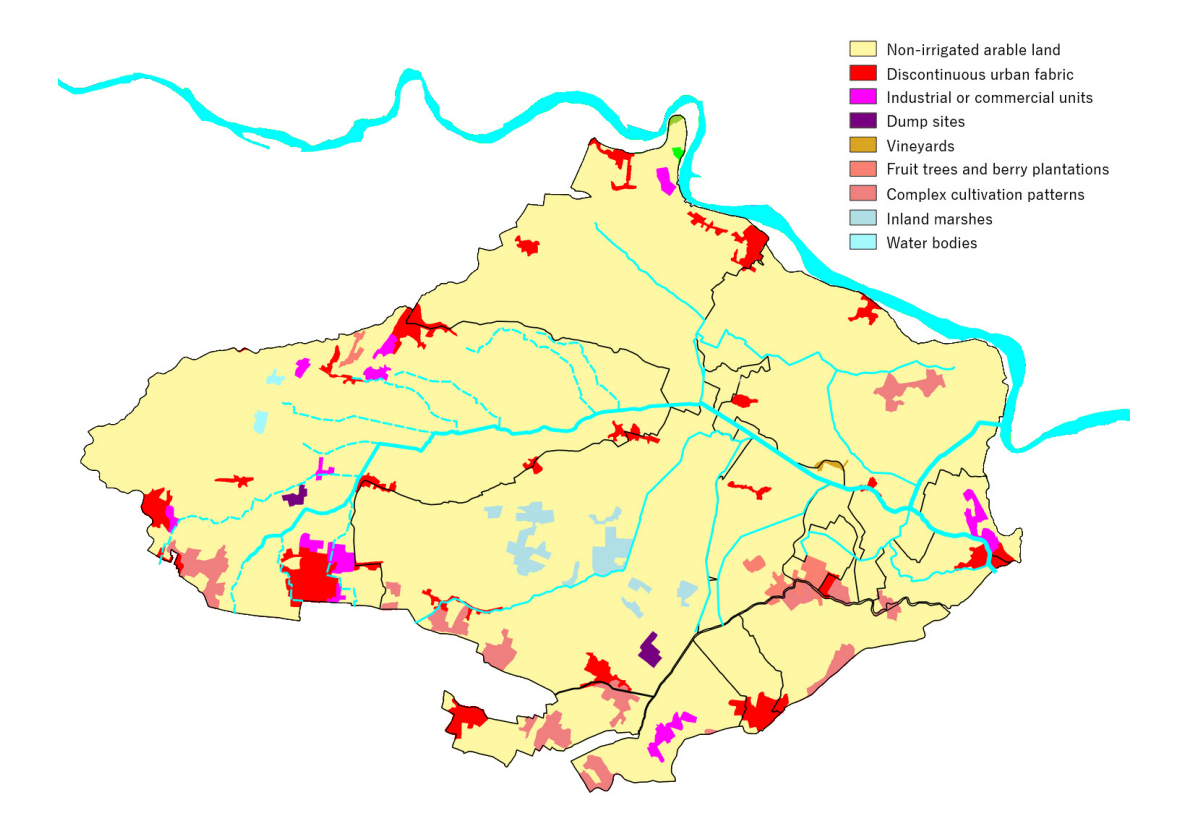

Figura 2.8: Descrizione del territorio interessato secondo il Corine Land Cover (European Environment Agency, [2018\)](#page-155-1).

#### <span id="page-28-0"></span>2.3.2 Sottobacini

Le informazioni che seguono sono state ottenute dal sopralluogo e dal rilievo compiuti durante i lavori preliminari al presente lavoro di Tesi, dalla cartografia GIS e dalle immagini satellitari; in particolare, i dati geometrici di ciascun sottobacino e canale sono stati ricavati in ambiente QGIS. L'approfondita conoscenza del territorio derivante dal tirocinio presso il Consorzio della Bonifica Burana ne ha agevolato molto l'analisi.

| Bacino                           | Superficie<br>$[km^2]$ | Progressiva<br>[m] |
|----------------------------------|------------------------|--------------------|
| dugale Cucco                     | 4,46                   | $\overline{0}$     |
| dugale Acquaviva                 | 1,34                   | $\overline{0}$     |
| canale Tromba Panigadi           | 5,26                   | 1825               |
| dugale Morselli                  | 0,87                   | 4199               |
| dugale Bruino                    | 7,89                   | 5284               |
| dugale Mesino                    | 2,01                   | 5621               |
| dugale Zalotta                   | 15,21                  | 6337               |
| fossetta Forcole                 | 17,53                  | 7869               |
| fosso Meschieri                  | 0,84                   | 8656               |
| fosso Serraglio                  | 1,02                   | 9366               |
| dugale Cannucchio                | 29,91                  | 10464              |
| fossa Nasina                     | 13,79                  | 11507              |
| dugale delle Pietre              | 11,20                  | 13260              |
| dugale Piva ramo Segonda         | 16,88                  | 17550              |
| fossa Scaletta ("fosso Bigozzi") | 13,96                  | 17905              |
| cavettino Dragoncello            | 5,90                   | 18488              |
| cavo Bisatello                   | 0,75                   | 18758              |
| cavettino Co' di Rondine         | 1,71                   | 20568              |
| canale Quarantoli                | 10,85                  | (afflusso diretto) |

Tabella 2.3: Sottobacini afferenti al canale Quarantoli.

I canali secondari che si immettono nel Quarantoli sono in tutto 18. Dato che alcuni drenano superfici estremamente ridotte (talvolta inferiori al  $km^2$ ), si è deciso nell'ambito del presente lavoro di Tesi di effettuare una semplificazione; sono stati eliminati i sottobacini con una superficie inferiore a  $3 km^2$ , incorporandoli nella porzione di territorio che viene drenata direttamente dal canale Quarantoli (afflusso diretto).

A seguito della semplificazione, rimangono undici sottobacini; per ciascuno di

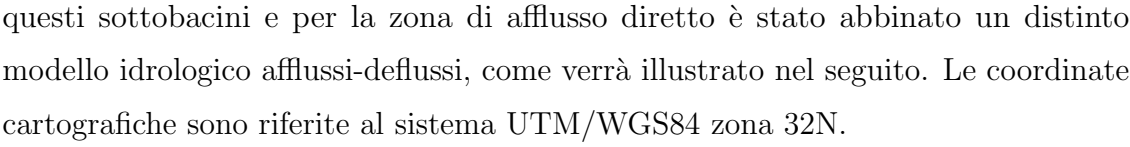

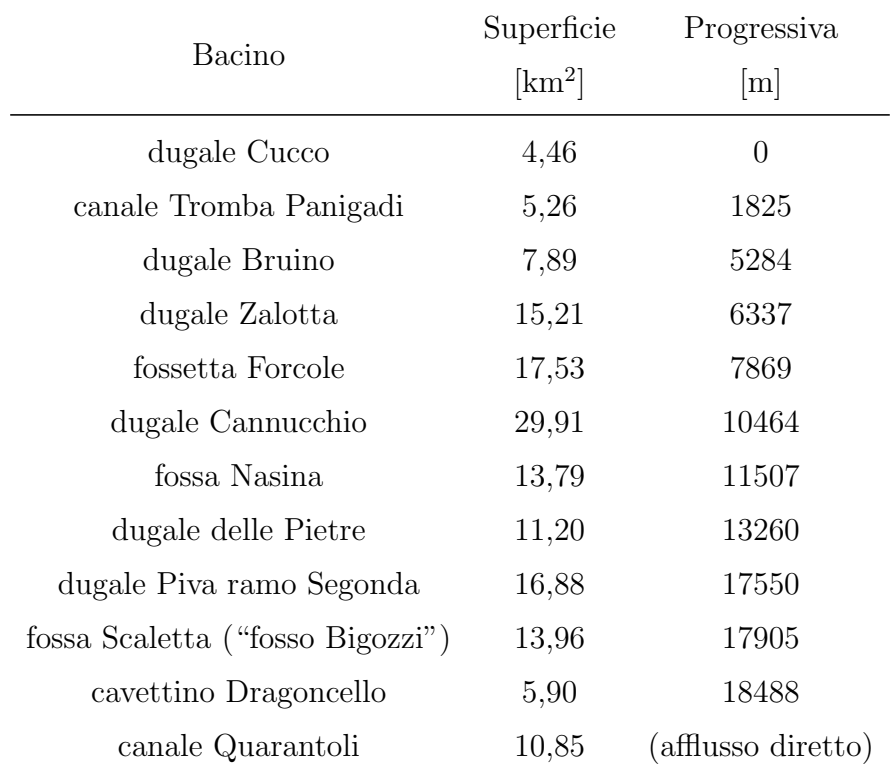

Tabella 2.4: Sottobacini afferenti al Quarantoli a seguito di un'opportuna semplificazione.

#### Dugale Cucco

Il sottobacino comprende un territorio quasi interamente agricolo collocato tra la localit`a Ponte Rovere di San Possidonio e il canale Diversivo di Burana, che segna il confine meridionale del bacino Acque Basse in sinistra Panaro. L'inizio del dugale Cucco si trova nel territorio comunale di Mirandola, in corrispondenza di un passo privato su via Diversivo all'altezza del civico 4 (coord. E/N: 660069 m; 4971065 m).  $\dot{E}$  presente una chiavica a scopo irriguo che mette in collegamento il dugale Cucco e il canale Diversivo di Burana.

Lungo il suo percorso, nel dugale Cucco si immettono due canali terziari. Lo sbocco del dugale coincide con l'inizio del canale Quarantoli, in corrispondenza dell'arrivo del dugale Acquaviva (coord. E/N: 660589 m; 4973205 m). La sezione finale è accessibile da un passo privato all'incrocio tra via Clelia e via Sabbioni a Mirandola.

|                                           | Progressiva                     |                               | Superficie Lunghezza |
|-------------------------------------------|---------------------------------|-------------------------------|----------------------|
| Bacino                                    | m                               | $\lceil \mathrm{km^2} \rceil$ | m                    |
|                                           | dugale Cucco (afflusso directo) | 1,44                          | 2422                 |
| dugale Ramedello 1368                     |                                 | 1,25                          | 1886                 |
| dugale Smirra di Confine in sinistra 2357 |                                 | 1,76                          | 3140                 |

Tabella 2.5: Canali terziari afferenti al dugale Cucco.

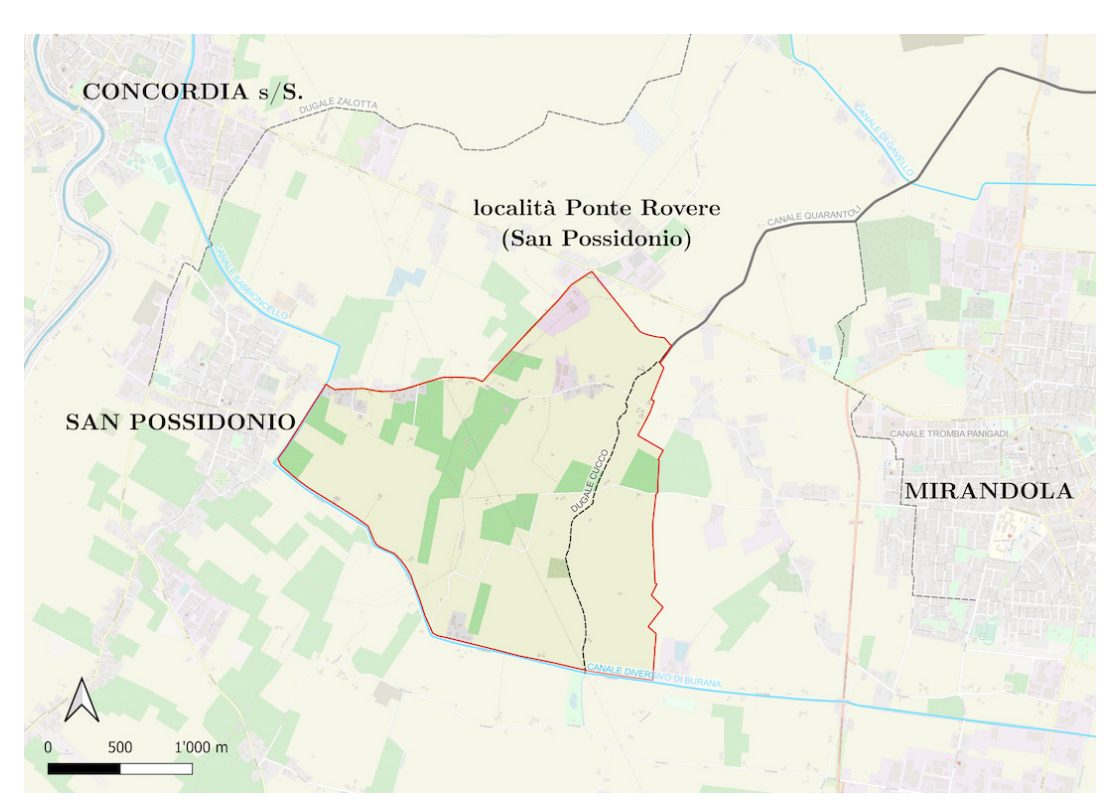

Fonte: OpenStreetMap Foundation [\(2023,](#page-155-2) modificata)

Figura 2.9: Mappa del bacino del dugale Cucco.

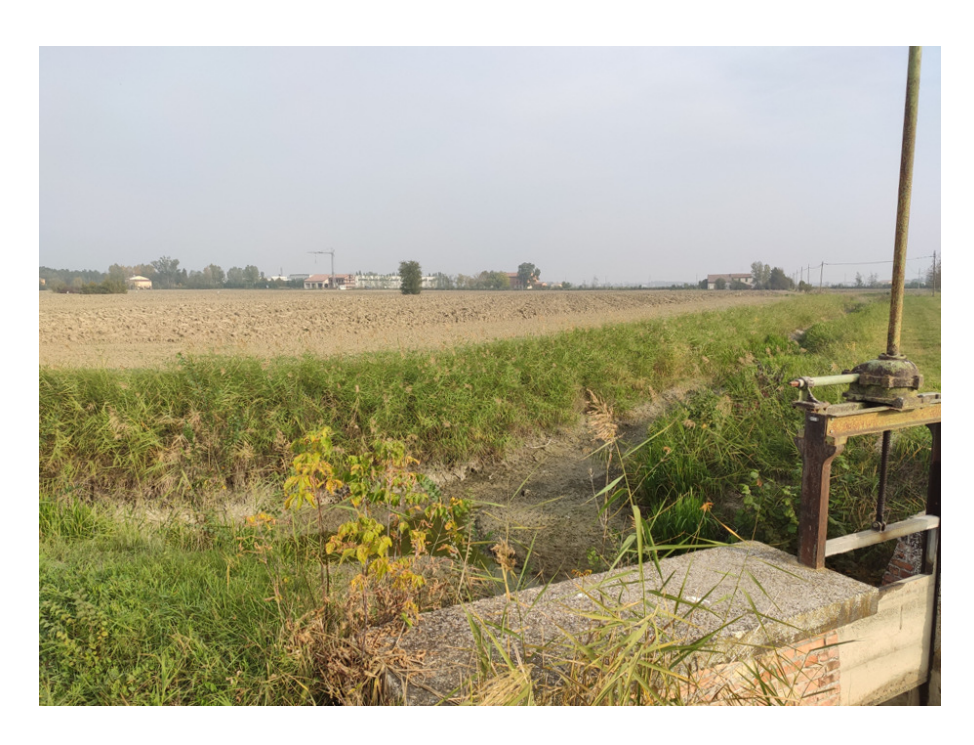

Figura 2.10: Vista dell'inizio del canale Quarantoli in corrispondenza dell'incontro del dugale Cucco (da sinistra) con il dugale Acquaviva (da destra).

#### Canale Tromba Panigadi

Il sottobacino del canale Tromba Panigadi – insieme a quello del dugale Bruino – `e uno dei due a copertura maggiormente urbanizzata; comprende tutta la zona occidentale della citt`a di Mirandola, dal quartiere immediatamente fuori dal centro storico fino alla localit`a San Martino Carano.

L'inizio del canale Tromba Panigadi si trova all'incrocio tra via Posta e viale Italia nel centro urbano di Mirandola (coord. E/N: 662771 m, 4971558 m); il primo tratto è tombato e il canale emerge dopo circa  $2,3 \text{ km}$ , una volta superata la zona industriale del capoluogo comunale.

Un unico canale terziario si immette nel canale Tromba Panigadi. Lo sbocco `e situato in destra idraulica, 475 metri a monte della botte a sifone che permette al canale Quarantoli di sottopassare il canale Gavello (coord. E/N: 661941 m; 4974182 m).

| Bacino                                       | Progressiva<br> m | Superficie<br>$[km^2]$ | Lunghezza<br> m |
|----------------------------------------------|-------------------|------------------------|-----------------|
| canale Tromba Panigadi (afflusso diretto)    |                   | 4,08                   | 3716            |
| allacciante Acquaviva - Tromba Panigadi 1181 |                   | 1.18                   | 2334            |

Tabella 2.6: Canali terziari afferenti al canale Tromba Panigadi.

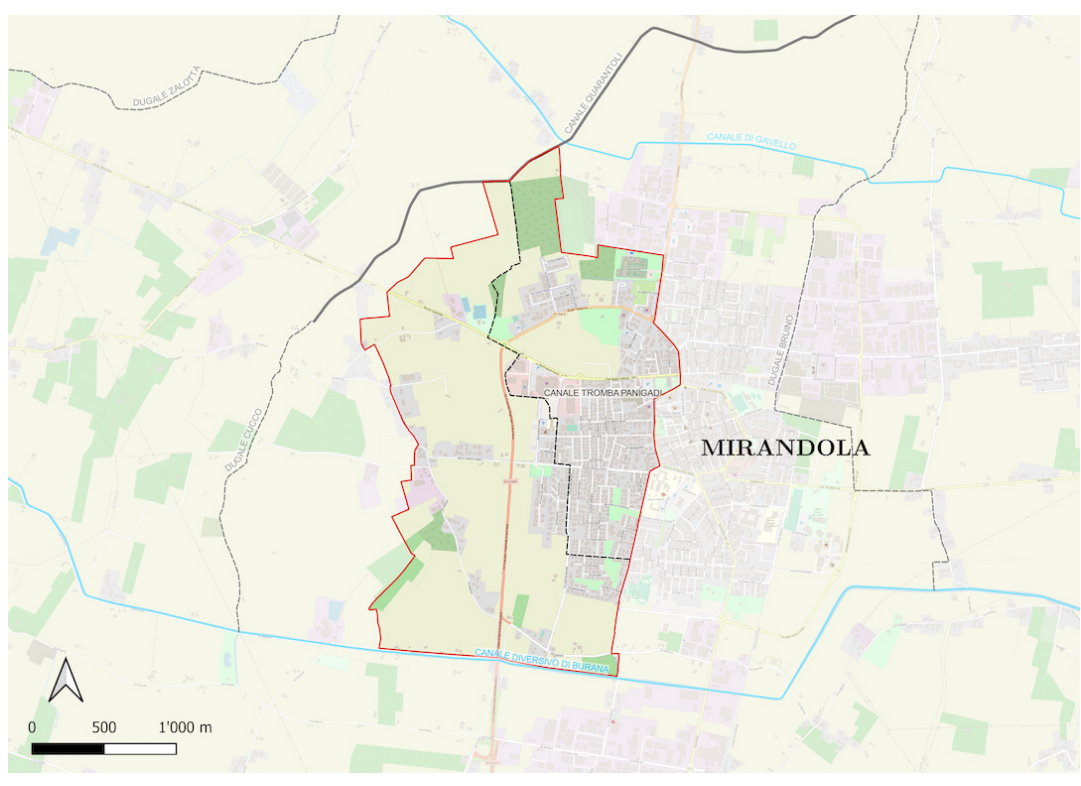

Fonte: OpenStreetMap Foundation [\(2023,](#page-155-2) modificata)

Figura 2.11: Mappa del bacino del canale Tromba Panigadi.

#### Dugale Bruino

Il sottobacino del dugale Bruino è anch'esso fortemente urbanizzato; comprende il centro storico della città di Mirandola e i quartieri orientali, quasi tutta la zona industriale e si estende fino all'abitato della località Cividale.

L'inizio del dugale Bruino si trova a ridosso del canale Diversivo di Burana, lungo via Santa Maria (coord. E/N: 664883 m; 4971359 m). Anche in questo caso il primo tratto è tombato e il dugale emerge in corrispondenza dell'incrocio tra via Bruino, via dell'Industria e via 2 Giugno, 470 metri a monte dell'intersezione con il canale Gavello.

Il dugale Bruino non ha affluenti terziari. Lo sbocco è situato a monte della frazione Quarantoli in destra idraulica, all'altezza dell'incrocio tra via Punta e via Diavolo (coord. E/N: 664690 m; 4975621 m).

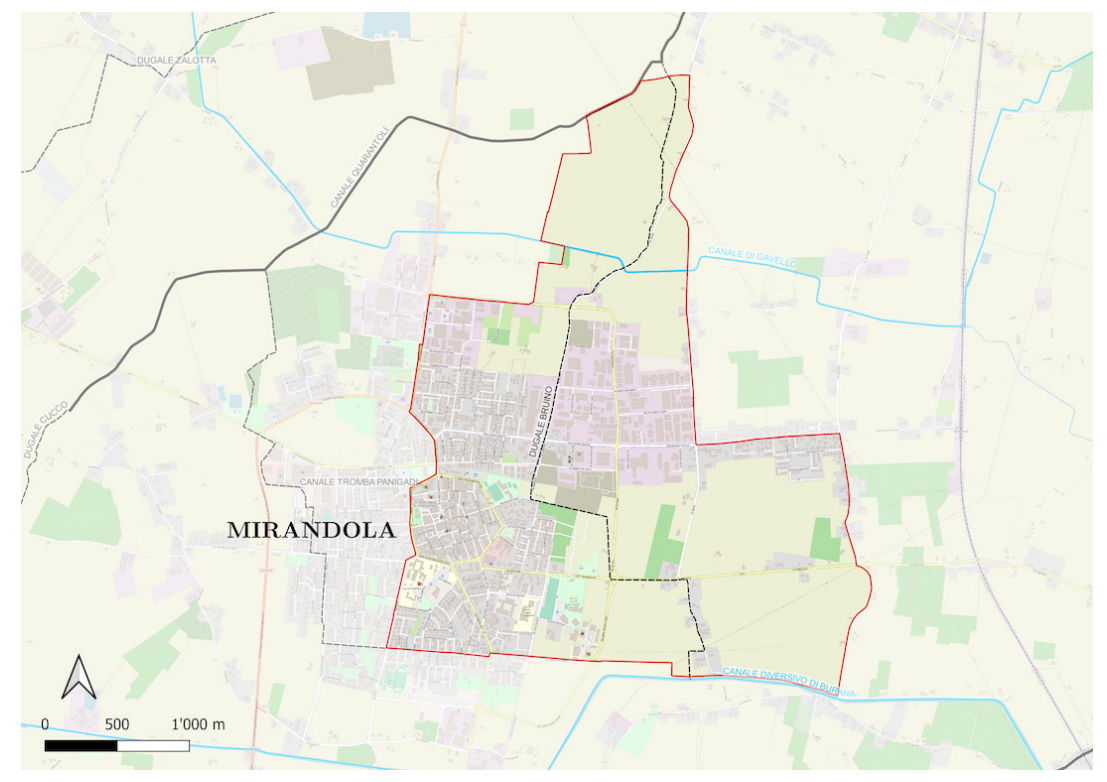

Fonte: OpenStreetMap Foundation [\(2023,](#page-155-2) modificata)

Figura 2.12: Mappa del bacino del dugale Bruino.

#### Dugale Zalotta

Il sottobacino del dugale Zalotta `e collocato tra i Comuni di Mirandola e Concordia sulla Secchia, delimitato a nord da via Martiri della Libert`a. Comprende la zona est dell'abitato di Concordia sulla Secchia, la sua frazione Fossa e le propaggini settentrionali dell'abitato di San Possidonio; il territorio si può comunque considerare ad uso prevalentemente agricolo.

L'inizio del dugale Zalotta si trova nel centro di San Possidonio, all'incrocio tra via Mazza, via XXV Aprile e via Chiavica (coord. E/N: 657050 m; 4973038 m); il dugale Zalotta riceve in tale punto il dugale delle Vallette, con funzione irrigua, che `e in grado di immettere nel bacino Acque Basse le acque prelevate dal fiume Secchia qualche chilometro più a monte.

Nel dugale Zalotta si immettono cinque canali terziari. Lo sbocco è situato in sinistra idraulica, all'incrocio tra via Punta, via Argine Nuovo e via Castello Venezia nella frazione Quarantoli di Mirandola (coord. E/N: 665111 m; 4976564 m).

| Bacino            | Progressiva<br> m                 | Superficie<br>$\lceil \mathrm{km^2} \rceil$ | Lunghezza<br> m |
|-------------------|-----------------------------------|---------------------------------------------|-----------------|
|                   | Dugale Zalotta (afflusso diretto) | 6,91                                        | 10562           |
| fosso Dugarolo    | 2758                              | 0,57                                        | 1386            |
| fosso Carnevale   | - 2767                            | 0,06                                        | 377             |
| fossa Cavana      | 3179                              | 1,1                                         | 1980            |
| fossa Bernardi    | 5402                              | 3,08                                        | 4291            |
| dugale dei Ronchi | 5892                              | 3,48                                        | 3937            |

Tabella 2.7: Canali terziari afferenti al dugale Zalotta.
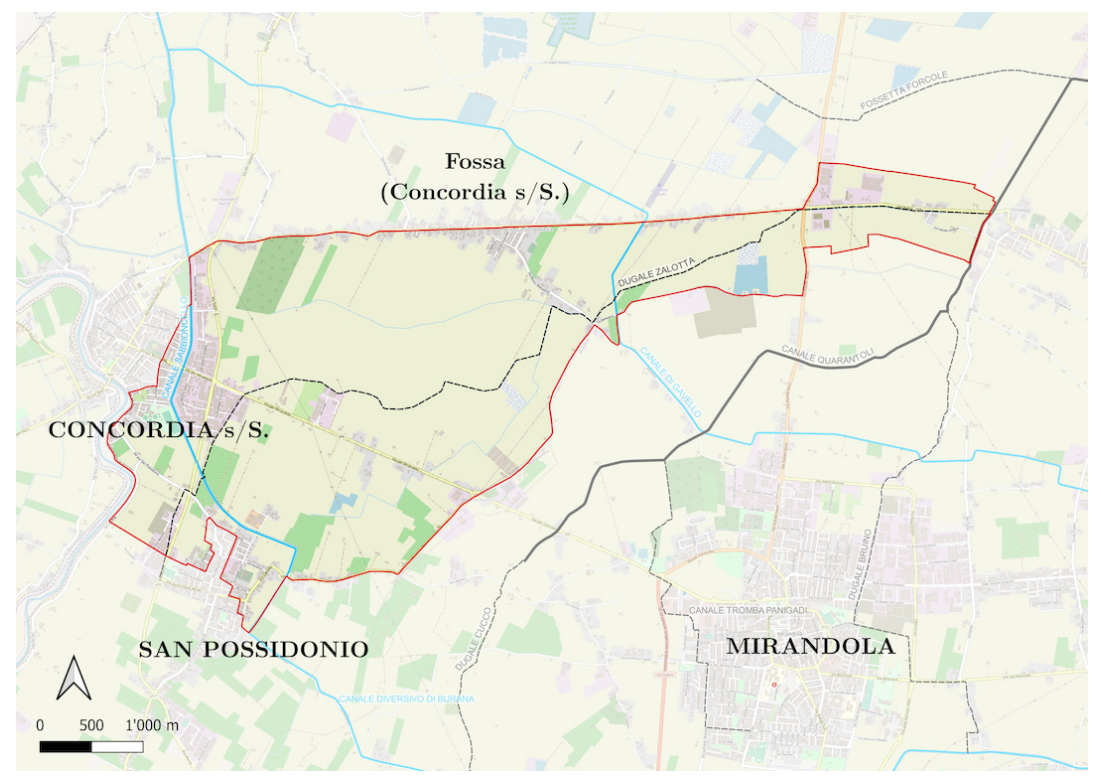

Fonte: OpenStreetMap Foundation [\(2023,](#page-155-0) modificata)

Figura 2.13: Mappa del bacino del dugale Zalotta.

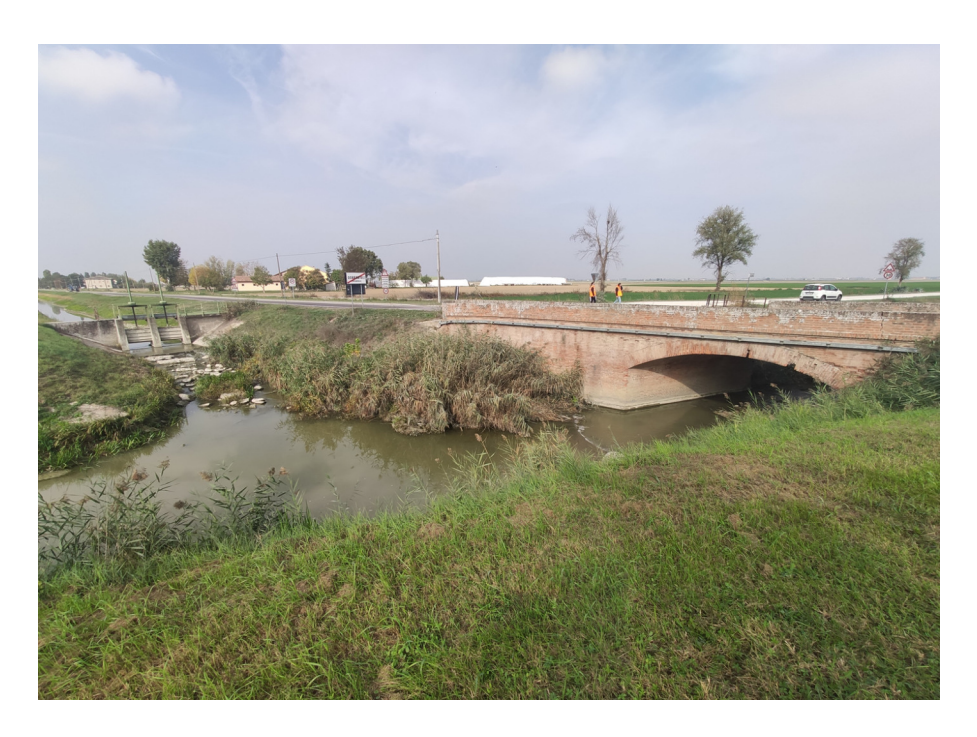

Figura 2.14: Vista dello sbarramento che governa l'immissione del dugale Zalotta nel canale Quarantoli, immediatamente a monte di ponte Argine Nuovo.

### Fossetta Forcole

Il sottobacino della fossetta Forcole è ad uso fortemente agricolo, con la presenza di alcuni grandi specchi d'acqua facenti parte di un'area di riequilibrio ecologico. Solo il 15% del territorio è occupato da aree urbane, in particolare il centro di Concordia sulla Secchia e la sua frazione Vallalta; via Martiri della Libert`a e le frazioni Fossa e Santa Caterina di Concordia sulla Secchia sono abitate, ma l'urbanizzazione si limita agli appezzamenti adiacenti al corpo stradale.

La fossetta Forcole è un canale piuttosto breve, che si sviluppa nella zona di valle del sottobacino; molto rilevante è il dugale Primo di Santa Caterina, che costituisce il principale canale terziario del bacino e drena con i fossi ad esso collegati più della metà della superficie complessiva.

L'inizio del dugale Primo di Santa Caterina si trova nel centro di Concordia sulla Secchia, tra i civici 7 e 9 di via Martiri della Libertà (coord. E/N: 656906 m; 4975580 m); tombato nel primo tratto, il dugale emerge dopo aver sottopassato il canale di Concordia (con funzione irrigua) e dopo circa 800 metri interseca il canale Sabbioncello con un secondo sottopasso.

Il dugale Primo di Santa Caterina si immette nella fossetta Forcole in corrispondenza dell'intersezione con la Strada Statale 12 al chilometro 221,4 (coord. E/N: 663460 m; 4977498 m).

Il dugale Zalotta ha origine nel punto in cui si incontrano gli altri due canali terziari compresi nel suo sottobacino, il dugale Secondo e il dugale Terzo, circa 720 metri a monte rispetto all'immissione del Primo di Santa Caterina (coord E/N: 662842 m; 4977867 m).

Lo sbocco è situato in via Argine Nuovo a nord della frazione Quarantoli di Mirandola, in sinistra idraulica; l'immissione è governata da una chiavica, facilmente distinguibile grazie a un manufatto in muratura (coord. E/N: 665885 m; 4977876 m).

| Bacino                      | Progressiva<br> m                   | Superficie<br>$[km^2]$ | Lunghezza<br> m |
|-----------------------------|-------------------------------------|------------------------|-----------------|
|                             | fossetta Forcole (afflusso diretto) | 3,23                   | 3276            |
| dugale Secondo $0$          |                                     | 2,25                   | 5135            |
| dugale $Terzo$ 0            |                                     | 2,87                   | 5708            |
| dugale Primo di S. Caterina | 723                                 | 9,18                   | 9193            |

Tabella 2.8: Canali terziari afferenti alla fossetta Forcole.

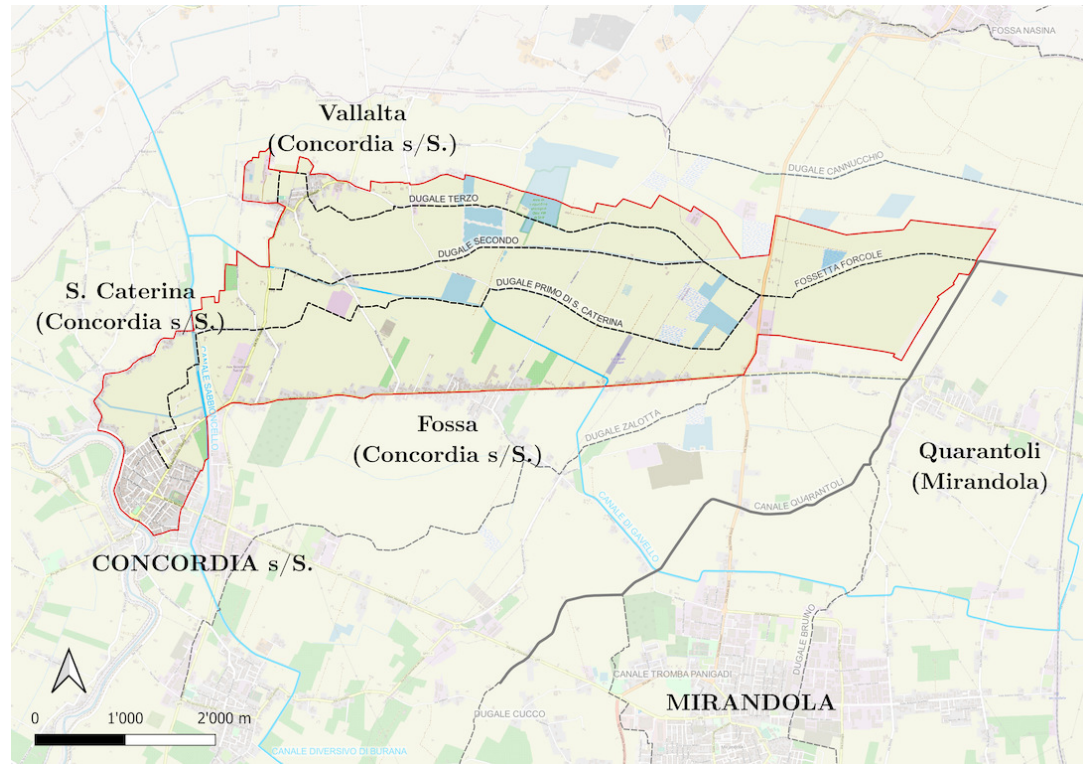

Fonte: OpenStreetMap Foundation [\(2023,](#page-155-0) modificata)

Figura 2.15: Mappa del bacino della fossetta Forcole.

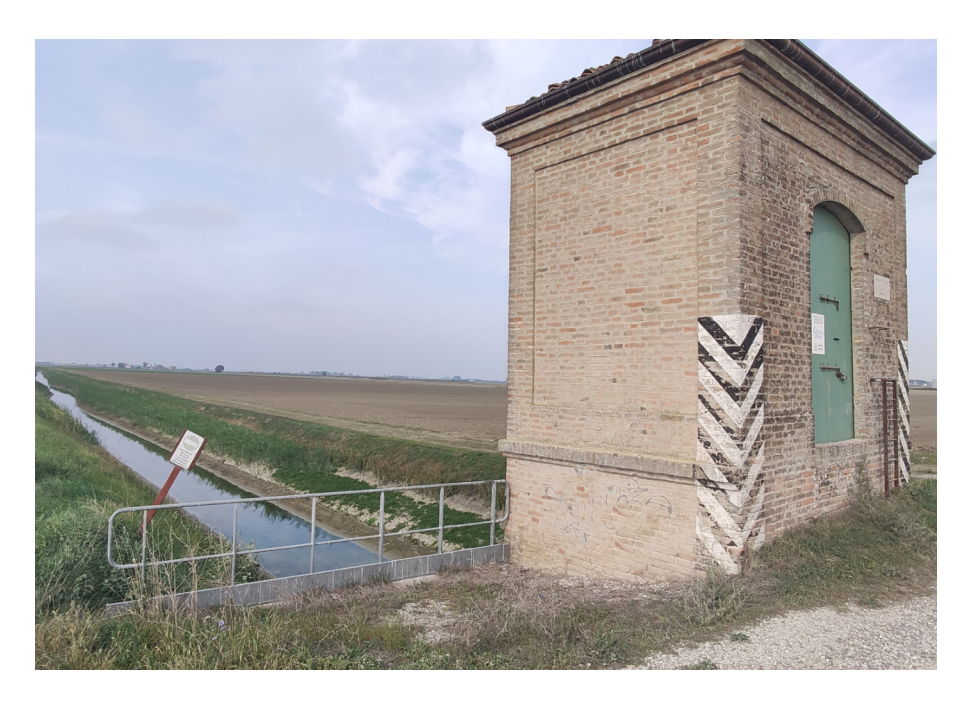

Figura 2.16: Vista dell'ultimo tratto della fossetta Forcole, appena a monte della chiavica che ne governa l'immissione nel canale Quarantoli. ben visibile la struttura in muratura che protegge gli organi meccanici della chiavica.

### <span id="page-40-0"></span>Dugale Cannucchio

Con i suoi quasi  $30 \text{ km}^2$  di superficie, il sottobacino del dugale Cannucchio è il più esteso tra quelli afferenti al canale Quarantoli; comprende territori appartenenti ai Comuni di Concordia sulla Secchia, Mirandola, San Giacomo delle Segnate (MN), San Giovanni del Dosso e Quistello. La componente urbana in questo sottobacino copre meno del 5%, lasciando la quasi totalit`a del territorio ai campi coltivati; nella zona al confine con il sottobacino della fossetta Forcole sono presenti alcuni grandi specchi d'acqua che completano il territorio dell'area di riequilibrio ecologico "Oasi Val di Sole".

La cartografia del Consorzio – aggiornata al momento della redazione del presente elaborato di Tesi – riporta una situazione piuttosto confusa nella zona dove ha origine il dugale Cannucchio, segnando l'importante dugale Rame come affluente del ben più piccolo dugale Lavacchiatore Secondo. Si tratta evidentemente di un refuso grafico, pertanto nel seguito verrà proposta la configurazione corretta, ben visibile nelle immagini satellitari: il dugale Lavacchiatore Secondo si immette lateralmente

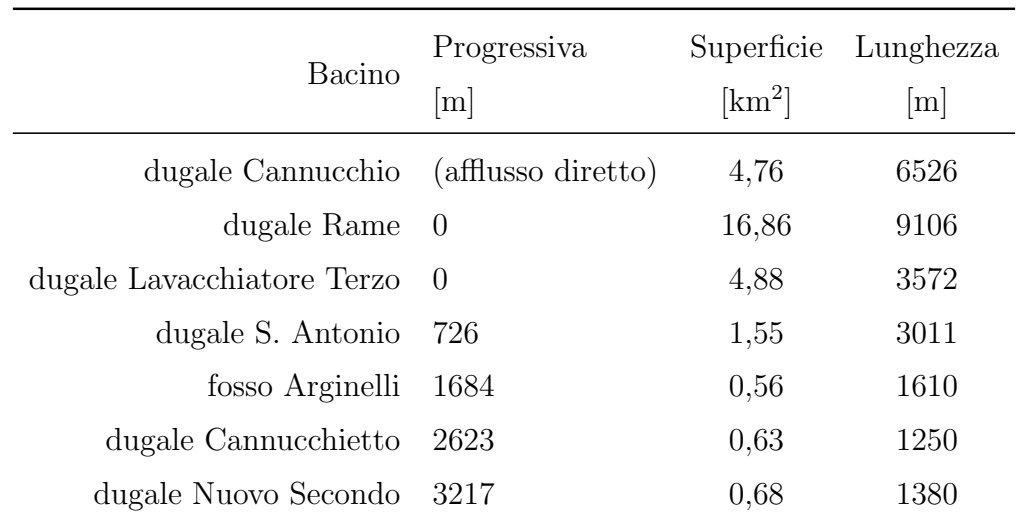

nel dugale Rame attraverso una chiavica, risultando il suo ultimo affluente prima dell'inizio del dugale Cannucchio.

Tabella 2.9: Canali terziari afferenti al dugale Cannucchio.

Essendo quello del dugale Cannucchio il sottobacino più esteso tra quelli oggetto di indagine, è naturale che la sua rete di canali sia decisamente più complessa rispetto a quella della maggioranza degli altri sottobacini. Si ritiene opportuno esporre in questa sede alcuni dettagli in merito ai due canali più rilevanti di tale rete oltre al dugale Cannucchio, ovvero il dugale Rame (affluente del Cannucchio) e il dugale Ubertosa (affluente del Rame).

Il dugale Rame ha origine nella campagna a est della frazione Santa Caterina di Concordia sulla Secchia, a ridosso del canale di Concordia (coord. E/N: 654416 m;  $4977470 \,\mathrm{m}$ ; il dugale Ubertosa inizia 850 metri a sud, in prossimità dell'argine del fiume Secchia (coord. E/N: 654664 m; 4976654 m). Il dugale Ubertosa si immette nel dugale Rame in destra sul confine regionale, all'incrocio tra via Confine – a nord della frazione Vallalta di Concordia sulla Secchia – e via Santissimo, a sud dell'abitato di San Giacomo delle Segnate (coord. E/N: 659526 m; 4979689 m).

L'inizio del dugale Cannucchio si trova circa un chilometro a nord rispetto all'area di riequilibrio ecologico, in corrispondenza dell'incontro tra dugale Rame e dugale Lavacchiatore Terzo (coord. E/N: 662016 m; 4979507 m). Lo sbocco si trova appena

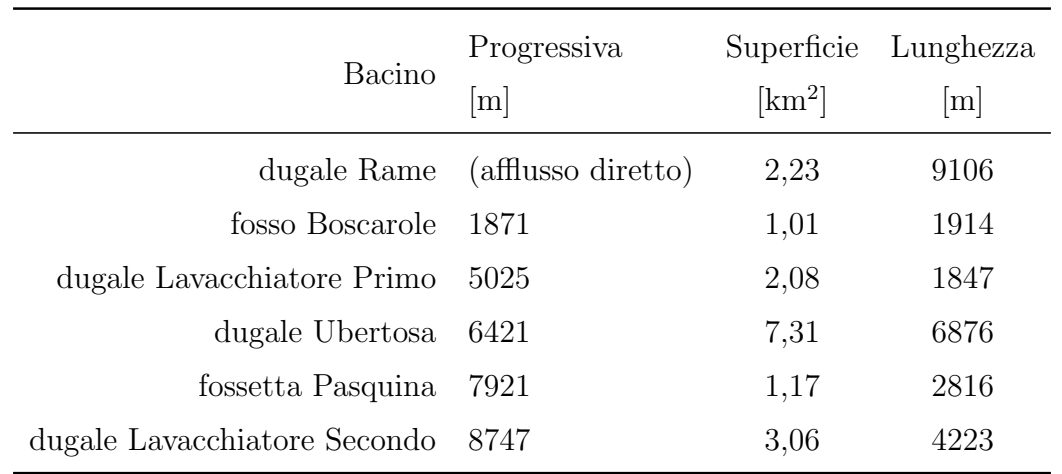

a monte rispetto al ponte di via Falconiera, nella campagna tra le frazioni Quarantoli, Gavello e Tramuschio di Mirandola (coord. E/N: 668045 m; 4978297 m).

Tabella 2.10: Canali afferenti al dugale Rame, nel sottobacino del dugale Cannucchio.

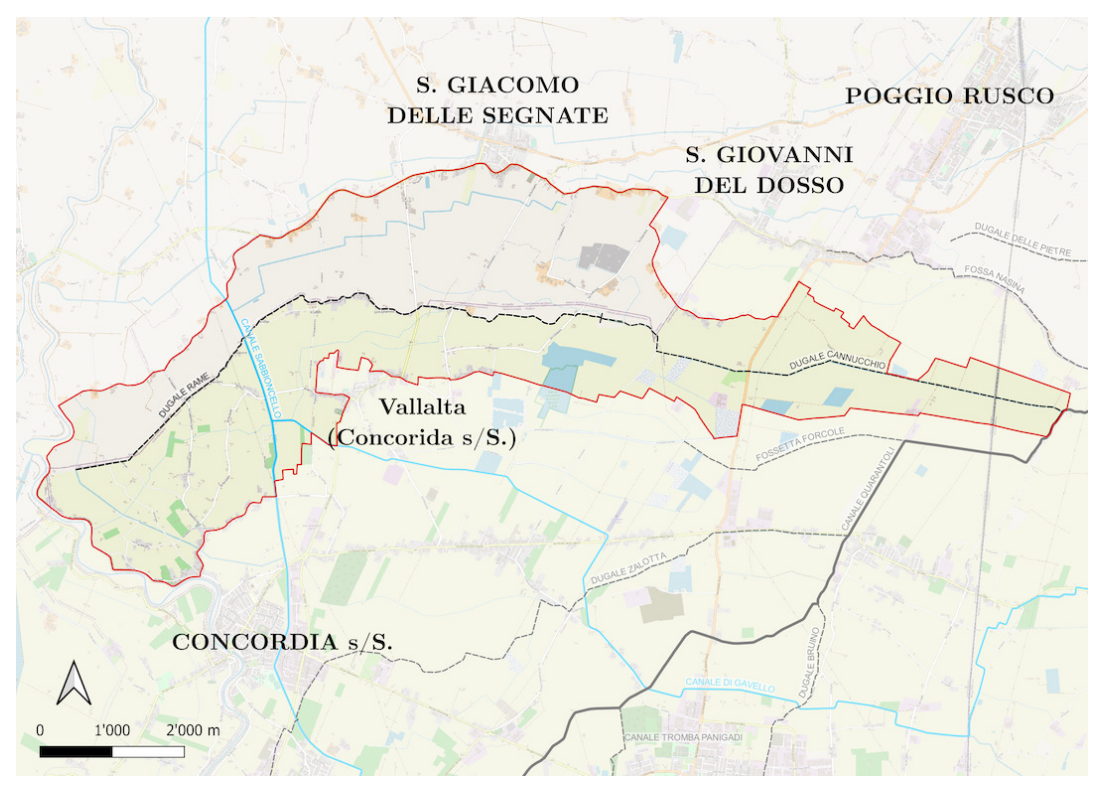

Fonte: OpenStreetMap Foundation [\(2023,](#page-155-0) modificata)

Figura 2.17: Mappa del bacino del dugale Cannucchio.

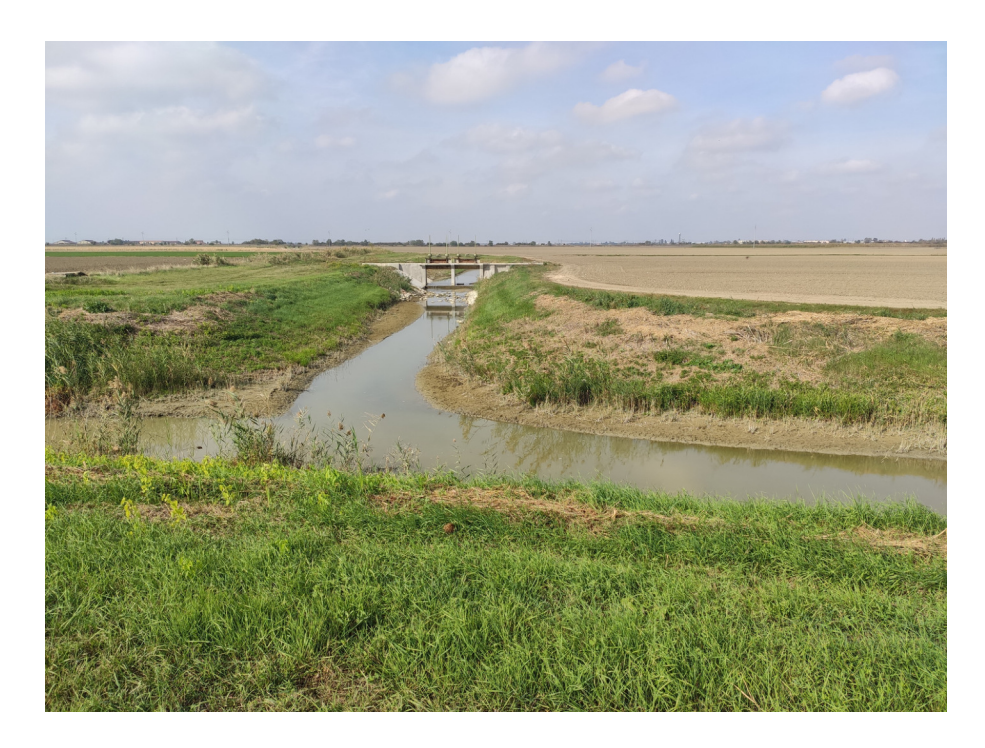

Figura 2.18: Vista dello sbarramento che governa l'immissione del dugale Cannucchio nel canale Quarantoli.

### Fossa Nasina

Il sottobacino della fossa Nasina è a prevalente uso agricolo, ma presenta un agglomerato urbano – comprendente gli abitati di San Giovanni del Dosso, della frazione Tramuschio di Mirandola e della località Verdonda di Poggio Rusco – che copre circa il 15% della superficie complessiva.

L'inizio della fossa Nasina si trova a Tramuschio nei pressi del triplice confine comunale (coord. E/N: 664819 m; 4980507 m).

Nella fossa si immettono quattro canali terziari. Lo sbocco è difeso da una paratoia e si trova circa un chilometro a valle rispetto al ponte di via Falconiera (coord. E/N: 669045 m; 4978298 m).

| Bacino                 | Progressiva<br> m  | Superficie<br>$[km^2]$ | Lunghezza<br> m |
|------------------------|--------------------|------------------------|-----------------|
| fossa Nasina           | (afflusso diretto) | 2,05                   | 5535            |
| fossetta Delle Pietre  | -1960              | 5,68                   | 6674            |
| dugale Vecchio         | 2061               | 4,14                   | 4490            |
| fosso Novebraccia      | 2444               | 1,00                   | 1688            |
| fosso Martellazzi 3452 |                    | 0,92                   | 1384            |

Tabella 2.11: Canali terziari afferenti alla fossa Nasina.

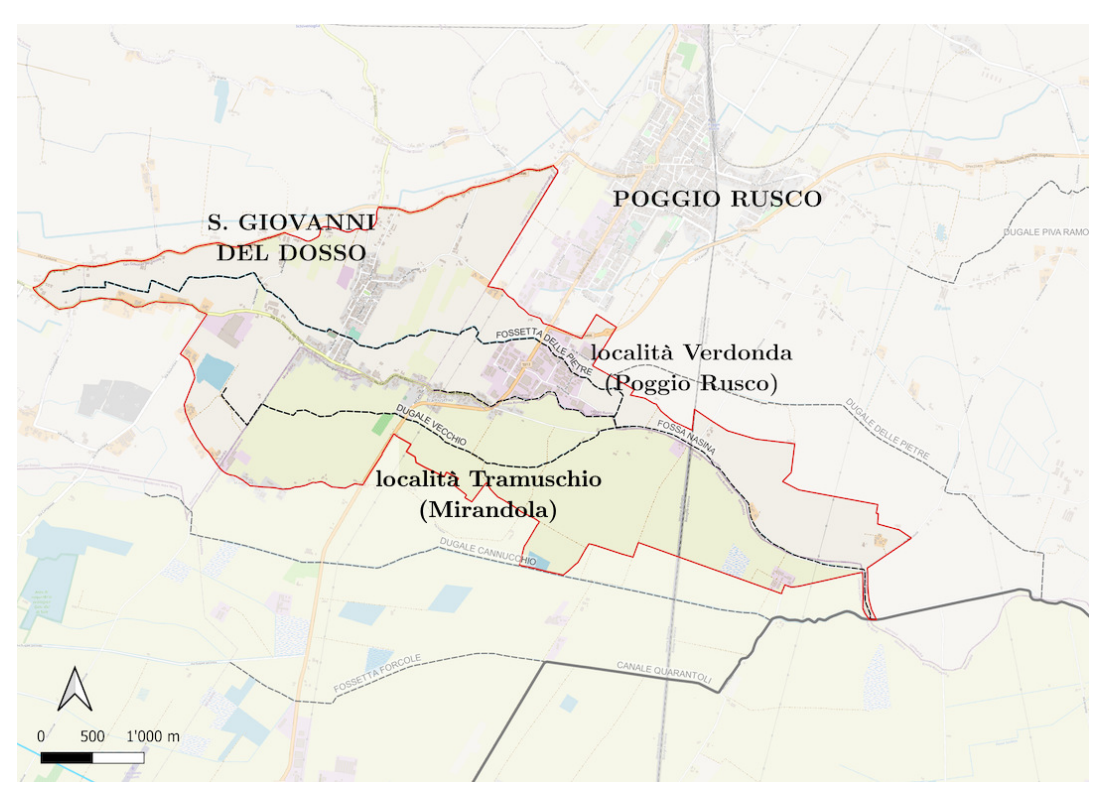

Fonte: OpenStreetMap Foundation [\(2023,](#page-155-0) modificata)

Figura 2.19: Mappa del bacino della fossa Nasina.

### Dugale delle Pietre

Il sottobacino del dugale delle Pietre è a uso agricolo nella sua porzione di valle, ma quasi tutta la zona a nord della Strada Provinciale ex-SS 496 Virgiliana  $(corrispondente circa al 30% del sottobacino) è costituita dal territorio urbanizzato$ dell'abitato di Poggio Rusco.

L'inizio del dugale si trova a est della località Verdonda di Poggio Rusco (coord. E/N: 666538 m; 4980647 m). Nel dugale delle Pietre si immette un unico canale terziario – la fossetta Piva – che ha origine nella zona ovest del capoluogo comunale (coord. E/N: 665703 m; 4981307 m).

Lo sbocco del dugale delle Pietre è governato da un impianto omonimo con funzione irrigua, collocato circa 3 km a valle rispetto al ponte di via Falconiera, nel breve tratto del canale Quarantoli in territorio lombardo (coord. E/N: 670710 m; 4978470 m).

| Bacino                                 | Progressiva |                               | Superficie Lunghezza |
|----------------------------------------|-------------|-------------------------------|----------------------|
|                                        | [m]         | $\lceil \mathrm{km^2} \rceil$ | m                    |
| dugale delle Pietre (afflusso diretto) |             | 6,22                          | 5366                 |
| fossetta Piva 2547                     |             | 4.98                          | 6351                 |

Tabella 2.12: Canali terziari afferenti al dugale delle Pietre.

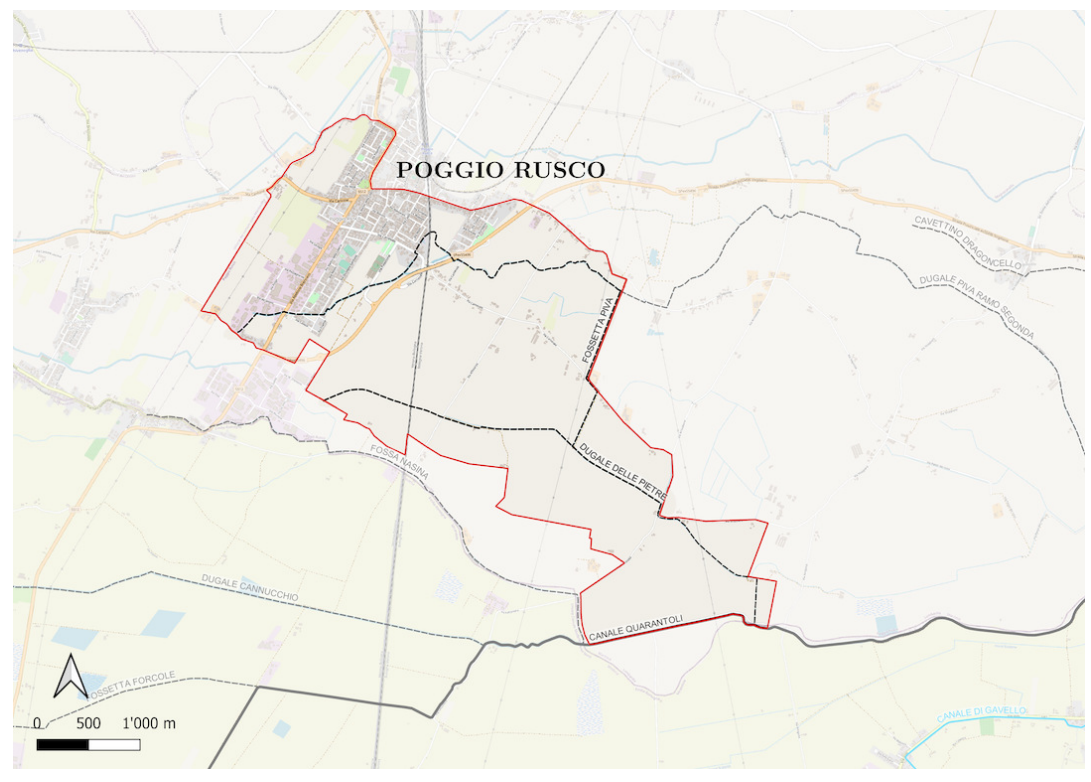

Fonte: OpenStreetMap Foundation [\(2023,](#page-155-0) modificata)

Figura 2.20: Mappa del bacino del dugale delle Pietre.

#### Dugale Piva ramo Segonda

Il sottobacino del dugale Piva ramo Segonda è totalmente a uso agricolo; le uniche tracce di urbanizzazione sono rappresentate dalla piccola frazione Segonda del comune di Poggio Rusco.

Il dugale ha origine a ridosso della fossetta Piva – appartenente al sottobacino delle fossa Nasina – nei pressi di Segonda (coord. E/N: 669418 m; 4981705 m).

Sono rilevanti due canali terziari, il dugale Spino e il fosso Spongasecca, che si riuniscono nello Spino circa 750 metri prima di immettersi nel dugale Piva ramo Segonda e insieme drenano più della metà della superficie del sottobacino.

Lo sbocco è collocato presso il cruciale nodo idraulico di Passo dei Rossi, al triplice confine tra i Comuni di Mirandola, Poggio Rusco e Sermide e Felonica, circa 20 metri a valle del ponte in sinistra idraulica (coord. E/N: 674575 m; 4979089 m).

| Bacino                                      | Progressiva<br> m                              | Superficie<br>$[km^2]$ | Lunghezza<br> m |
|---------------------------------------------|------------------------------------------------|------------------------|-----------------|
| dugale Piva ramo Segonda (afflusso diretto) |                                                | 6,28                   | 7812            |
| dugale Piva ramo Tambelle                   | - 1613                                         | 1,05                   | 1894            |
| dugale Spino 7129                           |                                                | 2,63                   | 4234            |
|                                             | dugale Spongasecca (afflusso tramite d. Spino) | 6,92                   | 5966            |

Tabella 2.13: Canali terziari afferenti al dugale Piva ramo Segonda.

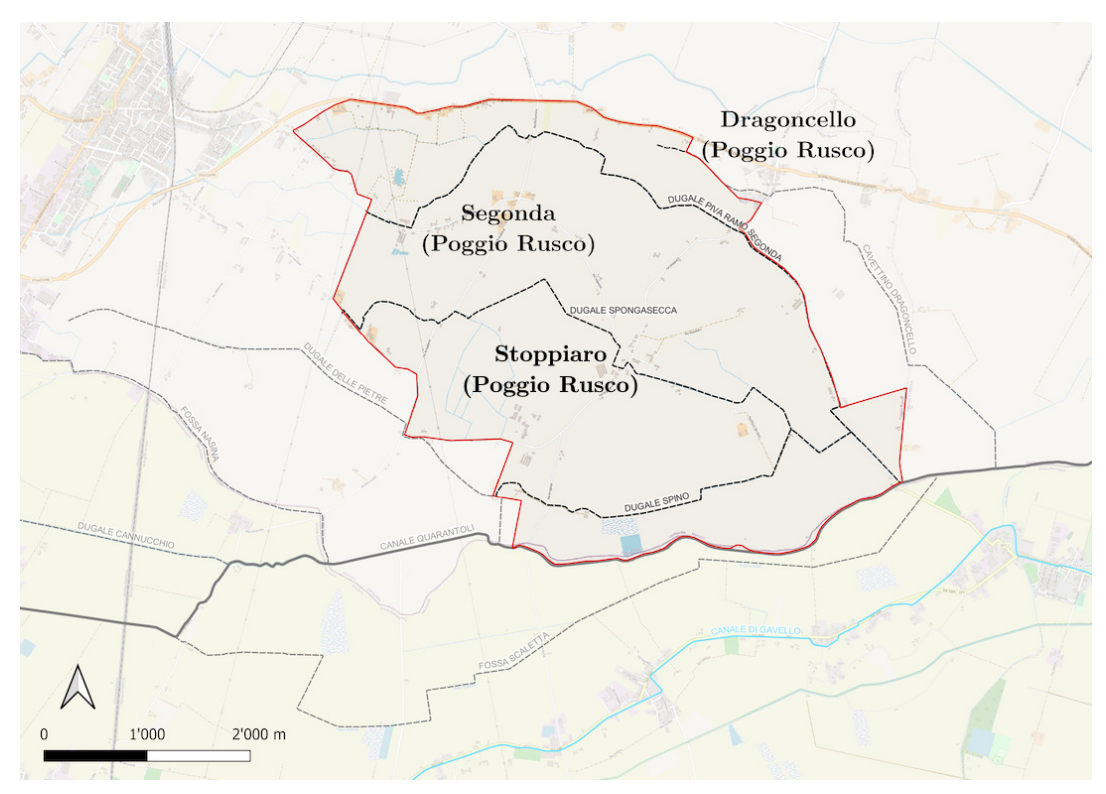

Fonte: OpenStreetMap Foundation [\(2023,](#page-155-0) modificata)

Figura 2.21: Mappa del bacino del dugale Piva ramo Segonda.

# <span id="page-47-0"></span>Fossa Scaletta ("fosso Bigozzi")

Secondo la cartografia del Consorzio aggiornata al momento della redazione del presente elaborato di Tesi, l'affluente del canale Quarantoli alla progressiva 17905 metri è il fosso Bigozzi. Tuttavia, analizzando la rete e le immagini satellitari, `e di immediata evidenza che il canale principale di questo sottobacino sia invece la fossa Scaletta, che incontra il fosso Bigozzi 35 metri prima dell'immissione in Quarantoli. Per mantenere l'intelligibilit`a dei risultati da parte dei tecnici del Consorzio, nel nome del sottobacino è stato mantenuto anche il toponimo "fosso Bigozzi".

Il sottobacino della fossa Scaletta è collocato nel comune di Mirandola tra gli abitati delle frazioni Quarantoli e San Martino Spino, delimitato approssimativamente da via Valli a sud e dal canale Quarantoli a nord. Il territorio è quasi interamente agricolo, eccezion fatta per le abitazioni a ridosso di via Valli e l'abitato della frazione Gavello.

L'inizio della fossa Scaletta si trova in prossimità dall'alveo del canale Quarantoli, 600 metri a valle rispetto all'intersezione tra il Quarantoli e la ferrovia, in corrispondenza del civico 62 di via Falconiera (coord. E/N: 667642 m; 4977527 m).

Nove canali terziari si immettono nella fossa Scaletta lungo il suo percorso, l'ultimo dei quali `e il fosso Bigozzi. Lo sbocco della fossa – circa 35 metri dopo l'incontro con il Bigozzi – è situato in destra del canale Quarantoli,  $375$  metri a valle di Passo dei Rossi (coord. E/N: 674943 m; 4979148 m).

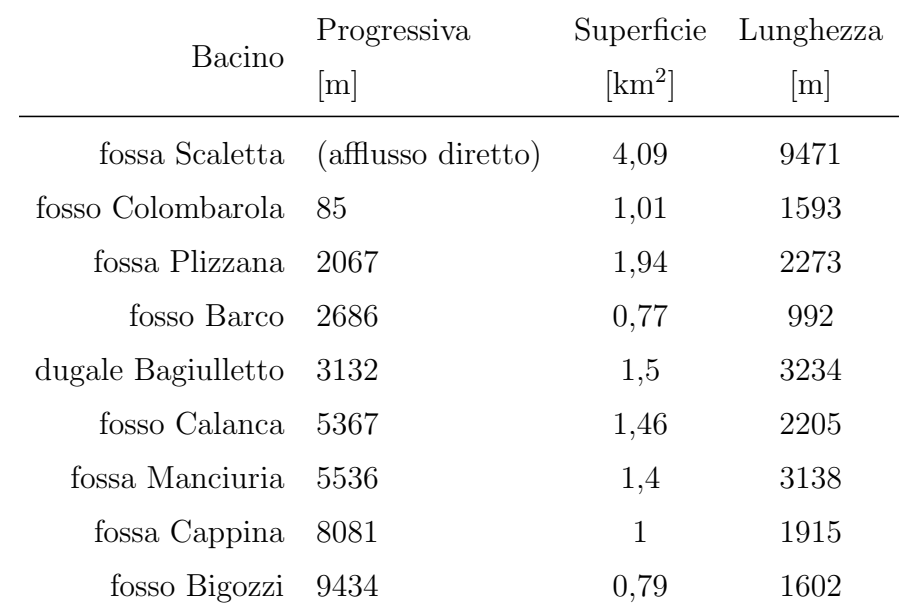

Tabella 2.14: Canali terziari afferenti alla fossa Scaletta (sottobacino "fosso Bigozzi").

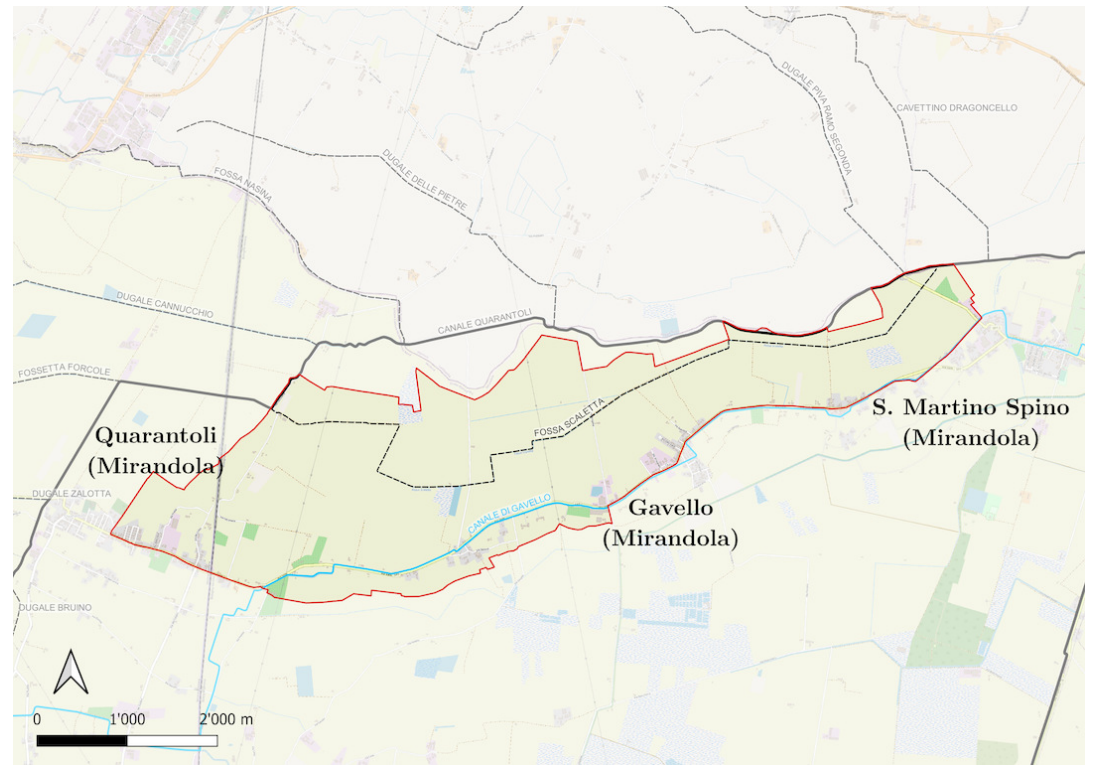

Fonte: OpenStreetMap Foundation [\(2023,](#page-155-0) modificata)

Figura 2.22: Mappa del bacino della fossa Scaletta.

### Cavettino Dragoncello

Il sottobacino è totalmente a uso agricolo, eccezion fatta per l'abitato della frazione Dragoncello di Poggio Rusco da cui il cavettino prende il nome e presso il quale è collocato il suo inizio (coord. E/N: 672253 m; 4982341 m).

Sebbene la superficie del sottobacino sia piuttosto ridotta, due canali terziari si immettono nel cavettino lungo il suo percorso. Lo sbocco del Dragoncello è situato circa un chilometro a valle di Passo dei Rossi, in sinistra idraulica (coord. E/N: 675522 m, 4979206 m).

| Bacino                                   | Progressiva<br>[m] | $\lceil \mathrm{km^2} \rceil$ | Superficie Lunghezza<br> m |
|------------------------------------------|--------------------|-------------------------------|----------------------------|
| cavettino Dragoncello (afflusso diretto) |                    | 3,63                          | 5285                       |
| fosso Peruzzi 2545                       |                    | 0,33                          | 369                        |
| fosso Fienil Dalmato 4937                |                    |                               | 2150                       |

Tabella 2.15: Canali terziari afferenti al cavettino Dragoncello.

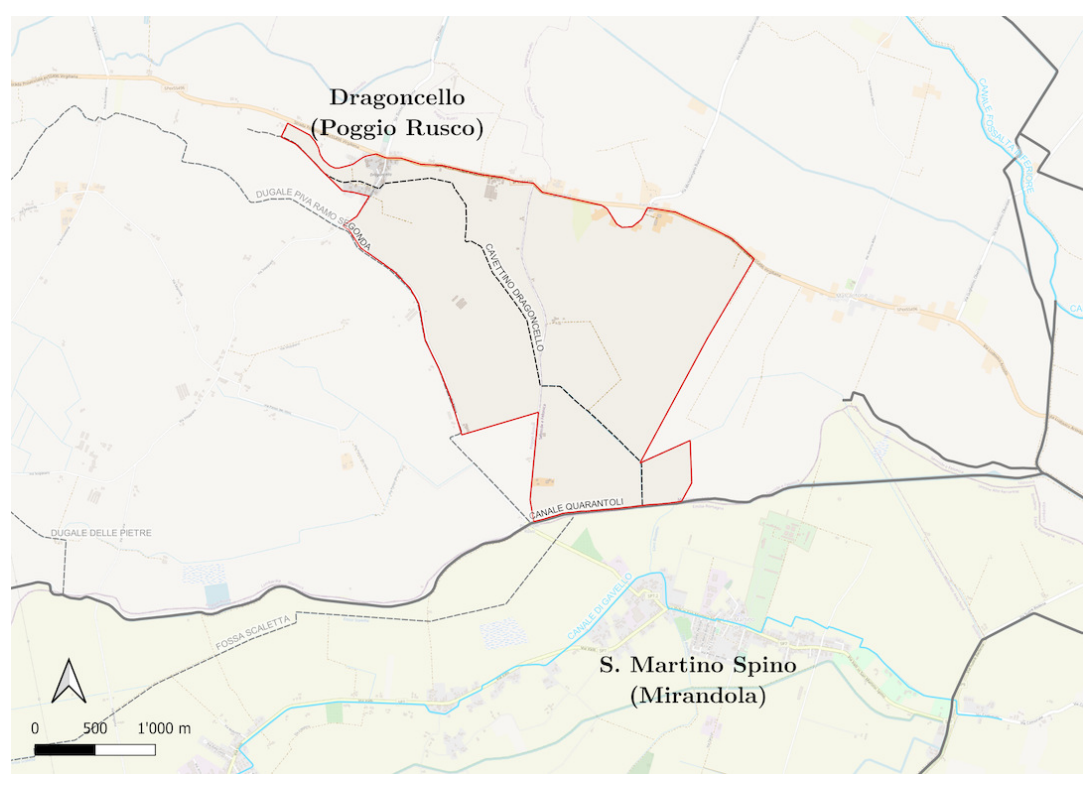

Fonte: OpenStreetMap Foundation [\(2023,](#page-155-0) modificata)

Figura 2.23: Mappa del bacino del cavettino Dragoncello.

# 2.3.3 Manufatti e strumentazione presenti

Lungo il canale Quarantoli sono presenti numerosi manufatti, principalmente ponti carrabili. Tali manufatti sono stati rilevati durante la campagna topografica, eccezion fatta per quelli giudicati trascurabili ai fini del flusso di piena ovvero il ponte degli Americani e il ponte Castello Venezia (cfr. § [3.3.2\)](#page-63-0). Il ponte dei Santi è situato sull'asta del canale Collettore di Burana, ma è stato ugualmente rilevato in quanto – come verrà esposto successivamente – il primo tratto di tale canale è stato incluso nel modello "Quarantoli".

La tabella [2.16](#page-52-0) presenta l'elenco dei manufatti presenti; la geometria di ciascuno di essi ottenuta dal rilievo è invece riportata in appendice [E.](#page-211-0)

Sono presenti tre idrometri sull'asta principale, collocati uno in corrispondenza dell'impianto Pietre (coord. E/N: 670709 m; 4978480 m) e due presso il sostegno Passo dei Rossi: uno a monte (coord. E/N: 674565 m; 4979054 m) e uno valle (coord. E/N: 674574 m; 4979061 m) del ponte. Gli altri idrometri presenti sul territorio sono situati sulle aste di canali secondari e dunque nell'ambito del presente progetto di Tesi non sono stati tenuti in considerazione.

<span id="page-52-0"></span>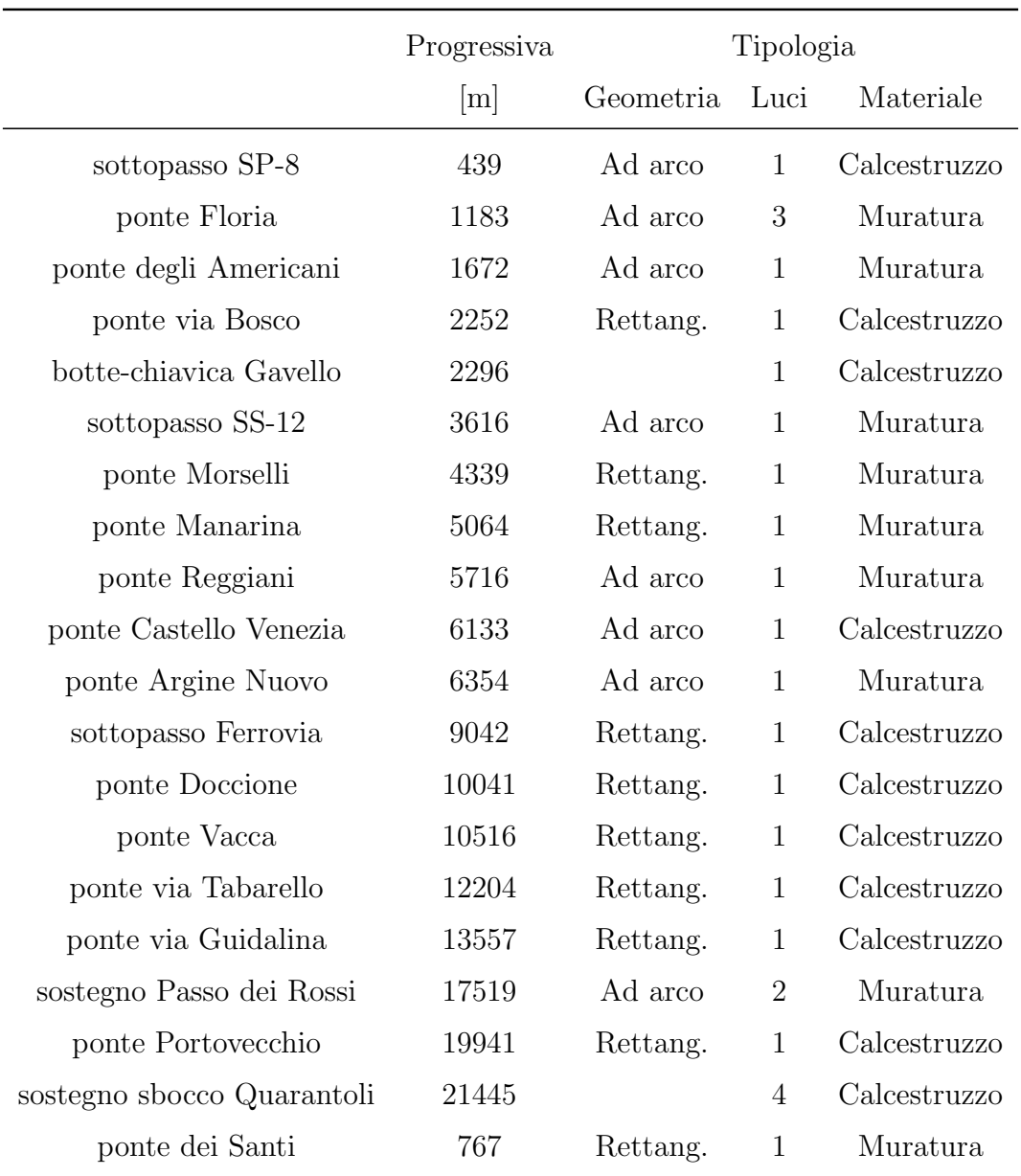

Tabella 2.16: Elenco dei manufatti presenti sul canale Quarantoli.

# Botte-chiavica Gavello

Nel punto di intersezione tra il canale Quarantoli e il canale Gavello (progressiva sul canale Quarantoli:  $2296 \text{ m}$ ; coord. E/N:  $662329 \text{ m}$ ;  $4974444 \text{ m}$ ) è collocata una botte a sifone che permette al primo di sottopassare il secondo.

Dagli archivi del Consorzio della Bonifica Burana sono state reperite le tavole di progetto del manufatto, risalente a ottobre 1954. Confrontando le quote riportate nel progetto con il rilievo GPS effettuato si evince che, con tutta probabilità, il sistema di riferimento utilizzato non sia coerente con il resto dei dati disponibili. E` stato possibile tuttavia estrapolare le differenze di livello tra i diversi segmenti del manufatto. Le tavole originali sono riportate in appendice [E.](#page-211-0)

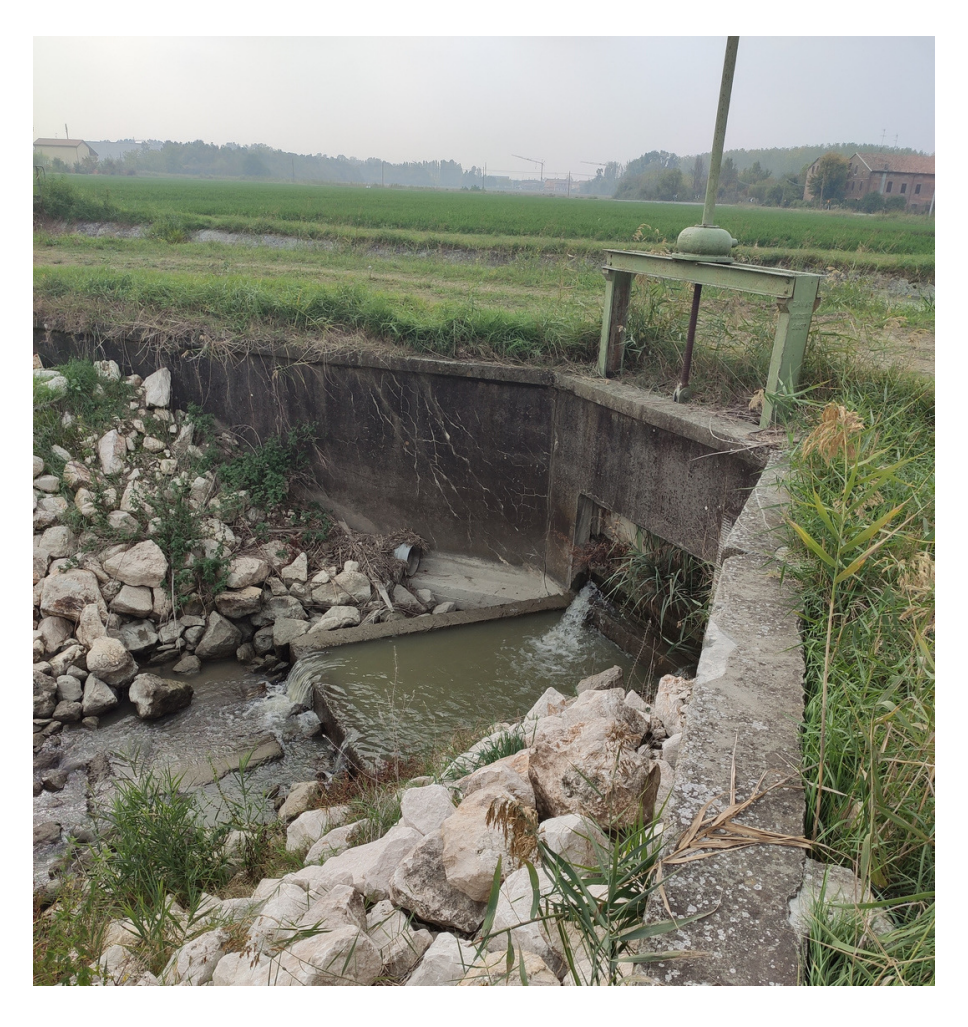

Figura 2.24: Vista di valle della botte-chiavica che permette al canale Quarantoli di sottopassare il canale Gavello.

#### Sostegno Passo dei Rossi

La calibrazione e la validazione sono state effettuate in corrispondenza dell'importante nodo di Passo dei Rossi (progressiva sul canale Quarantoli: 17653 m; coord. E/N: 674568 m; 4979054 m).

Il ponte carrabile di Passo dei Rossi è collocato in via Svecca, nella frazione San Martino Spino di Mirandola, in corrispondenza del confine regionale; il manufatto accoglie anche le paratoie di un sostegno per il mantenimento dei livelli idrici nei periodi irrigui.

Pochi metri più a valle del ponte è presente la chiavica che governa il dugale Piva ramo Segonda, anch'essa inserita in un manufatto carrabile che segna l'inizio di via Mottella nel comune di Sermide e Felonica.

Agganciati alle due opere sono presenti tre idrometri collegati alla rete del telerilevamento e a altrettante scale a muro. Per la calibrazione e la validazione del modello sviluppato nel presente elaborato di Tesi sono stati utilizzati i dati forniti dalla stazione idrometrica collocata a monte del sostegno Passo dei Rossi.

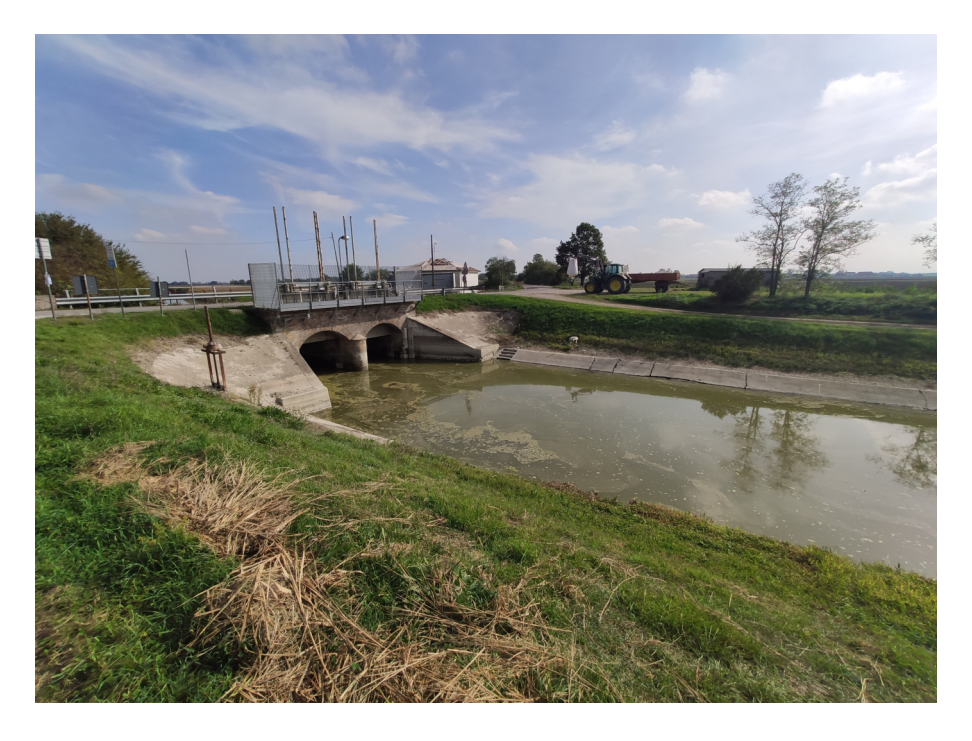

Figura 2.25: Vista di monte del sostegno Passo dei Rossi.

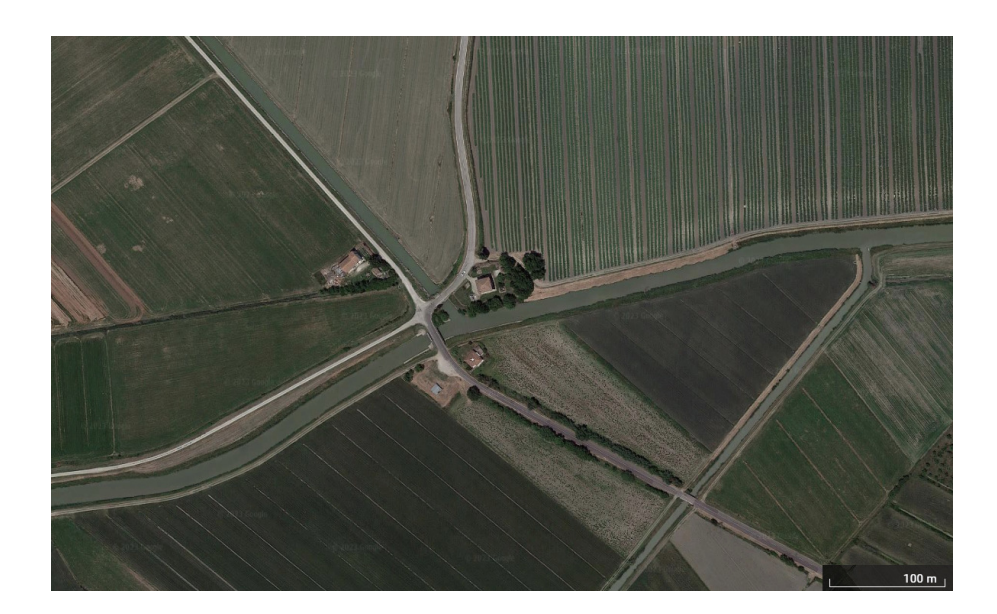

Figura 2.26: Fotografia aerea del nodo idraulico di Passo dei Rossi. Si vedo chiaramente gli alvei del canale Quarantoli (da ovest verso est), del dugale Piva ramo Segonda (da nord-ovest) e della fossa Scaletta (da nord-est). Il tracciato stradale transita sul sostegno Passo dei Rossi e sulla chiavica del dugale Piva ramo Segonda.

Fonte: Google [\(2023\)](#page-155-1)

### Sostegno Sbocco del Quarantoli

Nel tratto finale del canale Quarantoli è presente un sostegno con funzione irrigua, collocato a circa 400 metri dall'immissione nel canale COllettore di Burana.

Il manufatto è dotato di quattro paratoie; durante la stagione irrigua esse sono solitamente abbassate e permettono l'invaso di tutta la rete, mentre durante tutto il periodo invernale lo sbarramento viene aperto per garantire lo scolo. Le seguenti fotografie sono state scattate in due momenti diversi e raffigurano le due possibili configurazioni.

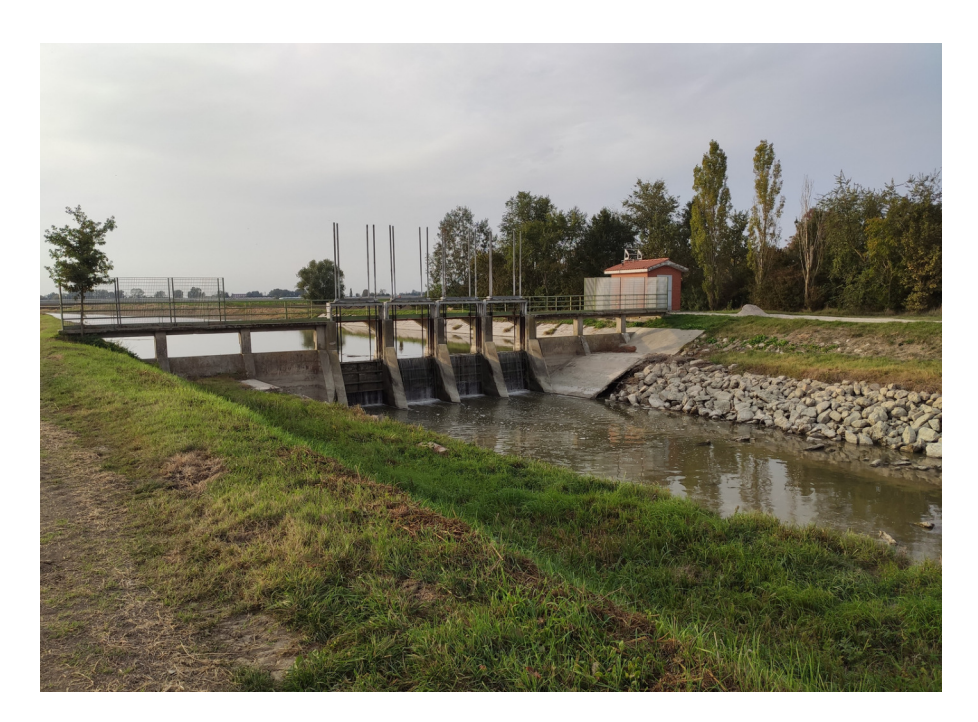

Figura 2.27: Vista del sostegno Sbocco del Quarantoli da valle, fotografia del  $20/10/2022.$  Il bacino è in assetto irriguo: si possono notare le paratoie chiuse e l'invaso a monte.

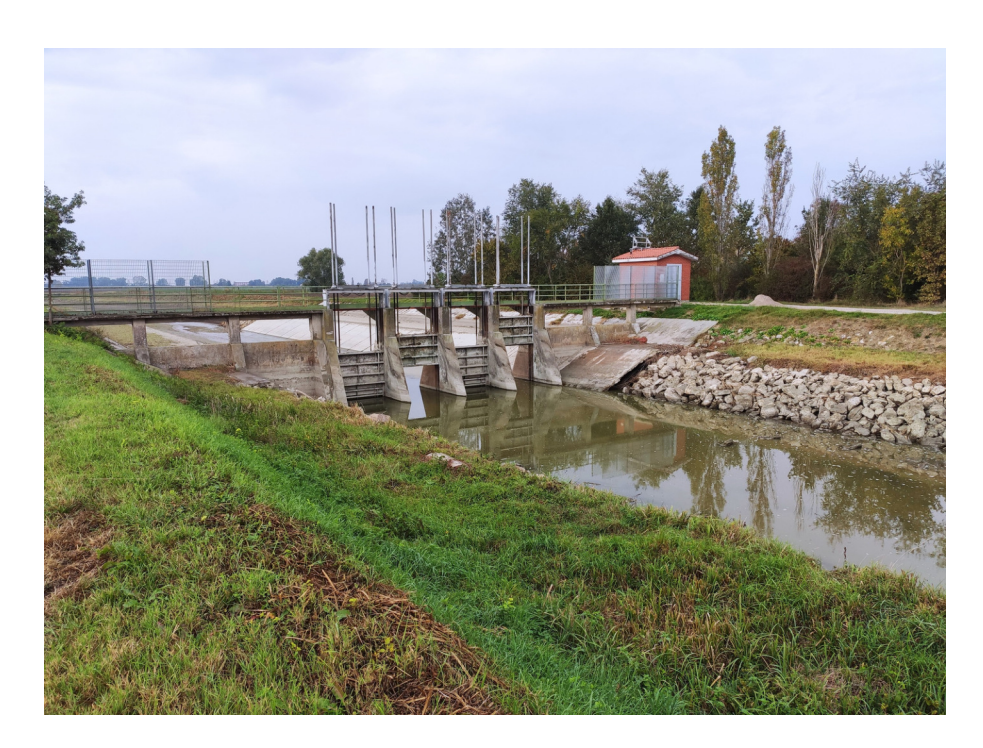

Figura 2.28: Vista del sostegno Sbocco del Quarantoli da valle, fotografia del  $2/11/2022$ . Il bacino è in assetto di scolo, le paratoie sono aperte e in alveo rimane solamente il deflusso di base.

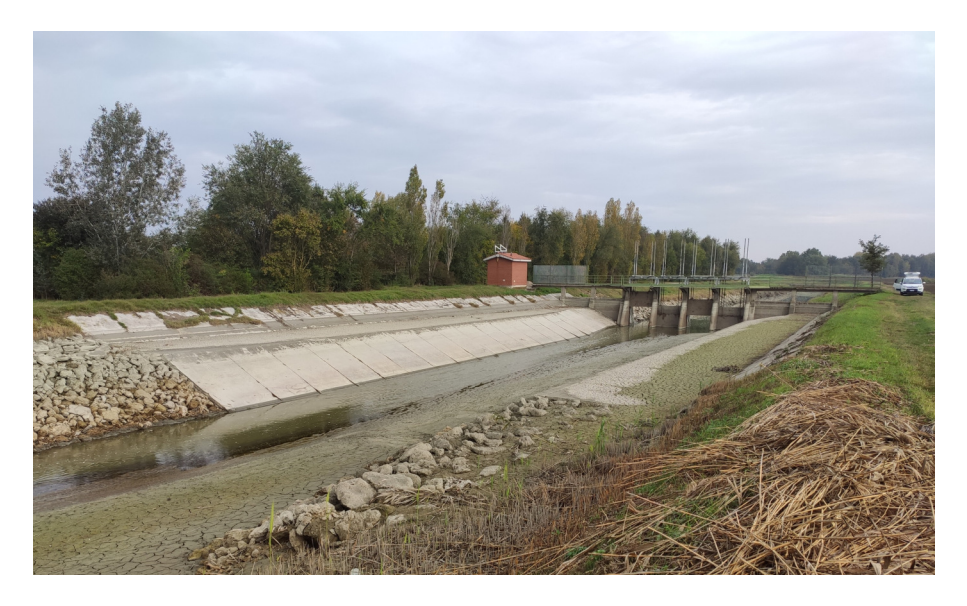

Figura 2.29: Vista del sostegno Sbocco del Quarantoli da monte, fotografia del 2/11/2022.

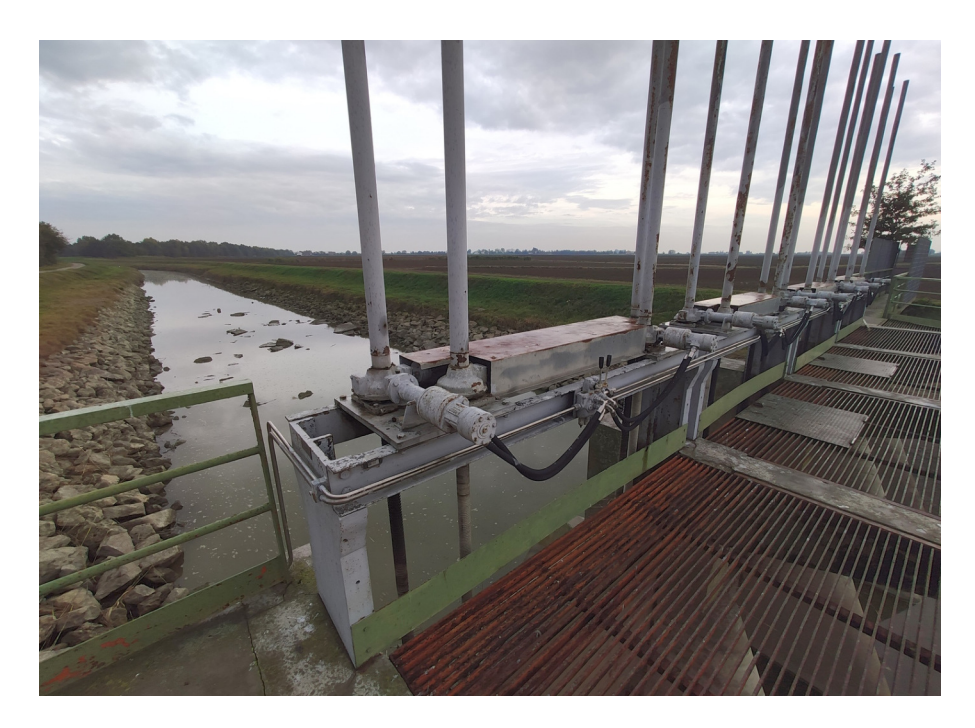

Figura 2.30: Vista del tratto finale del canale Quarantoli dal grigliato che permette l'accesso ai controlli delle paratoie del sostegno, fotografia del 2/11/2022.

# 2.4 Struttura del modello "Quarantoli"

Quello che ci si appresta a sviluppare è un modello idrologico e idraulico; pertanto, parallelamente al modulo idrodinamico di propagazione della piena, saranno implementati alcuni modelli afflussi-deflussi che convertano la precipitazione in ingresso al sistema in portate idriche di input alla componente idraulica.

In particolare, il modello idraulico riguarder`a l'asta del canale Quarantoli; al fine di costruire una solida base fisica, a ciascun sottobacino verr`a abbinato un modello idrologico che si comporti come immissione laterale alla progressiva del relativo canale secondario.

La messa a punto dei modelli appena descritti ha richiesto la raccolta, la digitalizzazione e la sistematizzazione di numerose informazioni topografiche e idrologiche; tali informazioni, le modalit`a scelte per la loro raccolta e i procedimenti per la loro elaborazione saranno descritti nei capitoli successivi (cfr. § [3,](#page-60-0) § [4](#page-74-0) e § [5\)](#page-95-0).

Come accennato nel paragrafo [2.3.2,](#page-28-0) i sottobacini di superficie inferiore a 3 km<sup>2</sup> saranno trascurati nell'analisi; si è optato infatti per accorpare tali sottobacini alla porzione di territorio che contribuisce direttamente al canale Quarantoli. A tale territorio verr`a associato un ulteriore modello idrologico il cui contributo in termini di portata sia distribuito lungo l'intera asta del canale. L'elenco dei sottobacini considerati è riportato in tabella [2.4.](#page-30-0)

# <span id="page-60-0"></span>Capitolo 3

# Rilievo topografico

# 3.1 Cartografia del Consorzio della Bonifica Burana

I dati planimetrici disponibili presso l'ufficio cartografico del Consorzio riguardano la rete dei canali e l'estensione dei relativi bacini.

In particolare, la tabella attributi dello Shapefile contenente le superfici dei bacini `e dotata di un sistema di catalogazione dei canali; considerando il Quarantoli come canale di "ordine 1", all'interno del catalogo digitale in certi casi sono presenti le informazioni di fossi e scoline di "ordine" fino a 5.

Tale catalogazione si è rivelata indispensabile per interpretare la rete, anche se  $\sim$  come esposto nel precedente capitolo  $\sim$  in alcuni casi è stato necessario apportare alcune correzioni a seguito dei sopralluoghi e del confronto con le immagini satellitari (cfr. § [2.3.2](#page-40-0) e § [2.3.2\)](#page-47-0).

Mediante il software QGIS è stato possibile elaborare i dati disponibili, estrapolando la lunghezza di ciascun canale e le progressive di immissione degli affluenti nei relativi recettori. I valori relativi alle aste secondarie e alla rete terziaria, sebbene non siano utilizzabili direttamente nel modello idraulico, sono state sfruttate per la stima dei parametri dei modelli idrologici (cfr. § [5.1\)](#page-95-1).

# 3.2 Dati precedenti

Prima del lavoro preparatorio al presente lavoro di Tesi, il Consorzio della Bonifica Burana aveva a disposizione per il canale Quarantoli un set di sezioni risalente al biennio 2000-2001, provenienti da una campagna di studio realizzata dal DISTART dell'Universit`a degli Studi di Bologna che aveva riguardato l'intero territorio dell'allora Consorzio di Bonifica Burana-Leo-Scoltenna-Panaro (Dipartimento di Ingegneria delle Strutture, dei Trasporti, delle Acque, del Rilevamento, del Territorio, [2000\)](#page-153-0).

Tali sezioni estremamente datate sono state utilizzate per alcune simulazioni preliminari, ma non sono adeguate per una modellazione realistica della rete. I canali della rete di bonifica – in particolari quelli con funzione irrigua o promiscua – sono caratterizzati da acque quasi ferme per lunghi periodi e numerosi invasi e svasi a seconda delle necessità; questo regime di utilizzo provoca marcati accumuli di sedimento sul fondo e frequenti fenomeni di erosione delle scarpate laterali che rendono relativamente dinamica la geometria dei canali.

Data l'imponenza della rete dei canali, il Consorzio non aggiorna le misure in modo sistematico, ma si preoccupa di effettuare rilievi specifici in vista di ciascun nuovo progetto che viene avviato.

# 3.3 Campagna di rilievo

## 3.3.1 Modalità e strumentazione

Il sistema GNSS è basato sulla ricezione di un codice modulato su un segnale elettromagnetico inviato da satelliti in orbita. Il posizionamento può essere condotto a partire da diversi "osservabili", ovvero elementi caratteristici del segnale che possano essere interpretati; gli osservabili che possono essere utilizzati sono il codice e la fase.

Il codice è utilizzabile da qualunque ricevitore (ad esempio, i telefoni cellulari), che riproduce al suo interno una copia del segnale e la confronta con quello acquisito, misurando il ritardo temporale tra i due; dal ritardo può essere calcolata la distanza con il satellite. Ripetendo questo procedimento con tutti i satelliti visibili `e possibile determinare la posizione del ricevitore.

Il posizionamento pu`o essere eseguito immediatamente, utilizzando le orbite previste dei satelliti; per ottenere una posizione migliore è necessario attendere che il segmento di controllo abbia reso disponibili le orbite effettivamente misurate in riferimento ad alcune stazioni di posizione nota.

Nelle migliori condizioni questo tipo di posizionamento è in grado di raggiungere una precisione dell'ordine di grandezza di 10 metri, sufficiente per i "location-based services", ma inadeguato per qualsiasi applicazione topografica.

L'osservabile di fase richiede una strumentazione molto più avanzata, ma garantisce una precisione dell'ordine di 2 cm. Al posto del ritardo temporale tra due codici, viene analizzata la fase del segnale portante una volta demodulato dai codici stessi (non utili in questa tipologia di posizionamento).

Il rilievo è stato eseguito in modalità NRTK (Network Real-Time Kinematic). In tale modalità, l'osservabile utilizzato è la fase; i dati vengono elaborati in tempo reale dal rover, in quanto le correzioni vengono calcolate da una rete (network) di stazioni permanenti e vengono inviate al rover stesso tramite internet.

L'incertezza sulla misura pu`o essere monitorata in tempo reale sul palmare connesso all'antenna e dipende da una moltitudine di fattori; sicuramente il più rilevante è la visibilit`a dei satelliti: giornate nuvolose o ostacoli verticali inficiano la precisione.

Il software installato sul palmare è impostato per impedire l'acquisizione dei punti quando la precisione sia inferiore a una soglia preimpostata. La campagna di rilievo eseguita si è sviluppata in due giornate di lavoro; sebbene per buona parte del tempo il cielo sia rimasto coperto, le acquisizioni sono sempre state possibili.

Il ricevitore utilizzato è uno Zenith 25 prodotto dell'azienda GeoMax, messo a disposizione dal Consorzio della Bonifica Burana.

L'antenna è dotata di due aste regolabili di diversa lunghezza; in tutti i casi ove ci`o sia stato possibile, si `e preferito mantenere fisso l'assetto dell'asta per ridurre le possibilit`a di commettere errori grossolani. L'asta allungata fino alla sua massima lunghezza (circa 4,5 metri) è stata sfruttata per acquisire la quota di fondo dal

piano carrabile dei manufatti in buona parte delle sezioni nel tratto più a valle del canale. Infine, un metodo molto pragmatico è stato utilizzato in quei pochi casi in cui nemmeno l'asta maggiore fosse sufficiente per effettuare la misura, come verrà chiarito nel paragrafo [3.3.3.](#page-65-0)

### <span id="page-63-0"></span>3.3.2 Progetto del rilievo

Il rilievo topografico del canale Quarantoli è stato progettato con cura per rispondere alle esigenze di modellazione individuate in fase preparatoria; prima di procedere al rilievo stesso, infatti, `e stato necessario aver completato la definizione di quello che sarebbe stato il modello finale. Dato che il modello sviluppato è di tipo monodimensionale, ci si è concentrati sulle caratteristiche geometriche dell'asta del canale, trascurando invece l'andamento altimetrico del bacino; coerentemente con la scala di dettaglio scelta per l'intero lavoro di Tesi, è risultato sufficiente acquisire con accuratezza le caratteristiche dell'asta principale del canale Quarantoli, senza interessarsi degli affluenti laterali.

In fase di progetto è stato scelto un "passo di rilievo" per distribuire spazialmente le sezioni, individuando il giusto compromesso tra il grado di dettaglio e l'onerosità del rilievo in termini di tempo; si è pertanto deciso di rilevare approssimativamente una sezione al chilometro, collocandola di volta in volta dove potesse essere più agevole l'acquisizione e tenendo presente le necessità e le problematiche descritte nel paragrafo seguente. Un sopralluogo preliminare ha reso il progetto molto più efficace, in quanto ha permesso di individuare le criticit`a e di ottimizzare gli spostamenti tra un punto e il successivo.

Nel corso della campagna di rilievo, effettuata nell'arco di due giornate (27 ottobre e 2 novembre 2022), sono state acquisite le geometrie di 21 sezioni e di 18 manufatti lungo i 21,9 km del canale Quarantoli.

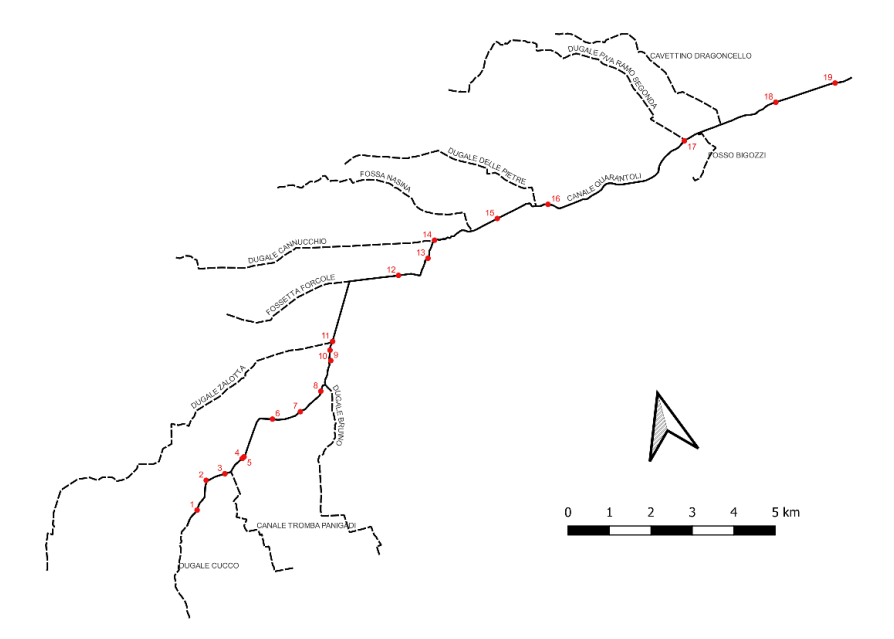

Figura 3.1: Progettazione della campagna di rilievo topografico.

In merito alle sezioni del canale, il numero minimo di punti per il corretto funzionamento del software è tre (ciglio sinistro, fondo, ciglio destro); nel caso della presente campagna sono stati rilevati sempre almeno cinque punti in alveo – seguendo la ragionevole consuetudine degli operatori del Consorzio – includendo il piede delle scarpate sinistra e destra. Procedendo da monte verso valle, le sezioni diventano più larghe e più complesse: il criterio utilizzato pertanto è stato di rilevare un punto aggiuntivo in corrispondenza di ciascun cambio di pendenza lungo la scarpata.

Per ciascuna sezione sono stati presi anche due riferimenti sul piano campagna; essi non sono utilizzabili dal punto di vista modellistico, ma risultano di grande utilità per gli operatori del Consorzio per avere un riferimento sul contesto circostante. Le sezioni rilevate nel corso del presente progetto di Tesi verranno infatti incluse nell'archivio topografico a disposizione del Consorzio per le sue attività future.

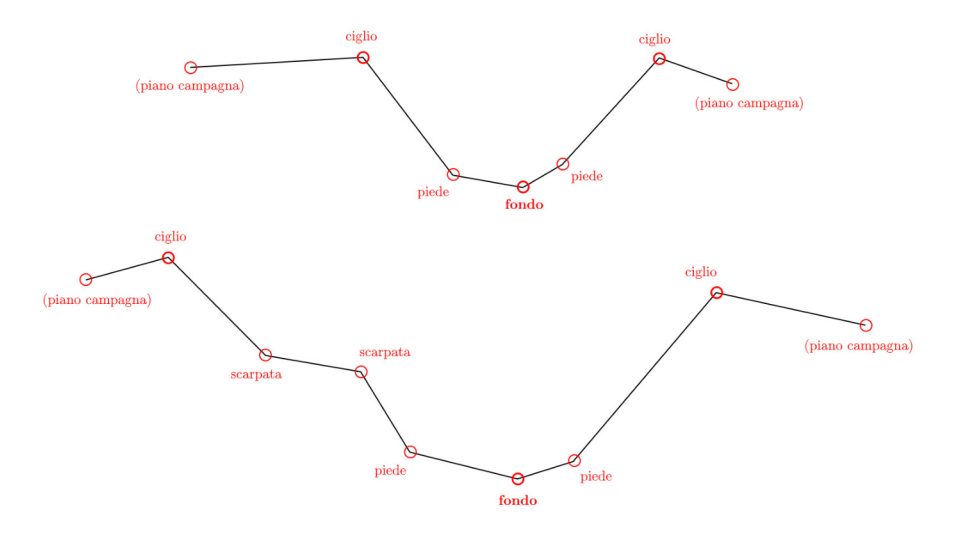

Figura 3.2: Due esempi di punti notevoli rilevati nelle sezioni.

Per quanto riguarda i manufatti, invece, è stato utilizzato nuovamente il sistema GPS per acquisire alcuni punti notevoli delle strutture; tali punti sono stati poi elaborati a posteriori, ricostruendo la geometria originale. Per questa fase la progettazione `e stata cruciale al fine di stabilire il numero minimo di punti che permettessero la corretta interpretazione, riducendo anche in questo caso il tempo necessario per il rilievo.

Si è scelto di evitare l'acquisizione di quei manufatti la cui luce fosse di ampiezza tale da non interferire con la corrente di piena; in particolare, si è fatto riferimento alla posizione del ciglio delle scarpate laterali rispetto alle pile.

## <span id="page-65-0"></span>3.3.3 Principali ostacoli

Durante l'esecuzione del rilievo si sono presentate alcune problematiche che hanno richiesto alcuni adattamenti pragmatici dell'idea originale; grazie al sopralluogo preliminare effettuato, nessuna di esse si è presentata come un imprevisto ed è stato possibile adattare il progetto di conseguenza.

### Necessità di ponti

Per acquisire ciascun punto è evidentemente necessario collocare l'asta dell'antenna rover sul punto stesso. Il rilievo è stato effettuato al termine della stagione irrigua, dopo che tutti gli sbarramenti erano stati aperti e i canali svuotati; tuttavia, il deflusso di base `e sempre presente anche in tempo secco e procedendo verso lo sbocco del canale il livello idrico aumenta considerevolmente, da cui l'impossibilità di rilevare correttamente il fondo dell'alveo nelle sezioni maggiori.

Per superare questo problema si è optato per il collocamento della quasi totalità delle sezioni in prossimità di manufatti attraversabili; la sezione è sempre stata acquisita alcuni metri più a monte o più a valle, in modo da cogliere un andamento pi`u verosimile della scarpata che non fosse influenzato dalle spalle del ponte, mentre il punto corrispondente al fondo è stato misurato in corrispondenza del manufatto stesso qualora non fosse possibile misurare il fondo reale. Questo approccio porta con s´e una inevitabile approssimazione, in quanto i manufatti sono solitamente dotati di una platea che non necessariamente è alla stessa quota del fondo dell'alveo; tuttavia, l'errore commesso è stato ritenuto accettabile in quanto dello stesso ordine di grandezza rispetto all'incertezza della misura GPS.

La presenza di un ponte in prossimit`a della sezione da rilevare ha un secondo importante impatto, ovvero permette di passare da una scarpata a quella opposta, senza dover passare per il centro dell'alveo; la larghezza è risultata eccessiva per il guado senza attrezzatura aggiuntiva gi`a a partire dalla terza sezione (collocata alla progressiva 1218 m).

#### Presenza della ferrovia

Con i mezzi a disposizione non è stato possibile aggirare il problema posto dalla presenza alla progressiva 9042 m del tracciato ferroviario Bologna-Verona; il vero e proprio ponte ferroviario non è infatti rilevabile a causa della recinzione. Si è optato per una soluzione pragmatica, utilizzando alcuni riferimenti visivi per effettuare una misura approssimativa della luce del ponte da un grigliato per l'attraversamento pedonale posto circa 20 metri a valle. Si `e ritenuta accettabile questa stima di ampiezza e altezza: sebbene il metodo usato sia piuttosto grossolano, rappresenta certamente un'alternativa migliore rispetto al trascurare l'esistenza del manufatto.

La presenza del tracciato ferroviario ha avuto come ulteriore conseguenza l'impossibilit`a di rilevare una sezione a monte del manufatto, in quanto la scarpata in

destra idraulica non è accessibile. Un tratto di circa 3 km risulta pertanto privo di rilievi; l'andamento delle sezioni è stato comunque ottenuto dall'interpolazione della precedente e della successiva.

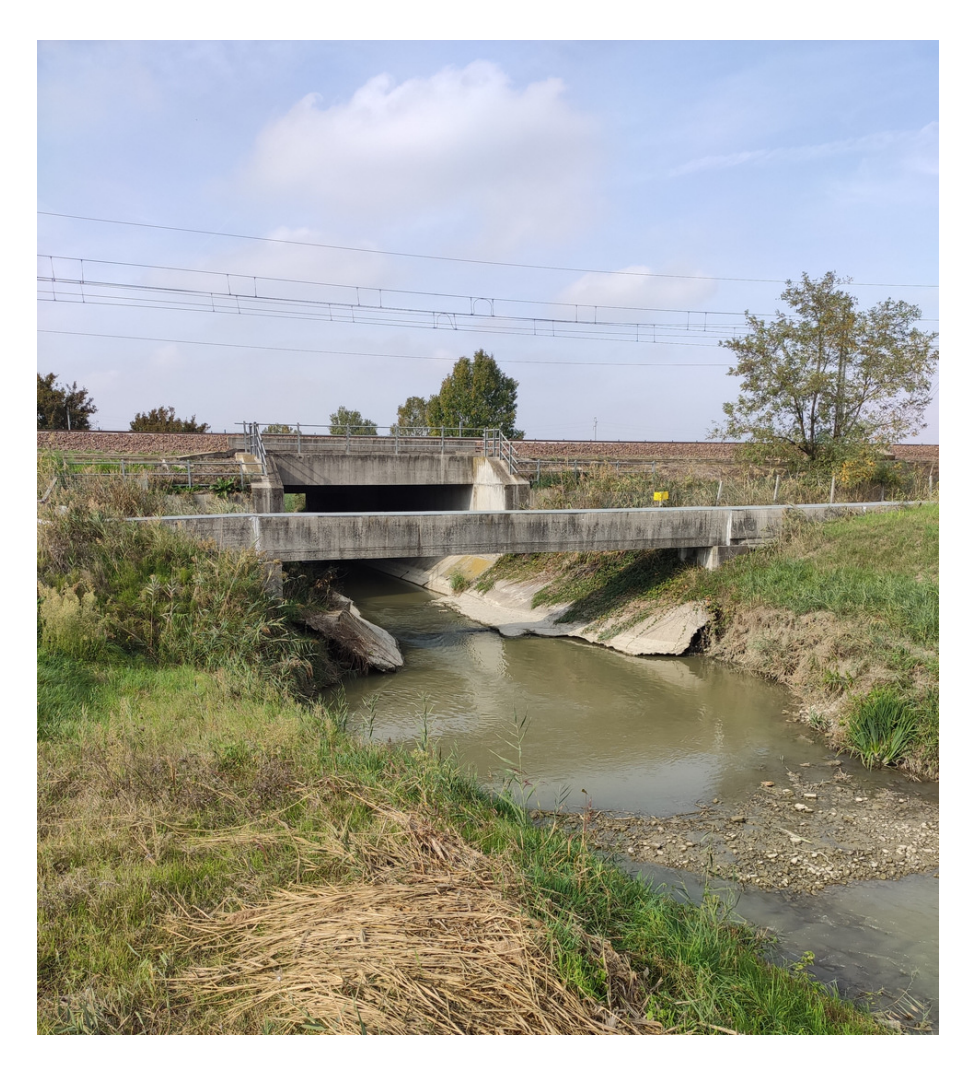

Figura 3.3: Vista di valle del ponte ferroviario sul canale Quarantoli. Di fronte al manufatto si vede il grigliato per l'attraversamento pedonale dal quale è stato effettuata la misura.

### Altezze superiori

In talune circostanze – soprattutto nell'ultimo tratto del canale – i dislivelli tra il piano carrabile dei manufatti e la platea sottostante si sono rivelati troppo grandi per permettere il collocamento dell'antenna rover sul fondo. Le aste estensibili disponibili infatti raggiungono solamente i 4,5 metri, insufficienti per altezze di oltre 5,34 metri incontrate nei manufatti più imponenti.

La soluzione adottata è stata estremamente pragmatica: dopo averlo legato ad una fune, un mattone è stato calato dal parapetto dei manufatti in questione; è stata segnata una tacca sulla fune all'altezza del parapetto, dopo essersi assicurati che il mattone avesse realmente raggiunto il fondo e che la fune fosse in tensione; è stata misurata la distanza tra la base del mattone e la tacca sulla fune, una volta stesa quest'ultima lungo la strada. Da ultimo, è stata effettuata la misura GPS dello stesso punto del parapetto da cui era stata segnata la tacca: in fase di elaborazione, ci si è preoccupati di sottrarre alla quota del punto rilevato la lunghezza misurata con la fune.

Per quanto questo metodo possa sembrare eccessivamente rozzo, in realtà esso ha un margine di incertezza piuttosto contenuto e confrontabile con quella del ben più sofisticato sistema GPS; oltretutto – come già sottolineato poco sopra – l'ineluttabile necessità di acquisire la quota della platea del manufatto in luogo della quota di fondo della sezione porta con sé un'incertezza ben più marcata rispetto all'errore di misura causato dal "metodo del mattone".

# 3.4 Elaborazione dei dati ottenuti dal rilievo

Una volta conclusa la campagna di rilievo, i dati acquisiti dal sistema GPS sono stati elaborati con l'aiuto dei tecnici del Consorzio della Bonifica Burana.

L'apparecchiatura GPS restituisce un file di testo contenente l'elenco dei punti rilevati. In particolare, ciascuna riga contiene: un numero seriale identificativo della singola acquisizione, latitudine e longitudine (nel sistema WGS84), quota, codice inserito manualmente. Il codice può essere inserito al momento dell'acquisizione e permette di discernere la tipologia di elemento rilevato; questo è indispensabile in caso di numerosi punti molto prossimi tra loro, ma come buona pratica `e stato inserito per ogni punto, distinguendo cinque categorie per le sezioni e due per i manufatti: campagna, ciglio, scarpata, piede, fondo, luce, corpo.

L'elenco dei punti appartenenti alle sezioni è stato elaborato mediante il software

topografico Topko (prodotto da SierraSoft), che – attraverso il passaggio intermedio di creazione di un modello tridimensionale – permette l'esportazione delle sezioni vere e proprie sotto forma di polilinee. I punti appartenenti ai manufatti invece sono stati elaborati manualmente dopo averli importati in AutoCAD con l'ausilio di Topko.

# 3.4.1 Aggiustamenti nella forma delle sezioni

A seguito dell'estrazione da Topko della geometria delle sezioni, in molte di esse è risultata evidente una forma triangolare al fondo particolarmente pronunciata.

Questo è in netto contrasto con quanto atteso, in quanto i canali di bonifica sono artificiali e la geometria di progetto è trapezoidale; il naturale interrimento in cui essi frequentemente incorrono non giustifica questa tendenza.

Un problema analogo è stato individuato anche nel principale modello preesistente (Brunelli, [2015\)](#page-153-1), per il quale `e stata eseguita una campagna di rilievo sovrapponibile negli scopi e nelle procedure a quella presentata nel presente capitolo. Pertanto, dopo aver verificato che esso fosse applicabile, si `e optato per adottare il procedimento standardizzato di correzione proposto in tale elaborato.

Per prima cosa, sono state individuate le sezioni su cui agire, escludendo dalla correzione le sezioni già accettabili. È necessario infatti evitare di eccedere nella correzione, per non incorrere in una sovrastima dell'area bagnata delle sezioni. Il criterio stabilito per l'intervento riguarda il rapporto tra la quota del piede della scarpata rispetto al fondo e la larghezza trasversale dell'alveo misurata al piede.

I nuovi punti rappresentativi del piede della scarpata di ciascuna sezione da correggere sono stati collocati lungo il proseguimento della scarpata stessa, a una quota rispetto al fondo pari alla metà della quota originariamente rilevata. Tale approccio è stato proposto da Brunelli  $(2015)$  ed è stato selezionato tra cinque possibili alternative come quello con il minimo impatto sull'area della sezione.

## 3.4.2 Ricostruzione dei manufatti

Per il rilievo dei manufatti sono stati individuati in fase di progetto alcuni punti notevoli che potessero essere sufficienti poi per ricostruire l'intera geometria. Lo schema `e evidentemente differente in funzione della geometria incontrata, sebbene il concetto alla base sia il medesimo.

Per le sezioni rettangolari sono stati rilevati i due punti corrispondenti agli spigoli superiori della luce, mentre per le sezioni ad arco è stato necessario un terzo punto in corrispondenza del colmo (punto più alto della luce); questi punti sono sufficienti per identificare la forma della luce. Si `e cercato di acquisire tutti i punti lungo il medesimo piano trasversale (usualmente coincidente con una facciata del manufatto).

Al fine di misurare la lunghezza longitudinale dei manufatti, è stato rilevato almeno un punto in corrispondenza della facciata opposta rispetto alle altre misurazioni; infine, è stato acquisito anche almeno un punto sul piano carrabile come riferimento.

In ambiente AutoCAD è stata disegnata ciascuna sezione; dopo aver verificato l'assenza di errori grossolani nel rilievo, le geometrie sono state regolarizzate calcolando la media aritmetica delle quote di quei punti che nella schematizzazione sarebbero dovuti essere collocati allo stesso livello. Da ultimo, i manufatti sono stati importati manualmente nel Cross Section Editor del software MIKE 11 (cfr. § [6.1.1\)](#page-107-0).

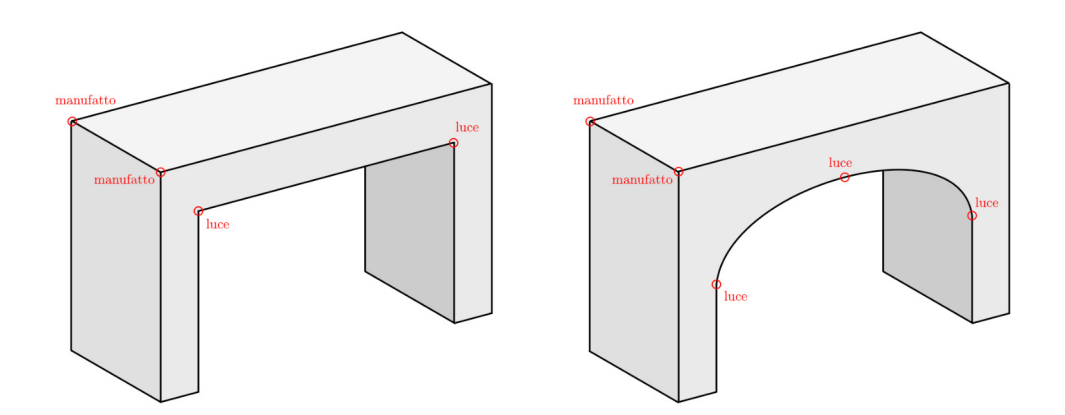

Figura 3.4: Schema dei punti acquisiti per le due principali tipologie di manufatti rilevati.

# 3.4.3 Correzione del datum

Al momento della redazione del presente elaborato di Tesi, le stazioni idrometriche gestite dal Consorzio sono collocate in un sistema di riferimento interno che non coincide con il sistema WGS84 utilizzato per i rilievi GPS.

Si tratta di un problema noto ai tecnici del Consorzio, che potrebbe essere risolto solamente con una campagna sistematica di rilievo e aggiornamento effettuata con i potenti strumenti topografici ad oggi disponibili; tuttavia, questo richiederebbe uno sforzo notevole dal punto di vista del personale e, soprattutto, non garantirebbe benefici significativi alle attività ordinarie del Consorzio stesso.

Inoltre, un'eventuale correzione del sistema di riferimento degli idrometri avrebbe ripercussioni notevolissime sulla retrocompatibilit`a dei dati, che dovrebbero essere interamente corretti sui server dove attualmente vengono conservati; un aggiustamento fatto senza tener conto di ciò comprometterebbe irreparabilmente le serie storiche, rendendole sostanzialmente inutilizzabili.

Non da ultimo, la maggior parte delle manovre idrauliche vengono effettuate dagli operatori del Consorzio sulla base dei livelli osservati in alcuni punti chiave nel territorio. Se dal punto di vista concettuale e accademico modificare il sistema di riferimento non ha conseguenze sulla capacit`a di valutare le differenze di livello, nella realt`a dei fatti gli operatori si basano su criteri estremamente pragmatici e su consuetudini radicate, per cui sarebbe necessario adeguare l'intero approccio con sforzi non indifferenti.

La correzione del sistema di riferimento – per quanto auspicabile – non è pertanto un'impresa semplice e allo stato dell'arte non sono disponibili le forze necessarie per compierla.

Per quanto sopra esposto, nel contesto del presente lavoro di Tesi si è scelto di non applicare la correzione alle misure di livello – che sono effettivamente "sbagliate" in relazione al WGS84 – ma di applicarla all'opposto alle misure del rilievo topografico, che invece in relazione al sistema WGS84 sono "corrette" in quanto acquisite con un sistema GPS.

Questa scelta, sicuramente discutibile dal punto di vista teorico, garantisce la possibilit`a di utilizzare i dati del telerilevamento senza applicare modifiche e riduce la possibilità di errori grossolani; inoltre, permette la compatibilità del modello sviluppato nel presente progetto di Tesi con i modelli preesistenti per i quali è stata fatta la medesima scelta (Brunelli, [2015;](#page-153-1) Ranieri, [2020\)](#page-154-0).

La correzione del datum applicata è pari a  $+0.28$  metri, valore medio sull'intero
bacino. La discrepanza è massima nelle zone di valle del bacino Acque Basse, mentre `e minima (approssimativamente pari a zero) nelle zone pi`u a nord-ovest, presso l'impianto Sabbioncello.

### Test effettuato per il confronto dei datum

Durante la campagna di rilievo, sono state acquisite le quote in corrispondenza di tre idrometri della rete del telerilevamento (Fossa Nasina, Passo dei Rossi monte e valle) e di altrettanti idrometri a muro; contestualmente, sono state effettuate le quattro letture al fine di poter confrontare i risultati ottenuti.

Come si può notare in tabella [3.1,](#page-72-0) i livelli osservati e rilevati tramite GPS non corrispondono; inoltre, a conferma del fatto che la discrepanza non è uniforme, si osserva che la differenza non coincide esattamente con il valore +0,28 metri.

Il confronto dei dati del telerilevamento è affetto da maggiore incertezza, in quanto la lettura immediata dal server non è stata possibile, né sono stati successivamente reperiti i dati corrispondenti all'orario esatto. Al momento del rilievo la rete era gi`a stata svasata e in assetto invernale (nel quale il livello corrisponde al deflusso di base, che si pu`o assumere costante); si `e pertanto ritenuto significativo riportare come riferimento i dati ottenuti alcuni giorni dopo.

<span id="page-72-0"></span>

|                         | Lettura |           | Rilievo GPS |             | differenza |
|-------------------------|---------|-----------|-------------|-------------|------------|
| scala di deflusso       | m       | 2/11/2022 | m           | 2/11/2022   | m          |
| Fossa Nasina            | 9,0     | 10:14     | 8,891       | 10:14       | 0,109      |
| Passo dei Rossi (monte) | 7,0     | 12:11     | 6,743       | 12:11       | 0,257      |
| Passo dei Rossi (valle) | 8,5     | 12:24     | 8,296       | 12:24       | 0,204      |
|                         |         |           |             |             |            |
|                         |         | Server    |             | Rilievo GPS | differenza |
| idrometro (telerilev.)  | m       | 7/11/2022 | m           | 2/11/2022   | m          |
| Fossa Nasina            | 7,95    | 18:00     | 7,792       | 10:14       | 0,158      |
| Passo dei Rossi (monte) | 5,42    | 18:00     | 5,186       | 12:11       | 0,234      |

Tabella 3.1: Dati raccolti per un confronto del datum Burana con il sistema WGS84.

### 3.4.4 Sezioni fittizie in prossimità dei manufatti

Per il corretto funzionamento del software MIKE 11 utilizzato nella modellazione, `e risultato necessario aggiungere due sezioni fittizie in corrispondenza di ciascun manufatto, una a monte e una a valle. In particolare, si è tenuto conto della dimensione longitudinale di ciascun manufatto: ciascuna delle due sezioni è stata collocata rispetto alla progressiva di riferimento (centro del manufatto) a una distanza pari a un metro più metà della dimensione longitudinale del manufatto.

Successivamente, ciascuna sezione fittizia è stata opportunamente modificata "appiattendo" il fondo, in modo da liberare la luce del manufatto. Questa lunga operazione è stata eseguita manualmente, confrontando di volta in volta la dimensione trasversale del manufatto di riferimento.

# Capitolo 4

# Dati, metodi e modelli utilizzati nello studio

### 4.1 Eventi di riferimento

La calibrazione del modello che è stato sviluppato nel presente lavoro di Tesi è stata effettuata in riferimento a un evento eccezionale che ha interessato l'intera Regione Emilia-Romagna, verificatosi tra il 5 e il 7 febbraio 2015. La scelta è stata guidata dai precedenti elaborati prodotti nel contesto del Consorzio della Bonifica Burana, che hanno utilizzato il medesimo evento.

Per quanto riguarda la validazione, si è scelto di utilizzare un evento più recente (tra il 17 e il 19 novembre 2019), individuato a partire dallo storico dei periodi di attivazione dell'impianto Pilastresi; l'attivazione dell'impianto idrovoro è infatti un indice della criticit`a dell'evento. L'evento scelto rappresenta l'ultima occorrenza in cui sia stato attivato l'impianto a piena potenza alla data di redazione del presente lavoro di Tesi; a causa del lungo periodo siccitoso che ha riguardato l'Italia negli ultimi anni – e in particolare il bacino del fiume Po – l'ultima attivazione delle idrovore Pilastresi risale comunque a dicembre 2020.

### 4.1.1 Calibrazione: febbraio 2015

Il rapporto meteorologico prodotto dal Servizio Idro-Meteo-Clima di ARPAE Emilia-Romagna nei giorni immediatamente successivi all'evento (ARPAE Emilia-Romagna. Servizio Idro-Meteo-Clima, [2015\)](#page-156-0) permette di inquadrare il fenomeno alla mesoscala regionale.

### Evoluzione del fenomeno

Nella giornata di gioved`ı 5 febbraio 2015 sul bacino del Mediterraneo si verificava un profondo minimo depressionario posizionato a ovest della Sardegna, destinato a traslare lentamente verso est nelle ore successive e per tutta la giornata seguente.

Dalle prime ore del 5 febbraio, la Regione era interessata da diffuse e persistenti precipitazioni, in particolare sulla settore centro-orientale. Dal tardo pomeriggio del 5 febbraio, le precipitazioni si intensificavano ulteriormente sul lato orientale della Regione ed in particolare sul ferrarese e sulla costa. Sulla Regione Emilia-Romagna il ramo caldo del minimo convogliava sulla costa e sulle province orientali aria temperata proveniente dall'Adriatico; veniva a costituirsi un promontorio di aria relativamente calda che avrebbe mantenuto temperature superiori a 0 °C fino a quote di circa 500-700 metri sulla costa e sulle province orientali. Le nevicate rimanevano confinate alla pianura sul settore occidentale fino al modenese, mentre l'area del bolognese diveniva una sorta di zona di transizione tra fenomeni di pioggia, pioggia mista a neve, temporanee nevicate.

Nella giornata di venerd`ı 6 febbraio, i fenomeni proseguivano nella mattina e le ultime precipitazioni residue si verificavano nel pomeriggio. Il limite di influenza dell'aria fredda si spostava verso est, arrivando ad investire la provincia bolognese e producendo abbondanti nevicate anche nella citt`a di Bologna, in particolare nelle prime ore del mattino. Il resto del territorio regionale (ferrarese, pianura e collina romagnola) rimaneva interessato solo da piogge.

### Precipitazione piovosa e nevosa

L'evento si è contraddistinto per le abbondanti nevicate che hanno interessato la parte collinare della Regione Emilia-Romagna e anche le zone di pianura a ovest

della provincia bolognese (con spessori osservati superiori a 70 centimetri nella zona appenninica); la presenza di precipitazioni di tipo nevoso ha reso non attendibile la misura da pluviometro.

Per effetto delle nevicate si sono verificati numerosi disagi alla viabilità, interruzione di servizi, black-out elettrici e interruzione dell'erogazione dell'acqua, principalmente in montagna e collina e cadute di alberi, sotto il carico della neve pesante, anche a basse quote, compresi i capoluoghi di provincia.

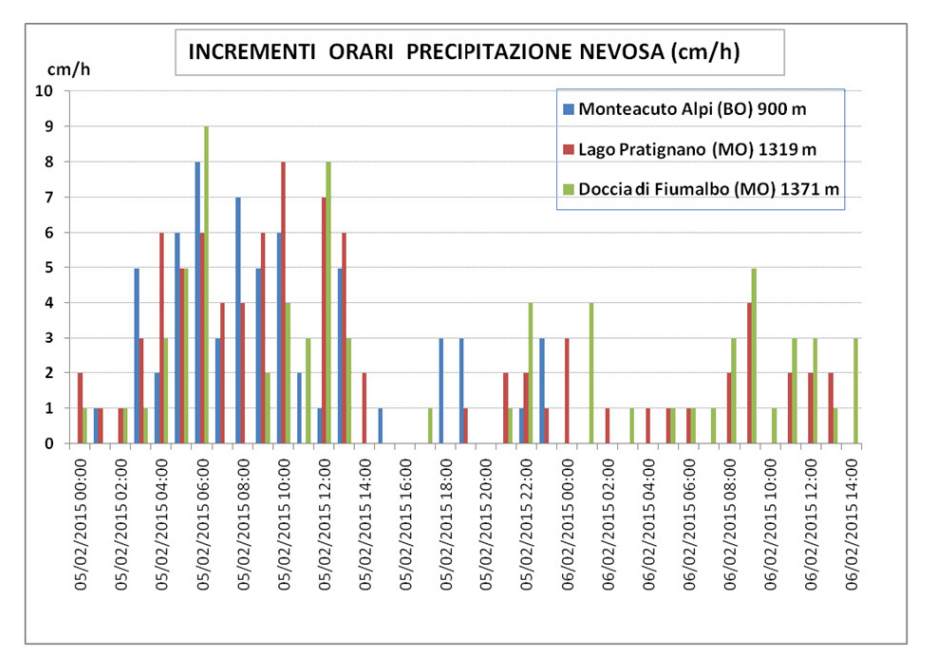

Fonte: ARPAE Emilia-Romagna. Servizio Idro-Meteo-Clima [\(2015\)](#page-156-0)

Figura 4.1: Intensità oraria della nevicata registrata in tre località appenniniche.

La distribuzione geografica della neve al suolo è mostrata nelle aree in azzurro dell'immagine satellitare riportata in figura [4.2,](#page-77-0) ottenuta come combinazione delle bande RGB del sensore MODIS (8 febbraio 2015 10:00). La figura [4.3](#page-77-1) riporta le mappe di "Snow Water Equivalent" dal 5 al 7 febbraio; tali mappe SWE indicano il contenuto equivalente in acqua del manto nevoso (espresso in mm) depositato al suolo, calcolato tramite un modello di accumulo che viene integrato, quando possibile, con le immagini satellitari delle aree del territorio coperte da neve. La stima è poco attendibile nelle aree di pianura per la scarsa presenza di pluviometri riscaldati, la cui misura costituisce il dato di base per il calcolo del modello.

<span id="page-77-0"></span>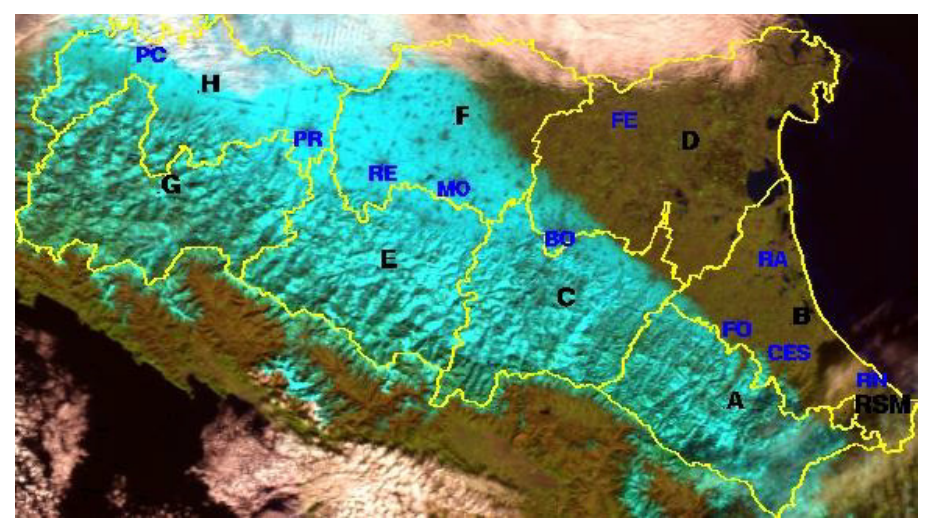

Fonte: ARPAE Emilia-Romagna. Servizio Idro-Meteo-Clima [\(2015\)](#page-156-0)

Figura 4.2: Manto nevoso da satellite (8 febbraio 2015 10:00).

<span id="page-77-1"></span>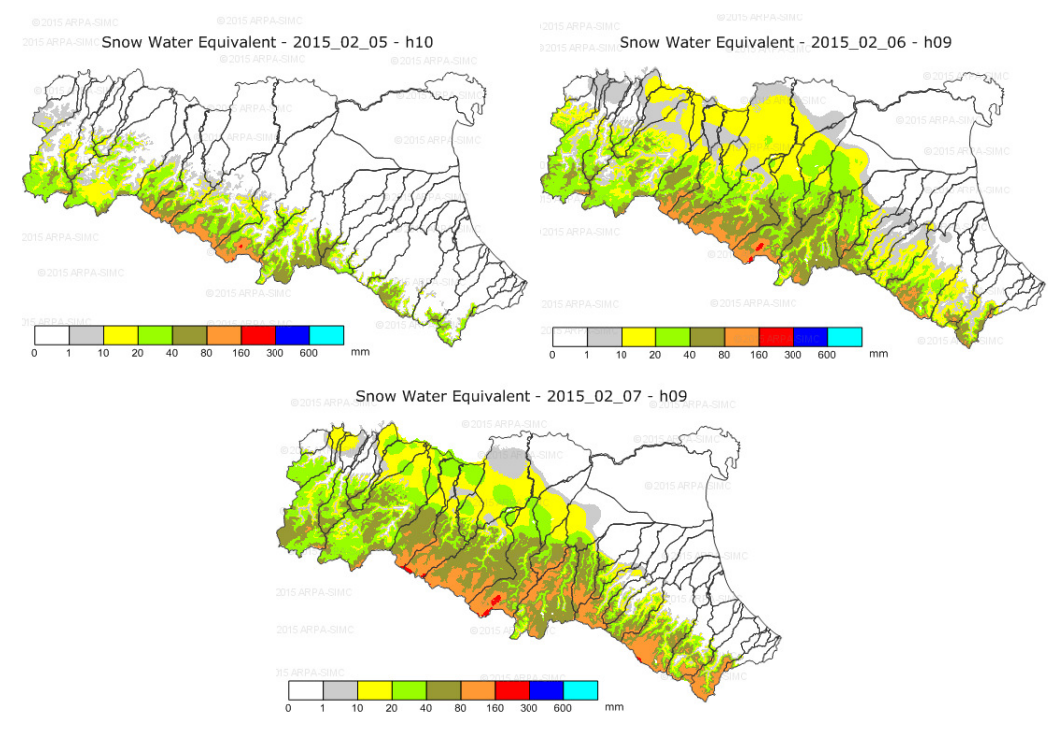

Fonte: ARPAE Emilia-Romagna. Servizio Idro-Meteo-Clima [\(2015\)](#page-156-0)

Figura 4.3: Mappe di "Snow Water Equivalent" nella mattina del 5 (in alto a sinistra), 6 (in alto a destra) e 7 febbraio 2015 (in basso).

#### Mareggiata e ingressioni marine

L'evento di mareggiata che si è abbattuto sulla costa dell'Emilia-Romagna nelle giornate del 5 e 6 febbraio è stato di eccezionale intensità se confrontato con gli eventi registrati nelle serie storiche disponibili.

Il mareografo di Porto Corsini (Ravenna) gestito da ISPRA presenta una serie storica praticamente ininterrotta dal 1998 con dati ogni 10 minuti; il dato di livello del mare di 1,21 metri (5 febbraio 2015 23:40) è il più alto mai registrato fino a quel momento da tale stazione. Il precedente valore massimo registrato dalla stazione risultava di 1,16 metri (31 ottobre 2012).

Anche l'altezza d'onda di 4,66 metri registrata (mattina del 6 febbraio 2015) rappresenta il valore più alto registrato fino a quel momento; la stazione ondametrica "Nausicaa" che ha effettuato la misurazione al largo di Cesenatico è in funzione dal 2007 e i precedenti massimi registrati risultavano di 3,92 metri (1 marzo 2011), di 3,91 metri (10 marzo 2010) e di 3,79 metri (11 novembre 2013).

L'eccezionalità dell'evento sta soprattutto nella concomitanza tra i due segnali di livello del mare e di altezza d'onda. Le due grandezze si sono mantenute entrambe sopra la soglia di criticità (altezza onda superiore a 2 metri e livello del mare superiore a 0,7 metri) per un arco temporale totale di 21 ore in 3 giorni, con un'ampia finestra centrale di circa 14 ore. Questa eccezionale concomitanza di segnali ha determinato una violentissima mareggiata con conseguente abbondante trasferimento energetico dal mare verso costa, che ha portato a estese ingressioni marine nelle aree costiere e a disastrose erosioni che si sono registrate diffusamente lungo tutto il litorale.

Sebbene l'effetto del mare non sia direttamente rappresentabile nel modello sviluppato nel presente elaborato di Tesi, è opportuno tenere a mente che questo ha sicuramente influenzato le condizioni di valle del canale Emissario di Burana che si immette nel Po di Volano.

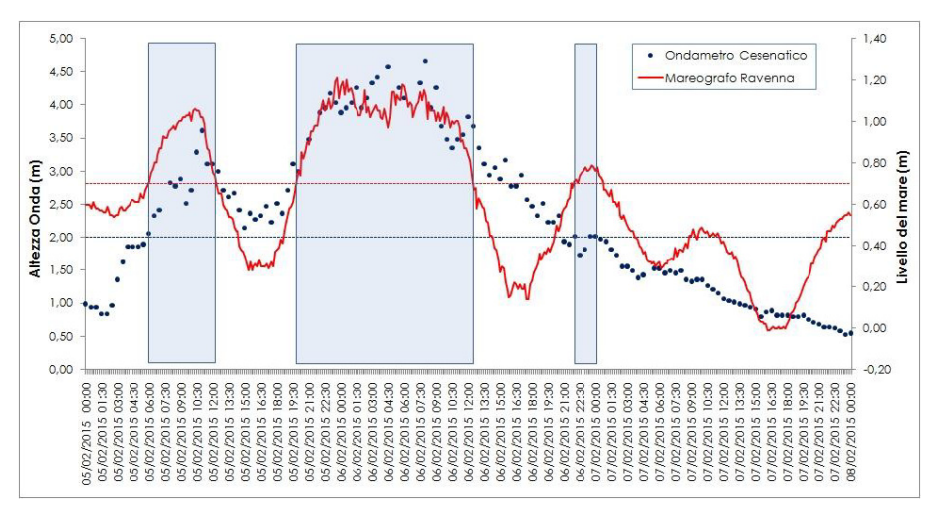

Fonte: ARPAE Emilia-Romagna. Servizio Idro-Meteo-Clima [\(2015\)](#page-156-0)

Figura 4.4: Altezza significativa dell'onda a Cesenatico e livello del mare a Porto Corsini.

#### Fenomeno alla scala locale

In particolare, a seguito di tale evento di precipitazione, si sono verificate nei corsi d'acqua della rete della Bassa Pianura del Consorzio della Bonifica Burana onde di piena considerevoli sia in termini di picco che di volume transitato, con rapido aumento dei livelli; questo ha portato la necessità di fare funzionare a pieno regime e in modo continuativo gli impianti di scolo. Inoltre si evidenzia che, soprattutto nella parte occidentale del comprensorio, ovvero in destra idraulica del Collettore di Burana, e nella zona circostante l'abitato di Sermide, l'acqua ha sormontato le scarpate arginali ed `e uscita dall'alveo di alcuni corsi d'acqua, verificando l'allagamento dei campi coltivati limitrofi (Brunelli, [2015\)](#page-153-0).

Nello specifico del bacino in esame, le mappe radar disponibili illustrano una situazione mista di pioggia e neve (figura [4.5\)](#page-80-0), ipotesi avvallata anche dalle testimonianze oculari degli operatori del Consorzio della Bonifica Burana raccolte nei precedenti elaborati (Brunelli, [2015\)](#page-153-0). La quantificazione della componente nevosa è impossibile, data l'assenza di adeguati strumenti di misura nel territorio di pianura; non è noto nemmeno se questa si sia trasformata in acqua immediatamente appena toccata la superficie, oppure si sia accumulata per un certo intervallo di tempo prima di sciogliersi. Si `e ritenuto verosimile in ogni caso presupporre che la neve

abbia contribuito alla decisa saturazione del terreno, causando un significativo stress idraulico alla rete di bonifica e producendo allagamenti diffusi nelle aree rurali più depresse del comprensorio (Consorzio della Bonifica Burana, [2022\)](#page-153-1).

<span id="page-80-0"></span>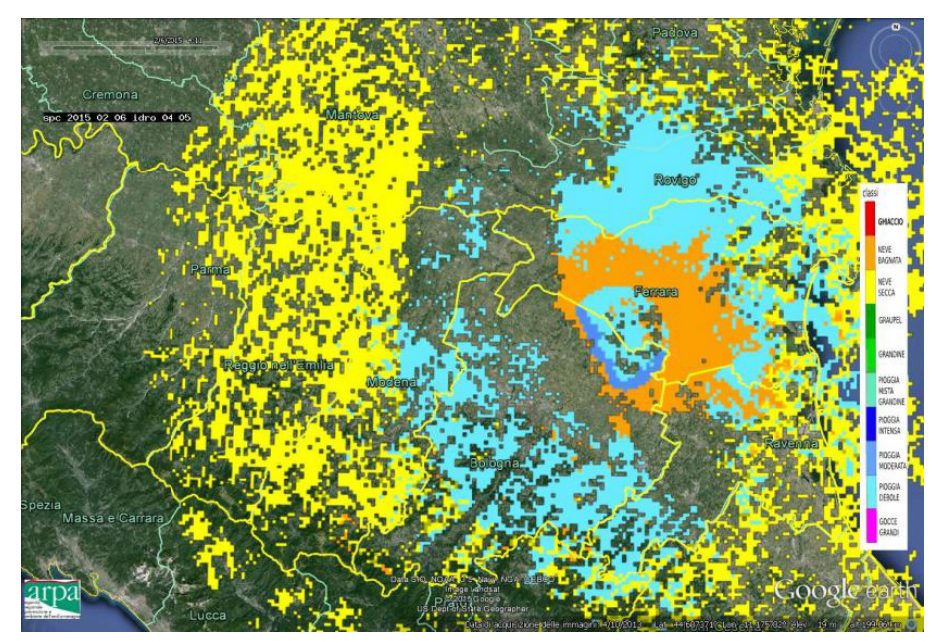

Fonte: ARPAE Emilia-Romagna. Servizio Idro-Meteo-Clima [\(2015\)](#page-156-0)

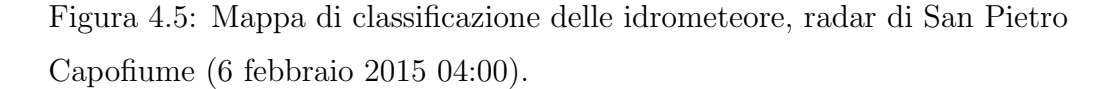

### 4.1.2 Validazione: novembre 2019

Anche in merito all'evento scelto per la validazione è disponibile il rapporto meteorologico di ARPAE, che agevola l'inquadramento del fenomeno alla mesoscala regionale (ARPAE Emilia-Romagna. Servizio Idro-Meteo-Clima, [2019\)](#page-156-1).

Di particolare interesse ai fini della presente trattazione è la testimonianza di una falla di circa 10 metri nell'argine del canale Diversivo di Burana, nei pressi di Massa Finalese di Finale Emilia. Il canale, sebbene non sia connesso idraulicamente al bacino oggetto del presente lavoro di Tesi, attraversa arginato il territorio delle Acque Basse per raggiungere il suo recettore; la rotta arginale ha quindi causato l'allagamento di una porzione del bacino oggetto di studio.

#### Evoluzione del fenomeno

Nella giornata di venerd`ı 15 novembre 2019 il bacino del Mediterraneo veniva interessato da una profonda saccatura di origine artica caratterizzata da due estesi promontori anticiclonici, uno centrato sull'area atlantica e l'altro centrato sulla Russia. A fine mattinata le precipitazioni formate in Appennino venivano spinte verso nord-est da flussi meridionali.

Nella giornata del 16 novembre si intensificavano i flussi meridionali umidi e instabili su tutto l'Italia centro-settentrionale, interessando il territorio regionale per tutta la giornata; nel tardo pomeriggio nuove precipitazioni intense si espandevano nella Regione da sud-est verso nord-ovest, mantenendosi fino a tutta la mattinata del giorno successivo. Nelle province centrali – in particolare Modena e Bologna – si verificavano le maggiori criticità legate alle piene dei fiumi; le precipitazioni in queste zone assumevano carattere nevoso scendendo anche a quote collinari fino a 500 m circa.

Nella tardo pomeriggio del 17 novembre si formava un nuovo minimo depressionario sul mar Ligure, causando una temporanea attenuazione dei fenomeni sulla nostra Regione.

Nella giornata del 18 novembre l'asse depressionario tendeva a disporsi verso la penisola iberica, favorendo un flusso di correnti umide e instabili da sud-ovest e determinando una ripresa delle precipitazioni sul settore appenninico, con particolare insistenza sulla parte centro-occidentale della Regione. Le precipitazioni recuperavano carattere nevoso, ma solo a quote maggiori (fino a 900 m circa).

Nella giornata del 19 novembre si isolava un minimo depressionario posizionato sul mar Ligure, mantenendo flussi meridionali che avrebbero causato le ultime precipitazioni impattando sull'arco appenninico. Il fenomeno si esauriva verso la fine del pomeriggio.

### Precipitazione piovosa e nevosa

Nell'arco dell'arco dell'evento, i pluviometri della rete RIRER hanno misurato una precipitazione cumulata superiore a 200 mm in numerose localit`a del settore centro-occidentale, in particolare nelle province di Bologna e Modena dove si sono concentrate le criticit`a legate alle piene dei fiumi.

Gi`a dalla notte del 16 novembre si sono verificati numerosi allagamenti in queste due province, comprese alcune zone della città di Modena, rendendo necessaria la chiusura di numerosissime strade in tutto il territorio.

Nel bacino del Reno è stato attivato l'impianto del Cavo Napoleonico per far defluire una parte della piena nel fiume Po.

L'immagine [4.6](#page-82-0) riporta graficamente la distribuzione delle precipitazioni sul territorio regionale.

<span id="page-82-0"></span>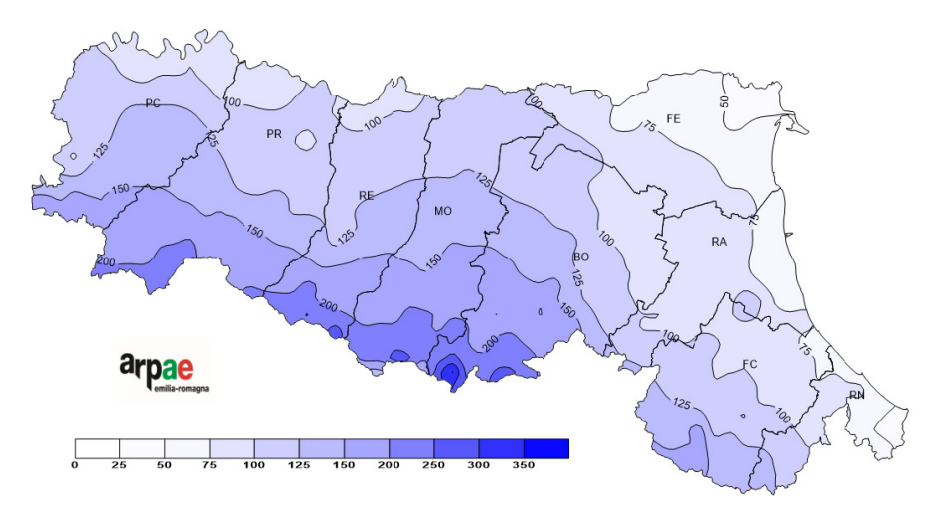

Fonte: ARPAE Emilia-Romagna. Servizio Idro-Meteo-Clima [\(2019\)](#page-156-1)

Figura 4.6: Precipitazione cumulata tra il 15 e il 19 novembre 2019 (analisi ERG5)

L'andamento dello spessore della neve misurato dai nivometri della rete regionale evidenzia due principali fasi di incremento, una dal pomeriggio del 16 al pomeriggio del 17 novembre, l'altra meno evidente durante il pomeriggio del 18 novembre. Durante la prima fase l'incremento massimo (pari a circa 50 cm) è stato rilevato dal nivometro di Lago Pratignano a Fanano (MO), collocato a quota 1319 metri.

Già durante la giornata del 19 novembre è stato osservato un parziale scioglimento del manto nevoso.

# 4.2 Precipitazione

### 4.2.1 Fonti e dati a disposizione

Nell'ottica della costruzione di una forte base fisica per il modello, si è deciso di raccogliere quante più informazioni possibili per ricostruire la pioggia in ingresso al sistema. Le coordinate cartografiche riportate per ciascuna stazione di misura sono riferite al sistema UTM/WGS84 zona 32N.

I dati più rilevanti sono sicuramente quelli raccolti dai pluviometri interni al Consorzio, che registrano i dati a passo giornaliero. Quelli collocati nel territorio interessato o nelle immediate vicinanze sono venti.

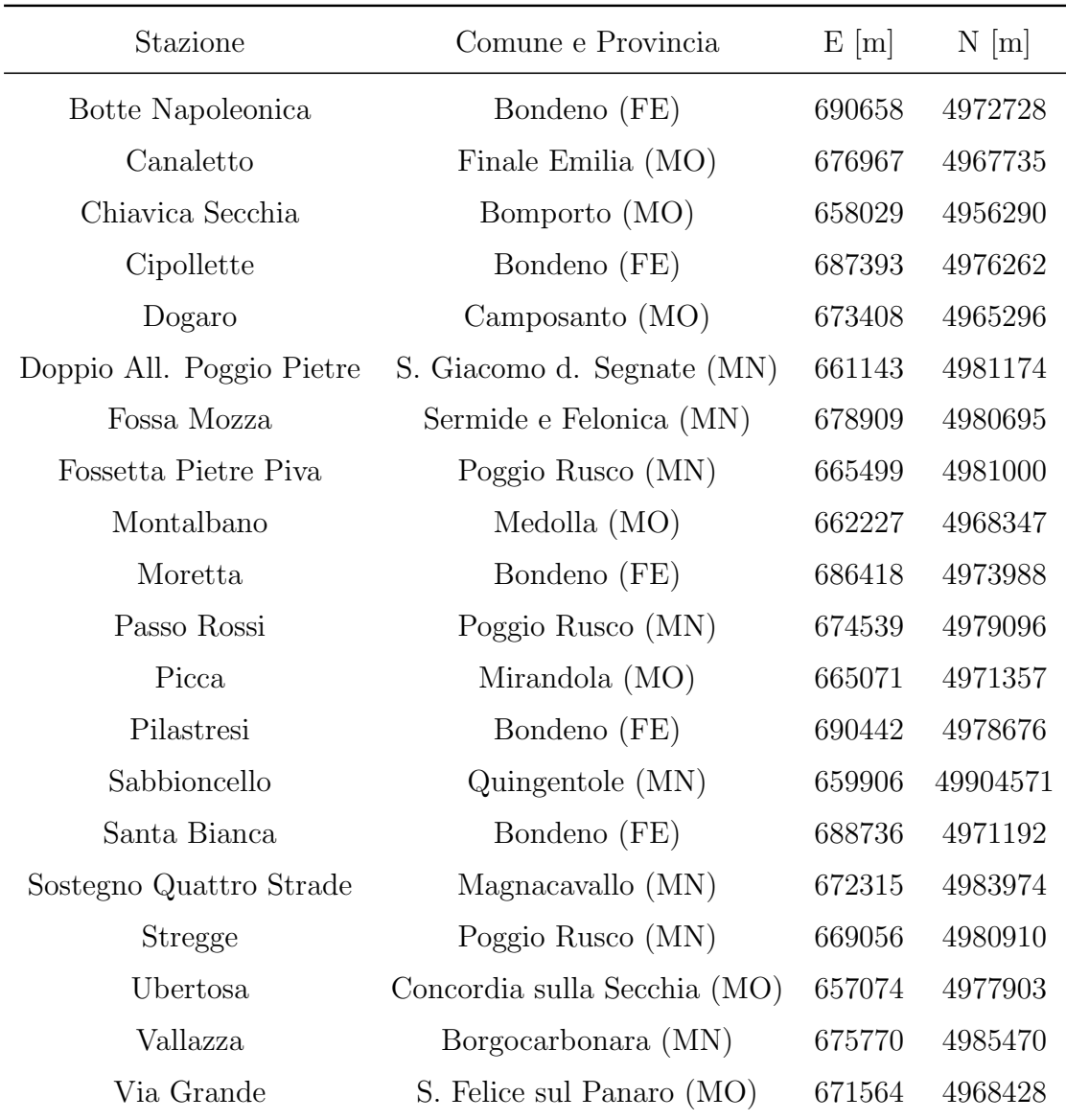

Tabella 4.1: Pluviometri gestiti dal Consorzio della Bonifica Burana utilizzati nella modellazione.

Oltre alle misurazioni effettuate dal Consorzio, si è deciso di fare uso anche delle stazioni gestite dalle Agenzie regionali; l'obiettivo è stato quello di riuscire a estrapolare dalle serie giornaliere un dato di tipo orario, utilizzando un metodo che verrà descritto nel paragrafo seguente  $(4.2.2)$ . Dato che il territorio interessato è collocato in una posizione di confine tra diverse Regioni, i dati di pioggia necessari sono stati estratti di volta in volta da applicativi differenti.

Per quanto riguarda la Regione Emilia-Romagna, il Servizio Idro-Meteo-Clima dell'Agenzia Regionale per la Prevenzione, l'Ambiente e l'Energia (ARPAE-SIMC) mette a disposizione un applicativo web per l'estrazione in autonomia dei dati di pioggia. I dati sono disponibili per quattordici stazioni collocate in prossimit`a del territorio interessato, sia a passo giornaliero, sia a passo orario.

| Stazione        | Comune e Provincia         | E[m]   | $N$ [m] |
|-----------------|----------------------------|--------|---------|
| Bondeno         | Bondeno (FE)               | 684461 | 4976906 |
| Cortile         | Carpi(MO)                  | 655965 | 4960223 |
| Diamantina      | Vigarano Mainarda (FE)     | 698352 | 4973343 |
| Finale Emilia   | Finale Emilia (MO)         | 680519 | 4967610 |
| La Valletta     | Ferrara (FE)               | 697033 | 4976501 |
| Mirandola       | Mirandola (MO)             | 659230 | 4972277 |
| Opera Po        | Bondeno (FE)               | 692619 | 4977829 |
| Ponte Bacchello | (MO)                       | 657319 | 4956828 |
| Pontisette      | Ferrara (FE)               | 701102 | 4971861 |
| Ravarino        | Ravarino (MO)              | 667707 | 4959091 |
| Rolo            | $\rm{Rolo}$ $\rm{(RE)}$    | 647996 | 4971863 |
| San Felice      | San Felice sul Panaro (MO) | 668050 | 4965826 |
| Secondo Salto   | Terre del Reno (FE)        | 687510 | 4961553 |
| Sermide         | Sermide e Felonica (MN)    | 680703 | 4987159 |

Tabella 4.2: Pluviometri gestiti da ARPAE Emilia-Romagna utilizzati nella modellazione.

Per quanto riguarda ARPA Lombardia, le stazioni utili reperite sull'applicativo web sono due, dotate di serie giornaliere e orarie.

| Stazione         | Comune e Provincia                                           | E[m] | $\mathcal{N}$  m |
|------------------|--------------------------------------------------------------|------|------------------|
| Gonzaga Palidano | Gonzaga (MN)                                                 |      | 639395 4980524   |
|                  | Sermide Felonica SP91 Sermide e Felonica (MN) 680434 4987208 |      |                  |

Tabella 4.3: Pluviometri gestiti da ARPA Lombardia utilizzati nella modellazione.

Il Consorzio della Bonifica Burana confina con la Regione Veneto, sebbene nessuna parte del suo territorio ricada all'interno di tale Regione. Si è pertanto deciso di includere nell'analisi le 6 stazioni pluviometriche disponibili a una distanza appropriata. ARPA Veneto non mette a disposizione dati orari, per cui sono stati raccolti esclusivamente quelli a passo giornaliero.

| Stazione             | Comune e Provincia        | $E \mid m \mid$ | $N \mid m$ |
|----------------------|---------------------------|-----------------|------------|
| Pellizzare           | Bagnolo di Po (RO)        | 699400          | 4984893    |
| Castelnovo Bariano   | Castelnovo Bariano (RO)   | 680652          | 4988956    |
| Frassinelle Polesine | Frassinelle Polesine (RO) | 711152          | 4985397    |
| San Bellino          | San Bellino (RO)          | 702966          | 4989682    |
| Trecenta             | Trecenta (RO)             | 691183          | 4988224    |
| Vangadizza           | Legnago $(VR)$            | 679813          | 5002984    |

Tabella 4.4: Pluviometri gestiti da ARPA Veneto utilizzati nella modellazione.

## <span id="page-86-0"></span>4.2.2 Ricostruzione dei dati di precipitazione oraria mancanti

Secondo le informazioni preliminari raccolte dal confronto con i tecnici del Consorzio, il bacino del canale Quarantoli ha un tempo di corrivazione sicuramente inferiore a 24 ore; l'intero bacino Acque Basse, di cui il canale Quarantoli fa parte, ha un tempo di corrivazione approssimativamente pari a 24 ore. Si è ritenuto pertanto opportuno predisporre nei modelli idrologici un passo temporale inferiore al giorno, in accordo con le scelte compiute nei progetti precedentemente sviluppati (Brunelli, [2015;](#page-153-0) Consorzio della Bonifica Burana, [2022\)](#page-153-1). In particolare, il passo temporale fissato nel presente lavoro di Tesi per la simulazione idrologica è di 30 minuti, mentre `e di 1 minuto per la simulazione idraulica.

Fatte queste premesse, risulta indispensabile ricostruire le serie di precipitazione oraria per le stazioni dove questo tipo di dato sia assente, affinché la grande quantità di informazioni disponibile sia effettivamente utilizzabile. Il procedimento adottato è stato sviluppato a partire da un concetto già messo in pratica in precedenza (Brunelli, [2015\)](#page-153-0), ma esso è stato ulteriormente esteso nel contesto del presente elaborato di Tesi in modo da sfruttare la totalit`a delle informazioni disponibili.

Per prima cosa è stata adimensionalizzata ciascuna serie di precipitazione oraria nota rispetto alla serie di precipitazione giornaliera nella stazione dove essa era stata acquisita, ottenendo un "andamento" orario. Successivamente, per ciascuna stazione priva di dati orari ("incognita") `e stato ricostruito l'andamento orario come media degli andamenti di tutte le stazioni dotate di serie oraria nota, ponderando la media rispetto all'inverso della distanza tra stazione incognita e stazione nota. Da ultimo, gli andamenti cos`ı ottenuti nelle stazioni incognite sono stati riscalati rispetto alla serie di precipitazione giornaliera misurata in quella stazione, ricostruendo la serie di pioggia oraria vera e propria.

All'atto pratico, per effettuare il procedimento è stato sviluppato un codice in ambiente R-Studio, riportato in appendice [B.](#page-181-0)

### 4.2.3 Stima della precipitazione areale (Thiessen)

Una volta recuperati tutti i dati di precipitazione disponibili, è stato necessario trasformarli da misure puntuali a informazioni rappresentative dell'intero bacino (o di sue specifiche porzioni). Nella fattispecie, per ciascun sottobacino (corrispondente a un singolo modello idrologico) è stata creata una serie temporale di pioggia cumulata a passo orario.

Il metodo utilizzato è quello dei poligoni di Thiessen e i calcoli sono stati eseguiti sulla base di informazioni geografiche elaborate in ambiente GIS.

Fondamentale in questa fase è stata la conoscenza delle coordinate di tutti i pluviometri utilizzati. Per le stazioni regionali, la posizione viene chiaramente fornita a corredo dei dati di pioggia; per quanto riguarda i pluviometri gestiti dal Consorzio

della Bonifica Burana, è stato necessario ricavarli con un processo più complesso. La carta delle stazioni del telerilevamento del Consorzio è stata georeferenziata, caricata in ambiente GIS e successivamente sovrapposta a un'immagine satellitare; le coordinate sono state poi raffinate manualmente, collocando i punti con precisione. Il processo è stato agevolato dal fatto che le stazioni sono collocate in corrispondenza di manufatti idraulici o impianti, rendendo la loro posizione molto più evidente.

Partendo dal layer vettoriale dei punti corrispondenti ai pluviometri, è stato suddiviso il territorio in poligoni di Thiessen, ciascuno dei quali è associato a un pluviometro e rappresenta il luogo dei punti che sono pi`u vicini a quel pluviometro rispetto agli altri.

I poligoni dei sottobacini sono stati "ritagliati" utilizzando come maschera i poligoni di Thiessen; nella Tabella Attributi ciascun "frammento" ha associate le seguenti informazioni: nome del sottobacino, superficie complessiva del sottobacino, nome del pluviometro, superficie del "frammento". Per ciascun sottobacino è stata effettuata la media delle misure di ciascun pluviometro, pesata sul rapporto tra superficie di pertinenza del pluviometro (ovvero la superficie del "frammento") e superficie complessiva del sottobacino.

Anche in questo caso è stato sviluppato un codice in ambiente R-Studio per la rapida esecuzione dei calcoli; il codice è riportato in appendice [C.](#page-185-0)

### 4.3 Modello idrologico

Al fine di costruire una solida base fisica per il modello, si è scelto di adottare un approccio di maggiore dettaglio rispetto a quello utilizzato per i modelli preesistenti.

Ciascun sottobacino del canale Quarantoli è stato rappresentato singolarmente, in modo da poter essere inserito come immissione laterale nell'asta principale alla progressiva corrispondente. Come già sottolineato nel paragrafo [2.3.2](#page-28-0) (tabella [2.4\)](#page-30-0), si è evitato di modellare i sottobacini minori identificati da una superficie inferiore a  $3 \mathrm{km}^2$ .

### 4.3.1 Pioggia netta (SCS-CN)

Per pioggia netta si intende la frazione di precipitazione che dà luogo a un deflusso superficiale.

Nell'ambito del presente lavoro di Tesi il valore di pioggia netta per ciascun sottobacino è stato stimato attraverso il metodo del Curve Number proposto dal Soil Conservation Service (oggi Natural Resources Conservation Service) del Dipartimento dell'Agricoltura degli Stati Uniti, implementato nel software MIKE 11.

Il metodo utilizzato stima l'altezza pioggia netta  $(P_e)$  sulla base di copertura, uso del suolo e condizioni di saturazione iniziali, a partire dall'altezza di precipitazione cumulata (P).

$$
P_e = \frac{(P - 0.2S)^2}{P + 0.8S}
$$

$$
S = 2.54 * (\frac{1000}{CN} - 10)
$$

La grandezza S rappresenta una misura della capacità di ritenzione massima del bacino ed è funzione del Curve Number; CN è variabile tra 100 (totale impermeabilità) e circa 30 (alto tasso di infiltrazione). Considerazioni approfondite sulla selezione di CN appropriati sono riportate nella sezione [5.2.](#page-100-0)

Una volta identificato il valore di CN in base alle caratteristiche del suolo, esso pu`o essere modificato in base alle condizioni di saturazione antecedenti all'evento; in particolare, SCS identifica tre classi di Antecedent Moisture Condition in funzione dell'altezza di pioggia cumulata nei 5 giorni che precedono l'evento in esame.

$$
CN(I) = \frac{4, 2 \cdot CN(II)}{10 - 0,058 \cdot CN(II)}
$$

$$
CN(II) = invarianto
$$

$$
CN(III) = \frac{23 \cdot CN(II)}{10 - 0, 13 \cdot CN(II)}
$$

| Classe AMC |                    | Stagione di riposo Stagione di crescita |
|------------|--------------------|-----------------------------------------|
|            | $\vert$ mm $\vert$ | $\lceil \mathbf{mm} \rceil$             |
|            | < 12.7             | < 35.5                                  |
| Ш          | $12,7 - 28,0$      | $35,5 - 53,3$                           |
|            | > 28.0             | > 53.3                                  |

Tabella 4.5: Classi di Antecedent Moisture Condition definiti da SCS.

### 4.3.2 Deflusso superficiale (UHM)

Il modello idrologico utilizzato per la propagazione del deflusso superficiale in ciascun sottobacino `e lo Unit Hydrograph Model (UHM); in particolare, come idrogramma unitario istantaneo (IUH) è stato usato il Triangular Unit Hydrograph proposto dal Soil Conservation Service. Il software MIKE 11 `e dotato di un modulo dedicato specificamente all'implementazione di questo metodo.

Un idrogramma unitario (UH) descrive il deflusso superficiale prodotto da una altezza unitaria di pioggia netta corrispondente a una precipitazione uniforme di durata specificata.

Per ciascun intervallo temporale il software determina un idrogramma unitario secondo un modello predefinito, corrispondente alla precipitazione in input per tale ∆t; viene quindi calcolata una convoluzione per determinare l'idrogramma in uscita.

Il NCRS (ex-SCS) propone un idrogramma unitario adimensionale con un andamento standard (picco corrispondente a un tempo pari a 1, portata di picco pari a 1); da esso è possibile ricavare l'idrogramma cercato, moltiplicando ascisse e ordinate per i valori stimati per il picco mediante apposite formule.

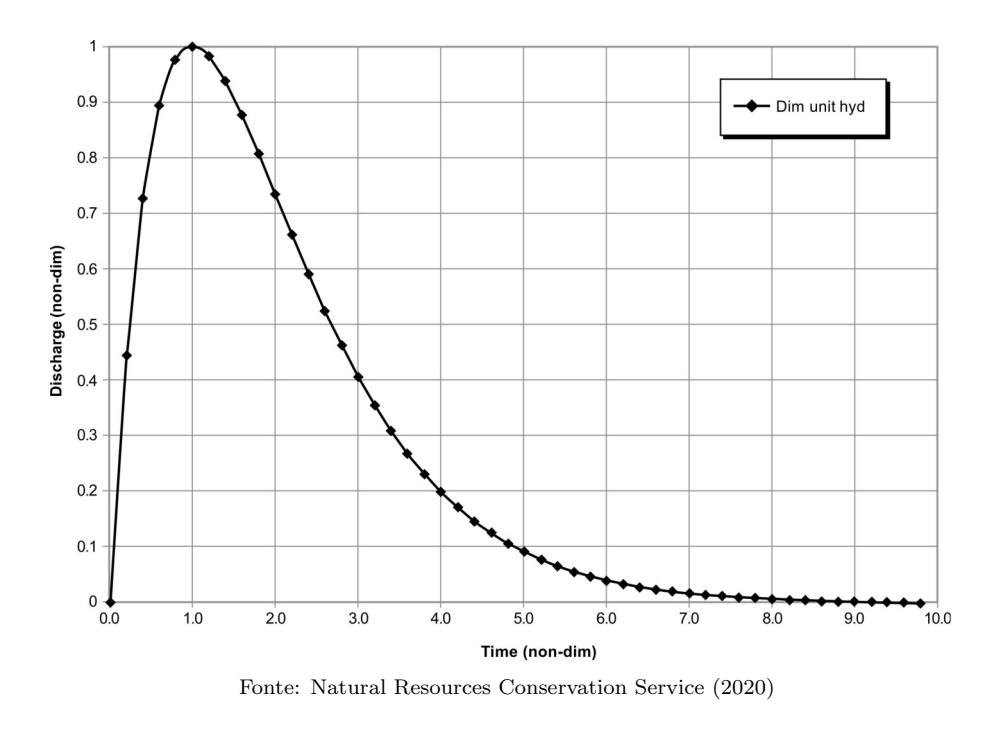

Figura 4.7: Dimensionless Unit Hydrograph proposto da NCRS (ex-SCS).

L'idrogramma unitario triangolare utilizzato nel presente lavoro di Tesi è una semplificazione dell'idrogramma unitario adimensionale. Il Time lag è pari al  $60\%$ del tempo di corrivazione *(time of concentration)* ed è espresso in ore.  $T_p$  è espresso in ore e rappresenta il tempo tra l'inizio della precipitazione che causa l'idrogramma unitario e il picco. $\mathbf{Q}_p$  è espresso in  $\mathbf{m}^3/\mathbf{s}$ e rappresenta la portata al picco.

$$
T_p = \frac{\Delta t}{2} + t_{lag}
$$

$$
Q_p = 2,08 * \frac{A}{T_p}
$$

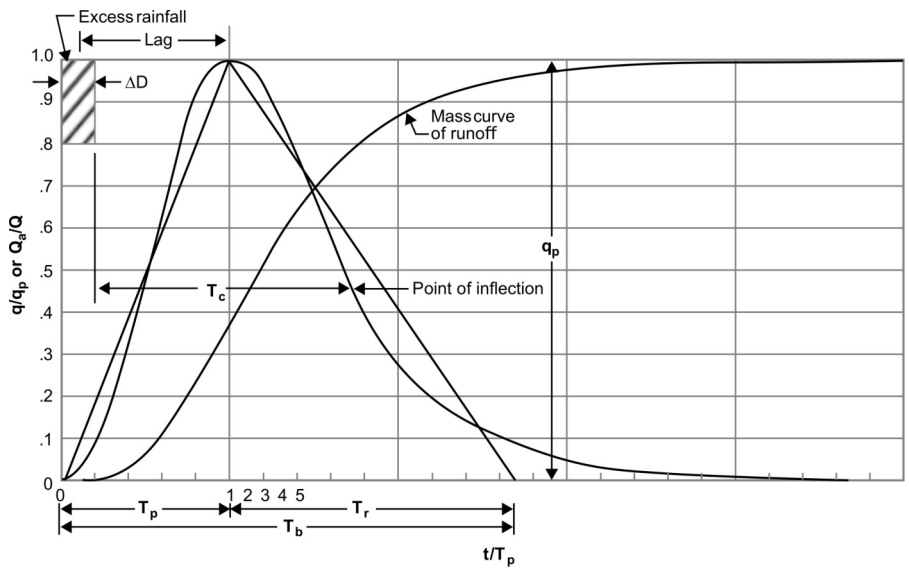

Fonte: Natural Resources Conservation Service [\(2020\)](#page-154-0)

Figura 4.8: Triangular Unit Hydrograph proposto da NCRS (ex-SCS).

### 4.4 Modello idraulico

Il software MIKE 11 permette la rappresentazione del moto vario tramite la soluzione numerica delle equazioni di conservazione della massa e della quantità di moto (equazioni di De Saint Venant).

Vengono effettuate alcune ipotesi semplificative:

- fluido incomprimibile e omogeneo;
- bassa pendenza del fondo (dunque si possono confondere la normale al fondo e la verticale);
- corrente gradualmente variata nel tempo e nello spazio;
- corrente parallela al fondo (dunque si può assumere una distribuzione idrostatica delle pressioni).

Il software permette di scegliere fra tre gradi di semplificazione delle equazioni, proponendo altrettanti metodi risolutivi. Nel presente lavoro di Tesi sono state utilizzate le equazioni di De Saint Venant complete ovvero il metodo "High Order Fully Dynamic".

Tale metodo dell'onda dinamica è il più oneroso dal punto di vista computazionale, ma non prevede ulteriori assunzioni e fornisce pertanto risultati molto soddisfacenti.

Le due alternative proposte sono il metodo dell'onda diffusiva e il metodo dell'onda cinematica; essi richiedono forti ipotesi semplificative che permettono di trascurare alcuni termini dell'equazione di conservazione della quantità di moto.

Si ritiene che tali metodi non siano adeguati alla rappresentazione del sistema in esame e pertanto sono stati evitati.

Per poter risolvere le equazioni del moto vario è necessario associare loro adeguate condizioni iniziali e condizioni al contorno. E noto che le condizioni al contorno ` devono riguardare due variabili, una di tipo geometrico e una di tipo cinematico; in particolare, la condizione di tipo cinematico viene sempre fornita per la sezione di monte, mentre in regime di corrente lenta (numero di Froude < 1) la condizione di tipo geometrico deve essere fornita per la sezione di valle. Tipicamente, come variabile geometrica viene utilizzato il livello idrico, mentre come variabile di tipo cinematico viene utilizzata la portata.

### Equazioni di De Saint Venant

Conservazione della massa ovvero equazione di continuità (avendo ipotizzato un fluido omogeneo essa equivale alla conservazione dei volumi):

$$
\frac{\partial Q}{\partial x} + \frac{\partial A}{\partial t} = 0
$$

Conservazione della quantità di moto (forma completa, metodo dell'onda dinamica):

$$
\frac{1}{A} \cdot \frac{\partial Q}{\partial t} + \frac{1}{A} \cdot \frac{\partial}{\partial x} \left( \frac{Q^2}{A} \right) + g \cdot \frac{\partial \gamma}{\partial x} - g \cdot (S_0 - S_f) = 0
$$

Conservazione della quantità di moto (metodo dell'onda diffusiva):

$$
g \cdot \frac{\partial \gamma}{\partial x} - g \cdot (S_0 - S_f) = 0
$$

Conservazione della quantità di moto (metodo dell'onda cinematica):

$$
g \cdot \frac{\partial \gamma}{\partial x} - g \cdot (S_0 - S_f) = 0
$$

Nelle precedenti formule compaiono i seguenti termini:

- accelerazione locale:  $\frac{1}{A} \cdot \frac{\partial Q}{\partial t}$ ∂t
- accelerazione convettiva:  $\frac{1}{A} \cdot \frac{\partial}{\partial x} \left( \frac{Q^2}{A} \right)$  $\frac{Q^2}{A}$
- variazione delle forze di pressione:  $g \cdot \frac{\partial \gamma}{\partial x}$ ∂x
- $\bullet\,$  forze del campo gravitazionale:  $g\cdot S_0$
- $\bullet\,$  forze di attrito:  $g\cdot S_f$

# Capitolo 5

# Applicazione dei modelli al caso di studio

### 5.1 Tempo di corrivazione

Il tempo di corrivazione è l'intervallo di tempo a partire dall'inizio della precipitazione dopo il quale tutto il bacino inizia a contribuire; esso corrisponde al tempo impiegato per raggiungere la sezione di chiusura dal punto più lontano del bacino (Chow et al., [1988\)](#page-153-2).

### 5.1.1 Formule di letteratura

In letteratura i diversi autori forniscono numerose possibili formule per il calcolo del tempo di corrivazione, ciascuna studiata in riferimento a un particolare contesto territoriale. In generale esse esprimono il tempo di corrivazione in funzione di: area del bacino, lunghezza dell'asta principale, pendenza media dell'asta principale, quote minima e massima del bacino.

Per i bacini di grande dimensione (superficie compresa tra 170 e 70000 km<sup>2</sup>), la seguente formula è stata proposta da Giandotti [\(1934\)](#page-154-1):

$$
t_{c,G} = \frac{4\cdot\sqrt{A}+1, 5\cdot L}{0, 8\cdot\sqrt{h_{media}-h_{s.c.}}}
$$

Per bacini con superficie inferiore a  $20 \text{ km}^2$ , Kirpich [\(1940\)](#page-154-2) ha proposto:

$$
t_{c,K} = 0,93\left(\frac{L}{\sqrt{\frac{h_{max}}{L}}}\right)^{0,77}
$$

Per i bacini di dimensione intermedia (superficie compresa tra superficie 10 e 75 km<sup>2</sup>) è spesso utilizzata una combinazione lineare delle due precedenti (Autorità di bacino del fiume Tevere, [2014\)](#page-153-3):

$$
t_c = t_{c,G} \cdot \frac{(A-1)}{74} + t_{c,K} \cdot \frac{(75-A)}{74}
$$

Formula di Pasini (sviluppata nel contesto della bonifica renana):

$$
t_c = 0, 108 \cdot \frac{(A \cdot L)^{1/3}}{\sqrt{i}}
$$

Formula di Ventura (sviluppata nel contesto della bonifica bolognese):

$$
t_c = 0,1272\cdot\sqrt{\frac{A}{i}}
$$

Viparelli [\(1961\)](#page-154-3) propone infine una formula molto semplice, ipotizzando una velocità di deflusso compresa tra 1,0 e 1,3 m/s in condizioni usuali, tra 1,5 e 2,0 m/s per i bacini a pendenza molto rilevante:

$$
t_c = \frac{L}{v}
$$

### Applicazione delle formule di letteratura al bacino del canale Quarantoli

La tabella [5.1](#page-97-0) riporta le caratteristiche geomorfologiche del canale Quarantoli e del suo bacino.

<span id="page-97-0"></span>

| Area del bacino                       | $161,36$ km <sup>2</sup> |                           |
|---------------------------------------|--------------------------|---------------------------|
| Lunghezza dell'asta principale        | 21,858 km                |                           |
| Accesso alla rete (stima)             |                          | $1,5$ km                  |
| Quota della sezione iniziale          |                          | $13,05$ m $(s.l.m.)$      |
| Quota della sezione di chiusura       |                          | $4,36$ m (s.l.m.)         |
| Quota media $(h_{s.i.} - h_{s.c.})$   | 8,70                     | m                         |
| Quota massima del bacino              |                          | $19,6 \text{ m} (s.l.m.)$ |
| Progressiva della sezione iniziale    | $\theta$                 | m                         |
| Progressiva della sezione di chiusura | 21858                    | m                         |
| Pendenza media dell'asta principale   | $3.98 \times 10^{-4}$    |                           |
|                                       |                          |                           |

Tabella 5.1: Caratteristiche del bacino del canale Quarantoli.

La tabella [5.2](#page-98-0) riporta i risultati dell'applicazione delle formule sopracitate al caso di studio; alcune di esse sono state utilizzate al di fuori del loro intervallo di applicabilit`a e pertanto forniscono valori inaccettabili (in particolare la formula mista Giandotti-Kirpich).

In generale i risultati non sono per nulla consistenti tra loro e soprattutto sono poco verosimili in riferimento al territorio analizzato. Questo era in parte prevedibile, in quanto le caratteristiche morfologiche della rete della bonifica Burana sono profondamente diverse da quelle dei corsi d'acqua naturali; anche le formule sviluppate nell'ambito di consorzi di bonifica forniscono risultati del tutto inaccettabili a causa delle particolarità del contesto in esame.

<span id="page-98-0"></span>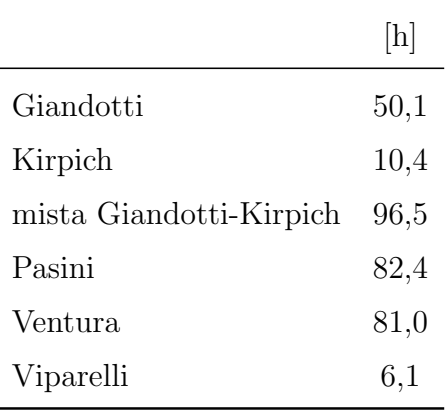

Tabella 5.2: Risultati dell'applicazione delle formule di letteratura al caso di studio.

### 5.1.2 Approccio empirico utilizzato

È stato necessario adottare un approccio differente, basato sull'esperienza e sulle osservazioni empiriche dei tecnici del Consorzio. Il metodo utilizzato si può considerare un adattamento al contesto del Consorzio della Bonifica Burana della formula di Viparelli presentata poco sopra. Metodi simili sono stati utilizzati anche nei modelli preesistenti (Brunelli, [2015;](#page-153-0) Ranieri, [2020\)](#page-154-4), fornendo una solida base di partenza.

Si assumono le seguenti ipotesi:

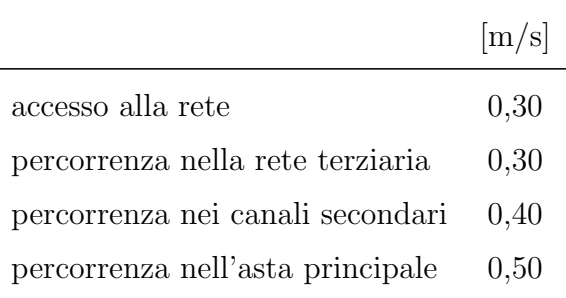

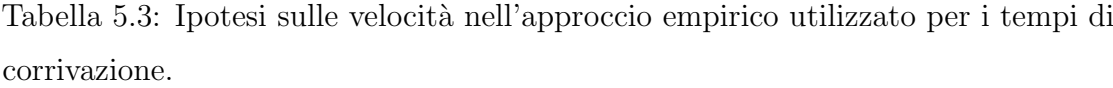

Per canali secondari si intendono quei canali che si immettono direttamente nel canale Quarantoli e sono aste di riferimento per i sottobacini considerati. I canali terziari comprendono fossi, scoline e canali minori afferenti ai canali secondari.

A partire dalla cartografia, l'accesso alla rete è stato stimato qualitativamente in 400 m; per quanto tale stima sia piuttosto grossolana, una misurazione precisa di questo dato non è possibile a causa dell'estrema complessità della rete.

La formula utilizzata è pertanto:

$$
t_c = L_a/V_a + L_t/V_t + L_s/V_s + L_p/V_p
$$

Avendo già a disposizione dalla cartografia GIS le informazioni riguardanti lunghezze e progressive di immissione dei canali di ogni ordine, è stato possibile calcolare il tempo di corrivazione per ciascun immissario del canale Quarantoli.

In particolare, è stata considerata ogni ramificazione e – per ciascun canale  $secondario - è$  stata scelta quella con tempo maggiore, in accordo con la definizione di tempo di corrivazione (Chow et al., [1988\)](#page-153-2).

Si sottolinea che il tempo di corrivazione di ciascun sottobacino, affinché sia correttamente definito, deve rappresentare il tempo necessario per raggiungere la sezione di chiusura del sottobacino stesso – ovvero l'immissione nel canale Quarantoli – e non lo sbocco finale del canale principale. La velocità di percorrenza dell'asta principale `e pertanto stata utilizzata esclusivamente per il modello idrologico relativo all'afflusso diretto nel Quarantoli.

In fase di calibrazione è stato necessario agire anche sui tempi di corrivazione, come verr`a esposto in maggiore dettaglio nel paragrafo [7.3.3.](#page-125-0) Per non perdere l'aderenza alla base fisica del modello, la variazione è stata applicata alle velocità adottate poco sopra e non direttamente ai tempi; in questo modo, è rimasto possibile valutare i parametri rispetto alle osservazioni empiriche dei tecnici del Consorzio.

## 5.1.3 Tempi di corrivazione stimati per i sottobacini del canale Quarantoli

Di seguito sono riportati i tempi di corrivazione stimati con il metodo sopra esposto; viene riportato per chiarezza anche il parametro Lag time richiesto dal software MIKE 11 e definito pari al 60% del tempo di corrivazione.

|                          | Tempo di corrivazione | Lag time |
|--------------------------|-----------------------|----------|
|                          | [h]                   | [h]      |
| dugale Cucco             | 3,3                   | 2,0      |
| canale Tromba Panigadi   | 4,3                   | 2,6      |
| dugale Bruino            | 4,4                   | 2,6      |
| dugale Zalotta           | 7,9                   | 4,8      |
| fossetta Forcole         | 10,7                  | 6,4      |
| dugale Cannucchio        | 13,8                  | 8,3      |
| fossa Nasina             | 9,0                   | 5,4      |
| dugale delle Pietre      | 9,7                   | 5,8      |
| dugale Piva ramo Segonda | 7,0                   | 4,2      |
| fossa Scaletta           | 8,4                   | 5,0      |
| cavettino Dragoncello    | 4,0                   | 2,4      |
| canale Quarantoli        | 12,5                  | 7,5      |

Tabella 5.4: Tempo di corrivazione e parametro Lag time per ciascun sottobacino del canale Quarantoli.

### <span id="page-100-0"></span>5.2 Determinazione del Curve Number

Nell'applicazione del modello SCS per la determinazione della pioggia netta è necessario determinare il valore di CN per ciascun sottobacino contribuente.

La calibrazione richiede un fine aggiustamento di tali valori e la scelta accurata di un set iniziale è indispensabile per la buona riuscita della calibrazione stessa; l'elevato numero di sottobacini che si è voluto inserire ha reso ancora più stringente questa esigenza affinch´e la calibrazione (effettuata "manualmente" per tentativi) non diventasse oltremodo onerosa.

Anche in questo caso si è pertanto cercato di costruire caso una base fisica che garantisse un solido punto di partenza. La tabella proposta dal Soil Conservation Service [\(1986\)](#page-154-5) fornisce i valori di CN in funzione della copertura del suolo e della permeabilità a saturazione; è stato necessario pertanto recuperare queste informazioni per i suoli del territorio oggetto di indagine ed elaborarle per ottenere infine un valore di CN medio per ciascun sottobacino.

### 5.2.1 Elaborazione GIS della cartografia dei suoli

Le basi di partenza sono state le carte pedologiche delle Regioni Emilia-Romagna e Lombardia, disponibili sui rispettivi applicativi web. Entrambe le carte sono disponibili in formato Shapefile e sono state elaborate in ambiente QGIS.

La cartografia pedologica si presenta come un insieme di poligoni, ognuno dei quali rappresenta una distinta unit`a cartografica (UC). Se per reperire l'uso del suolo di ciascuna unità è sufficiente accedere alla Tabella Attributi del file vettoriale, per la permeabilità a saturazione è stato necessario per entrambe le carte recuperare il relativo catalogo dei suoli, redatto dalla Regione contestualmente alla carta pedologica e contenente le caratteristiche di ciascuna unit`a (identificata attraverso un codice). Si tratta di un'operazione estremamente semplice, sebbene abbia richiesto molto tempo per la sua elaborazione.

A ciascuna carta pedologica `e stato sovrapposto uno Shapefile contenente i poligoni di ciascun sottobacino; utilizzando poi il tool "Intersezione" e tale layer dei sottobacini come maschera, sono stati ottenuti due nuovi layer, nei quali le unità cartografiche di ciascuna Regione risultano suddivise nei vari sottobacini. Per finire, attraverso il calcolatore di campi di QGIS `e stato assegnato a ciascun poligono il valore della sua superficie.

Da questo punto in avanti, le ulteriori analisi sulla Tabella Attributi sono state  $e$ effettuate in Microsoft Excel – dato che le informazioni geometriche utili erano già state estratte – per poter sfruttare le superiori possibilità di automatizzazione dei passaggi che tale software offre e ridurre i tempi necessari.

### 5.2.2 Permeabilità a saturazione

A ciascuna tipologia di suolo è stato assegnato il range di permeabilità estratto dal catalogo dei suoli. Il Soil conservation Service delinea solamente quattro possibili gruppi HSG (hydrologic soil group), mentre nei cataloghi dei suoli la permeabilità

| Gruppo HSG | $k_{sat}$<br>$\left[\text{mm/h}\right]$ |
|------------|-----------------------------------------|
| A          | > 7.6                                   |
| B          | $3,8 - 7,6$                             |
| С          | $1,3 - 3,8$                             |
|            | < 1.3                                   |

a saturazione viene fornita in termini di ordine di grandezza: questo fa sì che l'assegnazione di un suolo a un gruppo HSG non sia sempre palese.

Tabella 5.5: Gruppi HSG in funzione della permeabilit`a a saturazione (Soil Conservation Service, [1986\)](#page-154-5).

Pur con le premesse fatte, dall'analisi della cartografia pedologica e dei cataloghi dei suoli appare evidente la prevalenza di suoli a bassa o bassissima permeabilità a saturazione. A scala dell'intero bacino, è stato stimato che circa il 93% dei suoli ricadano chiaramente nel gruppo D. Analizzando singolarmente i sottobacini, la tendenza non varia significativamente; in tre di essi la percentuale di suolo ricadente nel gruppo D è pari a circa 75%, mentre gli altri nove sottobacini appartengono totalmente a tale HSG.

Si è optato per l'utilizzo di un unico valore di CN relativo a HSG-D. Nelle tabelle seguenti sono riportati anche i valori relativi a HSG-C, in quanto le prime simulazioni effettuate in fase di calibrazione sono state eseguite con tali valori di Curve Number.

 $E$  parso opportuno infatti testare entrambi i set di CN ottenuti, per verificare l'adeguatezza della scelta effettuata e scongiurare possibili errori grossolani di stima; i dettagli di questi procedimenti verranno esposti nel paragrafo [7.3.1.](#page-120-0)

### 5.2.3 Uso del suolo

In base alla descrizione di uso del suolo, a ciascun elemento è stata assegnata una categoria scelta tra quelle presentate nella tabella del Soil Conservation Service. In numerosi casi le carte pedologiche riportano descrizioni complesse: in tal caso, si `e scelto di adottare un valore di CN medio tra quelli relativi alle caratteristiche

descritte. Questo approccio implica l'ipotesi che in ogni unità cartografica ciascuna caratteristica descritta sia ugualmente ripartita in termini di superficie; in assenza di ulteriori informazioni disponibili, tale ipotesi è più che accettabile.

|                              |                  | Curve Number |       |
|------------------------------|------------------|--------------|-------|
| Descrizione                  | Categoria SCS    | HSG-C        | HSG-D |
| Frutteti (pomacee), vigneti  | Orchard          | 76           | 82    |
| Coltura agraria legnosa      | Orchard          | 76           | 82    |
| Coltura arborea forestale    | Orchard          | 76           | 82    |
| Coltura foraggera permanente | Pasture          | 79           | 84    |
| Prati avvicendati            | Rotation meadows | 81           | 85    |
| Seminativi avvicendati       | Rotation meadows | 81           | 85    |
| Frumento, orzo, avena        | Small grains     | 83           | 87    |

Tabella 5.6: Descrizioni di uso del suolo presenti nelle carte pedologiche e categorie secondo SCS ad esse abbinabili, con i relativi valori di CN.

### 5.2.4 Aree urbanizzate

Le zone urbane sono state trattate con un approccio diverso, in quanto non figurano nelle carte pedologiche. Sfruttando le immagini satellitari – disponibili in QGIS come Web Map Services (WMS) – per ogni sottobacino è stata stimata la percentuale di superficie interessata da aree urbanizzate.

Il Soil Conservation Service fornisce numerosi valori di CN per le aree urbane, distinguendo in ulteriori sottocategorie. Nel presente lavoro di Tesi, dato che l'analisi `e stata effettuata ad una scala sovracomunale, `e stato utilizzato un valore unico per le aree urbane, pari a 94 (HSG-C) oppure 95 (HSG-D).

Per semplicità, il valore finale di CN per ciascun sottobacino può essere ottenuto come media tra il Curve Number proveniente dall'analisi dei suoli e il CN scelto per le aree urbanizzate, ponderando la media sulla base delle relative percentuali di superficie interessata.

Un approccio meno approssimato dovrebbe tenere conto del tipo di suolo "sostituito" dall'area urbana; tuttavia, data la caratteristica prevalentemente agricola del territorio oggetto di studio, si ritiene che l'approssimazione fatta sia perfettamente accettabile. Inoltre, i valori ricavati da questa analisi preliminare verranno calibrati successivamente, fatto che avalla ulteriormente la legittimità dell'approccio utilizzato.

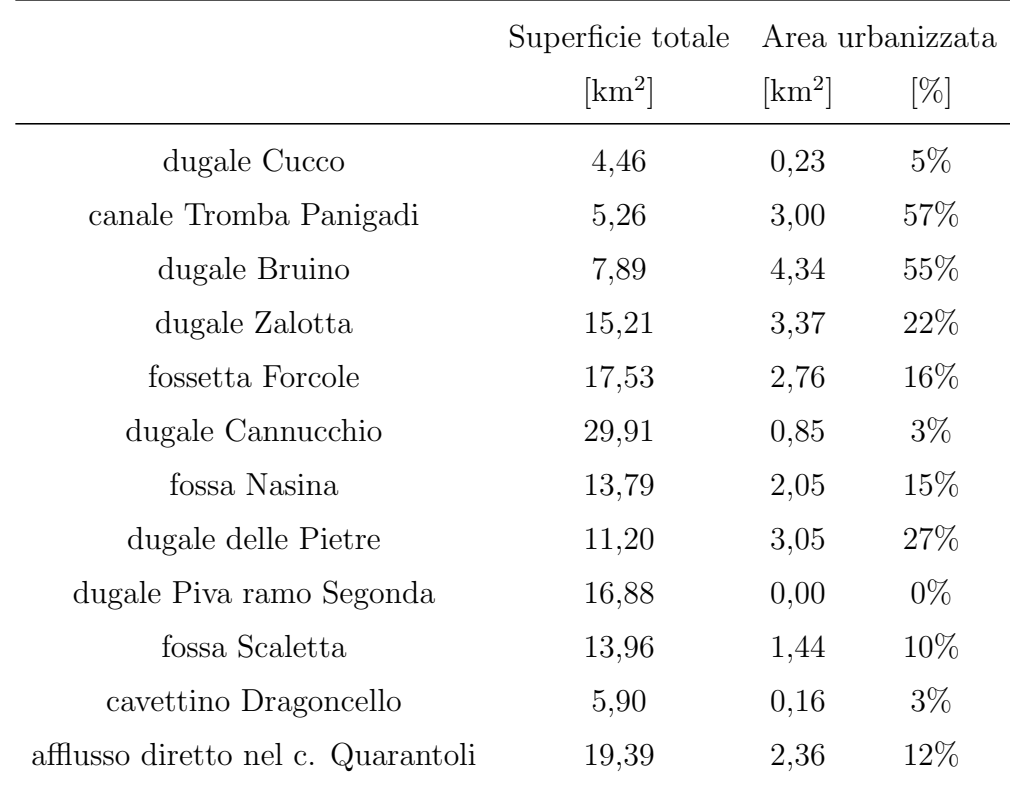

Tabella 5.7: Percentuale di superficie coperta da aree urbanizzate in ciascun sottobacino.

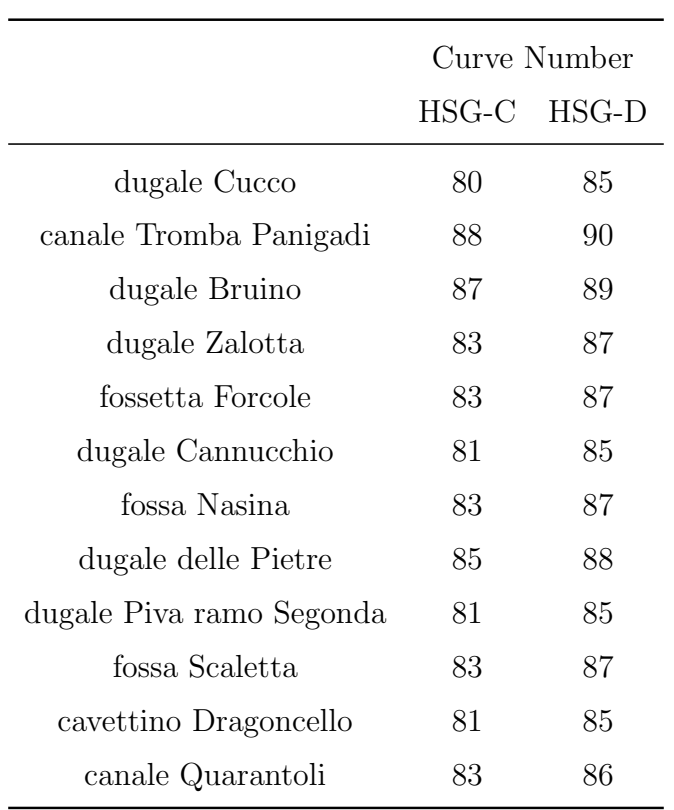

# 5.2.5 Valori di CN di primo tentativo per la calibrazione

Tabella 5.8: Valori di CN per ciascuna delle due possibili ipotesi di HSG.

# Capitolo 6

# Software MIKE 11

### 6.1 Metodo di calcolo

La modellazione vera e propria è stata eseguita attraverso l'applicativo MIKE 11, sviluppato dal Dansk Hydraulisk Institut.

Il nucleo centrale del software `e il modello idrodinamico, che simula il moto vario nella rete di canali inserita; il calcolo è effettuato integrando le equazioni di De Saint Venant complete. Al modello idrodinamico se ne possono combinare altri, come ad esempio un modello idrologico afflussi-deflussi o un modello del trasporto solido; questo rende il software molto versatile e adatto a molteplici applicazioni. In particolare, nel presente lavoro è stato utilizzato il modello idrologico (rainfall-runoff) per rappresentare la trasformazione della precipitazione in deflusso superficiale.

Dal punto di vista pratico, il software è articolato in un certo numero di editor, ognuno dei quali permette di configurare una parte delle variabili di simulazione; nel seguito verranno esposte brevemente le caratteristiche più rilevanti dal punto di vista modellistico per ciascuno di essi. L'appendice [A](#page-158-0) riporta invece informazioni dettagliate riguardo al corretto set-up degli editor e fornisce alcuni rudimenti necessari all'utilizzo del software, al fine di rendere maggiormente intelligibile quanto presentato.

### 6.1.1 Simulation Editor

Il Simulation Editor rappresenta il corpo centrale, attraverso il quale è possibile scegliere le impostazioni generali, collegare tra loro gli altri moduli e lanciare le simulazioni. Come detto precedentemente, nel presente progetto sono stati utilizzati il modello idrodinamico (HD) e il modello afflussi-deflussi (RR).

I criteri di scelta degli istanti di avvio e di conclusione delle simulazioni sono esposti nei paragrafi [7.1](#page-112-0) e [8.1.](#page-131-0) Nel presente caso di studio è stato adottato un passo temporale pari a 1 minuto per il modulo idrodinamico; dato che la precipitazione è fornita al modello a passo orario, si è deciso di utilizzare un time step di 30 minuti per il modello idrologico.

A seguito di un confronto con l'assistenza DHI, si è optato per utilizzare il recente e robusto codice MIKE 1D, in grado di evitare instabilità di calcolo anche nel modello più unito (cfr.  $\S$  [9\)](#page-143-0).

### Network Editor

Il Network Editor permette di definire la geometria di ciascun canale e i collegamenti tra di essi, le caratteristiche di manufatti e impianti e la connessione tra la rete e i modelli idrologici (RR).

Dato che il software è monodimensionale, la geometria delle aste in pianta non è vincolante; fondamentale invece è la corretta definizione delle lunghezze dei canali e delle distanze progressive di immissioni laterali e strutture.

Il procedimento di rilievo dei manufatti è presentato nel capitolo [3](#page-60-0) e i risultati dell'acquisizione si trovano in appendice [E.](#page-211-0) Le informazioni in merito agli impianti sono esposte nel paragrafo  $2.2.4$ , mentre il dettaglio del loro set-up è riportato nell'appendice [F.](#page-232-0)

### Network Editor: manufatti

Ponti e sottopassi sono stati modellati come condutture di determinata forma, lunghezza e scabrezza utilizzando la tipologia di struttura "culvert".
Le dimensioni di ciascun manufatto sono state ricavate in ambiente AutoCAD a partire dai risultati del rilievo topografico. Si rimanda al paragrafo [3.4.4](#page-73-0) per i dettagli riguardo alle sezioni fittizie/aggiuntive in corrispondenza dei manufatti.

Sono stati utilizzati due possibili valori di scabrezza in funzione della tipologia costruttiva di ciascun manufatto (Chow et al., [1988\)](#page-153-0):

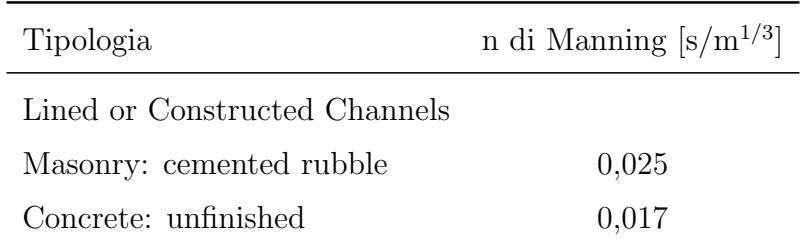

Tabella 6.1: Valori di scabrezza secondo Manning utilizzati per i manufatti.

Le strutture sono collocate verticalmente tramite la definizione delle quote di fondo della luce a monte (upstream invert) e a valle (downstream invert). A causa del metodo adottato per il rilievo delle quote di fondo delle sezioni, utilizzare le medesime quote per la platea dei manufatti avrebbe portato ad avere alcuni tratti sub-orizzontali, facilmente causa di instabilità nel codice di MIKE 11. Si è pertanto optato per determinare analiticamente gli "invert" a partire dalla pendenza effettiva del tratto di canale nel quale è collocato ciascun manufatto.

Siano  $h_m$  e  $h_v$  le quote delle sezioni rilevate più prossime al manufatto, a monte e a valle, e siano  $x_m$  e  $x_v$  le rispettive progressive; sia  $x_p$  la progressiva di riferimento per il manufatto (corrispondente alla mezzeria in direzione longitudinale); siano  $h_{us}$  e  $h_{ds}$  le quote di fondo delle luci di monte e di valle del manufatto (upstream e downstream); L è la lunghezza longitudinale del manufatto.

Le seguenti semplici formule sono state applicate per determinare gli invert:

$$
h_{us} = h_v + \frac{(h_m - h_v)}{(x_m - x_v)} \cdot (x_p - x_v - \frac{L}{s})
$$

$$
h_{ds} = h_v + \frac{(h_m - h_v)}{(x_m - x_v)} \cdot (x_p - x_v + \frac{L}{s})
$$

#### Network Editor: impianti

Le strutture di controllo permettono di regolare il deflusso attraverso di esse secondo una serie di condizioni logiche, che a ogni passo temporale vengono controllate in sequenza finché una di esse non risulta verificata.

Sono state utilizzate due tipologie di strutture: "Overflow" e "Discharge"; la prima tipologia simula la presenza di una paratoia mobile, mentre la seconda permette di regolare il deflusso direttamente e simulare il funzionamento di una pompa. I dettagli riguardanti le regole di attivazione degli impianti sono riportate in appendice [F.](#page-232-0)

#### Cross Section Editor

Il Cross Section Editor permette di definire la geometria delle sezioni trasversali dei canali della rete. Almeno una sezione è necessaria per ciascuna asta.

Ciascuna sezione è definita da una serie di punti ottenuti dal rilievo; alla quota `e associata una posizione orizzontale riferita al punto pi`u a sinistra della sezione (sinistra idraulica).

Dato che il modello è di tipo monodimensionale, infatti, ciascuna asta viene rappresentata come coincidente con il proprio talweg; ogni sezione viene automaticamente collocata orizzontalmente in funzione del punto rappresentativo del fondo ed `e considerata perpendicolare al flusso.

Per evitare instabilità nelle simulazioni, è di particolare interesse la *conveyance*, definita come segue:

$$
convergence \coloneqq \frac{Q}{\sqrt{J}}
$$

Il parametro, che inizialmente può apparire piuttosto "oscuro", assume un significato molto chiaro tenendo a mente la formula di moto uniforme di Chézy e in particolare nella formulazione di Manning (o analogamente in quella di Gauckler-Strickler):

$$
Q = \frac{A \cdot R^{2/3}}{n} \cdot \sqrt{J}
$$

Il manuale del software MIKE 11 raccomanda che l'andamento della conveyance sia monotòno crescente (Dansk Hydraulisk Institut, [2022\)](#page-153-1); tramite l'editor è possibile plottarne i valori.

#### Hydrodynamic Editor

L'Hydrodynamic Editor contiene le impostazioni relative al modulo idrodinamico, riguardanti in particolare le condizioni iniziali, la scabrezza d'alveo e il metodo di risoluzione numerica del modello.

Alcuni tentativi sono stati fatti utilizzando le condizioni iniziali di moto uniforme, ma questo ha condotto a diverse instabilità: si è optato pertanto per imporre manualmente le condizioni iniziali. In ogni caso, l'inizio del periodo di simulazione è relativamente lontano dall'evento di riferimento proprio per dare tempo al modello di stabilizzarsi, come sottolineato nella sezione [7.1.](#page-112-0)

La scabrezza è uno dei parametri più rilevanti della calibrazione; la trattazione riguardante la selezione di valori appropriati è collocata nel capitolo [7.](#page-112-1) La sezione [4.4](#page-92-0) descrive le equazioni di De Saint Venant – che sono alla base del modello idraulico – e il metodo di risoluzione numerica adottato.

#### Boundary Data Editor

Il Boundary Data Editor permette l'inserimento delle condizioni al contorno. Dalla teoria è noto che come condizioni al contorno devono essere forniti i valori di due variabili – una di tipo geometrico e una di tipo cinematico – per ciascun istante temporale della simulazione; in particolare, la condizione di tipo cinematico viene sempre fornita per la sezione di monte, mentre in regime di corrente lenta (numero di Froude < 1) la condizione di tipo geometrico deve essere fornita per la sezione di valle. Tipicamente, come variabile geometrica viene utilizzato il livello idrico, mentre come variabile di tipo cinematico viene utilizzata la portata.

Nel caso oggetto di studio, come condizione di monte è stata inserita una portata in ingresso costante pari a  $0.02 \,\mathrm{m}^3/\mathrm{s}$  (canale Quarantoli, progressiva 0 m). Come condizione di valle `e stata inizialmente inserita la scala di deflusso alla sezione di chiusura (canale Quarantoli, progressiva 21858 m); tale condizione è stata poi modificata nel corso della calibrazione con l'inserimento dei livelli osservati presso la chiavica Rusco (canale Collettore di Burana, progressiva 2479 m), permettendo un significativo miglioramento delle prestazioni del modello (cfr. § [7.3\)](#page-119-0).

### Rainfall-Runoff Editor

Il Rainfall-Runoff Editor permette la definizione dei modelli idrologici, descritti nel dettaglio nella sezione [4.3.](#page-88-0) Il collegamento di ciascun modello alla rete è effettuato mediante l'apposita directory nel Network Editor.

### Visualizzazione dei risultati

La visualizzazione grafica di qualunque risultato ottenuto in MIKE 11 è possibile a mezzo del software accessorio MIKE View, anch'esso sviluppato dal Dansk Hydraulisk Institut.

Le due modalità più rilevanti disponibili in MIKE View sono la rappresentazione per una singola sezione del grafico dei livelli nel tempo e la rappresentazione del profilo longitudinale dei livelli a un dato istante di tempo; nella seconda modalità è possibile avviare un'animazione grafica che mostra l'evoluzione del profilo longitudinale nel tempo.

Anche riguardo a questo software l'appendice [A](#page-158-0) riporta le informazioni dettagliate riguardo all'utilizzo che ne è stato fatto.

## <span id="page-112-1"></span>Capitolo 7

## Calibrazione

## <span id="page-112-0"></span>7.1 Generalità

L'evento di precipitazione di riferimento è avvenuto nei giorni 5, 6 e 7 febbraio 2015; `e necessario che la simulazione inizi con un certo anticipo, in modo da potersi stabilizzare prima dell'arrivo della piena. Si è pertanto deciso, anche sulla base della disponibilit`a dei dati pluvio-idrometrici, di far iniziare la calibrazione il 31/01/2015 alle ore 22:00 e di concluderla il 15/02/2015 alle ore 23:00.

La calibrazione del modello è stata effettuata in corrispondenza del nodo di Passo dei Rossi, utilizzando l'idrometro di monte sul canale principale.

La valutazione delle simulazioni effettuate è stata fatta confrontando qualitativamente l'idrogramma simulato dal modello con quello misurato dall'idrometro nel corso dell'evento.

Nel corso del processo di calibrazione sono state eseguite circa 230 simulazioni, molte delle quali hanno rappresentato tentativi intermedi che hanno poi condotto a successivi risultati più concreti. Per ovvie ragioni di brevità, si è scelto di riportare nel presente elaborato di Tesi solamente i risultati più rilevanti, in modo da delineare un procedimento che possa essere in futuro replicato senza appesantire inutilmente la trattazione.

## 7.2 Considerazioni sui parametri di primo tentativo

Il primo lancio è stato eseguito con il set di parametri riportato di seguito; come gi`a sottolineato, tali parametri sono stati scelti a seguito di una stima attenta e approfondita, in quanto la numerosit`a dei modelli idrologici collegati avrebbe reso estremamente onerosa una calibrazione eseguita a partire da valori scelti in modo più approssimativo.

### Condizioni al contorno

A monte del canale Quarantoli (progressiva  $0 \,\mathrm{m}$ ) è stata imposta una portata costante in ingresso pari a  $0.02 \,\mathrm{m}^3/\mathrm{s}$ .

A valle, in corrispondenza della sezione di chiusura del bacino (progressiva 21858 m) `e stata imposta la scala di deflusso, calcolata automaticamente dal software MIKE 11. Questa condizione è stata oggetto di un miglioramento, descritto successivamente nella sezione [7.3.](#page-119-0)

### Parametri del modello idraulico

La scabrezza di fondo è stata fornita in termini di n di Manning ed è stata fissata pari a  $0,\!030\,\mathrm{s/m^{1/3}}.$ 

#### Parametri dei modelli idrologici

Come descritto in precedenza, i modelli afflussi-deflussi inseriti sono dodici, di cui uno distribuito sull'intera asta e i restanti come immissioni laterali concentrate.

Il deflusso di base è stato imposto pari a  $0.02 \,\mathrm{m}^3/\mathrm{s}$  per tutti i sottobacini; affinché questo valore fosse più realistico, sarebbe dovuto essere differente sulla base della dimensione del canale associato; questo procedimento è stato tuttavia sconsigliato dai tecnici del Consorzio, in quanto dalle osservazioni empiriche dei modelli precedenti si è notato come un maggior deflusso di base tenda a interferire con un ragionevole sviluppo del colmo di piena. Sulla base dell'esperienza del Consorzio, questa caratteristica deriva verosimilmente dal comportamento del livello di falda nel territorio interessato, maggiormente suscettibile a variazioni rispetto a quanto succede usualmente negli alvei fluviali (per i quali in origine è stato progettato il software MIKE 11).

I valori di CN e Lag Time utilizzati nel primo lancio sono direttamente quelli ricavati dall'analisi effettuata (i dettagli sono riportati nel capitolo [5\)](#page-95-0).

La scelta del gruppo HSG è quella su cui si sono presentate le maggiori incertezze, a causa della mancanza di dati puntuali e la necessità di utilizzare dati a scala molto grande. Come primo tentativo sono stati utilizzati i valori corrispondenti al gruppo C – sebbene questa scelta sia stata poi rapidamente superata, come verr`a esposto successivamente – per evitare di collocarsi immediatamente ad un estremo dell'intervallo di variabilità; come già sottolineato in precedenza, infatti, i gruppi HSG disponibili sono quattro  $(A-D)$  in ordine decrescente di permeabilità a saturazione.

Per quanto riguarda le condizioni AMC, è stata scelta la classe II per ragioni simili a quelle esposte per i gruppi  $HSG$ ; la classe II è quella intermedia ed è parso opportuno avviare la prima simulazione in tali condizioni, sebbene dall'analisi meteorologica dell'evento sia evidente la caratteristica di alta saturazione del bacino a causa della precipitazione nevosa [\(4.1\)](#page-74-0) che ha richiesto considerazioni particolari.

|                          | Base Flow     | Curve Number |          | Lag Time |  |
|--------------------------|---------------|--------------|----------|----------|--|
|                          | $\rm [m^3/s]$ | $HSG-C$      | AMC      | [h]      |  |
| dugale Cucco             | 0,02          | 80           | $\rm II$ | 1,8      |  |
| canale Tromba Panigadi   | 0,02          | 88           | $\rm II$ | 2,4      |  |
| dugale Bruino            | 0,02          | 87           | $\rm II$ | 2,4      |  |
| dugale Zalotta           | 0,02          | 83           | $\rm II$ | 4,5      |  |
| fossetta Forcole         | 0,02          | 83           | $\rm II$ | 6,2      |  |
| dugale Cannucchio        | 0,02          | 81           | $\rm II$ | 8,0      |  |
| fossa Nasina             | 0,02          | 83           | $\rm II$ | 5,2      |  |
| dugale delle Pietre      | 0,02          | 85           | $\rm II$ | 5,6      |  |
| dugale Piva ramo Segonda | 0,02          | 81           | $\rm II$ | 4,0      |  |
| fossa Scaletta           | 0,02          | 83           | $\rm II$ | 4,8      |  |
| cavettino Dragoncello    | 0,02          | 81           | $\rm II$ | 2,2      |  |
| canale Quarantoli        | 0,02          | 83           | П        | 7,3      |  |

Tabella 7.1: Parametri dei modelli idrologici per il primo lancio.

## Risultati ottenuti con i parametri di primo tentativo

I risultati del primo lancio del modello sono riportati in figura [7.1.](#page-116-0) Per essere un modello non ancora calibrato, il modello si comporta relativamente bene: l'evento è ben collocato dal punto di vista temporale; tuttavia, n´e il colmo, n´e i rami crescente e calante sono ben rappresentati.

Dalla teoria è noto il significato di ciascuno dei parametri e quindi le conseguenze qualitative della loro variazione; tuttavia, nell'ambito di una calibrazione manuale, la percezione dell'entità degli effetti che ciascuna variazione provoca sull'idrogramma di riferimento `e cruciale per ridurre il numero di tentativi necessari e quindi il tempo complessivo richiesto dal processo.

Per questo motivo, è stata effettuata una serie di simulazioni ottenute variando di volta in volta ciascuno dei parametri più rilevanti, in particolare Curve Number e scabrezza dell'alveo.

<span id="page-116-0"></span>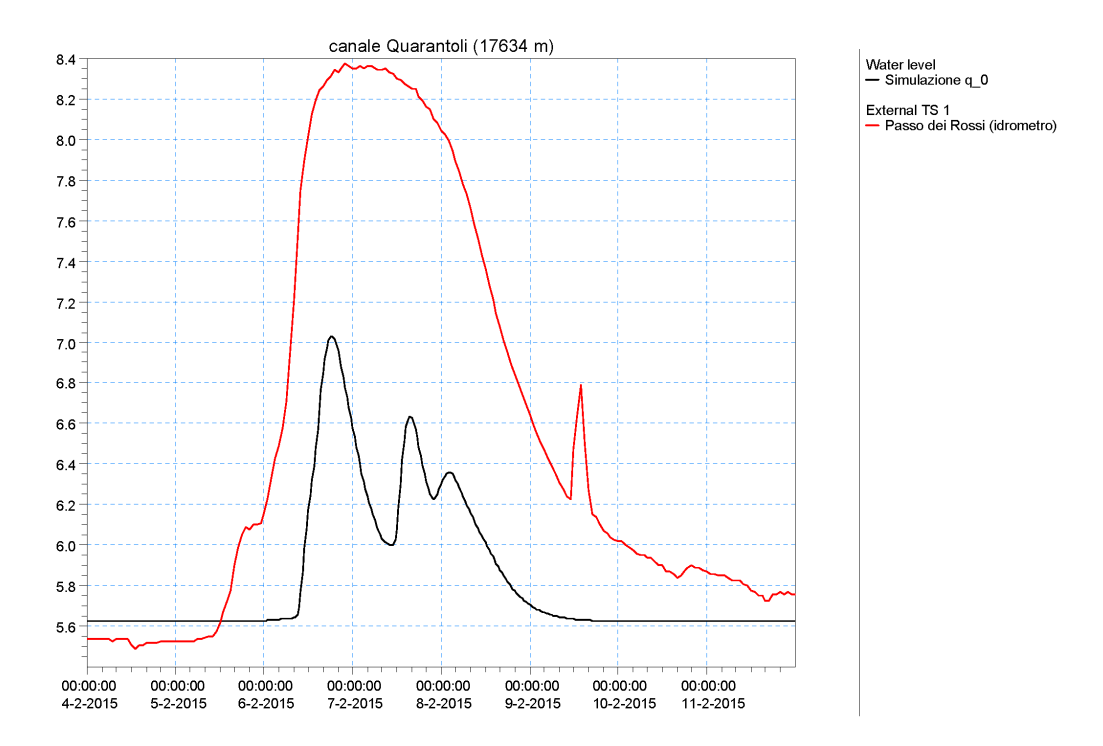

Figura 7.1: Risultato della simulazione effettuata con i parametri di primo tentativo.

#### Alcune prove di calibrazione

La figura [7.2](#page-117-0) riassume i numerosi tentativi effettuati per migliorare l'aderenza del modello all'idrogramma dei livelli osservati; la tabella [7.2](#page-118-0) riassume i set di parametri utilizzati nelle simulazioni presentate.

Come già preventivato nel paragrafo precedente, è stato necessario modificare sia il gruppo HSG, sia la classe AMC rispetto all'ipotesi di primo tentativo; questo era largamente prevedibile, in quanto sia il gruppo C, sia la classe II sono stati scelti "per difetto" e non "per eccesso".

Complessivamente, la revisione di questi due parametri ha permesso di ottenere un maggiore deflusso superficiale (coerentemente con la minore permeabilità del gruppo D e con le condizioni di maggiore saturazione della classe III). Successivamente, alcune prove sono state fatte aumentando il valore di scabrezza dell'alveo, ottenendo un aumento dei livelli simulati.

<span id="page-117-0"></span>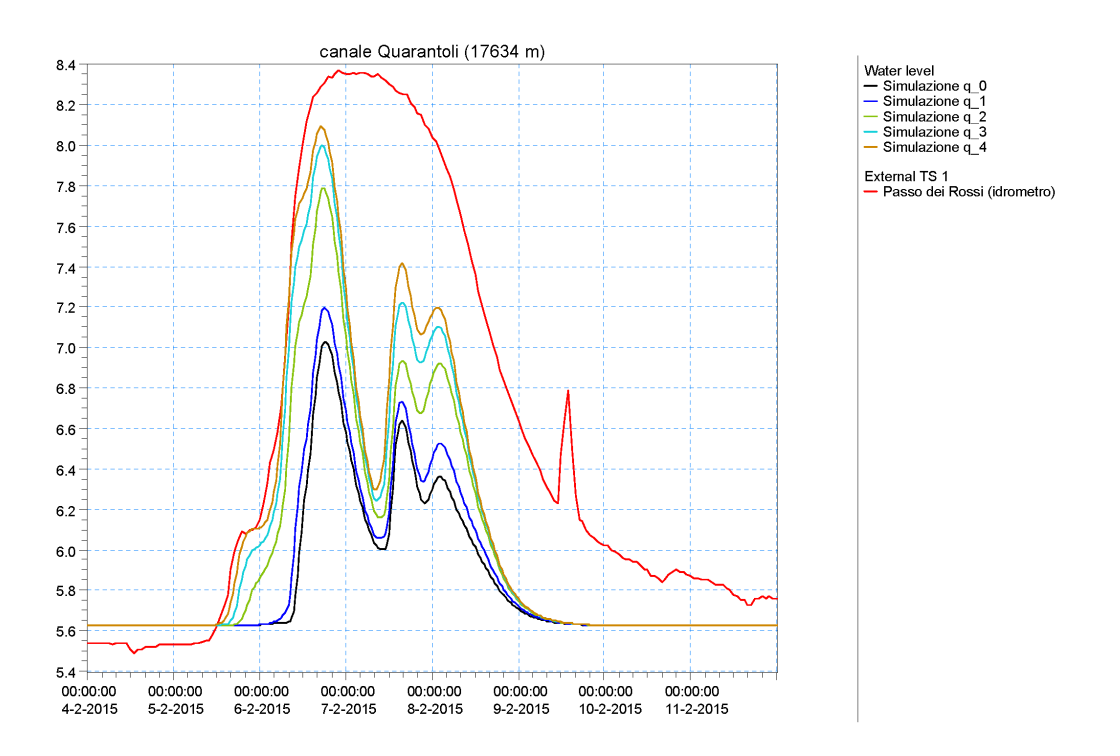

Figura 7.2: Risultato delle simulazioni effettuate con i parametri in tabella [7.2,](#page-118-0) a confronto con l'idrogramma osservato.

<span id="page-118-0"></span>

|                          | $q_0$          | $q_{-1}$ | $q_{-2}$ | $q_{-}3$ | $q_4$ | $\rm q_{\scriptscriptstyle -}5$ | $q_{-6}$ | $\rm q_{\scriptscriptstyle -}7$ | $q_{-}8$ |
|--------------------------|----------------|----------|----------|----------|-------|---------------------------------|----------|---------------------------------|----------|
| <b>HSG</b>               | $\overline{C}$ | D        | D        | D        | D     | D                               | D        | D                               | D        |
| <b>AMC</b>               | $\rm II$       | $\rm II$ | III      | III      | III   | III                             | III      | III                             | III      |
| incremento CN            |                |          |          | $+5$     | $+7$  | $+5$                            | $+7$     | $+5$                            | $+7$     |
| dugale Cucco             | 80             | 85       | 85       | 90       | 92    | 90                              | 92       | 90                              | 92       |
| canale Tromba Panigadi   | 88             | 90       | 90       | 95       | 97    | 95                              | 97       | 95                              | 97       |
| dugale Bruino            | 87             | 89       | 89       | 94       | 96    | 94                              | 96       | 94                              | 96       |
| dugale Zalotta           | 83             | 87       | 87       | 92       | 94    | 92                              | 94       | 92                              | 94       |
| fossetta Forcole         | 83             | 87       | 87       | 92       | 94    | 92                              | 94       | 92                              | 94       |
| dugale Cannucchio        | 81             | 85       | 85       | 90       | 92    | 90                              | 92       | 90                              | 92       |
| fossa Nasina             | 83             | 87       | 87       | 92       | 94    | 92                              | 94       | 92                              | 94       |
| dugale delle Pietre      | 85             | 88       | 88       | 93       | 95    | 93                              | 95       | 93                              | 95       |
| dugale Piva ramo Segonda | 81             | 85       | 85       | 90       | 92    | 90                              | 92       | 90                              | 92       |
| fossa Scaletta           | 83             | 87       | 87       | 92       | 94    | 92                              | 94       | 92                              | 94       |
| cavettino Dragoncello    | 81             | 85       | 85       | 90       | 92    | 90                              | 92       | 90                              | 92       |
| canale Quarantoli        | 83             | 86       | 86       | 91       | 93    | 91                              | 93       | 91                              | 93       |
| n di Manning             | 0,028          |          |          |          | 0,030 |                                 | 0,033    |                                 |          |

Tabella 7.2: Diversi set dei parametri CN e n utilizzati nelle simulazioni riportate in figura [7.2.](#page-117-0)

### Commento sui risultati preliminari

Il risultato migliore ottenuto in questa fase del processo di calibrazione è relativamente soddisfacente: il colmo di piena è riprodotto adeguatamente e il ramo crescente dell'idrogramma è aderente a quanto osservato. Molto meno convincente `e il ramo calante, che nel modello risulta anticipato di diverse ore; l'ampiezza del picco infine è decisamente minore, presentando un andamento più impulsivo.

Alcune prove sono state fatte variando i tempi di corrivazione e quindi i parametri Lag Time, ma i risultati non sono significativamente differenti da quanto riportato precedentemente.

## <span id="page-119-0"></span>7.3 Nuova condizione di valle

A seguito del confronto con i tecnici del Consorzio, si è optato per iniziare a sperimentare modifiche sulle condizioni al contorno del modello. Alterare la condizione di monte (portata costante di  $0.02 \,\mathrm{m}^3/\mathrm{s}$  in ingresso alla sezione iniziale) non ha prodotto effetti utili. Ci si è orientati pertanto sulla definizione di una nuova condizione di valle, rimpiazzando la scala di deflusso calcolata dal software.

Per fornire al modello l'informazione sull'effettivo deflusso, è stato recuperato e inserito un idrogramma dei livelli osservati in una sezione a valle. A causa della distribuzione degli idrometri nel territorio del Consorzio, il più vicino dato di livello disponibile è risultato l'idrometro collocato presso la chiavica Rusco, alla progressiva 2479 m del canale Collettore di Burana.

 $\hat{E}$  stato quindi esteso il modello idraulico fino a tale sezione, aggiungendo il primo tratto del canale Collettore di Burana; così facendo, è parso coerente con l'impostazione del lavoro l'inserimento di un ulteriore modello idrologico che rappresentasse l'immissione laterale della fossa Mozza all'inizio del canale Collettore.

La fossa Mozza è un breve canale che convoglia le acque del canale di Sermide verso il Collettore; si immette nella fossa anche il minuscolo bacino del cavettino Mandriole che pu`o essere senza dubbio considerato come parte del medesimo unico bacino. Si sottolinea per completezza che nei periodi ordinari nella fossa Mozza defluiscono anche le acque extra-consortili del canale Fossalta Inferiore (cfr. § [2.2.3\)](#page-19-0); tuttavia, durante gli eventi di piena la chiavica viene chiusa per non gravare ulteriormente sul Collettore: nel presente lavoro di Tesi dunque tale contributo è (giustamente) considerato inesistente.

|             | Base Flow     | Curve Number | Lag Time        |     |     |
|-------------|---------------|--------------|-----------------|-----|-----|
|             | $\rm [m^3/s]$ |              | HSG-C HSG-D AMC |     | h   |
| fossa Mozza | 0.02          | 81           | 85.             | -11 | 5.4 |

Tabella 7.3: Parametri di primo tentativo per il sottobacino della fossa Mozza.

#### Risultato del primo lancio nel nuovo assetto

Il lancio effettuato con i parametri di primo tentativo con la nuova condizione di valle si è rivelato molto soddisfacente: come si può notare osservando la figura [7.3,](#page-120-0) l'andamento dei livelli presso la sezione di Passo dei Rossi è decisamente più simile all'idrogramma osservato. In particolare, il ramo calante segue con maggior fedeltà l'andamento reale.

<span id="page-120-0"></span>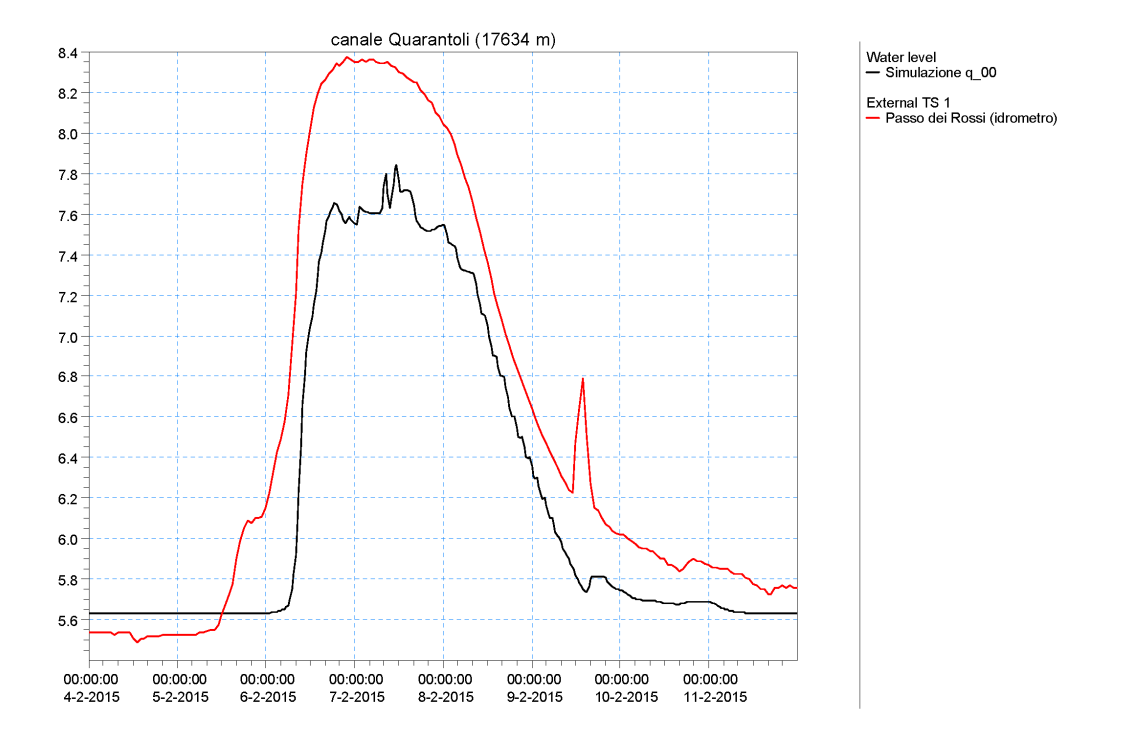

Figura 7.3: Prima simulazione effettuate con la nuova condizione di valle.

Nei paragrafi successivi verrà esposto il processo di progressivo raffinamento dei parametri in questo assetto definitivo, fino all'ottenimento di un risultato completamente soddisfacente. A causa dello stravolgimento del modello, la procedura di calibrazione `e stata iniziata nuovamente a partire dai parametri di primo tentativo.

## <span id="page-120-1"></span>7.3.1 Curve Number

Come è noto, il CN rappresenta la tendenza del bacino a dare origine a deflusso superficiale. Sono state lanciate simulazioni allo scopo di valutare il set ottimale da cui partire: HSG-C oppure HSG-D, AMC-II oppure AMC-III. Ulteriori tentativi sono stati fatti modulando i valori di CN.

La tabella [7.4](#page-123-0) riporta i diversi set di parametri CN sperimentati; i risultati di tali simulazioni sono riportati in figura [7.4.](#page-121-0)

<span id="page-121-0"></span>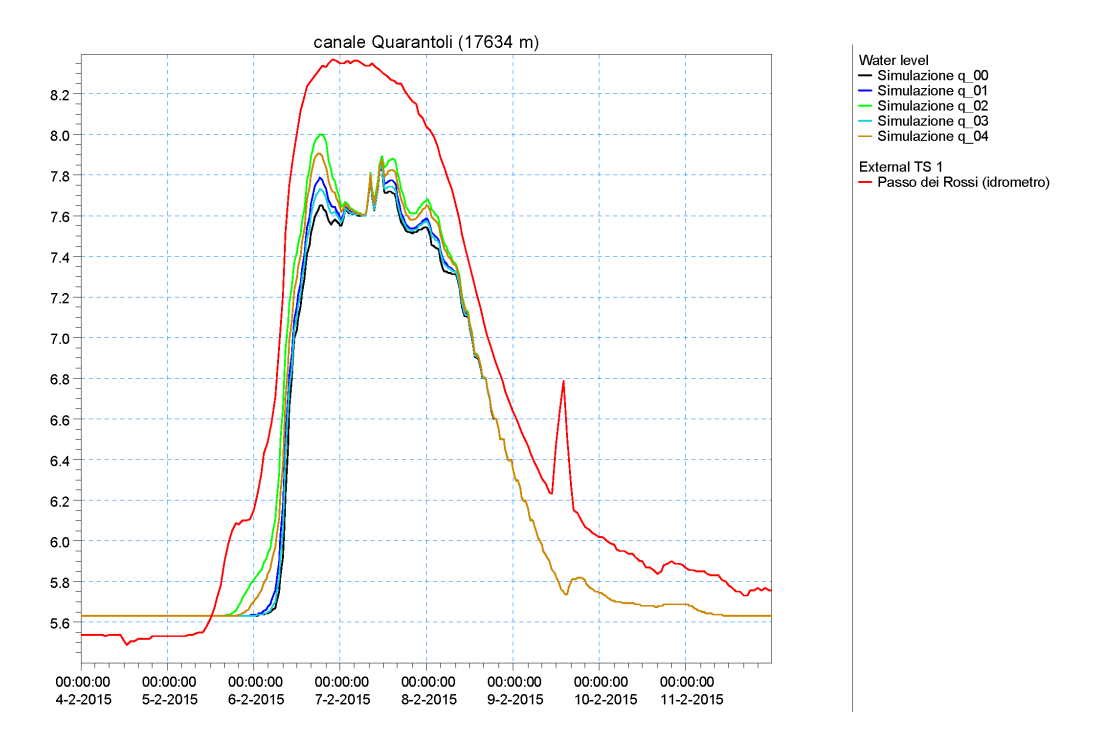

Figura 7.4: Simulazioni [00-04] effettuate con diversi set di Curve Number, ottenuti variando HSG e AMC.

<span id="page-122-0"></span>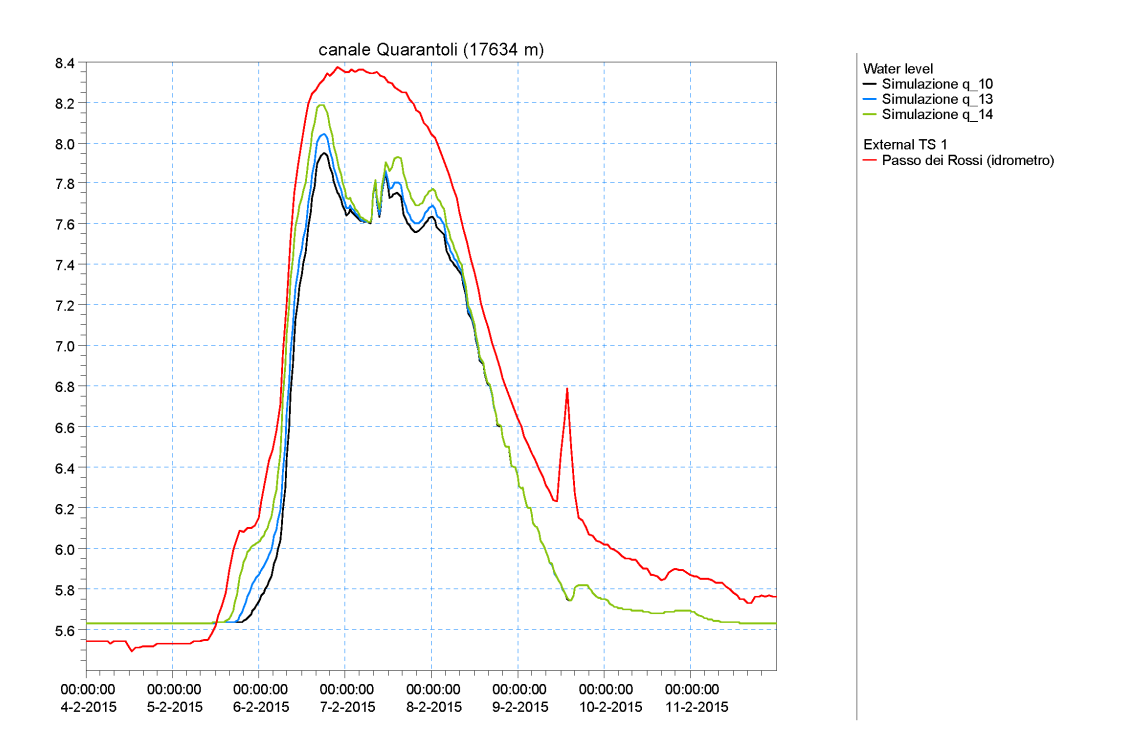

Figura 7.5: Simulazioni [10-14] effettuate con diversi set di Curve Number, ottenuti variando HSG e AMC.

<span id="page-123-0"></span>

|                          | $q_0$         | $q_0$          | $q_02$         | $q_0$ 03     | $q_0$        | $q_{-}10$      | $q_{-}13$ | $q_{-}14$ |
|--------------------------|---------------|----------------|----------------|--------------|--------------|----------------|-----------|-----------|
| <b>HSG</b>               | $\mathcal{C}$ | $\overline{C}$ | $\overline{C}$ | D            | D            | $\overline{C}$ | D         | D         |
| AMC                      | $\rm II$      | $\rm II$       | $\mathbf{II}$  | $\mathbf{I}$ | $\mathbf{I}$ | III            | III       | III       |
| incremento CN            |               | $+5$           | $+10$          |              | $+5$         |                |           | $+5$      |
| dugale Cucco             | 80            | 85             | 90             | 85           | 90           | 80             | 85        | 90        |
| canale Tromba Panigadi   | 88            | 93             | 98             | 90           | 95           | 88             | 90        | 95        |
| dugale Bruino            | 87            | 92             | 97             | 89           | 94           | 87             | 89        | 94        |
| dugale Zalotta           | 83            | 88             | 93             | 87           | 92           | 83             | 87        | 92        |
| fossetta Forcole         | 83            | 88             | 93             | 87           | 92           | 83             | 87        | 92        |
| dugale Cannucchio        | 81            | 86             | 91             | 85           | 90           | 81             | 85        | 90        |
| fossa Nasina             | 83            | 88             | 93             | 87           | 92           | 83             | 87        | 92        |
| dugale delle Pietre      | 85            | 90             | 95             | 88           | 93           | 85             | 88        | 93        |
| dugale Piva ramo Segonda | 81            | 86             | 91             | 85           | 90           | 81             | 85        | 90        |
| fossa Scaletta           | 83            | 88             | 93             | 87           | 92           | 83             | 87        | 92        |
| cavettino Dragoncello    | 81            | 86             | 91             | 85           | 90           | 81             | 85        | 90        |
| canale Quarantoli        | 83            | 88             | 93             | 86           | 91           | 83             | 86        | 91        |
| fossa Mozza              | 81            | 86             | 91             | 85           | 90           | 81             | 85        | 90        |

Tabella 7.4: Diversi set dei parametri CN e AMC utilizzati nelle simulazioni. I risultati sono riportati nelle figure [7.4](#page-121-0) e [7.5.](#page-122-0)

I risultati migliori sono ottenuti evidentemente con il set ottenuto per il gruppo HSG-D e condizioni AMC-III, corrispondenti nel complesso a valori di deflusso superficiale maggiori. L'adeguatezza del gruppo D conferma quanto ipotizzato nel paragrafo [5.2.2](#page-101-0) in merito alla permeabilit`a molto bassa dei suoli del bacino.

L'altezza di pioggia cumulata nei cinque giorni precedenti all'evento non è di per sé compatibile con la classe AMC-III. La necessità di utilizzare tale classe di AMC `e probabilmente legata alle caratteristiche specifiche dell'evento di precipitazione utilizzato nella calibrazione; la concomitanza di neve bagnata e piogge abbondanti potrebbe verosimilmente aver reso satura e molto poco permeabile la superficie del terreno, come suggerito anche da Brunelli [\(2015\)](#page-153-2).

## 7.3.2 Scabrezza

La scabrezza dell'alveo è un parametro molto importante per riprodurre il livello al colmo di piena, mentre la forma dell'idrogramma è influenzata in modo piuttosto marginale. La tabella [7.5](#page-124-0) riporta alcuni valori di riferimento per la scabrezza secondo Manning.

La scelta di primo tentativo è ricaduta su  $0.028 \text{ s/m}^{1/3}$ , corrispondente a un valore intermedio tra 0,025 (utilizzato in Consorzio della Bonifica Burana, [2022\)](#page-153-3) e 0,030  $\rm s/m^{1/3},$  tipico di corsi d'acqua naturali rettilinei e ben manutenuti secondo Chow et al. [\(1988\)](#page-153-0).

In fase di calibrazione sono stati testati alcuni possibili valori compresi tra 0,025 e 0,040 s/ $\rm m^{1/3}.$ 

<span id="page-124-0"></span>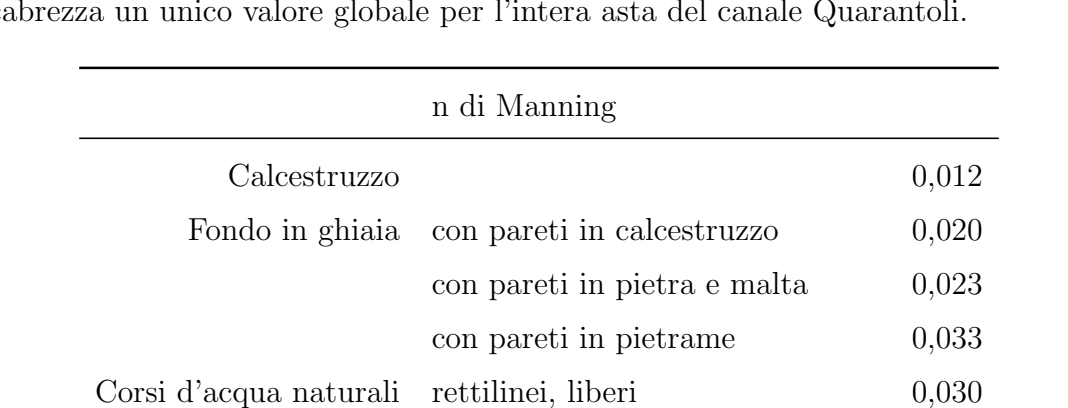

tortuosi, liberi 0,040

tortuosi, vegetazione bassa 0,050

tortuosi, boscaglia densa e alberi 0,100

terreno coltivato  $0,040$ 

boscaglia rada 0,050 boscaglia densa 0,070

alberi compatti 0,100

Per non complicare la procedura di calibrazione, si è scelto di utilizzare per la scabrezza un unico valore globale per l'intera asta del canale Quarantoli.

Tabella 7.5: Valori tipici del coefficiente di scabrezza secondo Manning per diverse superfici in canali a pelo libero (Chow et al., [1988\)](#page-153-0). Valori in  $s/m^{1/3}$ .

Pianure alluvionali pascolo 0,035

## 7.3.3 Lag time

Il manuale del software impone di inserire come parametro Lag time un valore pari al 60% del tempo di corrivazione per ciascun bacino.

I tempi di corrivazione sono stati stimati nella sezione [5.1](#page-95-1) attraverso un approccio di tipo empirico, basato sull'ipotesi delle velocità riportata in tabella. Come già detto, per canali secondari si intendono quei canali che si immettono direttamente nel canale Quarantoli e sono aste di riferimento per i sottobacini considerati, mentre i canali terziari comprendono fossi, scoline e canali minori afferenti ai canali secondari.

Per non perdere l'aderenza alla base fisica del modello, in fase di calibrazione la variazione è stata applicata alle velocità adottate poco sopra e non direttamente ai tempi; in questo modo, è rimasto possibile valutare i parametri rispetto alle osservazioni empiriche dei tecnici del Consorzio.

In analogia a quanto fatto per i CN, sono state lanciate simulazioni per testare alcuni set di velocit`a, riportati in tabella [7.6;](#page-125-0) da ciascun set di velocit`a ne discende uno di parametri Lag Time, riportati in tabella [7.7.](#page-127-0) La figura [7.6](#page-126-0) sintetizza i risultati ottenuti utilizzando ciascun set. Tutte le simulazioni sono state eseguite utilizzando i migliori valori di CN identificati nel precedente paragrafo.

Visti i risultati delle simulazioni eseguite, si ritiene che il set di partenza sia il pi`u adeguato tra quelli esposti. Il set iniziale permette di evitare sia l'esasperazione dei picchi di livello (tipica di Lag Time "più veloci"), sia l'allungamento eccessivo dei tempi di corrivazione (tipico di Lag Time "più lenti") poco coerente con le osservazioni empiriche degli operatori del Consorzio della Bonifica Burana.

<span id="page-125-0"></span>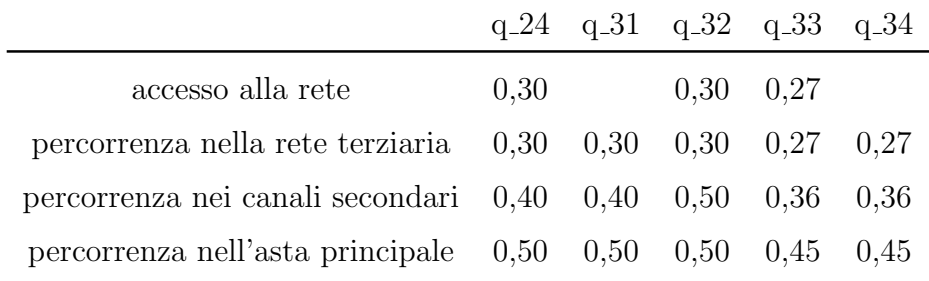

Tabella 7.6: Set di velocit`a utilizzati per la calibrazione dei tempi di corrivazione. Valori espressi in m/s.

<span id="page-126-0"></span>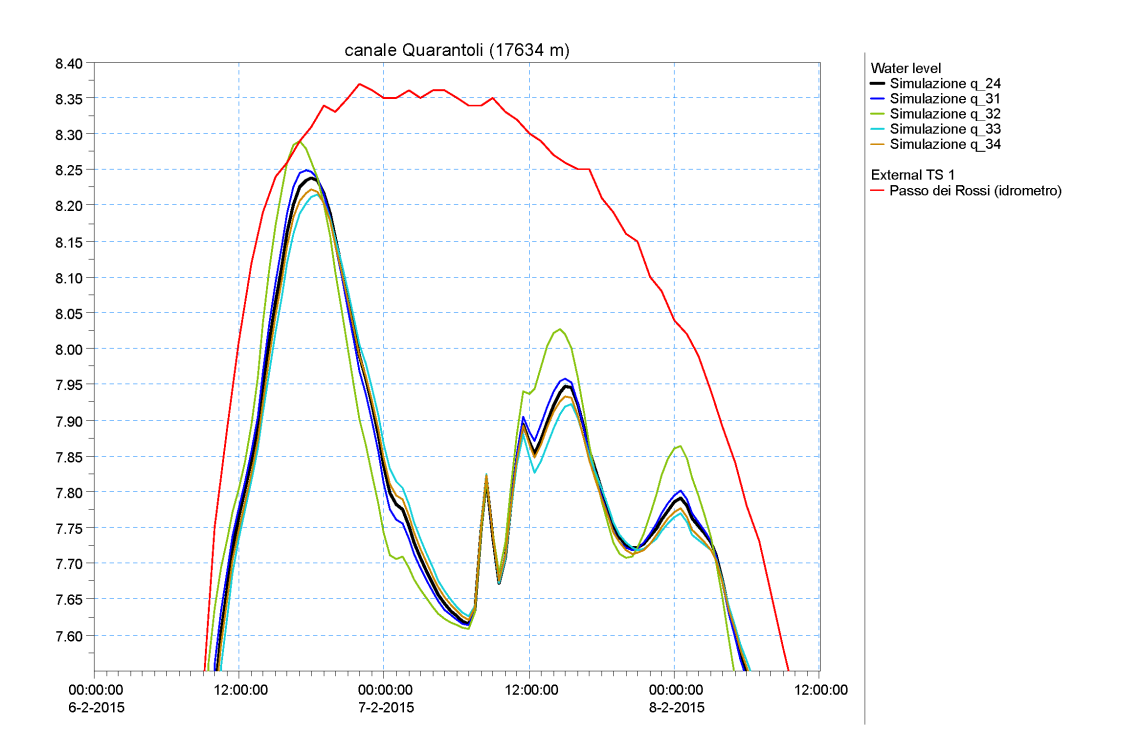

Figura 7.6: Simulazioni effettuate con diversi set di Lag Time, ottenuti variando le velocità nella formula empirica utilizzata.

<span id="page-127-0"></span>

|                          | $q_{-}24$ | $q_{-}31$ | $q_{-}32$ | $q_{-}33$ | $q_{-}34$ |
|--------------------------|-----------|-----------|-----------|-----------|-----------|
| dugale Cucco             | 2,0       | 1,8       | 1,3       | 2,2       | 2,0       |
| canale Tromba Panigadi   | 2,6       | 2,4       | 1,8       | 2,8       | 2,6       |
| dugale Bruino            | 2,6       | 2,4       | 2,1       | 2,9       | 2,6       |
| dugale Zalotta           | 4,8       | 4,5       | 3,7       | 5,2       | 5,0       |
| fossetta Forcole         | 6,4       | 6,2       | 4,1       | 7,0       | 6,8       |
| dugale Cannucchio        | 8,3       | 8,0       | 7,1       | 9,1       | 8,8       |
| fossa Nasina             | 5,4       | 5,2       | 3,6       | 6,0       | 5,7       |
| dugale delle Pietre      | 5,8       | 5,6       | 4,2       | 6,4       | 6,2       |
| dugale Piva ramo Segonda | 4,2       | 4,0       | 4,0       | 4,6       | 4,4       |
| fossa Scaletta           | 5,0       | 4,8       | 3,9       | 5,5       | 5,3       |
| cavettino Dragoncello    | 2,4       | 2,2       | 2,0       | 2,7       | 2,4       |
| canale Quarantoli        | 7,5       | 7,3       | 7,5       | 8,3       | 8,0       |
| fossa Mozza              | 5,4       | 5,4       | 5,4       | 5,4       | 5,4       |

Tabella 7.7: Set del parametro Lag Time utilizzati nelle simulazioni, in funzione del set di velocità adottato. Valori in ore.

## <span id="page-127-1"></span>7.3.4 Deflusso di base

Per completezza, si presentano anche gli effetti della variazione del deflusso di base: come si può osservare nella figura [7.7,](#page-128-0) il parametro Base Flow influenza i tratti di idrogramma non interessati dalla piena, mentre non ha alcun impatto sul colmo.

Risulta evidente dall'idrogramma osservato come i livelli prima e dopo al passaggio della piena differiscano di circa 20 cm; questo `e giustificato dal fatto che il livello della falda aumenta a seguito dell'evento di precipitazione, lasciando traccia nel deflusso di base dell'evento stesso.

Questo comportamento "plastico" della tavola d'acqua non può essere rappresentato attraverso il modello sviluppato nel presente lavoro di Tesi; si è optato dunque per un valore di Base Flow che individui un livello intermedio tra i due rami esterni dell'idrogramma.

<span id="page-128-0"></span>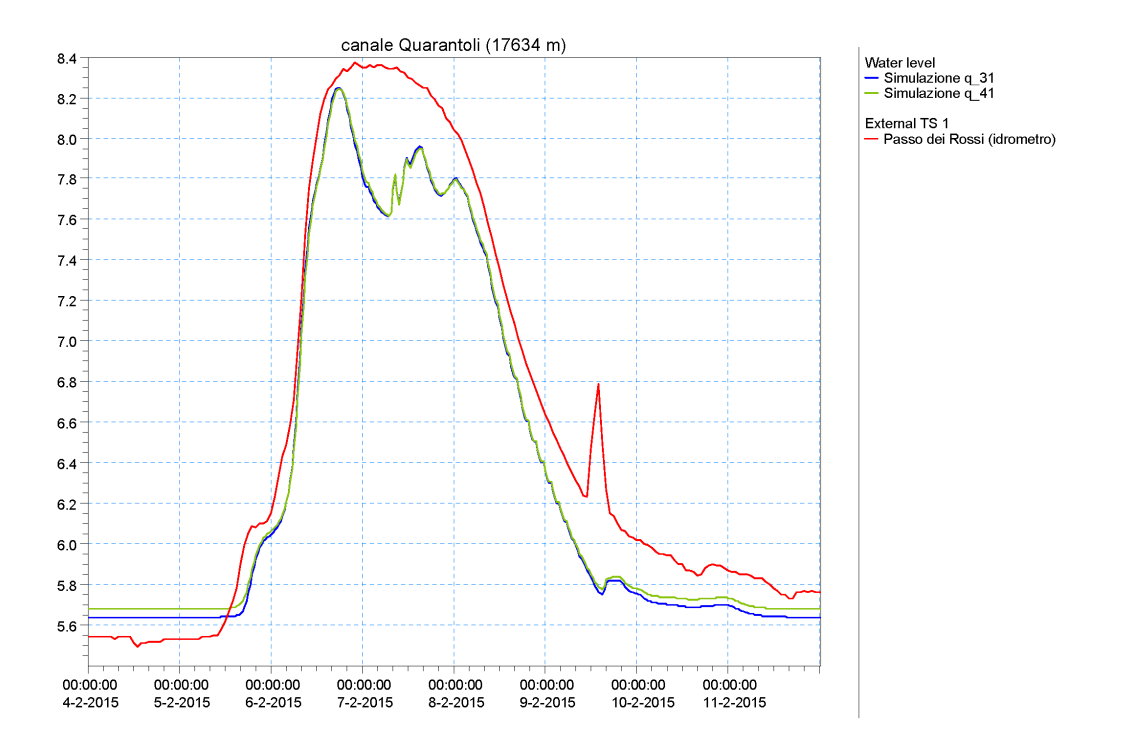

Figura 7.7: Effetto della variazione del parametro Base Flow.

## 7.4 Modello definitivo

La figura [7.8](#page-129-0) espone il risultato definitivo della calibrazione, riportando gli idrogrammi osservato e simulato in corrispondenza della sezione di Passo dei Rossi. I parametri calibrati sono riportati nella tabella [7.8.](#page-130-0)

Il ramo crescente dell'idrogramma simulato è aderente alla realtà; il modello riesce a simulare bene anche il livello raggiunto al colmo grazie a un ulteriore raffinamento del parametro di scabrezza.

Risulta evidente una differenza nella forma picco: se nell'idrogramma osservato i livelli si sono mantenuti superiori a 8,2 metri per più di 36 ore consecutive tra il 6 e il 7 febbraio, nell'idrogramma simulato questo intervallo si riduce a circa 6 ore.

Questo comportamento può essere ricondotto alla forte impulsività del modello idraulico utilizzato, che non è in grado di simulare l'effetto volano offerto dalla complessa rete di canali secondari e terziari che caratterizzano il territorio del

Consorzio. L'impulsività del modello è visibile anche nella presenza di numerosi picchi nell'idrogramma simulato, corrispondenti all'andamento delle precipitazioni.

<span id="page-129-0"></span>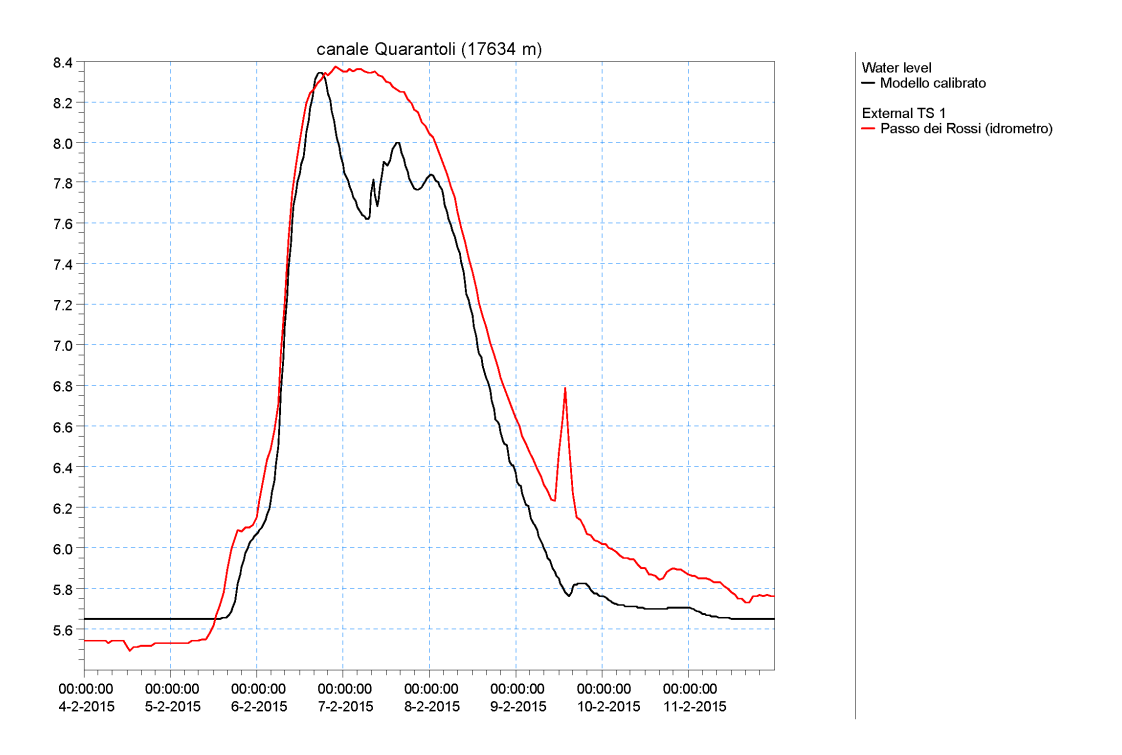

Figura 7.8: Risultato definitivo della calibrazione del modello del canale Quarantoli. In rosso l'idrogramma osservato a Passo dei Rossi, in nero l'idrogramma simulato.

<span id="page-130-0"></span>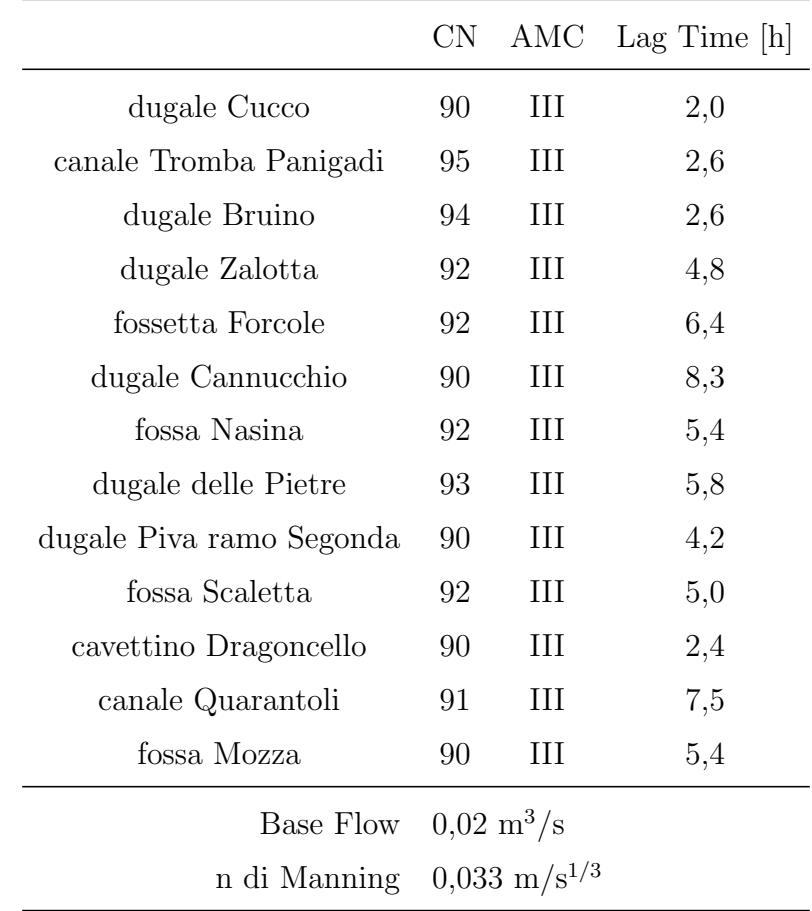

Tabella 7.8: Parametri calibrati del modello del canale Quarantoli chiuso alla chiavica Rusco.

## Capitolo 8

## Validazione

## 8.1 Generalità

L'evento di precipitazione di riferimento è avvenuto nei giorni 17, 18 e 19 novembre 2019. In analogia a quanto fatto per la calibrazione, l'intervallo di validazione è stato esteso prima e dopo l'evento al fine di garantire la stabilizzazione del modello prima dell'arrivo della piena; si `e pertanto optato per avviare la validazione il 6/11/2019 alle ore 01:00 e di concluderla il 27/11/2019 alle ore 23:00.

L'evento di validazione è stato individuato a partire dallo storico dei periodi di attivazione dell'impianto Pilastresi, come già sottolineato nella sezione [4.1.](#page-74-0)

Come la calibrazione, anche la validazione è stata effettuata in corrispondenza del nodo di Passo dei Rossi, facendo riferimento all'idrometro di monte del ponte.

## 8.2 Primi risultati

Trattandosi di una validazione, sono stati utilizzati i parametri calibrati presentati nel capitolo [7](#page-112-1) e riportati nella tabella [7.8.](#page-130-0) Il parametro di Antecedent Moisture Condition (AMC) deve essere modificato, in quanto è dipendente dallo specifico evento.

Il periodo di validazione è caratterizzato da alcuni picchi secondari di precipitazione che precedono il massimo dell'evento, il primo dei quali si è verificato nelle prime ore del 9 novembre 2019; nei cinque giorni antecedenti a tale data non sono

rilevate precipitazioni significative, rientrando dunque nella prima classe di AMC (cfr. tab. [4.5\)](#page-90-0).

<span id="page-132-0"></span>La figura [8.1](#page-132-0) espone il risultato ottenuto.

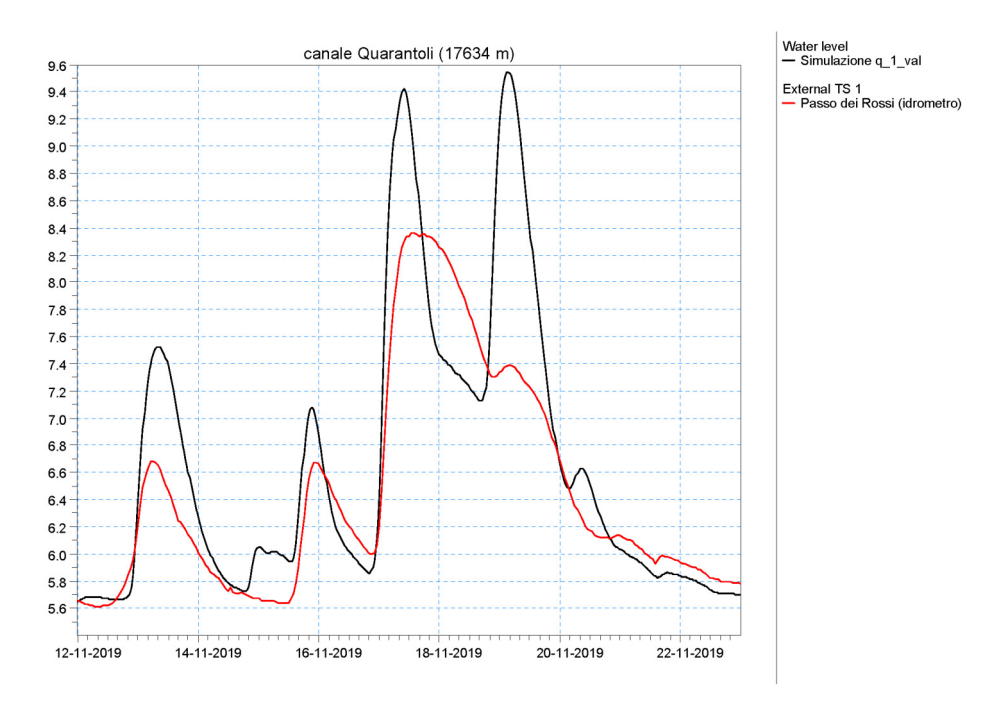

Figura 8.1: Primo risultato di validazione.

Il risultato – sebbene non ancora adeguato – appare soddisfacente, in quanto il modello riesce a riprodurre l'andamento qualitativo dei livelli con un buon grado di precisione; al contrario, la simulazione del colmo dei picchi di livelli non è accurata. In generale si nota nei livelli una forte influenza dell'andamento delle precipitazioni, analogamente a quanto verificatosi nelle simulazioni di calibrazione.

## 8.3 Correzione dei parametri

A seguito del primo tentativo di validazione, sono state lanciate alcune ulteriori simulazioni al fine di interpretare e giustificare la sovrastima dei picchi di livello.

## 8.3.1 Curve Number

Come già sottolineato in precedenza, l'evento di febbraio 2015 utilizzato per la calibrazione è stato caratterizzato dalla concomitanza di precipitazione nevosa, che si ritiene abbia avuto un impatto significativo sulle condizioni di saturazione e permeabilità del suolo.

Per tenere conto di tale contesto, in fase di calibrazione si è scelto di introdurre un incremento del parametro CN, come esposto nel paragrafo [7.3.1.](#page-120-1) In fase di validazione, è ragionevole assumere che questa correzione debba essere eliminata per l'assenza delle cause che avevano condotto alla sua introduzione. In figura [8.1](#page-132-0) `e riportato l'idrogramma ottenuto rimuovendo l'incremento di CN; viene anche proposto il grafico ottenuto con il set di CN relativo al gruppo HSG-C.

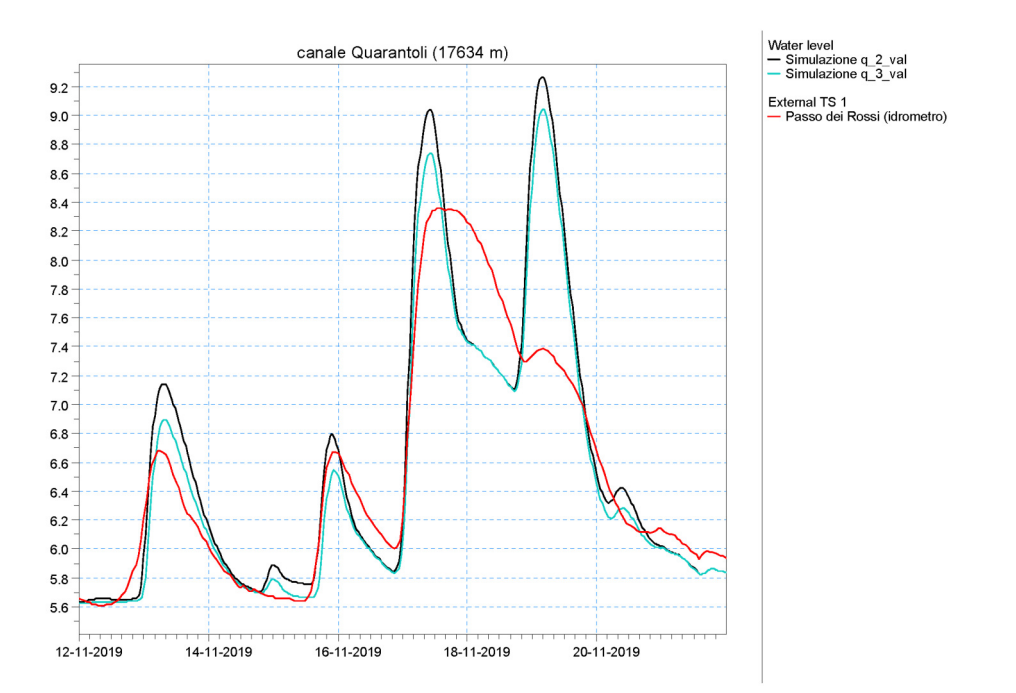

Figura 8.2: Risultati di validazione ottenuti rimuovendo le correzioni di CN introdotte in calibrazione.

### 8.3.2 Scabrezza

Il valore di scabrezza utilizzato nel modello calibrato è pari a  $0.033$  s/m<sup>1/3</sup>. Dato che i picchi in validazione sono sovrastimati, si è scelto di effettuare un lancio utilizzando un valore di scabrezza inferiore pari a  $0.025$  s/m<sup>1/3</sup> (figura [8.3\)](#page-135-0). Il secondo valore è verosimile, essendo stato utilizzato – come già detto – per modellare il canale Collettore di Burana nei modelli preesistenti (Consorzio della Bonifica Burana, [2022;](#page-153-3) Idraulica & Ambiente s.r.l., [2015\)](#page-154-0).

I livelli al colmo sono ben rappresentati; si nota un'anomalia nel secondo picco della piena principale, riconducibile probabilmente alla caratteristica impulsiva del modello.

In merito alla tipologia di copertura delle scarpate e al materiale del fondo, i rilievi sul campo e l'analisi del materiale fotografico disponibile forniscono un quadro complesso, variabile in base alle aste considerate, alla stagione e al grado di manutenzione; è ragionevole assumere che il coefficiente di scabrezza sia suscettibile di variazioni di piccola entità nel corso del tempo.

<span id="page-135-0"></span>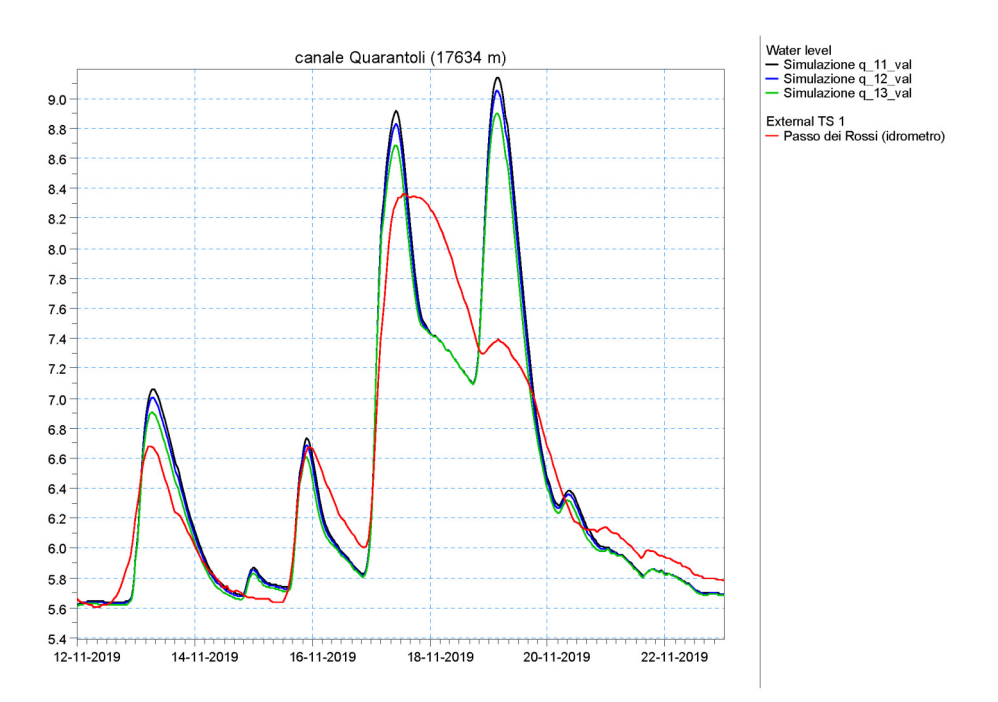

Figura 8.3: Simulazioni [11-13] effettuate nel periodo di validazione con valori di scabrezza inferiori rispetto a quello di calibrazione.

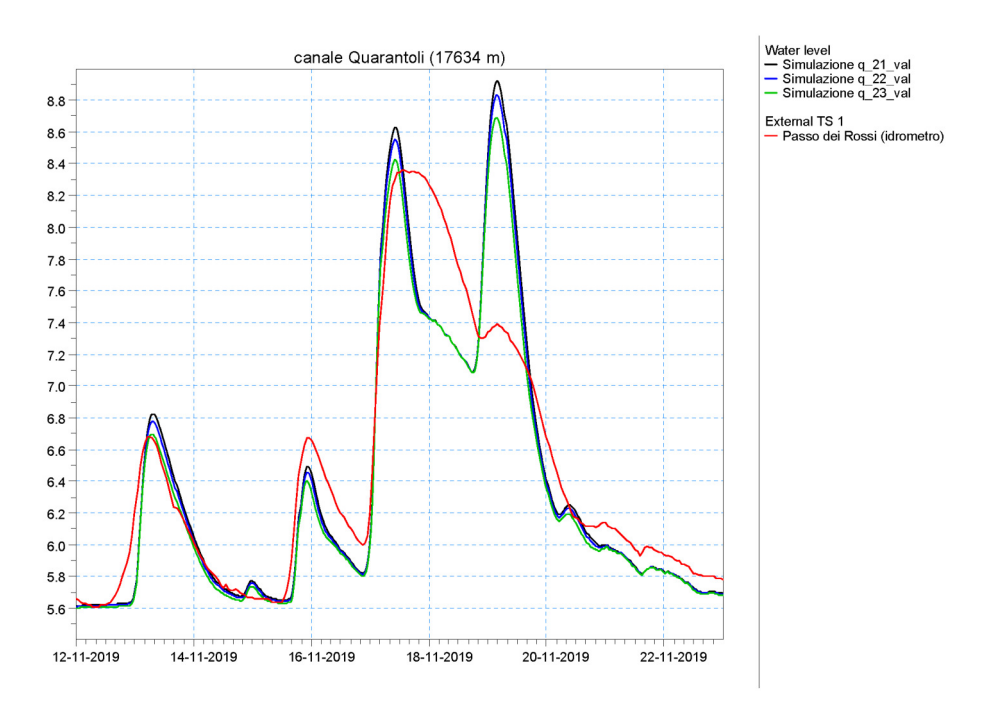

Figura 8.4: Simulazioni [21-23] effettuate nel periodo di validazione con valori di scabrezza inferiori rispetto a quello di calibrazione.

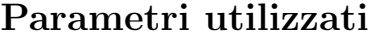

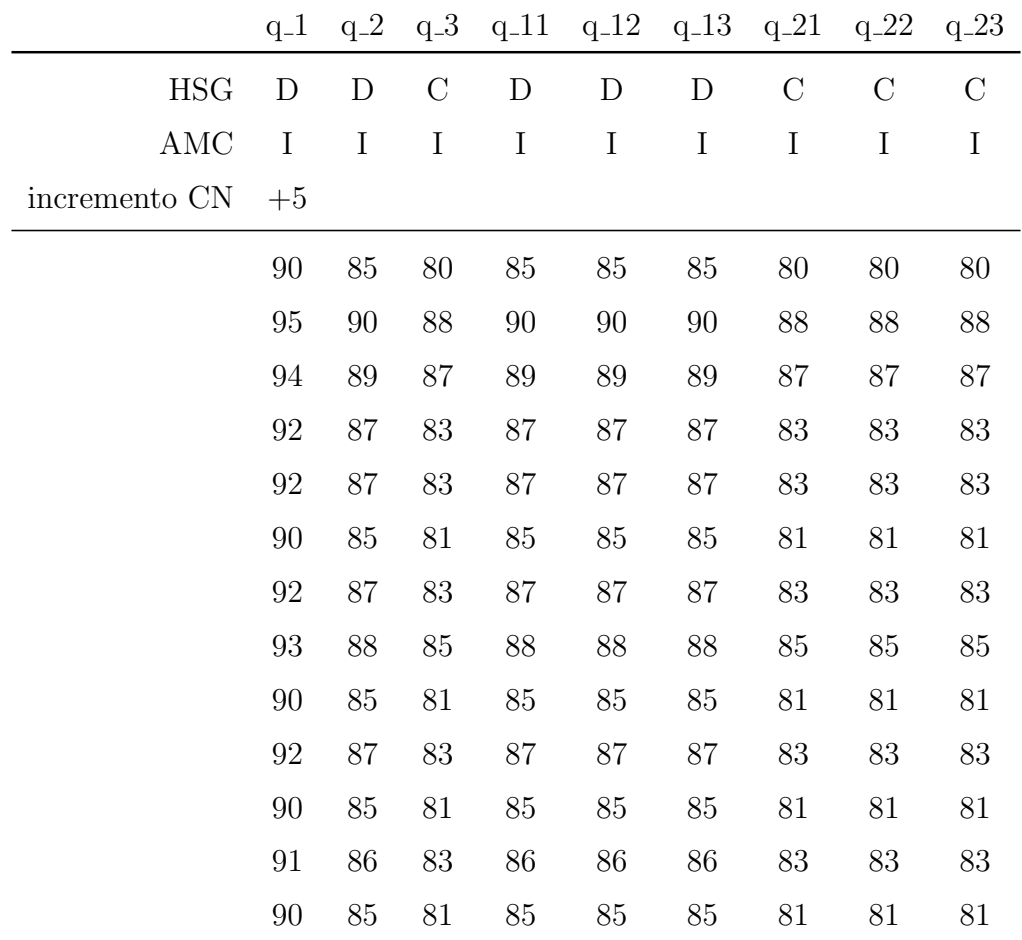

Tabella 8.1: Set di parametri utilizzati nella prima serie di simulazioni sull'intervallo di validazione.

## 8.4 Simulazione del solo picco principale

Avendo ottenuto risultati non particolarmente soddisfacenti, si è scelto di tentare una strategia alternativa di simulazione.

 $\hat{E}$  stata effettuata una serie di lanci del modello su un intervallo temporale più ridotto, che comprendesse esclusivamente il picco centrale dell'evento di precipitazione. Le nuove simulazioni sono state eseguite dunque nel periodo compreso tra il 15/11/2019 18:00 e il 22/11/2019 22:00.

Il set di parametri utilizzato è quello direttamente proveniente dalla calibrazione; `e stata ripristinata la classe AMC-III per rappresentare gli effetti sulla saturazione provocati dalla precipitazione nei giorni esclusi dall'intervallo di simulazione.

In figura [8.5](#page-138-0) i risultati di questa simulazione sono messi a confronto con quelli della precedente, effettuata con l'intervallo scelto originariamente. L'errore di stima del picco è più grande, ma il comportamento del secondo picco può essere considerato promettente.

Si è scelto di approfondire ulteriormente questa ipotesi, procedendo come sopra all'eliminazione dell'incremento di CN e successivamente alla variazione dei parametri AMC e HSG. La tabella [8.2](#page-140-0) riassume i set di parametri utilizzati e la figura [8.6](#page-139-0) espone i risultati ottenuti.

<span id="page-138-0"></span>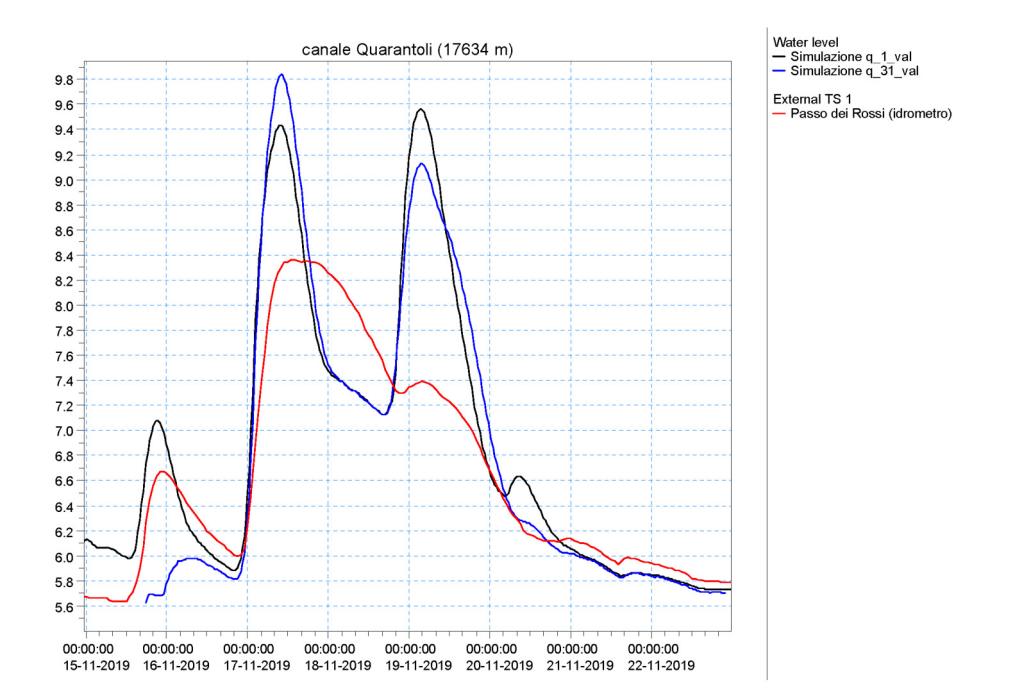

Figura 8.5: Prima simulazione effettuata per un intervallo temporale comprendente il solo picco principale, a confronto con la prima simulazione effettuata per l'intervallo originale.

<span id="page-139-0"></span>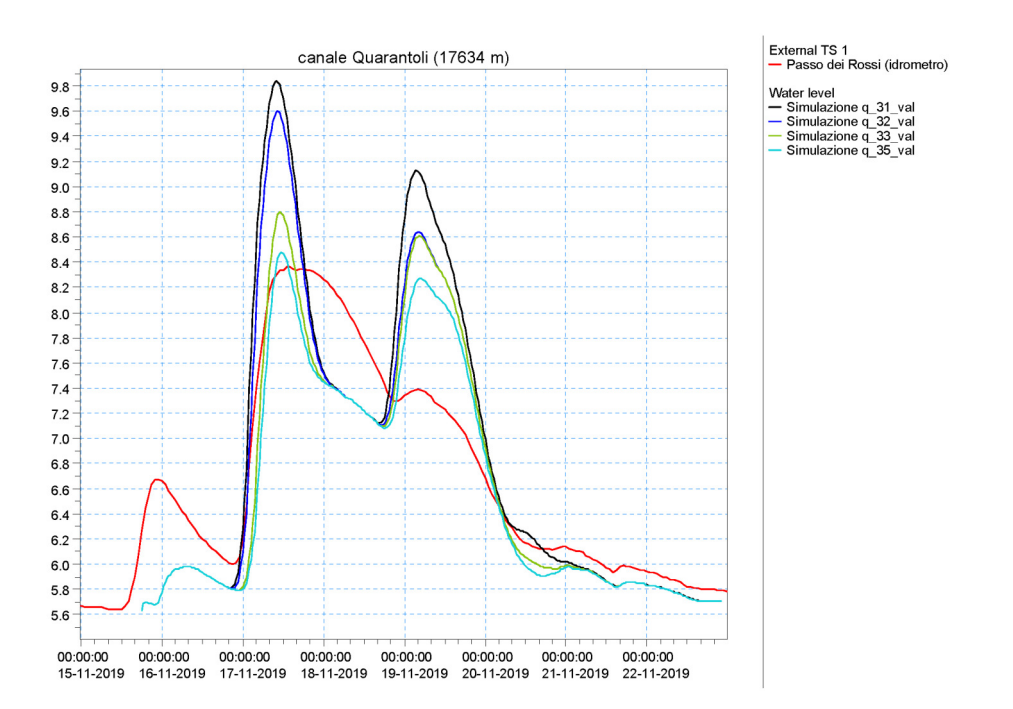

Figura 8.6: Ulteriori simulazioni effettuate sull'intervallo temporale ridotto.

<span id="page-140-0"></span>

|                          | $q_{-}31$ | $q_{-}32$ | $q_{-}33$ | $q_{-}35$ |
|--------------------------|-----------|-----------|-----------|-----------|
| <b>HSG</b>               | D         | D         | D         | C         |
| $\rm AMC$                | III       | Ш         | $\rm II$  | П         |
| incremento CN            | $+5$      |           |           |           |
| dugale Cucco             | 90        | 85        | 85        | 80        |
| canale Tromba Panigadi   | 95        | 90        | 90        | 88        |
| dugale Bruino            | 94        | 89        | 89        | 87        |
| dugale Zalotta           | 92        | 87        | 87        | 83        |
| fossetta Forcole         | 92        | 87        | 87        | 83        |
| dugale Cannucchio        | 90        | 85        | 85        | 81        |
| fossa Nasina             | 92        | 87        | 87        | 83        |
| dugale delle Pietre      | 93        | 88        | 88        | 85        |
| dugale Piva ramo Segonda | 90        | 85        | 85        | 81        |
| fossa Scaletta           | 92        | 87        | 87        | 83        |
| cavettino Dragoncello    | 90        | 85        | 85        | 81        |
| canale Quarantoli        | 91        | 86        | 86        | 83        |
| fossa Mozza              | 90        | 85        | 85        | 81        |

Tabella 8.2: Set di parametri utilizzati nelle simulazioni sull'intervallo temporale ridotto.

## 8.4.1 Risultati finali di validazione

La tipologia di modello idrologico-idraulico utilizzato è adatta a una modellazione a scala di evento. Tale considerazione può giustificare la difficoltà nel simulare il comportamento del picco principale, essendo preceduto da tre picchi che – pur essendo secondari – non sono trascurabili per la loro entità.

Inoltre, le condizioni di falda nel territorio in esame sono soggette a una grande variabilità in funzione dei livelli nella rete dei canali di bonifica; questo provoca un effetto "plastico" sull'andamento dei livelli della tavola d'acqua che era già stato evidenziato nel paragrafo [7.3.4.](#page-127-1)

La simulazione su un periodo più ridotto, che comprenda un singolo evento di precipitazione, risulta per questi motivi più adeguata.

Il secondo picco risulta molto sovrastimato; si ritiene che questo comportamento sia legato all'impulsività del modello, che non è in grado di rappresentare l'effetto volano offerto dalla rete nella realt`a.

Dal punto di vista dei parametri utilizzati, come già sottolineato precedentemente, `e stato necessario eliminare nei CN gli incrementi introdotti per compensare le peculiarit`a dell'evento utilizzato per la calibrazione.

Dai risultati della validazione, esposti in figura [8.6,](#page-139-0) si evince che l'ipotesi di una maggiore permeabilit`a del suolo (espressa in termini di gruppo HSG) produce risultati più realistici per l'evento considerato.

Tuttavia, l'utilizzo in calibrazione del set di parametri associato al gruppo HSG-C non ha prodotto risultati del tutto convincenti (cfr. fig. [7.5\)](#page-122-0). Alla luce dei dati di validazione, si potrebbe supporre che la necessità di selezionare il gruppo HSG-D sia stata legata almeno in parte alle caratteristiche peculiari dell'evento di febbraio 2015; tale ipotesi è tuttavia difficilmente dimostrabile con i dati attualmente a disposizione.

I risultati finali della validazione sono riportati in figura [8.7;](#page-142-0) per quanto detto sopra, si ritiene significativo presentare entrambi i grafici ottenuti per HSG-D e per HSG-C.

<span id="page-142-0"></span>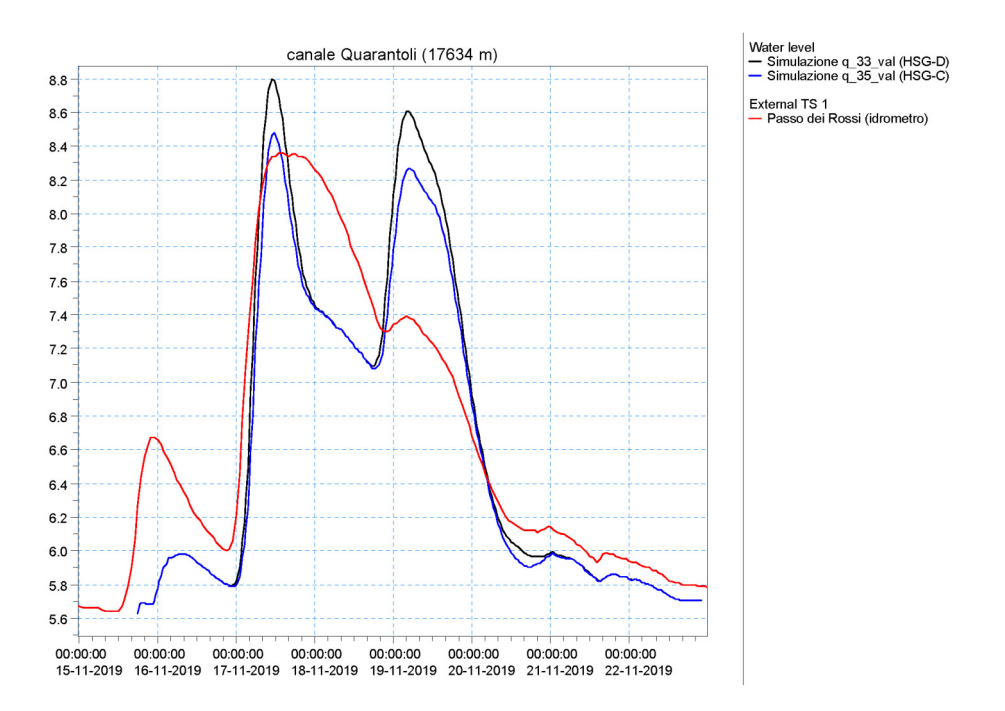

Figura 8.7: Risultato definitivo della validazione del modello del canale Quarantoli. In rosso l'idrogramma osservato a Passo dei Rossi, in nero l'idrogramma simulato (HSG-C). Per confronto, si riporta anche l'idrogramma simulato ottenuto nell'ipotesi HSG-C, in blu.

## Capitolo 9

# Unione del modello al bacino Acque Basse

Nel presente capitolo verrà esposto il lavoro di unione del modello del canale Quarantoli a un modello più esteso, rappresentativo dell'intero bacino delle Acque Basse nel comprensorio di Bassa Pianura in sinistra idraulica del fiume Panaro.

La creazione di un modello completo – dotato di un grado di dettaglio confrontabile con quello del modello del Quarantoli – non rientra negli obiettivi del presente elaborato di Tesi; invece, lo scopo del lavoro compiuto è quello di approntare un modello "di base" che possa essere in futuro approfondito in base alle reali esigenze del Consorzio.

## 9.1 Ipotesi di lavoro

Fulcro del nuovo modello sono il canale Quarantoli e il canale Collettore di Burana, che dal Quarantoli ha origine; i due canali costituiscono idealmente un'unica asta lunga 36,45 km.

Il bacino Acque Basse si estende su una superficie di circa 540 km<sup>2</sup> , di cui circa il  $30\%$  appartenente al bacino del canale Quarantoli (circa  $160\,\mathrm{km}^2$ ).
#### 9.1.1 Accenno ai lavori pregressi

In passato sono stati sviluppati alcuni modelli relativi ad altri bacini afferenti al canale Collettore; si ritiene opportuno in questa sede presentarli brevemente – sebbene non siano stati in ultima analisi inseriti nel modello finale – in quanto hanno rappresentato una solida base di partenza per il presente lavoro di Tesi.

#### Modello del bacino Cipollette

Il modello "Cipollette" riguarda il bacino Acque Basse in sinistra del Collettore di Burana, afferente all'Allacciante di Felonica.

Tale bacino ha una superficie di circa  $58 \text{ km}^2$  ed è caratterizzato da quote inferiori rispetto al territorio circostante, che non permettono lo scolo a gravità nel canale delle Pilastresi. Per questo motivo, a valle dell'Allacciante di Felonica è presente l'impianto idrovoro Cipollette, che ha il duplice compito di sollevare le acque drenate dall'Allacciante ed impedire l'ingresso delle acque dal canale delle Pilastresi.

Sono stati predisposti tre modelli idrologici afflussi-deflussi che permettono l'elaborazione della precipitazione in ingresso ai tre sottobacini considerati (l'Allaccinate di Felonica e i suoi due affluenti principali, il dugale Bagliana Roversella e lo Scolo di Felonica); le aste dei tre canali sono state poi rappresentate nel modello idrodinamico a seguito di un dettagliato rilievo topografico.

Il modello è stato sviluppato nel contesto di una Tesi di Laurea Magistrale in Ingegneria Civile (Brunelli, [2015\)](#page-153-0) e il suo studio ha permesso di elaborare un valido schema procedurale per l'impostazione del presente lavoro.

#### Modello dei canali Collettore e Pilastresi

Sviluppato in due fasi successive (Consorzio della Bonifica Burana, [2022;](#page-153-1) Idraulica & Ambiente s.r.l., [2015\)](#page-154-0), il modello "Collettore-Pilastresi" ha rappresentato la base per la progettazione del nuovo impianto idrovoro Cavaliera. L'impianto avrà la funzione di raddoppiare la capacità di scolo del già esistente impianto idrovoro Pilastresi.

Il modello contiene solamente il modulo idrodinamico; l'evento di progetto `e il medesimo utilizzato nella calibrazione (cfr. § [7.1\)](#page-112-0), ma in luogo dei modelli idrologici `e stato imposto come condizione al contorno di monte l'andamento dei livelli alla chiavica Rusco. È rilevante notare che i medesimi livelli sono stati utilizzati nel modello del canale Quarantoli come condizione al contorno di valle (cfr. § [7.3\)](#page-119-0).

#### Modello della fossa Reggiana

Il modello più recente riguarda la fossa Reggiana, che drena un territorio di circa 76 km<sup>2</sup> confinante con quello del bacino del canale Quarantoli.

Il progetto `e stato portato avanti nel contesto di una Tesi di Laurea Magistrale in Ingegneria per l'Ambiente e il Territorio (Ranieri, [2020\)](#page-154-1). Il modello implementa sia un modulo afflussi-deflussi, sia un modello idrodinamico; è stato anche eseguito un rilievo topografico.

Il modello non è stato calibrato; è stato invece valutato direttamente il comportamento in risposta a precipitazioni di assegnato tempo di ritorno derivate dalle curva di possibilit`a pluviometriche.

Sebbene gli obiettivi del progetto in questione siano ben differenti da quelli del presente lavoro di Tesi, i dati topografici sono molto rilevanti.

## 9.2 Struttura del modello "Acque Basse"

Il nuovo modello rispecchia la medesima struttura del modello "Quarantoli", estendendo e potenziando i moduli già implementati. Il modulo idrodinamico comprende le aste del canale Quarantoli, del canale Collettore di Burana e del canale delle Pilastresi.

Ai modelli idrologici relativi ai sottobacini del canale Quarantoli se ne aggiungono altri rappresentativi dei bacini afferenti al Collettore; il primo di essi – la fossa Mozza – è presente anche nel modello "Quarantoli", coerentemente con le scelte compiute in merito alla condizione al contorno di valle (cfr. § [7.3\)](#page-119-0).

Si è optato per fare alcune semplificazioni nella rete, trascurando il bacino della fossa di Confine e le componenti di afflusso diretto nel Collettore e nel Pilastresi; i bacini del cavo Cagnette e del cavo Rondone Primo sono stati accorpati rispettivamente a quello del dogaro Uguzzone e del cavo Poretto.

Si è poi deciso di accorpare il sottobacino della fossa Reggiana e quello del canale Bagnoli – sebbene nel bacino Acque Basse siano il secondo e il quarto per superficie – in quanto insieme confluiscono nel cavo Rusco Primo prima di giungere nel Collettore e pertanto non è parso necessario distinguerli.

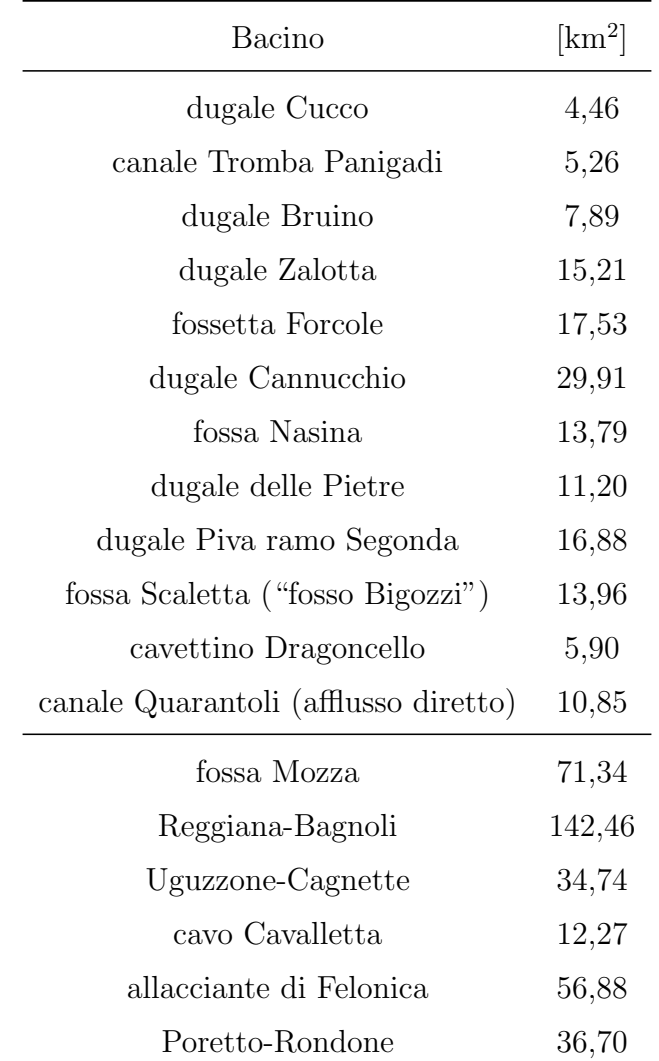

<span id="page-146-0"></span>I modelli afflussi-deflussi sono elencati in tabella [9.1.](#page-146-0)

Tabella 9.1: Bacini delle Acque Basse, a seguito di un'opportuna semplificazione.

#### 9.2.1 Parametri utilizzati

Per l'implementazione del modello Acque Basse sono stati scelti ovviamente i parametri calibrati del modello Quarantoli; i parametri mancanti sono stati identificati

utilizzando i medesimi criteri.

I Lag Time sono stati stimati con lo stesso metodo utilizzato in precedenza usando il set di velocit`a di primo tentativo in quanto quelle dimostratesi migliori in fase di calibrazione (cfr. § [7.3.3\)](#page-125-0).

I suoli sono risultati compatibili con il gruppo HSG-D e ovviamente è stato utilizzato lo stesso AMC-III; per quanto riguarda l'indagine sull'uso dei suoli per scegliere un appropriato CN dalla tabella SCS, l'ampia estensione ha fatto sì che i diversi valori venissero mediati e pertanto il parametro è uguale in tutti i nuovi bacini.

| Sottobacino             | CN                          | AMC                       | Lag Time  h |
|-------------------------|-----------------------------|---------------------------|-------------|
| fossa Mozza             | 86                          | Ш                         | 5,4         |
| Reggiana-Bagnoli        | 86                          | Ш                         | 6,6         |
| Uguzzone-Cagnette       | 86                          | Ш                         | 4,9         |
| cavo Cavalletta         | 86                          | Ш                         | 2,9         |
| allacciante di Felonica | 86                          | Ш                         | 7,0         |
| Poretto-Rondone         | 86                          | Ш                         | 3,1         |
| Base Flow               | $0.02 \text{ m}^3/\text{s}$ |                           |             |
| n di Manning            |                             | $0,033 \text{ m/s}^{1/3}$ |             |

Tabella 9.2: Nuovi parametri di rainfall-runoff introdotti nel modello Acque Basse.

# 9.3 Risultati della simulazione per l'evento di febbraio 2015

La figura [9.1](#page-148-0) espone i risultati della simulazione eseguita: sono esposti gli idrogrammi simulati e osservati nella sezione di riferimento di Passo dei Rossi e in un'ulteriore sezione collocata nel canale delle Pilastresi.

Nella sezione di Passo dei Rossi l'andamento dei livelli `e molto soddisfacente; il colmo `e individuato con un'ottima approssimazione e non si rilevano anomalie.

Si nota un comportamento dei picchi molto simile a quello ottenuto al termine della calibrazione del modello "Quarantoli"; come si è già detto, l'impulsività del modello è sintomo dell'impossibilità di rappresentare efficacemente l'effetto volano offerto dalla complessa rete dei canali secondari e terziari.

L'idrogramma simulato nella sezione prospiciente l'impianto Cipollette è altrettanto buono, riuscendo a rimanere aderente a quello osservato persino nel ramo calante – normalmente più difficoltoso da riprodurre. A dispetto del generale ottimo risultato, si pu`o notare la presenza di un picco nell'idrogramma simulato che non trova corrispondenze nell'idrogramma osservato; si ritiene che l'origine di tale picco si possa rintracciare nelle forti semplificazioni che sono state imposte nel momento della creazione di questo modello e in particolare nella rappresentazione di ciascun bacino laterale mediante un singolo modello idrologico (a differenza di quello che è stato fatto per il canale Quarantoli).

<span id="page-148-0"></span>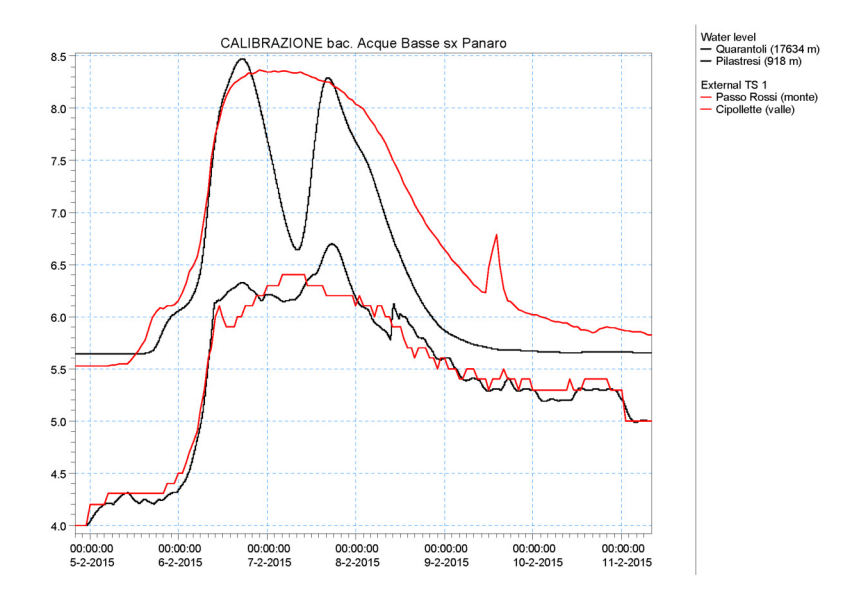

Figura 9.1: Risultati per il modello Acque Basse. Sono riportati gli idrogrammi simulati e osservati nella sezione di Passo dei Rossi (riferimento per il canale Quarantoli) e nella sezione a valle dell'impianto Cipollette (utile riferimento nel canale delle Pilastresi).

# Capitolo 10

# Conclusioni

### 10.1 Utilità pratica del modello

Il presente elaborato di Tesi ha rivolto l'attenzione verso il canale Quarantoli, appartenente al bacino Acque Basse del comprensorio di Bassa Pianura in sinistra Panaro, nel territorio di competenza del Consorzio della Bonifica Burana.

La modellazione approntata nel corso del presente lavoro di Tesi rappresenta uno strumento previsionale adatto a simulare il comportamento del canale Quarantoli in condizioni di piena; è stato rappresentato lo stato di fatto del bacino, sul quale sarà possibile basare in futuro la progettazione di interventi di modifica dell'assetto della rete.

Al momento della redazione del presente elaborato di Tesi è in programma lo studio per la realizzazione di una cassa di espansione sull'asta principale del canale Quarantoli; si auspica pertanto che il modello idrologico-idraulico sviluppato sia preso in considerazione per l'analisi degli effetti che tale opera potrebbe avere sul comportamento idraulico del bacino.

La metodologia adottata per lo sviluppo del modello "Quarantoli" è stata volta alla costruzione di una robusta base fisica, in grado di fornire parametri di primo tentativo affidabili per i modelli idrologici utilizzati.

L'evento utilizzato in calibrazione si può ritenere rappresentativo delle condizioni di massima sollecitazione del bacino. La modalit`a preferenziale di utilizzo del presente lavoro sarà pertanto l'implementazione delle modifiche di progetto nel network del modello e la simulazione del comportamento idraulico ottenibile a seguito di tali modifiche in risposta all'evento di calibrazione.

La creazione del modello "Acque Basse" getta le basi per una futura estensione del progetto agli altri bacini laterali del canale Collettore di Burana, secondo uno schema di lavoro analogo a quello proposto nel presente elaborato per il canale Quarantoli.

### 10.2 Considerazioni sui parametri definitivi

I parametri identificati nel capitolo [7](#page-112-1) si possono ritenere rappresentativi del bacino del canale Quarantoli. Tali parametri descrivono i suoli del bacino e l'alveo del canale e sono stati ottenuti a seguito di una solida procedura di stima fondata sui metodi forniti dalla letteratura.

La calibrazione è stata eseguita facendo riferimento all'evento di piena avvenuto in febbraio 2015, concentrato in particolare nei giorni  $17$ ,  $18$  e  $19$ . L'evento era già stato utilizzato in passato nei precedenti studi compiuti dal Consorzio, sia quelli di carattere accademico, sia quelli volti alla progettazione di impianti strategici nel territorio consortile.

L'evento di febbraio 2015, come già sottolineato poc'anzi, ha portato la rete del bacino Acque Basse alle sue condizioni di massimo stress idraulico, rappresentando dunque un valido riferimento per la valutazione empirica dell'efficienza della rete. In particolare, l'evento è stato caratterizzato da abbondanti precipitazioni con una componente nevosa che a cominciato a sciogliersi nel corso dell'evento stesso.

Si ritiene che durante l'evento di calibrazione le particolari condizioni meteoclimatiche abbiano contribuito alla rapida saturazione e impermeabilizzazione del suolo, provocando un aumento del deflusso superficiale. Al fine di rappresentare questo fenomeno, è stato necessario introdurre un incremento dei parametri coinvolti (ovvero il Curve Number nei modelli idrologici) rispetto ai valori stimati a partire dalla letteratura.

I risultati della validazione confermano la necessità di considerare tale correzione come contingente; tuttavia, si ritiene che i parametri ottenuti non siano limitati al singolo evento di febbraio 2015, ma piuttosto si possano considerare rappresentativi dell'insieme di condizioni caratteristiche di eventi con severità analoga a quella di febbraio 2015.

Il metodo utilizzato per la stima della pioggia netta è stato sviluppato dal Dipartimento dell'Agricoltura degli Stati Uniti d'America in riferimento a un contesto territoriale profondamente differente rispetto a quello oggetto di studio. I risultati del presente lavoro di Tesi suggeriscono che tale metodo non sia in grado di descrivere completamente il comportamento dei terreni nel territorio in esame; in particolare, il parametro Antecedent Moisture Condition  $(AMC)$ , ad esempio, non è risultato sufficiente per descrivere dinamiche non ordinarie di saturazione del terreno.

# 10.3 Possibilità di sviluppi futuri

Le criticità emerse nel corso del presente lavoro di Tesi hanno riguardato principalmente l'infrastruttura del telerilevamento nel territorio consortile.

La presenza di un'anomalia nel sistema di riferimento interno (cfr. § [3.4.3\)](#page-70-0) aumenta le incertezze nei dati rilevati; si evidenzia tuttavia che un'eventuale futura correzione di questa discrepanza dovrà essere condotta con cura per non compromettere l'intelligibilit`a delle serie storiche disponibili negli archivi del Consorzio.

In secondo luogo, se si riterrà utile lo sviluppo del progetto iniziato nel presente lavoro di Tesi a scala dell'intero bacino, sarà probabilmente necessario rafforzare la rete degli idrometri disponibili, in modo da poter disporre di un congruo set di dati di livello.

I modelli sviluppati nel contesto del presente elaborato di Tesi potranno essere in futuro approfonditi ulteriormente in base alle esigenze del Consorzio.

In merito al canale Quarantoli, il grado di dettaglio proposto è di gran lunga più fine rispetto ai lavori precedenti. Un'ulteriore indagine comprendente le aste dei canali secondari sarebbe decisamente onerosa, soprattutto dal punto di vista del rilievo topografico, ma permetterebbe di rappresentare più efficacemente l'effetto volano della rete.

Per quanto riguarda il comprensorio delle Acque Basse, è auspicabile che vengano implementati i modelli idrologici e idraulici relativi ai bacini che nel presente lavoro sono stati rappresentati schematicamente con singoli moduli afflussi-deflussi; particolarmente rilevanti sono ovviamente quelli relativi alla fossa Reggiana, al canale di Sermide, al canale Bagnoli e all'Allacciante di Felonica.

Alcuni dati sono già disponibili al momento della stesura del presente elaborato (Brunelli, [2015\)](#page-153-0); per i bacini che finora non sono mai stati modellati si auspica l'utilizzo della metodologia proposta nel presente elaborato di Tesi per il bacino del canale Quarantoli.

# **Bibliografia**

- Autorit`a di bacino del fiume Tevere. (2014). *Studio idrologico ed idraulico bidimensionale per l'aggiornamento del piano di assetto idrologico del reticolo secondario per l'area di Roma Capitale* [Linee guida per la modellazione idrologica e idraulica bidimensionale per la definizione della pericolosit`a idraulica di piccoli bacini non strumentati].
- <span id="page-153-0"></span>Brunelli, Elisa. (2015). *Modellazione idrologica e idraulica e applicazioni progettuali del bacino Acque Basse in sinistra idraulica del Canale Collettore di Burana* (Tesi di Laurea Magistrale in Ingegneria Civile). Universit`a degli Studi di Ferrara.
- <span id="page-153-2"></span>Chow, Ven Te, Maidment, David R., & Mays, Larry W. (1988). *Applied Hydrology*. McGraw-Hill.
- Consorzio della Bonifica Burana. (2015). *Piano di classifica degli immobili per il riparto degli oneri consortili*.

<span id="page-153-1"></span>Consorzio della Bonifica Burana. (2022). *Interventi di Miglioramento del sistema irriguo e di scolo del Bacino Burana Po di Volano: realizzazione Impianto Idrovoro Cavaliera localit`a Malcantone di Stellata - Comune di Bondeno (FE)*

```
[All.2 - Relazione Tecnica relativa al Modello Idraulico dell'impianto idrovoro].
```
Consorzio Interprovinciale per la Bonifica di Burana. (1954). *Progetto definitivo dei lavori per la costruzione del canale di Gavello. Secondo stralcio* [All. n. 13: tipi delle opere d'arte. Botti e botti-chiavica]. Archivi del Consorzio della Bonifica Burana.

Dansk Hydraulisk Institut. (2017). *MIKE Zero Toolbox* [User Guide].

- <span id="page-153-3"></span>Dansk Hydraulisk Institut. (2022). *MIKE 11. A modelling system for Rivers and Channels* [User Guide].
- Dipartimento di Ingegneria delle Strutture, dei Trasporti, delle Acque, del Rilevamento, del Territorio. (2000). *Studio dell'adeguamento del reticolo idraulico di bonifica alle mutate esigenze territoriali. Relazione conclusiva* (Studio svolto

per il Consorzio della Bonifica Burana-Leo-Scoltenna-Panaro). Universit`a degli Studi di Bologna.

- Giandotti, Mario. (1934). Previsione delle piene e delle magre dei corsi d'acqua. Memorie e studi idrografici. *Istituto Poligrafico dello Stato*, (8), 107–117.
- <span id="page-154-0"></span>Idraulica & Ambiente s.r.l. (2015). *Studi idraulici relativi al bacino delle Acque Basse della rete di bonifica del Consorzio della Burana*.
- Kirpich, Z. P. (1940). Time of concentration of small agricultural watersheds. *Civil Engineering*, *10* (6), 362.

[https://archive.org/details/sim](https://archive.org/details/sim_civil-engineering-1930_1940-06_10_6/page/362) civil-engineering-1930 1940-06 10 6/page/362

- Natural Resources Conservation Service. (2020). *National Engineering Handbook: Part 630 - Hydrology*.<https://directives.sc.egov.usda.gov/viewerfs.aspx?hid=21422>
- <span id="page-154-1"></span>Ranieri, Simone. (2020). *Canale Fossa Reggiana: modellazione idrologico - idraulica di scenari di piena a diverso tempo di ritorno e benefici derivanti da nuovo impianto idrovoro* (Tesi di Laurea Magistrale in Ingegneria per l'Ambiente e il Territorio). Alma Mater Studiorum - Universit`a di Bologna.
- Soil Conservation Service. (1986). *Urban hydrology for small watersheds*.
- Viparelli, Carlo. (1961). Ricostruzione dell'idrogramma di piena, Stab. Tip. Genovese, Napoli. *Istituto di Idraulica dell'Universit`a di Palermo*, *12*.

## Dati e cartografie

- ARPA Lombardia. (2022). *Meteorologia. Richiesta dati misurati*. <https://www.arpalombardia.it/Pages/Meteorologia/Richiesta-dati-misurati.aspx>
- ARPA Veneto. (2022). *Dati meteorologici ultimi anni*. [www.arpa.veneto.it/bollettini/storico/Mappa](www.arpa.veneto.it/bollettini/storico/Mappa_2015_PREC.htm) 2015 PREC.htm
- ARPAE Emilia-Romagna. Servizio Idro-Meteo-Clima. (2022). *Dext3r* [Webapp di estrazione dati].<https://simc.arpae.it/dext3r/>
- Consorzio della Bonifica Burana. (2018 circa). *Territorio in Bassa Pianura sinistra Panaro* [Cartografia cartacea].
- Ente Regionale per i Servizi alla Agricoltura e alle Foreste. (2008). *Banca Dati Suoli LOSAN*.<https://losan.ersaflombardia.it/>
- European Environment Agency. (2018). *CORINE Land Cover*. <https://land.copernicus.eu/pan-european/corine-land-cover/clc2018>
- Google. (2023). *Fotografie satellitari delle valli mirandolesi. Dati cartografici CNES/Airbus, Landsat Copernicus, Maxar Technologies, TerraMetrics*. <https://earth.google.com>
- OpenStreetMap Foundation. (2023). *Mappa delle valli mirandolesi*. <https://www.openstreetmap.org>
- Regione Emilia-Romagna. Archivio Cartografico. (2014). *DTM 5x5*. [https:](https://geoportale.regione.emilia-romagna.it/catalogo/dati-cartografici/altimetria) [//geoportale.regione.emilia-romagna.it/catalogo/dati-cartografici/altimetria](https://geoportale.regione.emilia-romagna.it/catalogo/dati-cartografici/altimetria)
- Regione Emilia-Romagna. Settore Difesa del Territorio. Area Geologia, Suoli e Sismica. (2021a). *Carta dei suoli della regione Emilia-Romagna in scala 1:50000*. [https://datacatalog.regione.emilia](https://datacatalog.regione.emilia-romagna.it/catalogCTA/dataset/r_emiro_2016-01-28t184735)
	- [romagna.it/catalogCTA/dataset/r](https://datacatalog.regione.emilia-romagna.it/catalogCTA/dataset/r_emiro_2016-01-28t184735) emiro 2016-01-28t184735
- Regione Emilia-Romagna. Settore Difesa del Territorio. Area Geologia, Suoli e Sismica. (2021b). *Carta dei suoli della regione Emilia-Romagna. Note illustrative*. [mappegis.regione.emilia-](mappegis.regione.emilia-romagna.it/gstatico/documenti/dati_pedol/carta_suoli_50k.pdf)

[romagna.it/gstatico/documenti/dati](mappegis.regione.emilia-romagna.it/gstatico/documenti/dati_pedol/carta_suoli_50k.pdf) pedol/carta suoli 50k.pdf

Regione Lombardia. (2013). *Basi informative dei suoli*. <https://www.geoportale.regione.lombardia.it/>

# Sitografia

- ARPAE Emilia-Romagna. Servizio Idro-Meteo-Clima. (2015). *Rapporto 2015/1 dell'evento del 5-6 febbraio 2015*. [https://www.arpae.it/it/temi-ambientali/meteo/report-meteo/rapporti-post](https://www.arpae.it/it/temi-ambientali/meteo/report-meteo/rapporti-post-evento/rapporto-2015-1-dellevento-del-5-6-febbraio-2015/view)[evento/rapporto-2015-1-dellevento-del-5-6-febbraio-2015/view](https://www.arpae.it/it/temi-ambientali/meteo/report-meteo/rapporti-post-evento/rapporto-2015-1-dellevento-del-5-6-febbraio-2015/view)
- ARPAE Emilia-Romagna. Servizio Idro-Meteo-Clima. (2019). *Rapporto 2019/19 dell'evento dal 15 al 19 novembre 2019*. [https://www.arpae.it/it/temi-ambientali/meteo/report-meteo/rapporti-post-](https://www.arpae.it/it/temi-ambientali/meteo/report-meteo/rapporti-post-evento/rapporto-post-evento-15-19-novembre-2019/view)

[evento/rapporto-post-evento-15-19-novembre-2019/view](https://www.arpae.it/it/temi-ambientali/meteo/report-meteo/rapporti-post-evento/rapporto-post-evento-15-19-novembre-2019/view)

- Consorzio della Bonifica Burana. (2023). *Consorzio: cosa facciamo, la nostra storia*. <https://www.consorzioburana.it>
- Consorzio di Bonifica Terre dei Gonzaga in Destra Po. (2023). *Il Consorzio: cenni storici, comprensorio*.<https://www.gonzagadxpo.it/il-consorzio>
- Montanari, Alberto. (2021). *Richiami di meccanica dei fluidi*. <https://www.albertomontanari.it/didattica>
- US Army Corps of Engineers. (2023). *HEC-HMS Technical Reference Manual*. <https://www.hec.usace.army.mil/confluence/hmsdocs/hmstrm>

Tutte le figure per le quali non sia specificato diversamente sono state prodotte dall'autore e sono rilasciate sotto licenza CC BY-NC-SA.

# Appendici

# Appendice A

# Dettagli pratici per l'utilizzo dei software

La presente appendice espone dettagliatamente gli elementi dei due software utilizzati per la modellazione, ovvero MIKE 11 (per la simulazione idrologico-idraulica vera e propria) e MIKE View (per la visualizzazione grafica dei risultati).

Le informazioni più rilevanti sono già state presentate nel capitolo [6;](#page-106-0) lo scopo di questa appendice è agevolare l'approccio al software per futuri utilizzi.

# A.1 MIKE 11

#### A.1.1 Simulation Editor

La prima scheda permette di scegliere quali modelli saranno inclusi; come detto precedentemente, nel presente progetto sono stati utilizzati il modello idrodinamico  $(HD)$  e il modello afflussi-deflussi  $(RR)$ . Questo è anche il luogo dove selezionare la simulazione in moto vario ("unsteady"). L'alternativa "quasi steady" presenta approssimazioni tali da non renderla adatta a questo tipo di applicazioni.

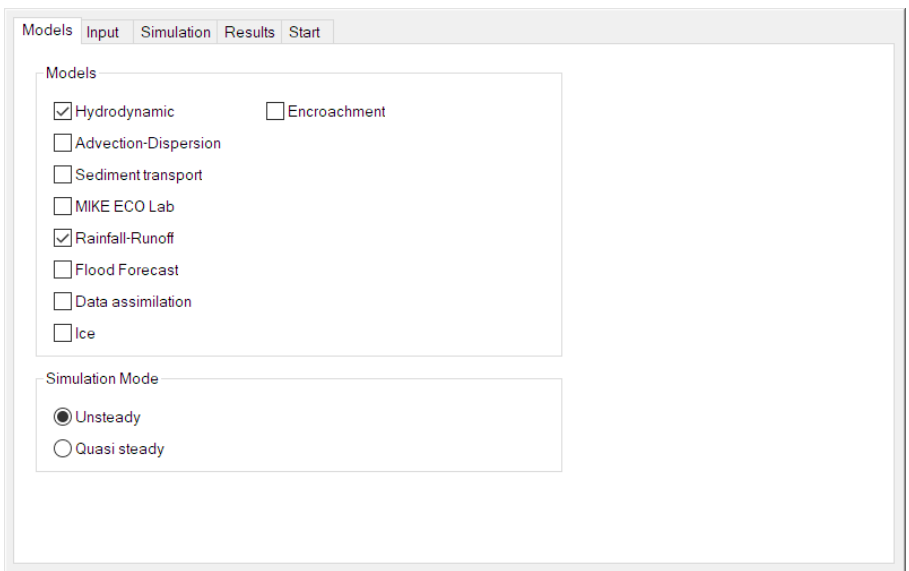

Figura A.1: Scheda "Models" nel Simulation Editor.

La seconda scheda richiede i percorsi degli altri file di configurazione.

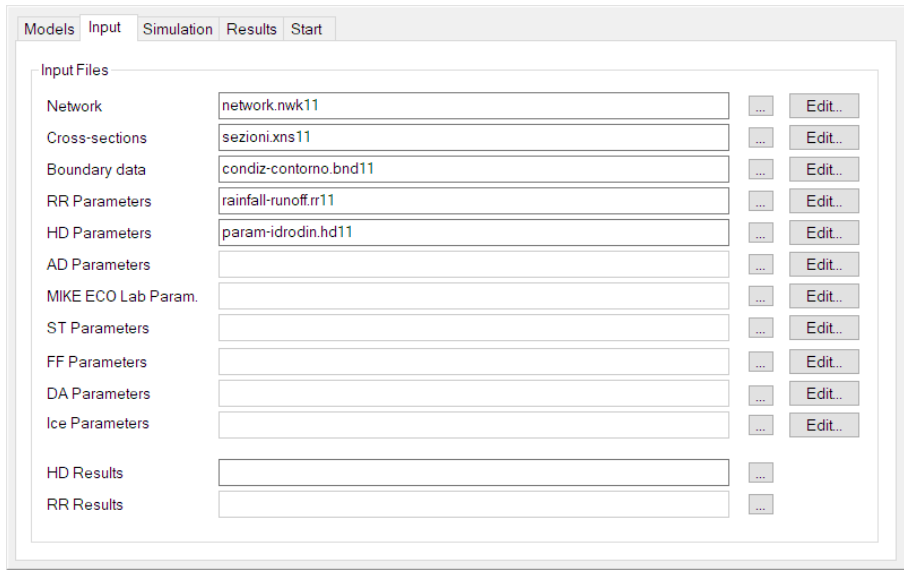

Figura A.2: Scheda "Input" nel Simulation Editor.

La terza scheda contiene le impostazioni riguardanti il periodo di simulazione, in particolare il passo temporale della simulazione ∆t (nel presente caso di studio è stato utilizzato 1 minuto) e gli istanti di avvio e di conclusione, i cui criteri di selezione sono esposti nei paragrafi [7.1](#page-112-0) e [8.1.](#page-131-0)

Degno di nota è il campo "RR time step multiplier", utile nel caso in cui nel modello idrologico non sia necessaria la medesima risoluzione temporale utilizzata nel modello idrodinamico. Dato che la precipitazione è fornita al modello a passo orario, si `e deciso di utilizzare un time step di 30 minuti per il modello idrologico. La parte inferiore riguarda invece le condizioni iniziali, con la possibilità di recuperare le informazioni dalle condizioni di moto uniforme date dalla formula di Chézy ("steady state"), da un file apposito ("parameter file"), oppure dai risultati di una precedente simulazione ("hotstart"); nel presente lavoro esse sono state calcolate principalmente a partire dal file di calibrazione prodotto con l'Hydrodynamic Editor descritto nel seguito.

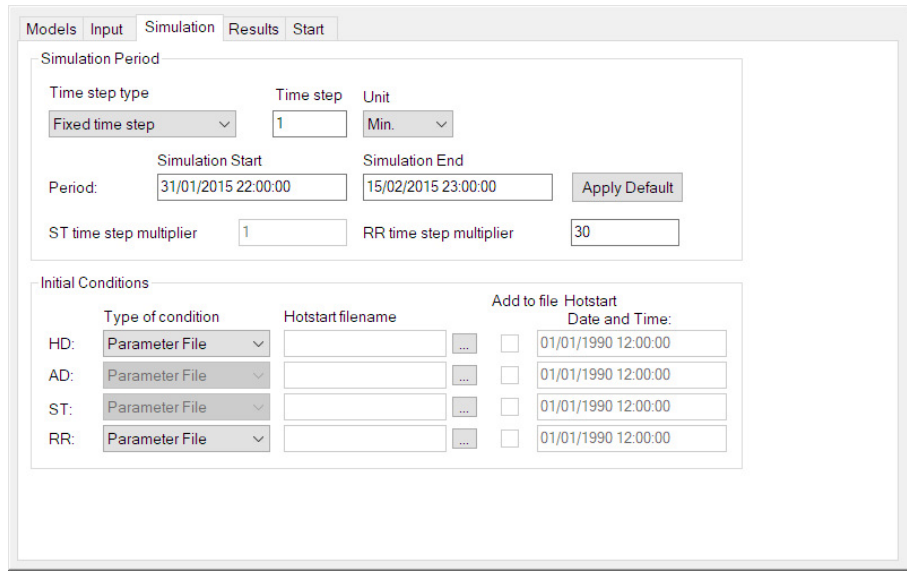

Figura A.3: Scheda "Simulation" nel Simulation Editor.

La quarta scheda permette di indicare il percorso dove salvare il file contenente i risultati della simulazione. Inserendo un percorso anche nella riga "RR" sarebbe possibile salvare separatamente i risultati del modello idrologico.

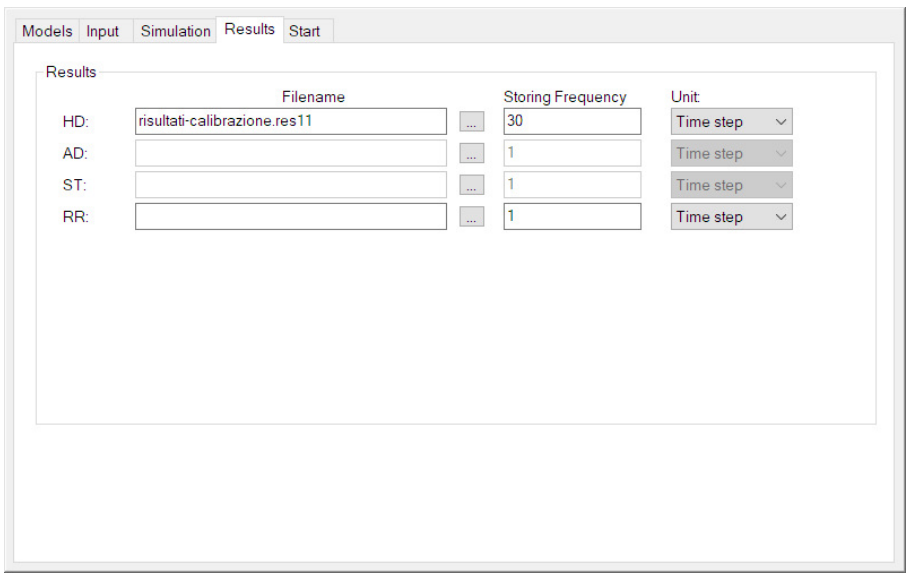

Figura A.4: Scheda "Results" nel Simulation Editor.

La quinta e ultima scheda permette di lanciare la simulazione. Il software mantiene la compatibilità con le precedenti versioni permettendo l'utilizzo del codice MIKE 11 Classic, ma dopo un confronto con l'assistenza DHI si è optato per il più recente e robusto MIKE 1D, in grado di evitare instabilità di calcolo anche nelle versioni del modello più complete esposte nei capitoli successivi. In questa scheda viene fornito un feedback sulla coerenza dei file di configurazione collegati al modello (cerchietti a semaforo in alto) e vengono stampati eventuali report di errore a seguito di simulazioni problematiche.

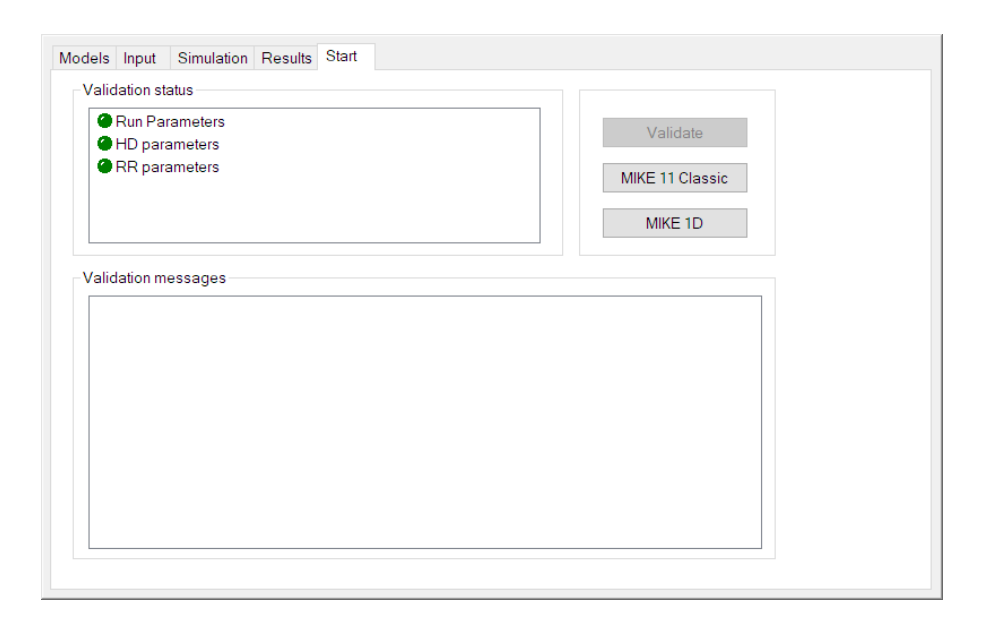

Figura A.5: Scheda "Start" nel Simulation Editor.

#### A.1.2 Network Editor

Il Network Editor permette di definire la geometria di ciascun canale e i collegamenti tra di essi, le caratteristiche di manufatti e impianti e la connessione tra la rete e i modelli idrologici (RR). Il Network Editor è disponibile in due modalità: Graphical View e Tabular View, attraverso ognuna delle quali è possibile intervenire su diversi aspetti della rete di canali.

#### Graphical View

La vista grafica permette di disegnare le aste dei canali e di collegarle tra loro. Dato che il software è monodimensionale, la collocazione spaziale delle aste non è vincolante; la lunghezza stessa di ciascuna asta `e successivamente modificabile manualmente. Potenzialmente, la vista grafica potrebbe contenere unicamente una rappresentazione concettuale della rete - a patto che poi le misure reali siano impostate correttamente. Nel presente lavoro, avendo a disposizione il file vettoriale della rete, si è optato per importare il layout effettivo della rete. Al momento della creazione del file vengono richieste le coordinate di due spigoli della zona rappresentata; tale informazione è stata reperita facilmente in ambiente QGIS. Per inserire la rete, per prima cosa è stato necessario importare un layer vettoriale:

Layers  $\rightarrow$  Add/Remove  $\rightarrow$  New File  $\rightarrow$  File Type = Shapefile

Successivamente è stata utilizzata la funzione di riconoscimento automatico di punti e aste, con la quale è sufficiente indicare quali campi del file vettoriale debbano essere interpretati come nome dell'asta:

Network -> Generate Branches from Shapefiles -> Generate points and branch

#### Tabular View

Tutte le successive operazioni relative al network sono state eseguite nella vista tabellare, alla quale è possibile accedere mediante la combinazione di tasti  $Ctrl+T$ . La prima directory (Network -> Points) permette di visualizzare i punti inseriti tramite la funzione automatica; di default tutte le progressive sono di tipo "System Defined". È opportuno modificare il primo e l'ultimo punto di ciascuna asta in modo da inserire la lunghezza esatta ("User Defined").

| Overview<br><b>Retwork</b><br>Points (1487)<br>Branches (17)<br><b>Structures</b><br>由<br>Routing<br>由<br>Runoff/groundwater links | <b>Definitions</b><br>684403.56<br>Overview | X-Coordinate Y-Coordinate<br>4976164.8 | <b>Attributes</b><br><b>Branch</b><br>Chainage Type | <b>COLLETTORE</b><br>System Defined ~ | 6490.9539<br>Chainage |           |
|----------------------------------------------------------------------------------------------------|---------------------------------------------|----------------------------------------|-----------------------------------------------------|---------------------------------------|-----------------------|-----------|
| <b>Grid points</b><br>e in                                                                                                    |                                             | X Coord.                               | Y Coord.                                            | <b>Branch</b>                         | <b>Chainage Type</b>  | Chainage  |
|                                                                                                    | 91                                          | 678852.13                              |                                                     | 4979483.2 COLLETTORE                  | <b>User Defined</b>   | $\Omega$  |
|                                                                                                    | 92                                          | 678884.61                              |                                                     | 4979472.6 COLLETTORE                  | <b>System Defined</b> | 34.17162  |
|                                                                                                    | 93                                          | 678961.44                              |                                                     | 4979424.5 COLLETTORE                  | <b>System Defined</b> | 124.79283 |
|                                                                                                    | 94                                          | 679096.7                               |                                                     | 4979336.1 COLLETTORE                  | <b>System Defined</b> | 286.40691 |
|                                                                                                    | 95                                          | 679231.32                              |                                                     | 4979251.6 COLLETTORE                  | <b>System Defined</b> | 445.32025 |
|                                                                                                    | 96                                          | 679436.57                              |                                                     | 4979127 COLLETTORE                    | <b>System Defined</b> | 685.42528 |
|                                                                                                    | 97                                          | 679492.15                              |                                                     | 4979095.5 COLLETTORE                  | <b>System Defined</b> | 749.29704 |
|                                                                                                    | 98                                          | 679492.32                              |                                                     | 4979095.4 COLLETTORE                  | <b>System Defined</b> | 749.50705 |
|                                                                                                    | 99                                          | 679496.78                              |                                                     | 4979092.4 COLLETTORE                  | <b>System Defined</b> | 754.88433 |
|                                                                                                    | 100                                         | 679509.25                              |                                                     | 4979084 COLLETTORE                    | <b>System Defined</b> | 769.91791 |
|                                                                                                    | 101                                         | 679539.77                              |                                                     | 4979068.7 COLLETTORE                  | <b>System Defined</b> | 804.06657 |
|                                                                                                    | 102                                         | 679680.53                              |                                                     | 4978972.4 COLLETTORE                  | <b>System Defined</b> | 974.6261  |
|                                                                                                    | 103                                         | 679967.44                              |                                                     | 4978798.3 COLLETTORE                  | <b>System Defined</b> | 1310.2322 |
|                                                                                                    | 104                                         | 679975.09                              |                                                     | 4978793.6 COLLETTORE                  | <b>System Defined</b> | 1319.1762 |
|                                                                                                    | 105                                         | 679987.44                              |                                                     | 4978786.1 COLLETTORE                  | <b>System Defined</b> | 1333.6303 |

Figura A.6: Directory "Points" nel Network Editor.

La seconda directory (Network -> Branches) è dedicata ai collegamenti tra le diverse aste. Il manuale del software suggerisce di inserire come "Topo ID" un numero indicante l'anno di esecuzione del rilievo. Questa informazione può essere estratta da un apposito campo nel file vettoriale della rete, oppure essere inserita manualmente in questa scheda.

| Overview                                                                          | <b>Definitions</b>                                       |                                        |                           |                       |                        |                              |                   |
|-----------------------------------------------------------------------------------|----------------------------------------------------------|----------------------------------------|---------------------------|-----------------------|------------------------|------------------------------|-------------------|
| <b>Network</b><br>Points (1487)                                                   | <b>Branch Name</b>                                       | Topo ID                                | Upstr. Ch.<br>Downstr.Ch. | <b>Flow Direction</b> | Maximum dx Branch Type |                              |                   |
| Branches (17)<br>G-BIL Structures                                                 | <b>ALLACCIAN</b>                                         | 2015                                   | $-45$<br>6740             | Positive              | 10000<br>$\checkmark$  | Regular                      | $\checkmark$      |
| <b>B</b> Routing<br>Runoff/groundwater links<br><b>FILE</b><br><b>Grid points</b> | Connections<br><b>Upstream</b><br>Downstream<br>Overview | <b>Branch Name</b><br><b>PILASTRES</b> | Chainage<br>952           |                       |                        | Edit Link Channel Parameters |                   |
|                                                                                   |                                                          | <b>Name</b>                            | <b>Topo ID</b>            | Upstr. Ch.            | Downstr. Ch.           | <b>Flow Direction</b>        | <b>Maximum dx</b> |
|                                                                                   |                                                          | <b>ALLACCIANTE</b>                     | 2015                      | $-45$                 | 6740                   | Positive                     | 10000             |
|                                                                                   | $\overline{2}$                                           | <b>COLLETTORE</b>                      | 2018                      | $\overline{0}$        | 14592                  | Positive                     | 10000             |
|                                                                                   | 3                                                        | <b>PILASTRESI</b>                      | 2018                      | $-31$                 | 4915                   | Positive                     | 10000             |
|                                                                                   | 4                                                        | <b>OUARANTOLI</b>                      | 2022                      | 0                     | 21858                  | Positive                     | 10000             |
|                                                                                   | 5                                                        | <b>RUSCO</b>                           | 2020                      | O                     | 560                    | Positive                     | 10000             |
|                                                                                   | 6                                                        | <b>BAGLIANA</b>                        | 2015                      | $\overline{0}$        | 7560                   | Positive                     | 10000             |
|                                                                                   |                                                          | <b>REGGIANA</b>                        | 2020                      | O                     | 18105                  | Positive                     | 10000             |
|                                                                                   | 8                                                        | <b>SCOLO</b>                           | 2015                      | $\overline{0}$        | 4905                   | Positive                     | 10000             |
|                                                                                   | 9                                                        | RES_B_1                                | 2015                      | $\overline{0}$        | 5                      | Positive                     | 10000             |
|                                                                                   | 10                                                       | RES_B_2                                | 2015                      | O                     | 2500                   | Positive                     | 10000             |
|                                                                                   | 11                                                       | RES_S_4                                | 2015                      | $\overline{0}$        | 1800                   | Positive                     | 10000             |

Figura A.7: Directory "Branches" nel Network Editor.

La terza directory (Structures -> Culverts) permette di inserire i manufatti presenti lungo il percorso dei canali. Sebbene esista una categoria di strutture dette "bridges" - all'apparenza adatta a modellare i ponti presenti sui canali - i tecnici del Consorzio hanno suggerito di evitare tale tipologia in favore dei più versatili Culvert. I dettagli dell'inserimento dei manufatti sono esposti successivamente in un paragrafo dedicato.

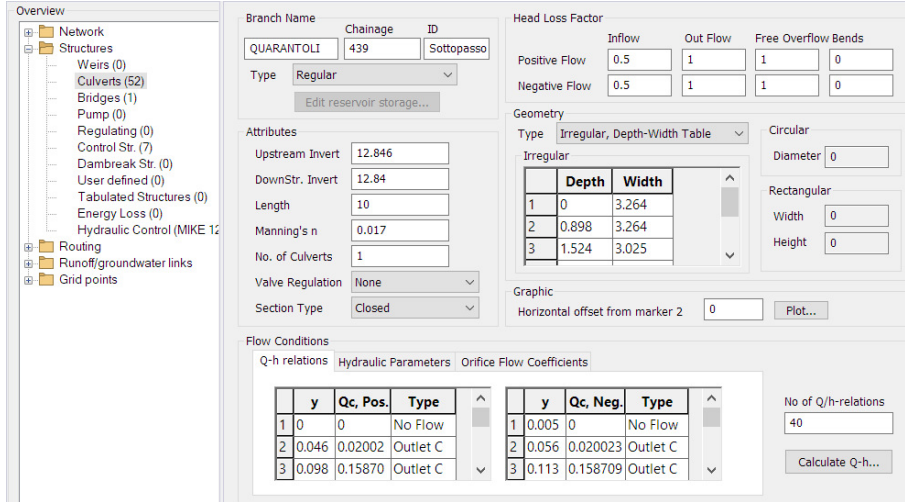

Figura A.8: Directory "Culverts" nel Network Editor.

Nella quarta directory (Structures -> Control Str.) è possibile definire le regole di attivazione di pompe e paratoie. Nel modello del canale Quarantoli non sono presenti strutture di controllo, tuttavia due impianti di pompaggio sono stati inseriti in fase di allargamento del modello all'intero comprensorio (impianto Cipollette e impianto Pilastresi). Le informazioni riguardanti gli impianti sono esposte nel capitolo [2.2.4,](#page-21-0) mentre il dettaglio del set-up è riportato nell'appendice [F.](#page-232-0)

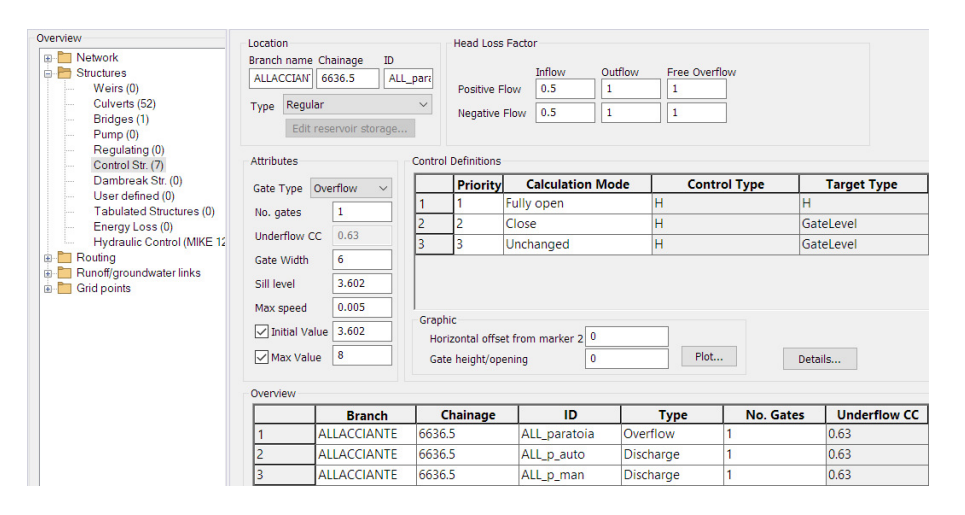

Figura A.9: Directory "Control Structures" nel Network Editor.

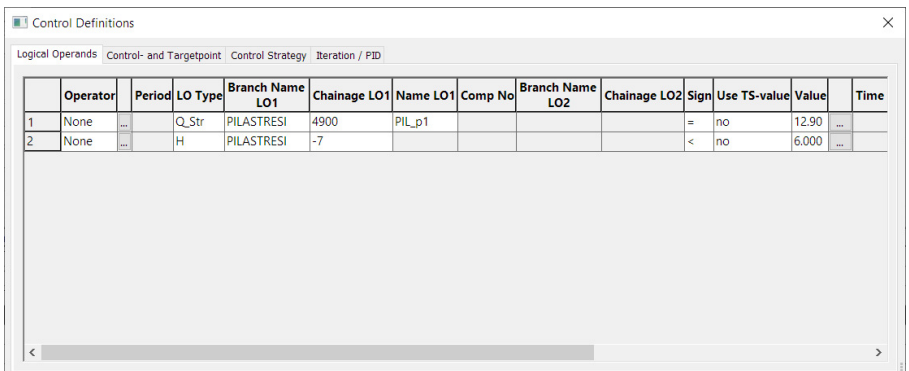

Figura A.10: Finestra "Details" nella directory "Control Structures", Network Editor.

La quinta e ultima directory (Runoff/groundwater links -> Rainfall-runoff links) prevede l'inserimento dei modelli idrologici nella rete. I modelli possono essere distribuiti o puntuali; per entrambi è necessario inserire le progressive iniziali e finali tra le quali il contributo di ciascun bacino viene applicato (per le immissioni puntuali le due coordinate devono coincidere).

| Overview                                         |          |                                                               |              |                    |                     |                     |
|--------------------------------------------------|----------|---------------------------------------------------------------|--------------|--------------------|---------------------|---------------------|
| <b>FRANCISCO</b> Network                         |          | <b>Catchment Definitions</b><br><b>Connection to Branches</b> |              |                    |                     |                     |
| <b>E</b> Structures                              |          | DUGALE CL                                                     | QUARANTO     |                    |                     |                     |
| <b>E</b> Routing                                 | Name     | Branch name                                                   |              |                    |                     |                     |
| Runoff/groundwater links                         | Area     | 4.46<br>Upstream Chainage                                     | $\mathbf{0}$ |                    |                     |                     |
| MIKE SHE links (0)<br>Rainfall-runoff links (20) |          | Downstream Chainage                                           | $\mathbf{0}$ |                    |                     |                     |
| <b>E</b> Grid points                             |          |                                                               |              |                    |                     |                     |
|                                                  | Overview |                                                               |              |                    |                     |                     |
|                                                  |          | <b>Name</b>                                                   | Area         | <b>Branch Name</b> | <b>US. Chainage</b> | <b>DS. Chainage</b> |
|                                                  |          | DUGALE CUCCO                                                  | 4.46         | <b>OUARANTOLI</b>  | ١o                  | 0                   |
|                                                  |          | <b>TROMBA PANIGADI</b>                                        | 5.26         | <b>OUARANTOLI</b>  | 1825                | 1825                |
|                                                  | 3        | <b>DUGALE BRUINO</b>                                          | 7.89         | <b>OUARANTOLL</b>  | 5284                | 5284                |
|                                                  | 4        | DUGALE ZALOTTA                                                | 15.21        | <b>OUARANTOLL</b>  | 6337                | 6337                |
|                                                  | 5        | <b>FOSSETTA FORCOLE</b>                                       | 17.53        | <b>OUARANTOLL</b>  | 7869                | 7869                |
|                                                  | 6        | DUGALE CANNUCCHIO                                             | 29.91        | <b>OUARANTOLI</b>  | 10464               | 10464               |
|                                                  |          | <b>FOSSA NASINA</b>                                           | 13.79        | <b>OUARANTOLI</b>  | 11507               | 11507               |
|                                                  | 8        | <b>DUGALE DELLE PIETRE</b>                                    | 11.2         | <b>OUARANTOLI</b>  | 13260               | 13260               |
|                                                  | ٩        | DUGALE PIVA RAMO SEGONDA                                      | 16.88        | <b>OUARANTOLI</b>  | 17550               | 17550               |
|                                                  | 10       | <b>FOSSO BIGOZZI</b>                                          | 13.96        | <b>OUARANTOLI</b>  | 17905               | 17905               |
|                                                  | 11       | CAVETTINO DRAGONCELLO                                         | 5.9          | <b>OUARANTOLI</b>  | 18488               | 18488               |
|                                                  | 12       | <b>CANALE OUARANTOLI</b>                                      | 19.4         | <b>OUARANTOLI</b>  | ١o                  | 21858               |
|                                                  | 13       | <b>FOSSA MOZZA</b>                                            | 71.34        | <b>COLLETTORE</b>  | ١o                  | Ō                   |
|                                                  | 14       | <b>FOSSA REGGIANA</b>                                         | 78.08        | <b>REGGIANA</b>    | lo                  | 18105               |

Figura A.11: Directory "Rainfall-runoff links" nel Network Editor.

Le altre directory presenti nella vista tabellare non sono state necessarie in questo progetto e pertanto si `e ritenuto di non descriverle nel presente elaborato.

#### Manufatti

Utilizzando la tipologia di struttura "culvert" si possono modellare ponti e sottopassi come condutture di determinata forma, lunghezza e scabrezza. In particolare, sono stati utilizzati due tipi di culvert: rettangolare e irregolare (quest'ultimo per rappresentare i ponti ad arco).

La geometria di un culvert irregolare viene definita tramite una tabella che riporta la larghezza in funzione della quota. Sono possibili due alternative, "level" oppure "depth": la prima è un riferimento assoluto (metri s.l.m.) mentre la seconda esprime la quota in relazione a quella del fondo della sezione d'alveo; nel presente lavoro sono state definite le quote in funzione del fondo per maggiore praticità. Si rimanda al paragrafo [3.4.4](#page-73-0) per i dettagli riguardo alle sezioni fittizie/aggiuntive in corrispondenza dei manufatti.

Nel riquadro "Attributes" per ciascun manufatto sono presenti, tra gli altri, i seguenti parametri: Upstream e Downstream Invert (quota di fondo delle luci a monte e a valle), Manning's n (scabrezza del manufatto).

A causa del metodo adottato per il rilievo delle quote di fondo delle sezioni, utilizzare le medesime quote per la platea dei manufatti avrebbe portato ad avere alcuni tratti sub-orizzontali, facilmente causa di instabilit`a nel codice di MIKE 11. Si è pertanto optato per determinare analiticamente gli "invert" a partire dalla pendenza effettiva del tratto di canale nel quale `e collocato ciascun manufatto. Siano  $\mathbf{h}_m$ e  $\mathbf{h}_v$ le quote delle sezioni rilevate più prossime al manufatto, a monte e a valle, e siano  $x_m$  e  $x_v$  le rispettive progressive; sia  $x_p$  la progressiva di riferimento per il manufatto (corrispondente alla mezzeria in direzione longitudinale); siano  $h_{us}$ e  $h_{ds}$  le quote di fondo delle luci di monte e di valle del manufatto (upstream e downstream); L è la lunghezza longitudinale del manufatto.

Le seguenti semplici formule sono state applicate per determinare gli invert:

$$
h_{us} = h_v + \frac{(h_m - h_v)}{(x_m - x_v)} \cdot (x_p - x_v - \frac{L}{s})
$$

$$
h_{ds} = h_v + \frac{(h_m - h_v)}{(x_m - x_v)} \cdot (x_p - x_v + \frac{L}{s})
$$

Per la scabrezza sono stati utilizzati due possibili valori in funzione della tipologia costruttiva del manufatto (Chow et al., [1988\)](#page-153-2).

| Tipologia                     | n di Manning $[s/m^{1/3}]$ |
|-------------------------------|----------------------------|
| Lined or Constructed Channels |                            |
| Masonry: cemented rubble      | 0.025                      |
| Concrete: unfinished          | 0,017                      |

Tabella A.1: Valori di scabrezza secondo Manning utilizzati per i manufatti.

Le tabelle contenute nel riquadro "Flow Conditions" possono essere riempite in automatico tramite il tasto "Calculate Q-h..." una volta definiti tutti gli altri parametri; è indispensabile che le sezioni relative siano presenti nel file del Cross Section Editor e che sia aperto il Simulation Editor a cui i due file (network e sezioni) sono collegati. È necessario aggiornare il calcolo ogniqualvolta vengano variate le caratteristiche del manufatto o delle sezioni.

#### Impianti

Le strutture di controllo permettono di regolare il deflusso attraverso di esse secondo una serie di condizioni logiche, che a ogni passo temporale vengono controllate in sequenza finché una di esse non risulta verificata. Sono state utilizzate due tipologie di strutture: "Overflow" e "Discharge"; la prima tipologia simula la presenza di una paratoia mobile, mentre la seconda permette di regolare il deflusso direttamente e simulare il funzionamento di una pompa. Nel riquadro "Control Definitions" è possibile impostare il funzionamento di ciascun manufatto; in particolare, si possono impostare la modalità di calcolo ed eventualmente la tipologia di controllo e il valore a cui portare l'impianto. A ciascuna riga del riquadro è assegnata una priorità, che determina l'ordine con il quale le condizioni vengono controllate; nel momento in cui una risulta verificata, il controllo si interrompe. L'ultima riga del riquadro contiene sempre la modalità di calcolo "Unchanged", che non richiede alcuna condizione aggiuntiva e semplicemente interrompe la serie di controlli senza modificare lo stato della struttura.

Per ciascuna riga del riquadro, il tasto "Details..." permette di accedere alla finestra secondaria in cui è necessario inserire almeno una condizione logica; nel caso in cui se ne inserisca più di una, devono tutte essere verificate contemporaneamente.

if ... (condizione espressa nella finestra Details)

AND ... (eventuale ulteriore condizione espressa nella finestra Details)

then ... (effetto definito dalla modalità di calcolo)

else ... (prosegue con il controllo della riga successiva)

Per la tipologia di struttura "Overflow", le modalità di calcolo utilizzate nel presente lavoro sono "Fully open" e "Closed". Viene inserito un valore di soglia oltre al quale la paratoia si chiude; nel modello originale (Brunelli, [2015\)](#page-153-0) non era prevista una condizione di riapertura.

Per la struttura "Discharge", invece, sono state utilizzate le modalità di calcolo:

- Set equal to
- Tabulated (Control Type  $=$  Time after start)

La prima permette di imporre un valore di portata quando si verifichino le condizioni specificate; la seconda modalità serve per rappresentare una graduale transizione verso lo stato di regime e richiede l'inserimento di ulteriori informazioni nella finestra "Details..." (scheda "Control Strategy") in merito all'andamento temporale della portata che può transitare.

#### A.1.3 Cross Section Editor

Il Cross Section Editor permette di definire la geometria delle sezioni trasversali dei canali della rete. Almeno una sezione è necessaria per ciascuna asta. Ciascuna sezione è definita da una serie di punti ottenuti dal rilievo; alla quota è associata una posizione orizzontale riferita al punto più a sinistra della sezione (sinistra idraulica).

Dato che il modello è di tipo monodimensionale, infatti, la posizione planimetrica non è rilevante; molto importante è invece la progressiva, relativa a tutti i punti della sezione (che è considerata perpendicolare all'asta).

Le sezioni possono essere inserite manualmente, ma molto più efficiente è l'importazione di un file di testo opportunamente formattato tramite la scheda "Tools and plugins". Il file conterrà per ciascuna sezione un certo numero di coppie di coordinate e alcune informazioni accessorie. Nel dettaglio, le informazioni contenute sono: TopoID (solitamente si utilizza l'anno di rilievo), nome dell'asta, progressiva, eventuale correzione al datum (cfr. § [3.4.3\)](#page-70-0), nome della sezione. Segue infine un elenco di punti rappresentati dalle terne: riferimento orizzontale, quota, marker. Ulteriori dati legati alla sezione possono essere inseriti a seconda delle necessit`a, quelli elencati sono i dati necessari nel caso di studio; una descrizione completa `e disponibile in Dansk Hydraulisk Institut [\(2022\)](#page-153-3).

Si riporta di seguito, a titolo di esempio, il segmento corrispondente alla sezione di Passo dei Rossi; l'elenco completo dei punti rilevati è disponibile in appendice [D.](#page-188-0)

2022

QUARANTOLI

17634

#### DATUM

0,28

#### SECTION ID

Passo dei Rossi

#### PROFILE

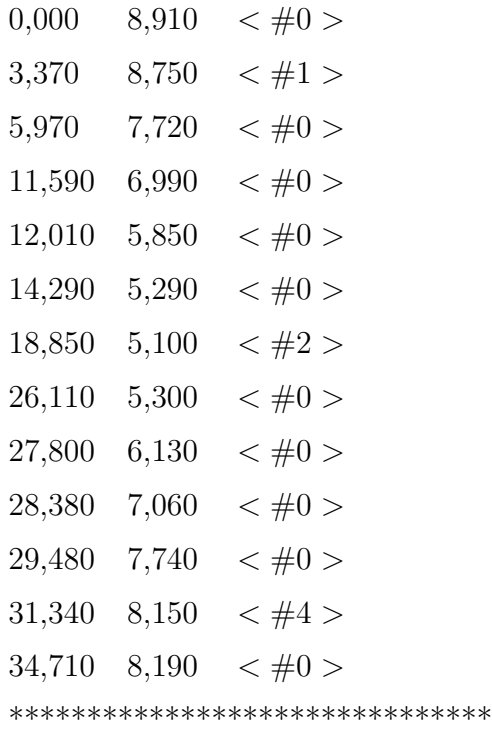

I marker permettono di segnalare manualmente al software quali punti considerare come ciglio sinistro (< #1 >), fondo d'alveo (< #2 >) e ciglio destro (< #4 >); i tre citati sono gli unici indispensabili per il corretto funzionamento del modello e vengono assegnati automaticamente qualora assenti. Il  $\lt \#0$  > rappresenta la non-assegnazione di marker e può essere omesso.

L'assegnazione manuale permette di avere controllo totale su questo passaggio ed evitare inaccuratezze, motivo per il quale nel presente lavoro di Tesi si è scelto di farne uso. In particolare, i marker permettono di escludere i due punti sul piano

campagna, acquisiti durante il rilievo ma non facenti parti della sezione utile del canale.

La scheda "Cross section plot" permette di visualizzare graficamente le sezioni una volta inserite.

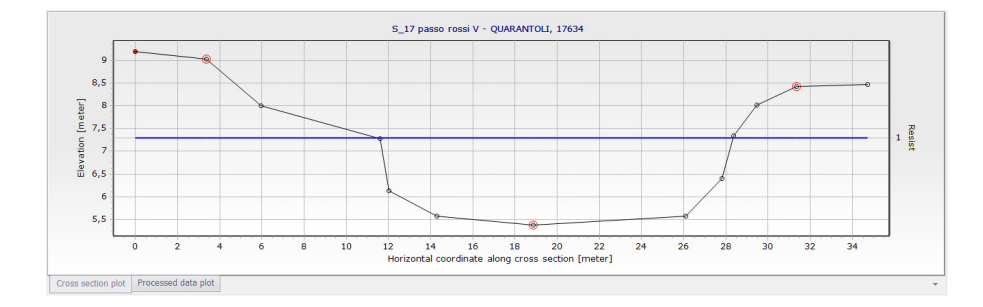

Figura A.12: Scheda "Raw data plot" nel Cross Section Editor.

#### Dati processati e conveyance

Dal Cross Section Editor è possibile anche plottare alcuni parametri caratteristici delle sezioni processate. Di particolare interesse è la *conveyance*, definita come segue:

$$
convergence \coloneqq \frac{Q}{\sqrt{J}}
$$

Il parametro, che inizialmente può apparire piuttosto "oscuro", assume un significato molto chiaro tenendo a mente la formula di moto uniforme di Chézy e in particolare nella formulazione di Manning (o analogamente in quella di Gauckler-Strickler):

$$
Q = \frac{A \cdot R^{2/3}}{n} \cdot \sqrt{J}
$$

Per evitare instabilità nelle simulazioni, il manuale del software MIKE 11 raccomanda che l'andamento della *conveyance* sia monotòno crescente (Dansk Hydraulisk Institut, [2022\)](#page-153-3). Questo pu`o essere verificato graficamente nella scheda "Processed data plot" del Cross Section Editor.

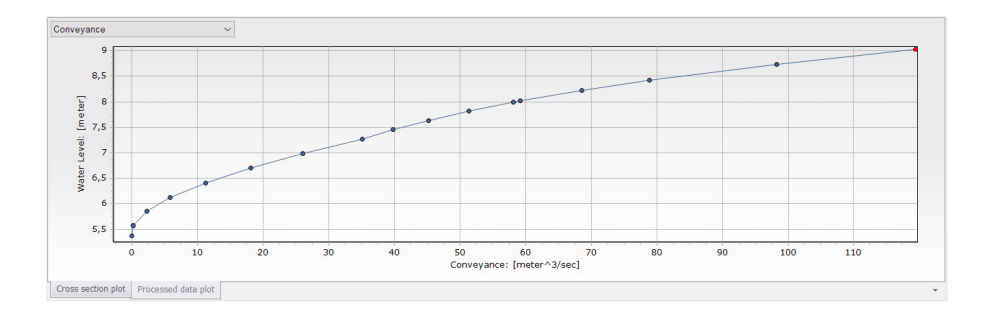

Figura A.13: Scheda "Processed data plot" nel Cross Section Editor.

### A.1.4 Hydrodynamic Editor

L'Hydrodynamic Editor contiene un gran numero di schede che permettono l'inserimento di diversi parametri; nel presente progetto sono state utilizzate le schede "Initial", "Bed Resistance" e "Wave Approximation".

In tutte le schede è possibile inserire un valore globale, valido in assenza di ulteriori dettagli, e facoltativamente valori specifici per determinati tratti della rete (identificati da asta e progressive iniziale e finale).

La scheda "Initial" è dedicata alla specifica manuale delle condizioni iniziali di livello e portata in ogni tratto della rete. Alcuni tentativi sono stati fatti utilizzando le condizioni iniziali di moto uniforme, selezionando l'opzione adeguata nel Simulation Editor (cfr. § [6.1.1\)](#page-107-0); tuttavia, questo ha condotto a diverse instabilità. Si è optato pertanto per utilizzare valori iniziali di livello pari a 0,25 metri nell'asta del canale Quarantoli e pari a 1,50 metri nelle aste del canale Collettore di Burana e nel canale delle Pilastresi; la portata iniziale è stata imposta nulla in tutte le aste idrauliche.

In ogni caso, l'inizio del periodo di simulazione è relativamente lontano dall'evento di riferimento proprio per dare tempo al modello di stabilizzarsi, come sottolineato nel paragrafo [7.1.](#page-112-0)

La scheda "Bed Resistance" permette l'inserimento della scabrezza d'alveo; si tratta di uno dei parametri più rilevanti della calibrazione e la trattazione su valori appropriati è collocata nel capitolo [7.](#page-112-1)

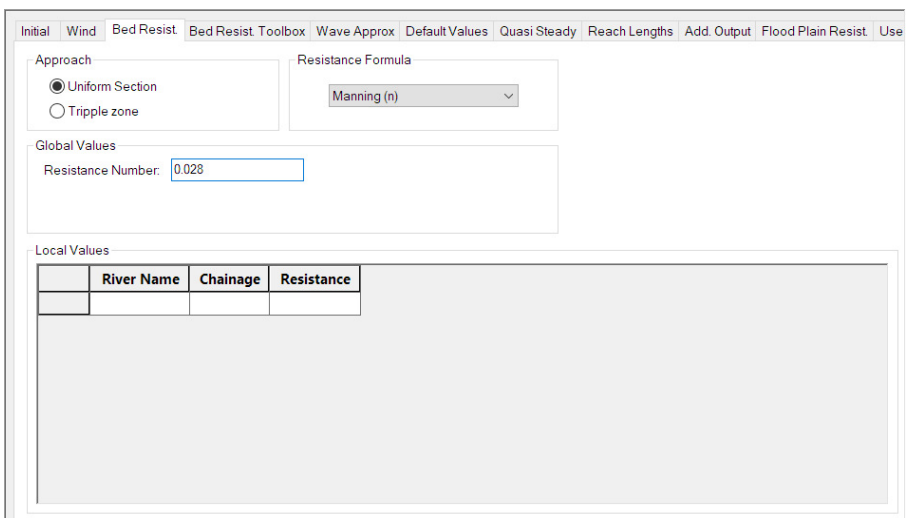

Figura A.14: Scheda "Bed Resistance" nell'Hydrodynamic Editor.

La scheda "Wave Approximation" è dedicata alla scelta del modello idraulico vero e proprio, in particolare `e possibile selezionare il grado di semplificazione delle equazioni di De Saint Venant. Nel presente lavoro di Tesi è sempre stata utilizzata la loro forma completa ("High Order Fully Dinamic"), come descritto brevemente nel paragrafo [4.4.](#page-92-0)

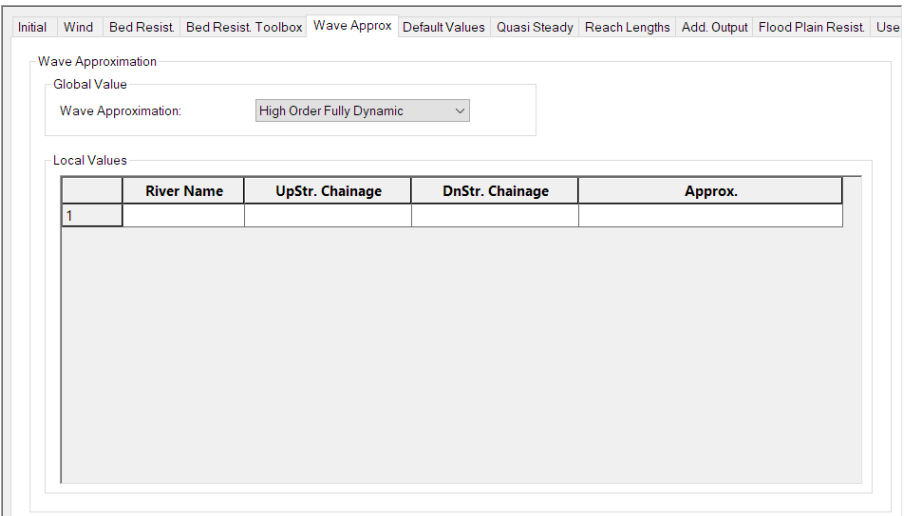

Figura A.15: Scheda "Wave Approximation" nell'Hydrodynamic Editor.

#### A.1.5 Boundary Data Editor

Il Boundary Data Editor permette l'inserimento delle condizioni al contorno per la risoluzione delle equazioni di De Saint Venant che sono alla base del modello idraulico.

Dalla teoria è noto che come condizioni al contorno devono essere forniti i valori di due variabili - una di tipo geometrico e una di tipo cinematico - per ciascun istante temporale della simulazione; in particolare, la condizione di tipo cinematico viene sempre fornita per la sezione di monte, mentre in regime di corrente lenta (numero di Froude < 1) la condizione di tipo geometrico deve essere fornita per la sezione di valle. Tipicamente, come variabile geometrica viene utilizzato il livello idrico, mentre come variabile di tipo cinematico viene utilizzata la portata. Nel caso oggetto di studio, come condizione di monte è stata inserita una portata in ingresso costante pari a 0,02 m<sup>3</sup>/s (canale Quarantoli, progressiva 0 m). Come condizione di valle è stata inizialmente inserita la scala di deflusso alla sezione di chiusura (canale Quarantoli, progressiva 21858 m); tale condizione è stata poi modificata nel corso della calibrazione con l'inserimento dei livelli osservati presso la chiavica Rusco (canale Collettore di Burana, progressiva 2479 m), permettendo un significativo miglioramento delle prestazioni del modello (cfr. § [7.3\)](#page-119-0).

#### A.1.6 Rainfall-Runoff Editor

Il Rainfall-Runoff Editor permette la definizione dei modelli idrologici, che possono poi essere inseriti nella rete mediante l'apposita directory nel Network Editor. La prima scheda richiede l'inserimento delle informazioni di base di ciascun sottobacino, ossia: il nome identificativo, il tipo di modello per il deflusso superficiale (cfr.  $\S 4.3.2$ ) e la superficie ad esso afferente espressa in km<sup>2</sup>.

| Catchments                                              | NAM   UHM   SMAP   Urban   FEH   DRIFt   Timeseries |              |                  |     |
|---------------------------------------------------------|-----------------------------------------------------|--------------|------------------|-----|
|                                                         | <b>Catchment Definition</b>                         |              |                  |     |
| CANALE QUARANTOLI<br>Insert catchment<br>Catchment name |                                                     |              |                  |     |
| <b>UHM</b><br>Rainfall runoff model type                |                                                     |              |                  |     |
|                                                         | Catchment area                                      |              | 19.4             |     |
|                                                         |                                                     |              | Calibration plot |     |
|                                                         | <b>Catchment Overview</b><br><b>Name</b>            | <b>Model</b> | Area             | #ID |
| 1                                                       | <b>CANALE QUARANTOLI</b>                            | <b>UHM</b>   | 19.4             | 0   |
| 2                                                       | <b>DUGALE CUCCO</b>                                 |              |                  |     |
|                                                         |                                                     | <b>UHM</b>   | 4.46             | 1   |
| 3                                                       | <b>TROMBA PANIGADI</b>                              | <b>UHM</b>   | 5.26             | 2   |
| 4                                                       | <b>DUGALE BRUINO</b>                                | <b>UHM</b>   | 7.89             | 3   |
| 5                                                       | <b>DUGALE ZALOTTA</b>                               | <b>UHM</b>   | 15.21            | 4   |
| 6                                                       | <b>FOSSETTA FORCOLE</b>                             | UHM          | 17.53            | 5   |
| 7                                                       | DUGALE CANNUCCHIO                                   | <b>UHM</b>   | 29.91            | 6   |
| 8                                                       | <b>FOSSA NASINA</b>                                 | <b>UHM</b>   | 13.79            | 7   |

Figura A.16: Scheda "Catchments" nel Rainfall-Runoff Editor.

In base alle tipologie di modelli selezionati diventano disponibili le corrispondenti schede all'interno delle quali è possibile inserire i parametri caratteristici. Nello specifico del modello UHM, viene richiesta anche la scelta del modello per la pioggia netta (cfr. § [4.3.1\)](#page-89-0) e l'inserimento dei relativi parametri.

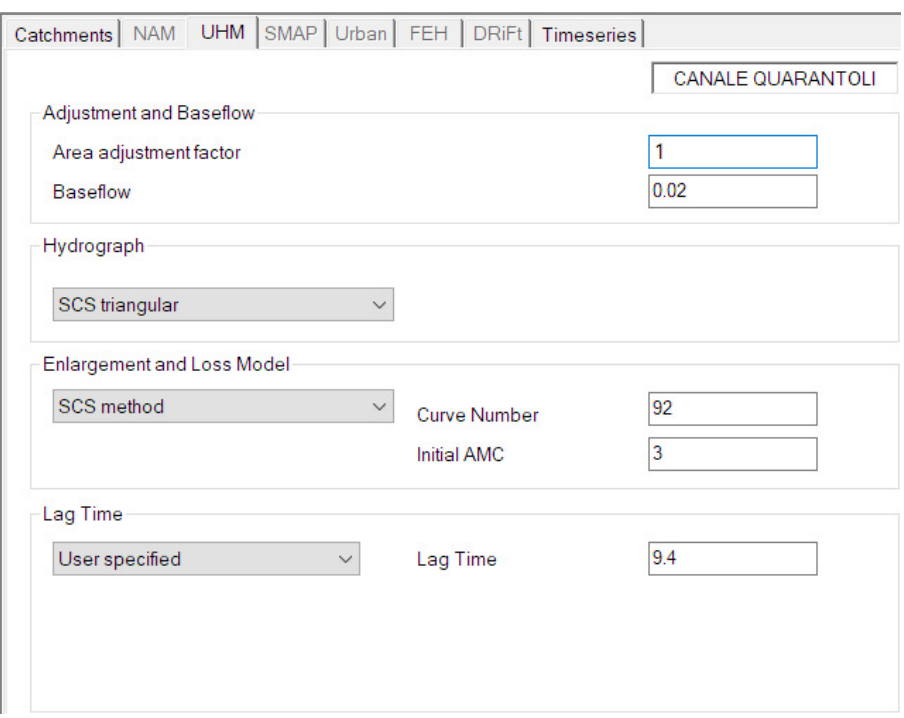

Figura A.17: Scheda "UHM" nel Rainfall-Runoff Editor.

L'ultima scheda permette di caricare le serie temporali di precipitazione per ciascun sottobacino; le serie temporali sono richieste nel formato proprietario .dfs0 e possono essere create a partire da file di testo o da fogli di calcolo attraverso diversi tool disponibili nell'ambiente MIKE Zero.

|           | Catchment - MAW Overview                               |                                               |
|-----------|--------------------------------------------------------|-----------------------------------------------|
|           |                                                        |                                               |
| Data type | Weighted average<br>Rainfall<br>Type  <br>$\checkmark$ | Combination 1<br>$\checkmark$<br>$\checkmark$ |
|           |                                                        |                                               |
|           | <b>Station No.</b>                                     |                                               |
|           | Catchm. Item                                           |                                               |
|           | <b>CANALE QUARANTOLI</b>                               |                                               |
| 2         | <b>DUGALE CUCCO</b>                                    |                                               |
| 3         | <b>TROMBA PANIGADI</b>                                 |                                               |
| 4         | <b>DUGALE BRUINO</b>                                   |                                               |
| 5         | <b>DUGALE ZALOTTA</b>                                  |                                               |
| 6         | <b>FOSSETTA FORCOLE</b>                                |                                               |
| 7         | DUGALE CANNUCCHIO                                      |                                               |
| 18        | <b>FOSSA NASINA</b>                                    |                                               |

Figura A.18: Scheda "Timeseries" nel Rainfall-Runoff Editor.

# A.2 Visualizzazione dei risultati

La visualizzazione grafica di qualunque risultato ottenuto in MIKE 11 è possibile a mezzo del software accessorio MIKE View, anch'esso sviluppato dal Dansk Hydraulisk Institut.

Le due modalità più rilevanti disponibili in MIKE View sono la rappresentazione per una singola sezione del grafico dei livelli nel tempo e la rappresentazione del profilo longitudinale dei livelli a un dato istante di tempo; nella seconda modalità è possibile avviare un'animazione grafica che mostra l'evoluzione del profilo longitudinale nel tempo.

### A.2.1 Idrogramma dei livelli in una sezione

Il grafico  $h/t$  è accessibile dal menù "Plot"; è necessario quindi selezionare la sezione di riferimento nella finestra "Time Series List".

```
Plot -> Time Series... -> List
```

| $\times$<br><b>Time Series List</b> |   |                    |      |                       |                    |                  |            |                    |                        |
|-------------------------------------|---|--------------------|------|-----------------------|--------------------|------------------|------------|--------------------|------------------------|
| File                                |   | calib_q-707.res11  |      |                       |                    |                  |            |                    | Close                  |
| Item                                |   | <b>Water Level</b> |      |                       | Number of Decimals | 1                | ÷<br>Apply |                    |                        |
|                                     |   | <b>Water Level</b> |      | <b>Minimu</b> Maximul | Min. Time          | <b>Max. Time</b> |            | $\curvearrowright$ | <b>Draw Graph</b>      |
| 5                                   |   | QUARANTOLI 3611    | 11.1 | 13.3                  | 31-1-2015 22:      | 6-2-2015 14:0    |            |                    | Show Values            |
| 6                                   |   | QUARANTOLI 4232    | 10.8 | 13.0                  | 31-1-2015 22:      | 6-2-2015 14:3    |            |                    |                        |
|                                     |   | QUARANTOLI 5026    | 10.3 | 12.8                  | 31-1-2015 22:      | 6-2-2015 14:3    |            |                    |                        |
| 8                                   |   | QUARANTOLI 5675    | 10.1 | 12.6                  | 31-1-2015 22:      | 6-2-2015 14:3    |            |                    | Show Selected          |
| 19                                  |   | QUARANTOLI 6093    | 10.0 | 12.5                  | 31-1-2015 22:      | 6-2-2015 14:3    |            |                    | Show All               |
| 10                                  |   | QUARANTOLI 6321    | 9.5  | 12.4                  | 31-1-2015 22:      | 6-2-2015 14:3    |            |                    |                        |
| 11                                  |   | QUARANTOLI 7822    | 8.9  | 11.9                  | 31-1-2015 23:      | 6-2-2015 15:0    |            |                    | Find                   |
| 12                                  |   | QUARANTOLI 9041    | 8.6  | 11.3                  | 31-1-2015 22:      | 6-2-2015 15:3    |            |                    |                        |
| 13                                  |   | QUARANTOLI 10037   | 7.8  | 10.8                  | 31-1-2015 22:      | 6-2-2015 15:3    |            |                    | <b>Find Next</b>       |
| 14                                  |   | QUARANTOLI 10527   | 7.5  | 10.7                  | 31-1-2015 22:      | 6-2-2015 16:0    |            |                    |                        |
| 15                                  |   | QUARANTOLI 13567   | 6.7  | 9.8                   | 31-1-2015 22:      | 6-2-2015 16:3    |            |                    |                        |
| 16                                  | ⊽ | QUARANTOLI 17524   | 5.3  | 8.3                   | 31-1-2015 22:      | 6-2-2015 17:0    |            |                    | Select h-points        |
| 17                                  |   | QUARANTOLI 18497   | 5.0  | 8.1                   | 31-1-2015 22:      | 6-2-2015 17:3    |            |                    |                        |
| 18                                  |   | QUARANTOLI 20582   | 5.0  | 7.8                   | 31-1-2015 22:      | 7-2-2015 11:0    |            |                    | Select Q-points        |
| 19                                  |   | QUARANTOLI 21858   | 5.0  | 7.8                   | 31-1-2015 22:      | 7-2-2015 11:0    |            |                    |                        |
| 20                                  |   | QUARANTOLI 22627   | 5.0  | 7.8                   | 31-1-2015 22:      | 7-2-2015 11:0    |            |                    | Select All             |
| 21                                  |   | QUARANTOLI 24337   | 5.0  | 78                    | 31-1-2015 22:      | 7-2-2015 11:0    |            | $\checkmark$       | <b>Clear Selection</b> |

Figura A.19: Scheda "Time Series List" in MIKE View.

Una volta generato, al primo grafico è possibile aggiungerne ulteriori - relativi ad altre sezioni o alla medesima sezione estratta dai risultati di altre simulazioni - ma anche sovrapporre serie temporali esterne. Questa funzione è cruciale per la

valutazione qualitativa dei risultati delle simulazioni tramite il confronto con l'idrogramma dei livelli osservati.

Menù contestuale -> External TS... -> Load DFS0

Per maggiore praticità, dopo averla caricata per la prima volta è possibile esportare la serie temporale esterna in un apposito formato (.ets); in questo modo è successivamente possibile recuperarla molto rapidamente.

```
Plot -> External Time Series -> Save...
```

```
Plot -> External Time Series -> Load...
```
Menù contestuale  $\rightarrow$  External TS...

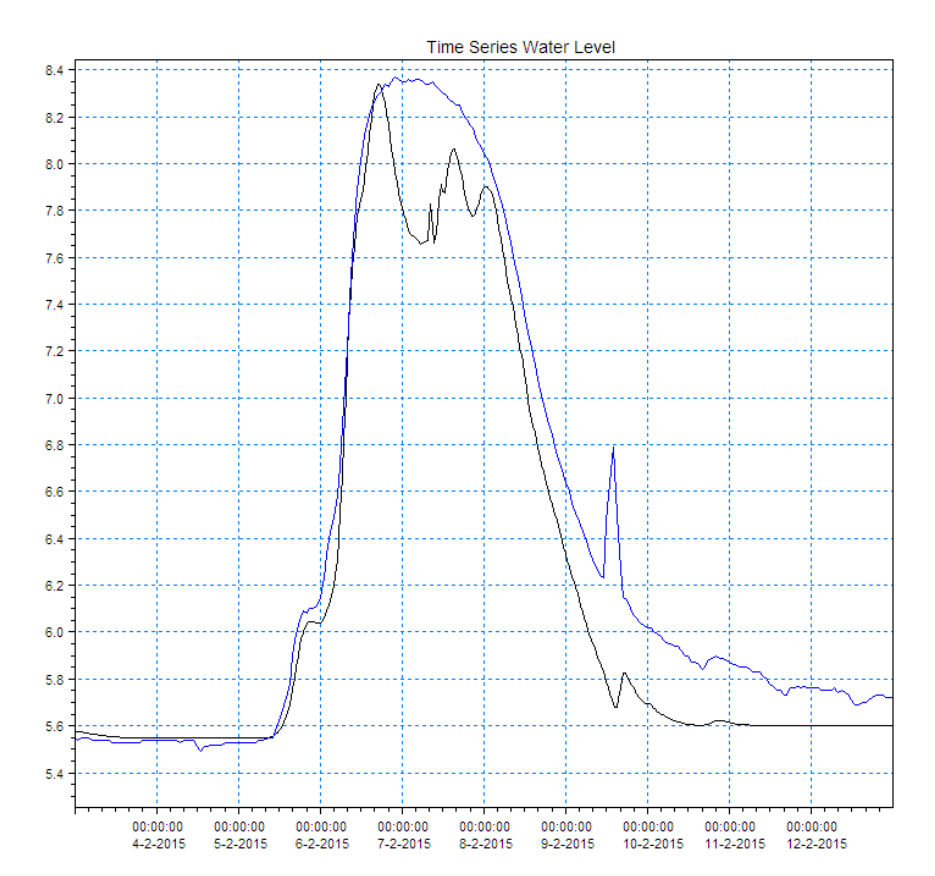

Figura A.20: Idrogramma dei livelli per una determinata sezione in MIKE View a cui è stata sovrapposta una serie esterna.

Infine, l'aspetto grafico è controllabile nelle opzioni; particolarmente utile è la possibilit`a di generare una legenda e di aggiungere etichette alle diverse curve nel grafico. L'utilizzo di un asse secondario deve essere imposto al momento dell'importazione della serie esterna e può poi essere regolato nelle opzioni.

Menù contestuale  $\rightarrow$  Options...

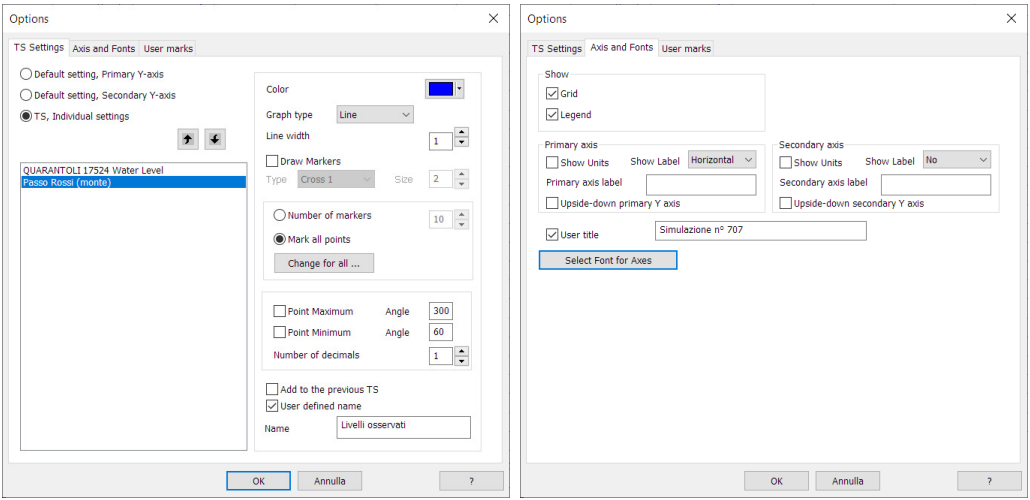

Figura A.21: Scheda "Options" in MIKE View.

### A.2.2 Profilo longitudinale dei livelli

Il profilo longitudinale `e accessibile nella vista iniziale tramite il tasto "Select profile" nella barra superiore; è poi necessario "cliccare" due volte su un qualunque nodo blu delle aste in esame. L'animazione può essere controllata in modo molto intuitivo mediante i tasti nella barra superiore; ulteriori impostazioni (se necessarie) sono disponibili nel menù "Animation".

Animation -> Advanced...
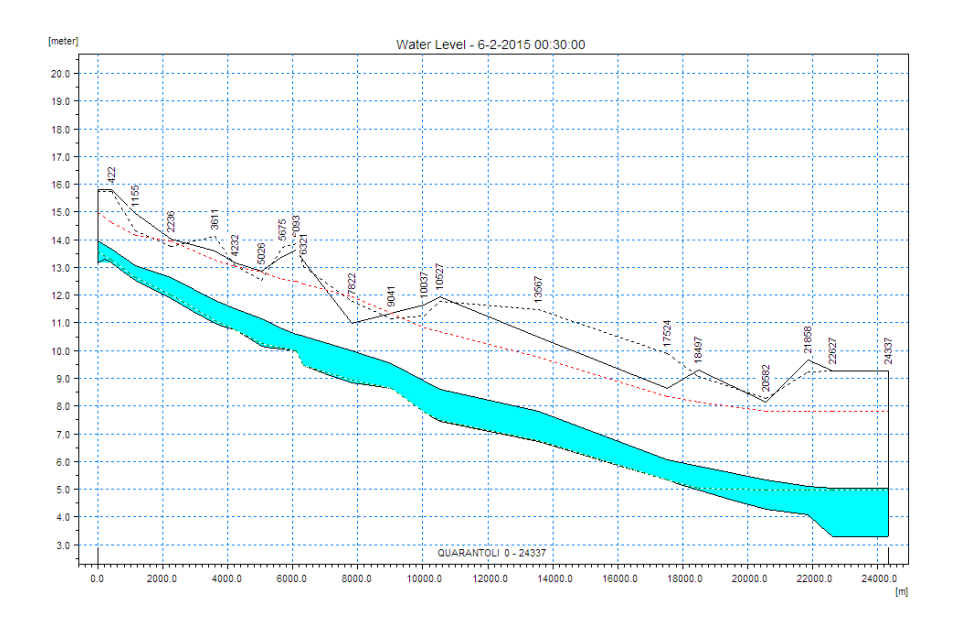

Figura A.22: Profilo longitudinale dei livelli in MIKE View.

# <span id="page-181-0"></span>Appendice B

# Ricostruzione delle piogge orarie

Il codice riportato di seguito ha lo scopo di generare serie di dati pluviometrici a passo orario in stazioni incognite a partire dalle serie orarie di alcune stazioni note e dalle serie giornaliere di tutte le stazioni. Nella prima riga è necessario modificare convenientemente l'anno di riferimento (YYYY) prima dell'esecuzione; in questo modo, il codice è in grado di riconoscere i file di input corretti.

#### Requisiti

Si assume che la precipitazione cumulata (giornaliera o oraria) sia misurata in millimetri; una differente convenzione è accettata dal software, a patto che sia mantenuta coerentemente nell'intero progetto. Il separatore dei dati è il punto e virgola (;) e i decimali sono segnati mediante la virgola (,) mentre non ci sono vincoli sul formato delle date, in quanto il codice le interpreta come stringhe. I file di input necessari sono tre, secondo la seguente nomenclatura (i caratteri "YYYY" saranno sostituiti dall'anno di riferimento):

R pioggia YYYY GG.csv

#### R pioggia YYYY HH n.csv

coord pluviometri.csv

In entrambi i file con le serie di pioggia la prima riga contiene il nome della colonna.  $\dot{E}$  obbligatorio che la prima colonna "time" sia l'elenco di data/ora in formato testuale (es. dd/mm/yyyy HH:MM) e la seconda colonna "exceltime" sia il

medesimo elenco di data/ora in formato numerico. Nel presente elaborato `e stato utilizzato lo standard di Microsoft Excel, per il quale 1 corrisponde alle 00:00 del 1 gennaio 1900. Le successive colonne devono portare il nome della stazione corrispondente.

Nel file contenente le coordinate dei pluviometri sono obbligatorie tre colonne contenenti in ordine: il nome della stazione, la coordinata Est e la coordinata Nord. Le coordinate delle stazioni devono essere espresse in metri e nel sistema UTM/WGS84. È ovviamente indispensabile che i nomi delle stazioni nei tre file di input corrispondano esattamente; inoltre, nei nomi non devono essere presenti n´e spazi n´e caratteri diversi dalle lettere. L'ordine delle stazioni in ciascun file di input `e irrilevante, mentre nel file di output esse sono restituite in ordine alfabetico. Il codice restituisce un singolo file di output:

pioggia YYYY HH.csv

#### Codice R (R-Studio)

 $YYYY = as-character(2019);$  $\text{pioggia\_GG} = \text{read.csv2}(\text{paste}(\text{``R\_pioggia}'', \text{YYYY}', \text{``AG.csv''}, \text{sep}=\text{''''}));$  $\text{cohnames}(pioggia\_GG)[1] = \text{``time''};$ rownames(pioggia  $GG$ ) = pioggia  $GG$ [,2];  $nomi.s = colnames(pioggia\_GG)[3:length(pioggia\_GG)];$  $#$  $\omega$ pioggia HH n = read.csv2(paste("R pioggia ", YYYY, " HH n.csv", sep=""));  $\text{colnames}(\text{pioggia\_HH\_n})[1] = \text{``time''};$ rownames(pioggia  $HH_n$ ) = pioggia  $HH_n[2]$ ;  $nomi_n = colnames(pioggia_HH_n)[3:length(pioggia_HH_n)];$  $nomi = nomi$  s [!nomi\_s %in% nomi\_n]; #  $nomit_HH = rownames(pioggia_HH_n);$ pioggia GG rep = data.frame(matrix( rep(0, length(nomi\_t\_HH)\*(length(nomi\_n)+2)), ncol = (length(nomi\_n)+2)));  $\text{colnames}(\text{pioggia\_GG\_rep}) = \text{c}(\text{``time''}, \text{``excellime''}, \text{nomi\_n});$  $rownames(pioggia_GG_rep) = nomi_t_H;$  $pioggia\_GG\_rep[,1] = pioggia\_HH_n[,1];$  $pioggia\_GG\_rep[,2] = pioggia\_HH_n[,2];$ 

```
for (i1 \text{ in } \text{nomi}_t_H)for (i2 \text{ in } \text{nomi\_n})pioggia\_GG\_rep[j1,j2] = pioggia\_GGwhich(pioggia GG[, 2] = trunc(as.numeric(j1))), j2];}}
#
coord = read.csv2("R-coord\_pluviometricsv");\text{colnames}(\text{coord})[1] = \text{``none''};rownames(cord) = coord[,1];# CH \nightharpoonup il coefficiente orario: (t x n)
CH = data frame(matrix(rep(0, length(nomi_t_HH)*length(nomi_n)),ncol = length(nomi_n));\text{colnames}(\text{CH}) = \text{nomi\_n};rownames(CH) = nomi_t_HH;for (i1 \text{ in } \text{nomit\_HH})for (i2 \text{ in } \text{nomi\_n})if (pioggia_GG_rep[j1,j2] = = 0){CH[j1,j2] = 0;}
else\{CH[i1,i2] = \text{pioggia\_HH\_n}[i1,i2] / \text{pioggia\_GG\_rep}[i1,i2];\}# CD è il coefficiente di distanza: (n x i)
d = data frame(matrix(rep(0, length(nomi_n)*length(nomi_i)),\text{ncol} = \text{length}(\text{nomi}.\text{i})).\text{colnames}(d) = \text{nomi} \cdot i;rownames(d) = nomi_n;CD = data frame(matrix(rep(0, length(nomi.n)*length(nomi.i)),\text{ncol} = \text{length}(\text{nomi}.\text{i}));\text{colnames}(\text{CD}) = \text{nomi}.rownames(CD) = nomi.n;sum_n = rep(0, length(nomi_i));names(sum_n) = nomi.i;for (i2 \text{ in nomi}.)for (j1 \text{ in } \text{nomi\_n}){
d[j1,j2] = sqrt((coord[j1, "E"]-coord[j2, "E"]')^2+ (cord[j1, "N"]-coord[j2, "N"]^2);sum_n[j2] = sum(1/(d[,j2]^2));}
for (j2 \text{ in nomin}){
for (i1 \text{ in } \text{nomi\_n})CD[j1,j2] = 1/(d[j1,j2]\hat{2})/sum_n[j2];\}\# CT è il coefficiente totale (i x t)
CT = data frame(matrix(rep(0, length(nomi_t_HH)*length(nomi_t)),
```

```
ncol = length(nomi_i));\text{colnames}(\text{CT}) = \text{nomi.i};rownames(CT) = nomit_HH;pioggia HH = data.frame(matrix(
rep(0, length(nomi_t_HH)^*(length(nomi_s)+1)), ncol = (length(nomi_s)+1));\text{cohnames}(pioggia\_HH) = c("time", \text{sort}(nomis));rownames(pioggia_HH) = nomi_t_HH;pioggia_HH[, "time"] = pioggia_HH_n[, "time"];
for (j2 in nomi_n){ pioggia_HH[,j2] = pioggia_HH_n[,j2]; }
for (j2 \text{ in } \text{nomi}_j)for (j1 in nomi_t_HH)\{S = 0;
for (j3 \text{ in } \text{nomi\_n}){
S = S + CH[j1,j3] * CD[j3,j2];pioggia_HH[j1,j2] = round(pioggia GG[as.character(trunc(as.numeric(j1))),j2]*S, digits=1);}}
#
write.csv2(pioggia HH, file = paste("pioggia ", YYYY, "\pmHH.csv", sep=""),
row.name = FALSE, quote = FALSE);
```
# Appendice C

# Precipitazione areale

Il codice riportato di seguito ha lo scopo di generare per ciascun sottobacino una serie di precipitazione areale, combinando opportunamente le informazioni disponibili in tutte le stazioni secondo il metodo dei poligoni di Thiessen. Nella prima riga `e necessario modificare convenientemente l'anno di riferimento (YYYY) prima dell'esecuzione; in questo modo, il codice `e in grado di riconoscere i file di input corretti.

#### Requisiti

Si assume che la precipitazione cumulata a passo orario sia misurata in millimetri; una differente convenzione `e accettata dal software, a patto che sia mantenuta coerentemente nell'intero progetto. Il separatore dei dati è il punto e virgola (;) e i decimali sono segnati mediante la virgola (,) mentre non ci sono vincoli sul formato delle date, in quanto il codice le interpreta come stringhe.

I file di input necessari sono due, secondo la seguente nomenclatura (i caratteri "YYYY" saranno sostituiti dall'anno di riferimento):

#### pioggia th YYYY.csv

R\_thiessen.csv

In entrambi i file, la prima riga contiene il nome della colonna.

Nel file contenente le piogge, è obbligatorio che la prima colonna "time" sia l'elenco di data/ora in formato testuale (es. dd/mm/yyyy HH:MM) e la seconda colonna

"exceltime" sia il medesimo elenco di data/ora in formato numerico. Nel presente elaborato `e stato utilizzato lo standard di Microsoft Excel, per il quale 1

corrisponde alle 00:00 del 1 gennaio 1900. Le successive colonne devono portare il nome della stazione corrispondente, secondo le convenzioni espresse in appendice [B](#page-181-0) in merito al codice per la ricostruzione delle serie di pioggia a passo orario. Nel caso non fossero disponibili i dati per alcune stazioni, deve essere riportato il valore 0 (al posto di stringhe di caratteri quali "n/d", "NA", etc).

Nel file contenente le informazioni sui poligoni di Thiessen, le colonne sono quattro: "bac", "areabac", "pluv", "areapluv". Le superfici "areabac" e "areapluv" devono essere espresse in m<sup>2</sup>; una differente convenzione è accettata dal software, a patto che sia mantenuta coerentemente nell'intero progetto.

 $E$  ovviamente indispensabile che i nomi delle stazioni nei due file di input corrispondano esattamente; inoltre, nei nomi non devono essere presenti né spazi né caratteri diversi dalle lettere, in accordo con le convenzioni espresse in appendice [B.](#page-181-0) Per scongiurare errori grossolani, è opportuno che i nomi delle stazioni coincidano con quelli utilizzati nei file di input del codice per la ricostruzione delle serie di pioggia a passo orario.

Il codice restituisce un singolo file di output:

pioggia bacini YYYY.csv

#### Codice R (R-Studio)

```
YYYY = as-character(2015);pioggia = read.csv2(paste("pioggia_th." , YYYY, ".csv", sep = "");rownames(pioggia) = pioggia[,2];
pnotime = \text{pioggia[}, 3:length(\text{pioggia[}1,))];
rownames(pnotime) = pioggia[,2];#th data = read.csv2(paste("R_thiessen.csv", sep=""));stazioni = \text{columns}(pioggia)[3:length(pioggia)];\text{bacini} = \text{unique}(\text{th}\_text{data\$bac});thiessen = data.frame(matrix(rep(0, length(stazioni)*length(bacini)), ncol = length(bacini)));
rownames(thisisen) = stazioni;\text{colnames}(\text{thissen}) = \text{bacini};
```

```
for (j1 in stazioni){
for (j2 \text{ in bacini}){
j3 = which((th_data$pluv==j1) & (th_data$bac==j2));
thiessen[j1,j2] = \text{sum}(\text{th\_data}\$ \text{areapluv}[j3]/\text{th\_data}\$ \text{areabac}[j3]);\}#
PA = data frame(matrix(rep(0, length(pioggia[,2]))*(length(bacini)+1)),ncol = length(bacini)+1);
rownames(PA) = \text{pioggia}[,2];\text{colnames}(\text{PA})[1] = \text{``time''};PA[,1] = \text{pioggia}(.1);\text{colnames}(\text{PA})[2:(\text{length}(\text{bacin})+1)] = \text{bacin};for (j1 in pioggia[2]}
for (j2 \text{ in } 1:\text{length}(bacini))PA[as-character(j1),j2+1] =round(weighted.mean(pnotime[as.character(j1),], thiessen[,j2]), 1);}}
#
write.csv2(PA, file = paste("pioggia_bacini_", YYYYY, ".csv", sep=""),
row.name = FALSE, quote = FALSE);
```
# Appendice D

# Sezioni acquisite tramite rilievo GPS

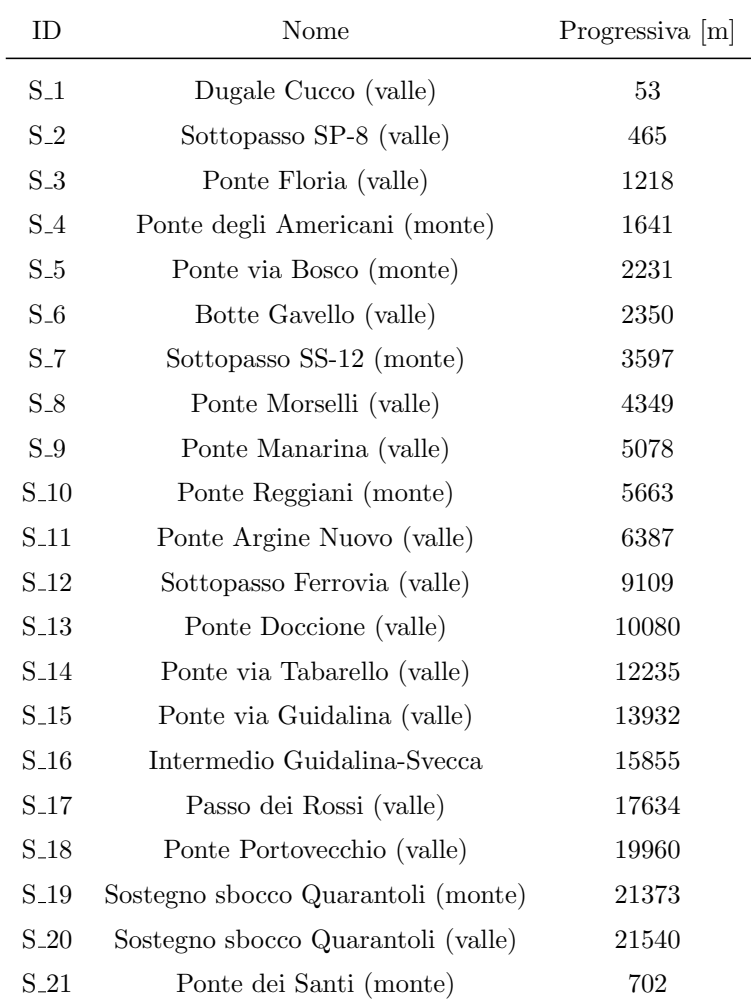

Il valore "S" rappresenta una distanza progressiva perpendicolare al talweg con origine in corrispondenza del primo punto rilevato in sinistra idraulica. Il valore "Z" indica la quota, espressa nei due sistemi di riferimento utilizzati. Nel presente lavoro di Tesi si è optato per inserire nel software le quote WGS84 e imporre successivamente una correzione del datum (+0,28 m), riconducendosi alle quote Burana.

#### Sezione 1 - "Dugale Cucco (valle)"

Progressiva: 53 m

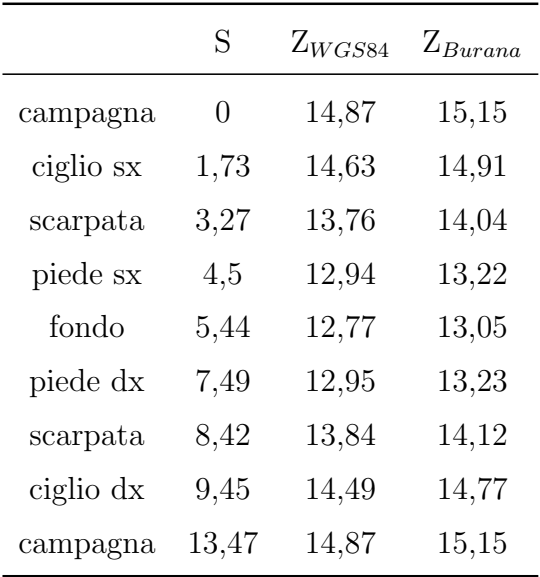

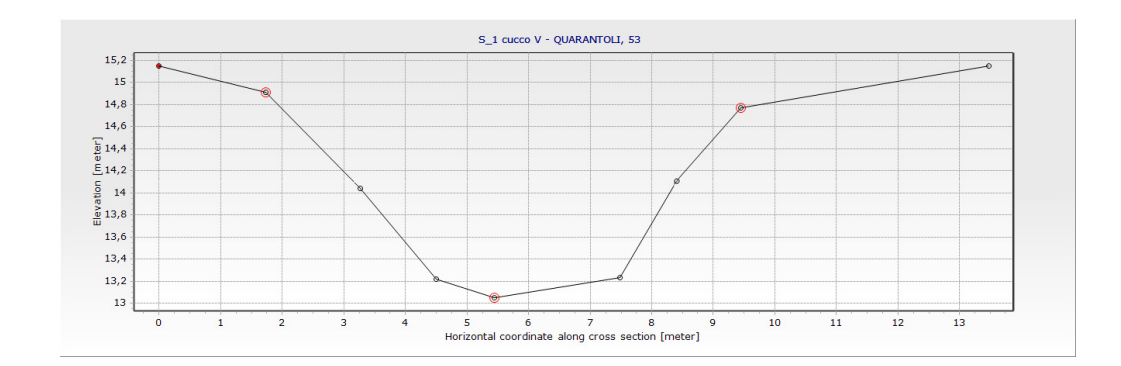

# Sezione 2 - "Sottopasso SP-8 (valle)"

Progressiva: 465 m

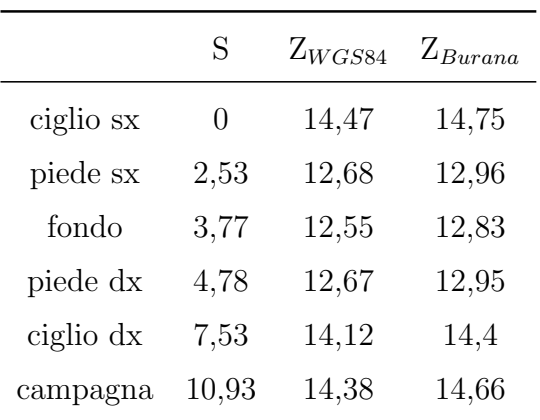

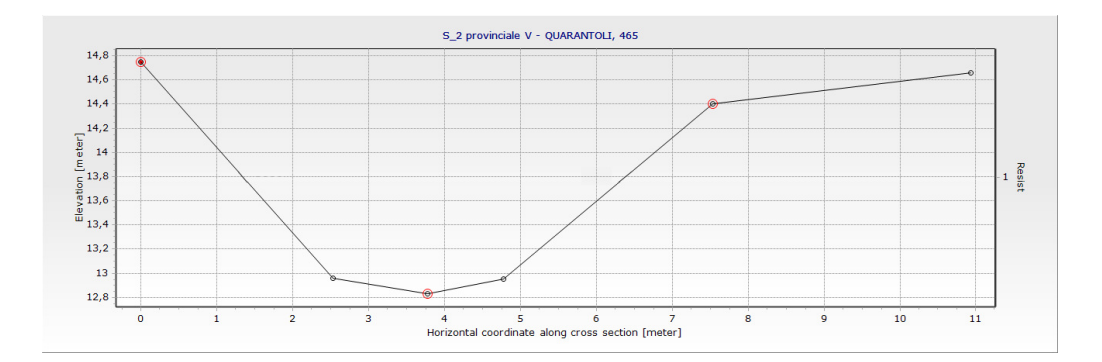

# Sezione 3 - "Ponte Floria (valle)"

Progressiva: 1218 m

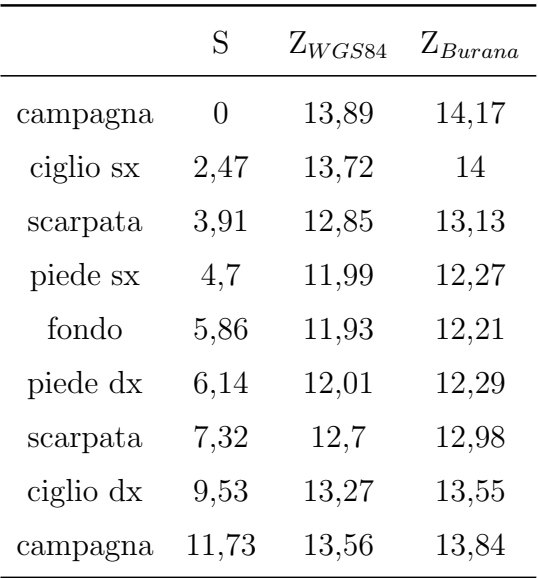

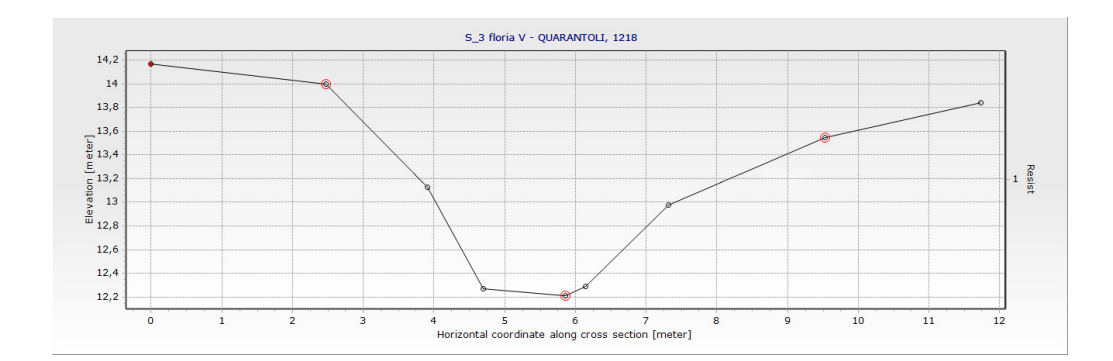

## Sezione 4 - "Ponte degli Americani (monte)"

Progressiva: 1641 m

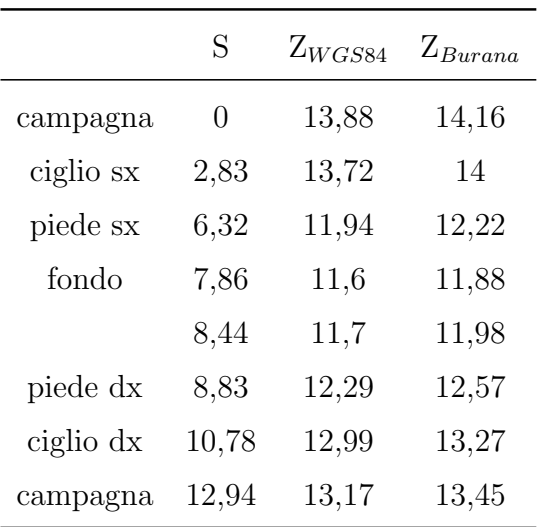

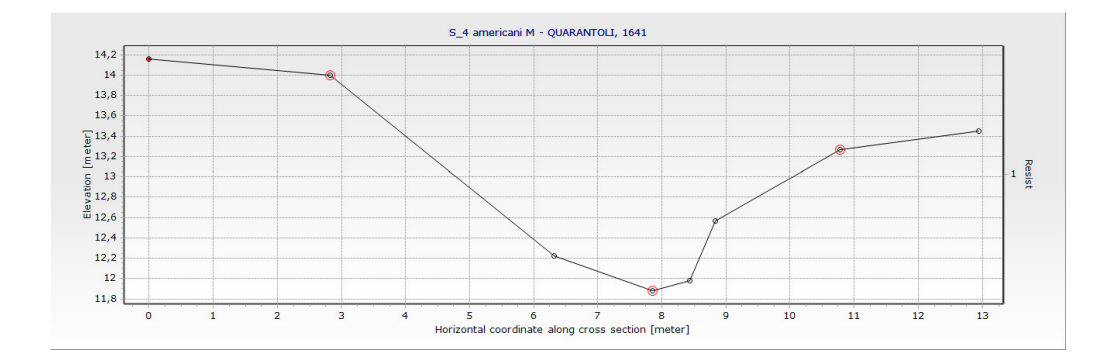

## Sezione 5 - "Ponte via Bosco (monte)"

Progressiva: 2231 m

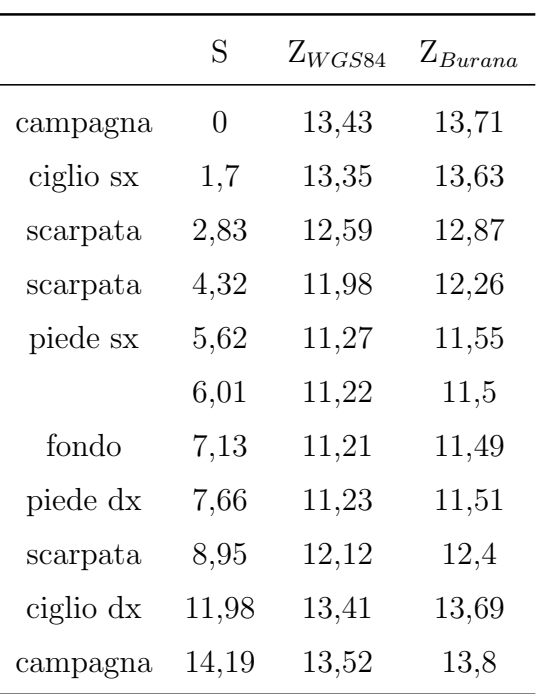

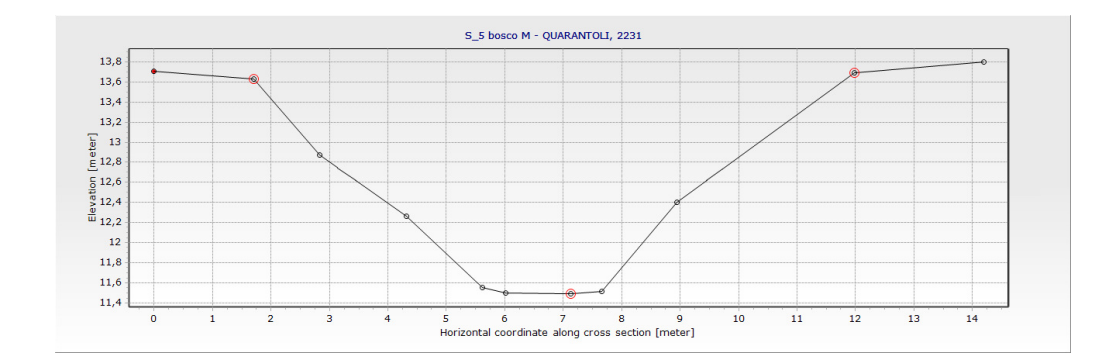

# Sezione 6 - "Botte Gavello (valle)"

Progressiva: 2350 m

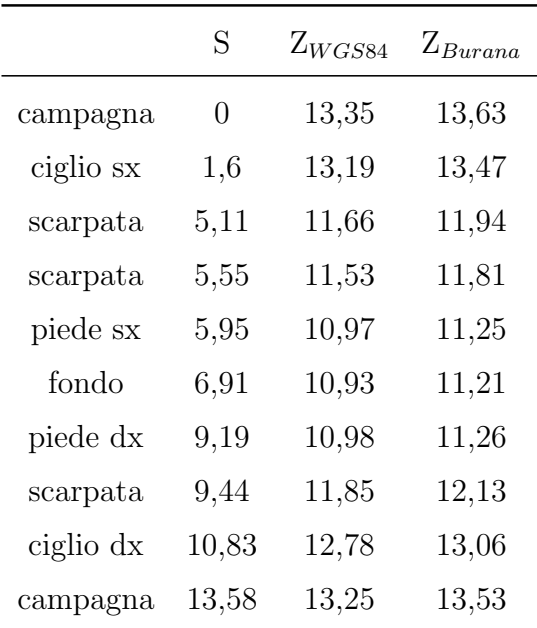

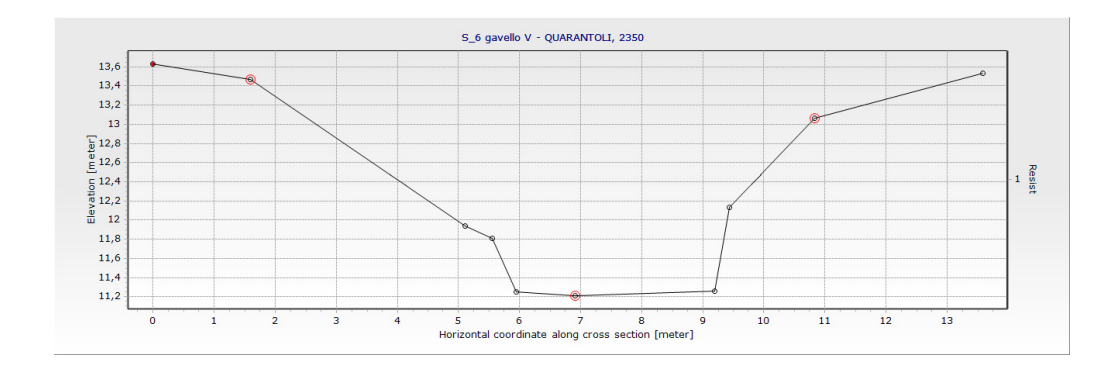

## Sezione 7 - "Sottopasso SS-12 (monte)"

Progressiva: 3597 m

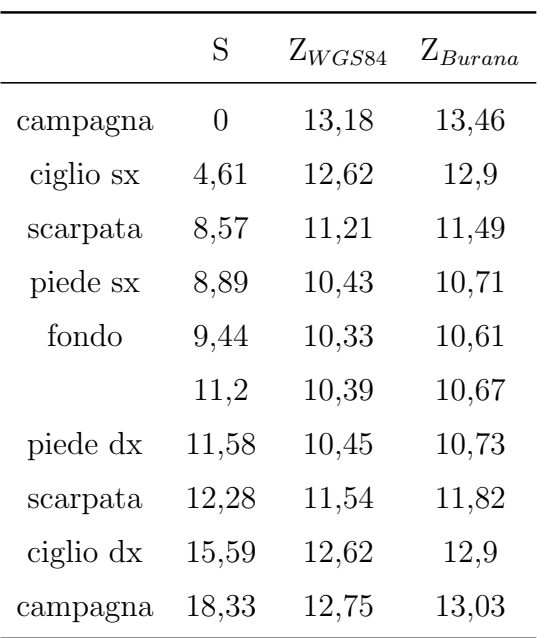

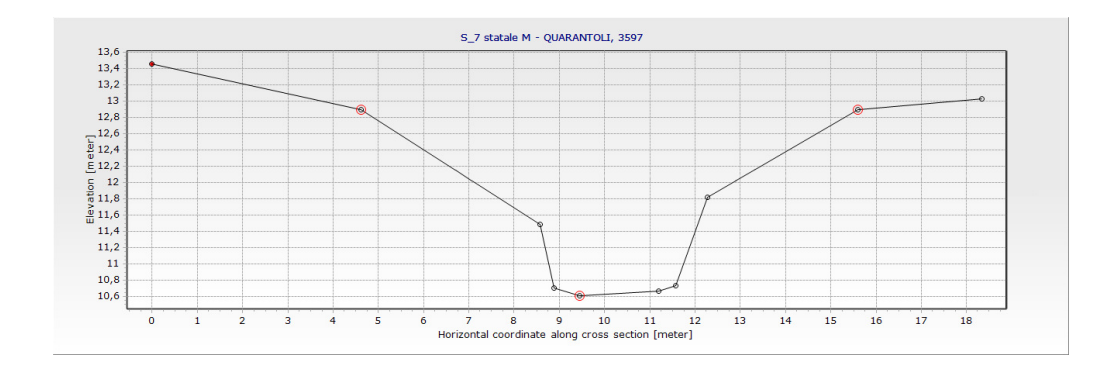

## Sezione 8 - "Ponte Morselli (valle)"

Progressiva: 4349 m

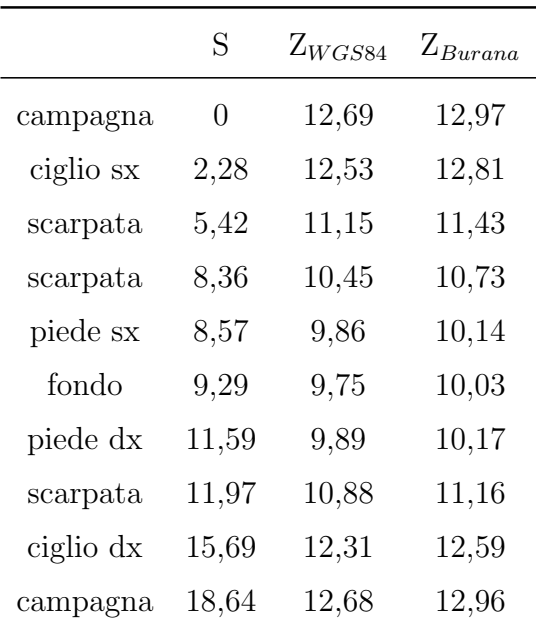

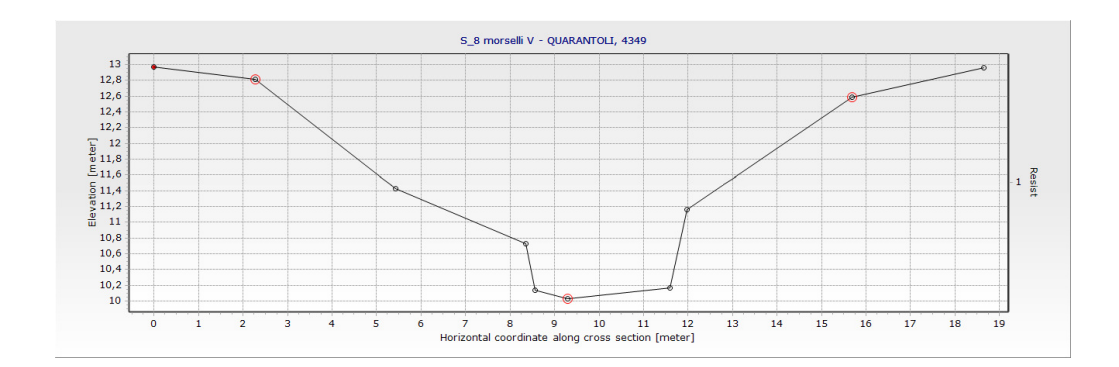

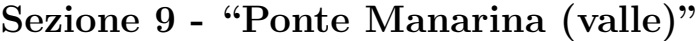

Progressiva: 5078 m

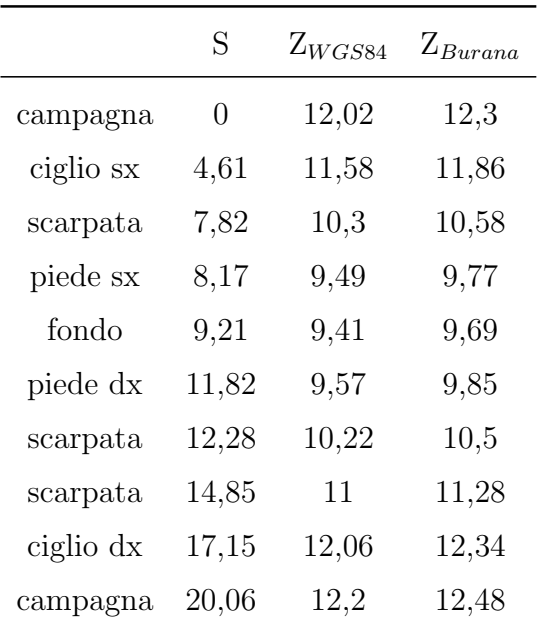

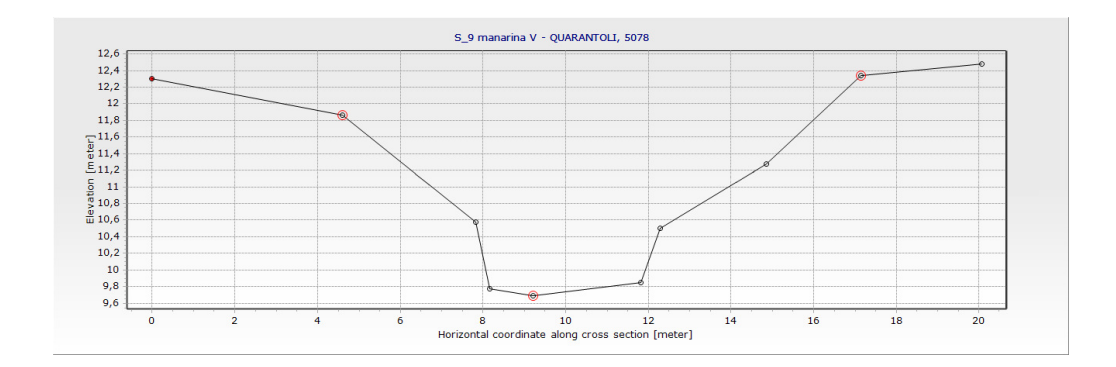

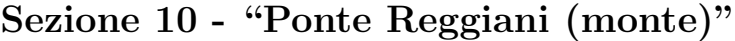

Progressiva: 5663 m

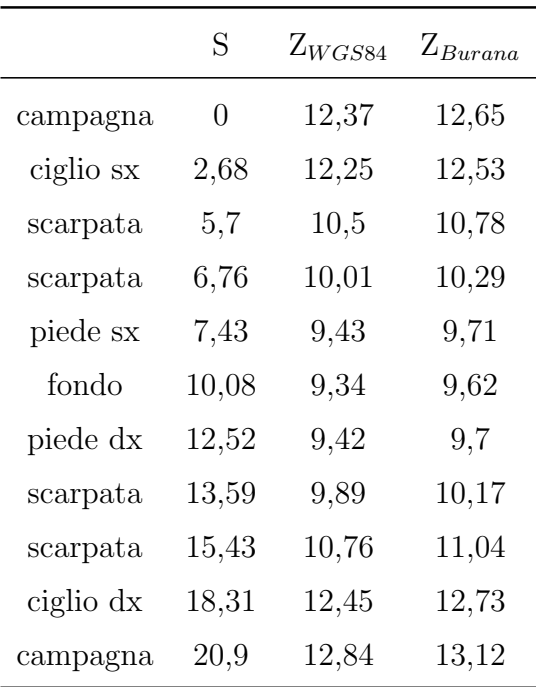

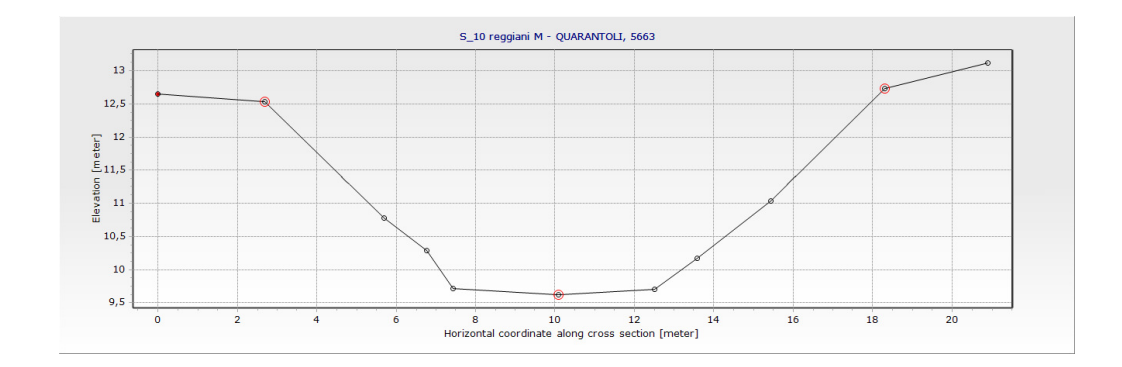

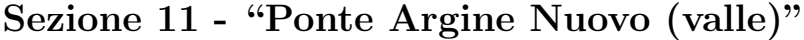

Progressiva: 6387 m

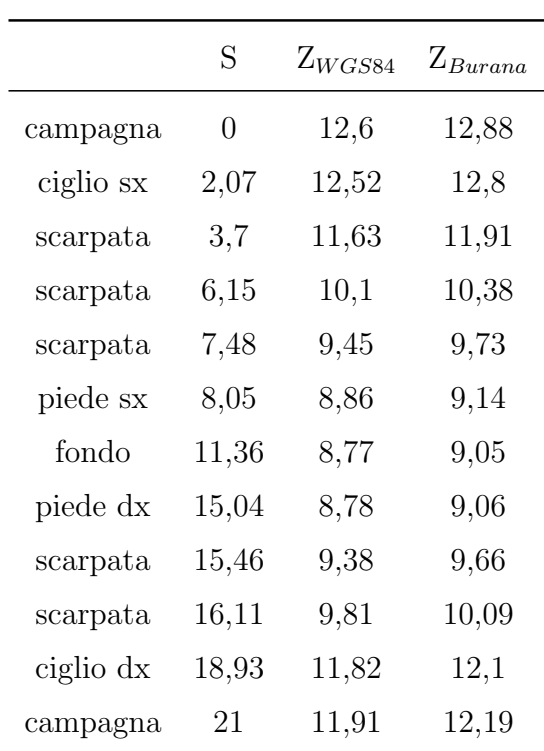

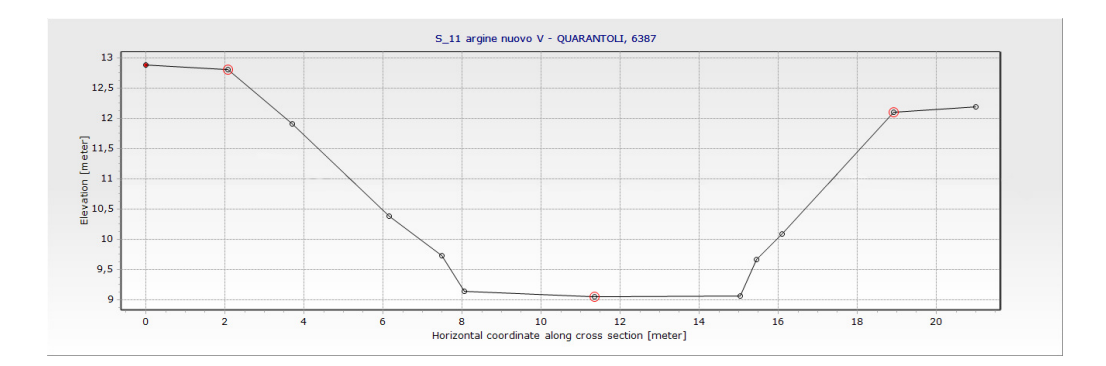

# Sezione 12 - "Sottopasso Ferrovia (valle)"

Progressiva: 9109 m

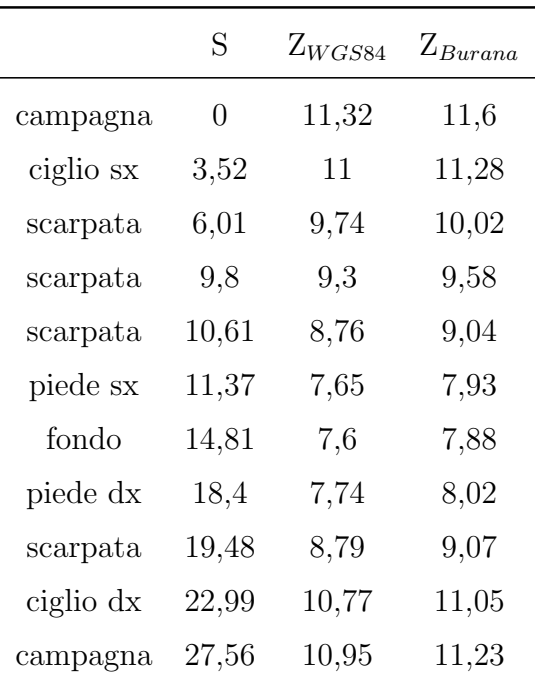

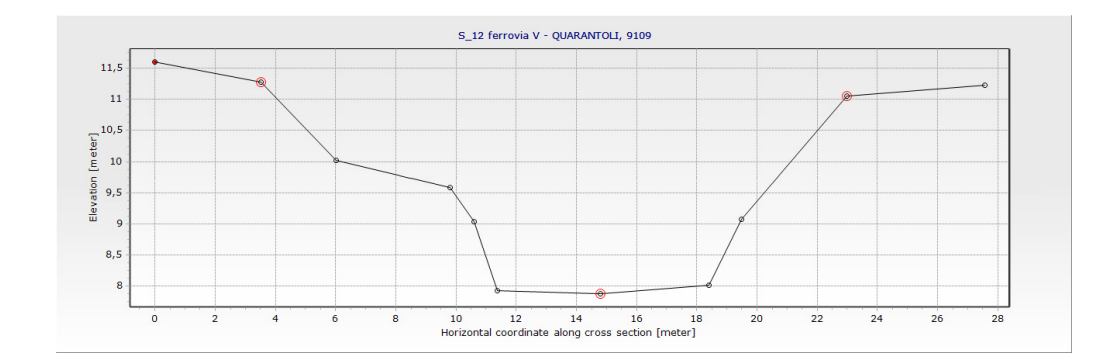

# Sezione 13 - "Ponte Doccione (valle)"

Progressiva: 10080 m

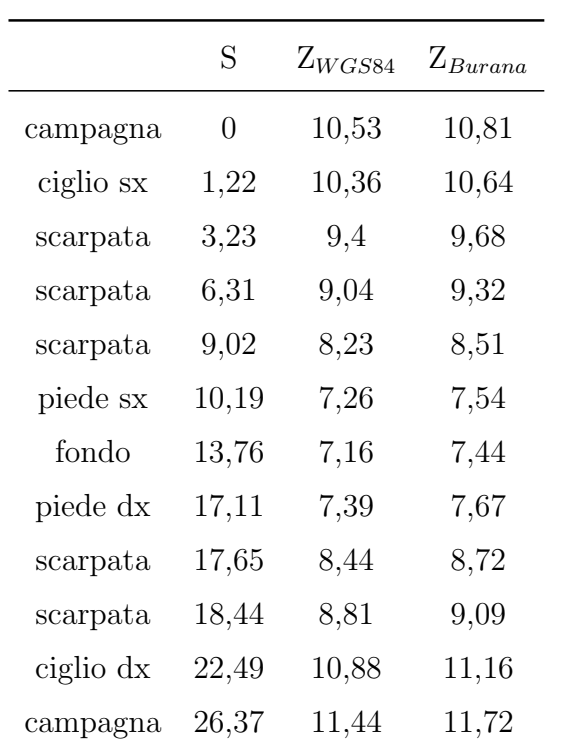

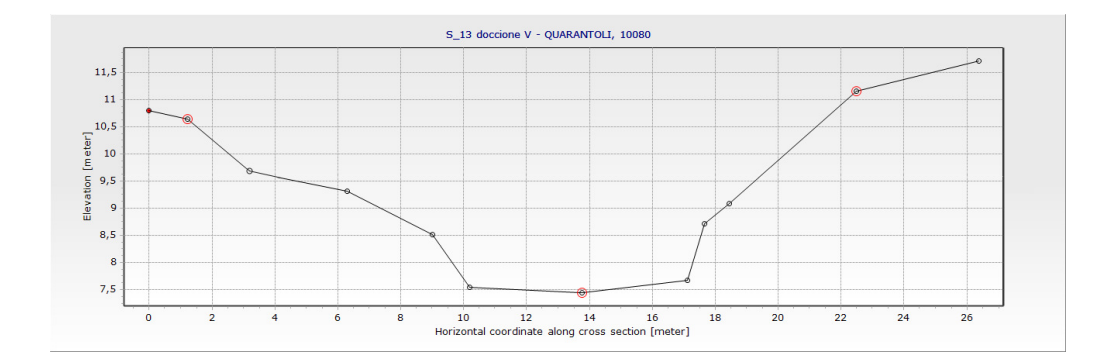

## Sezione 14 - "Ponte via Tabarello (valle)"

Progressiva: 12235 m

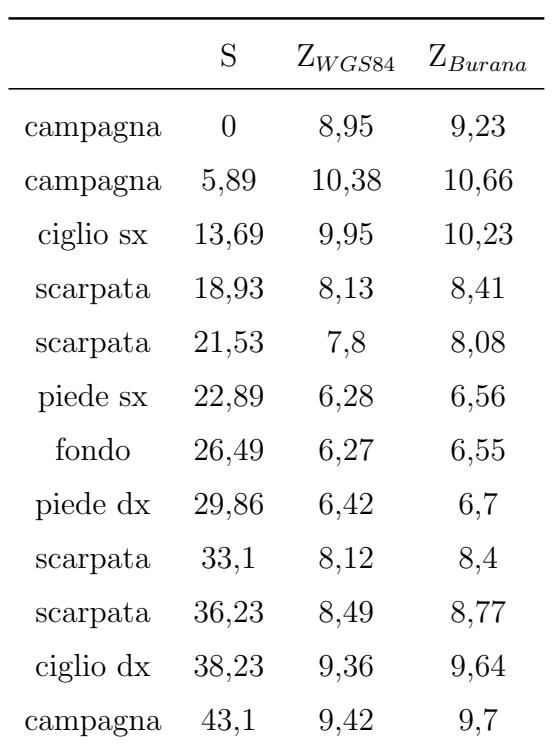

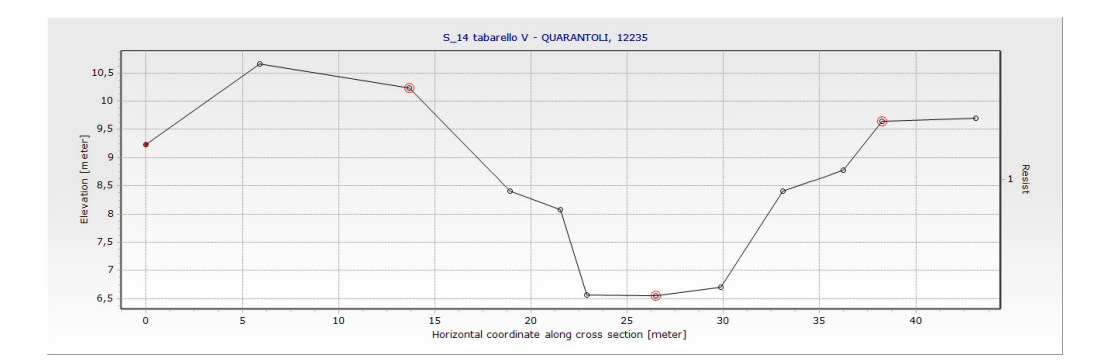

## Sezione 15 - "Ponte via Guidalina (valle)"

Progressiva: 13932 m

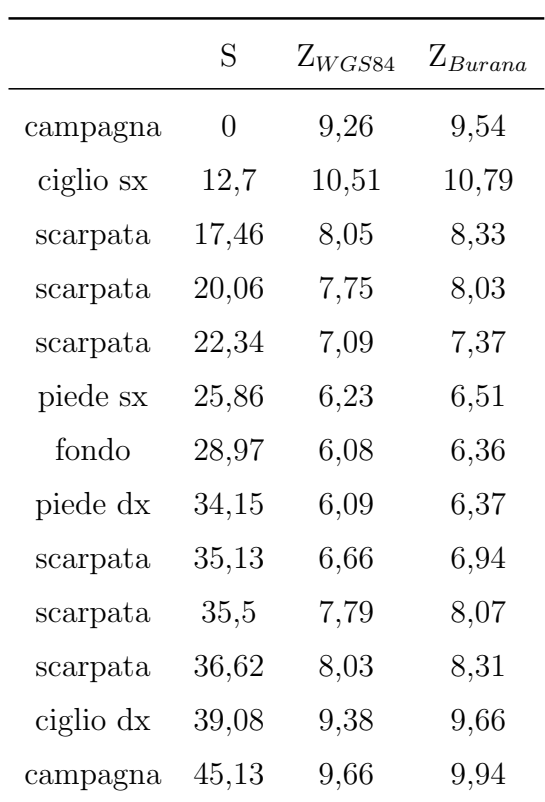

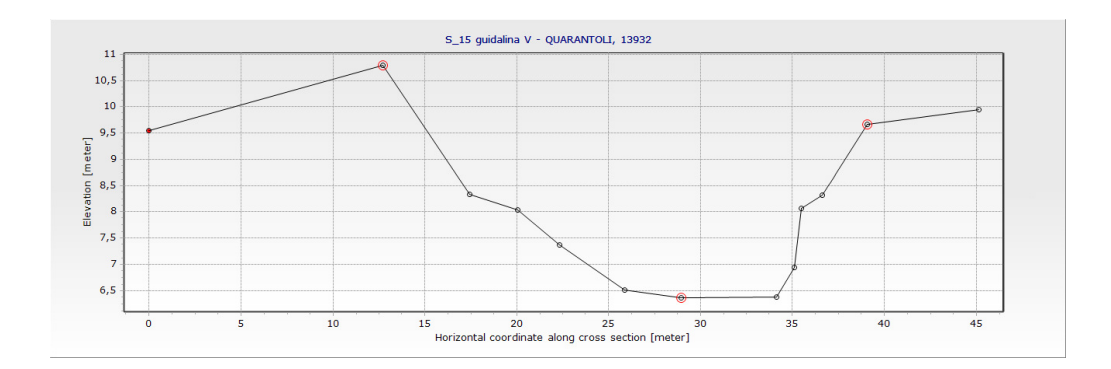

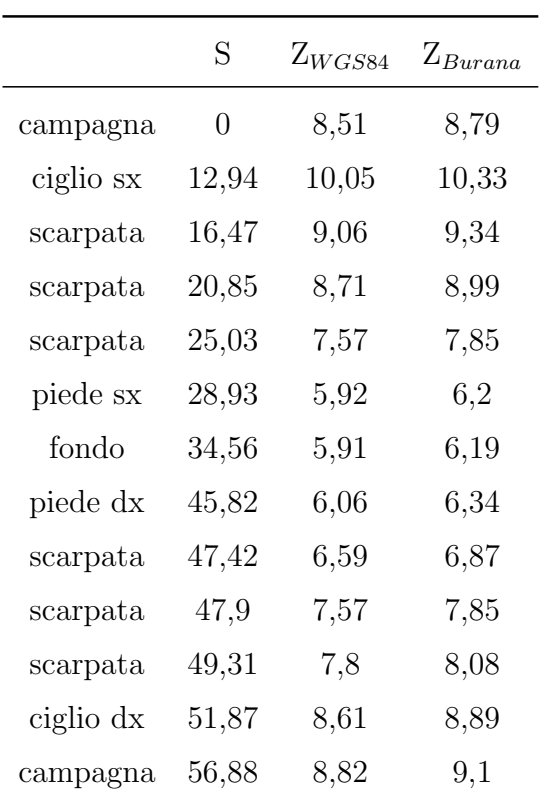

### Sezione 16 - "Intermedio Guidalina-Svecca"

Progressiva: 15855 m

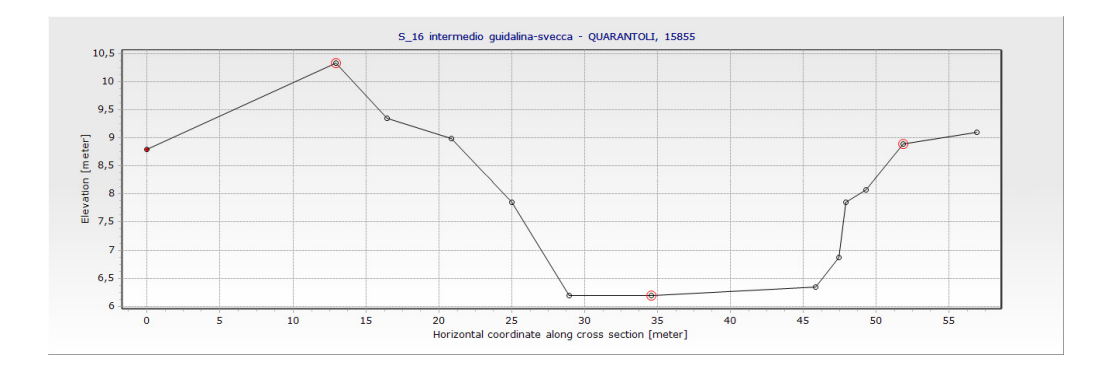

# Sezione 17 - "Passo dei Rossi (valle)"

Progressiva: 17634 m

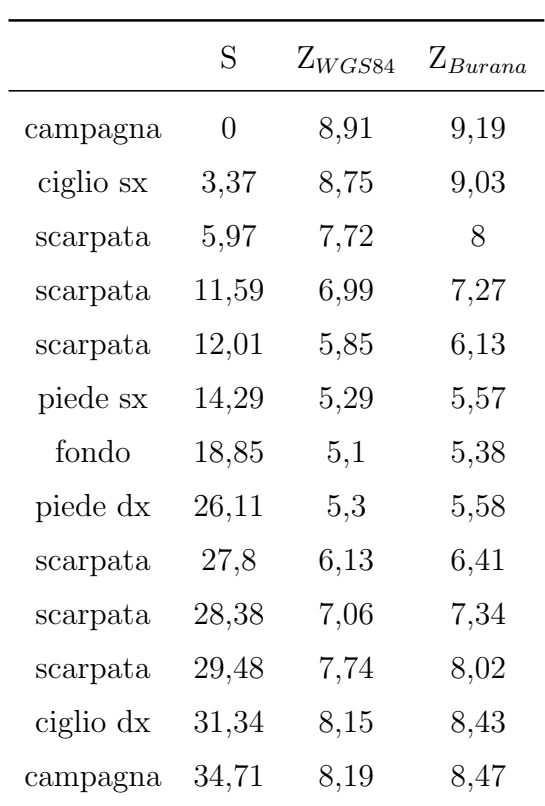

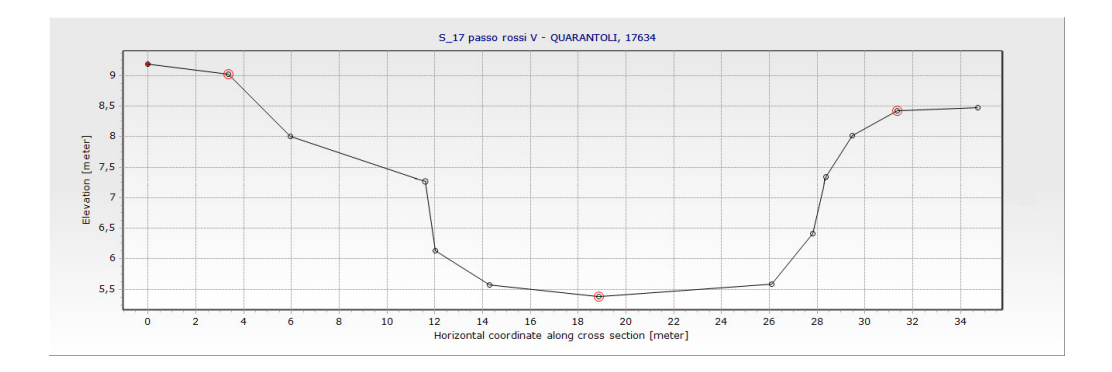

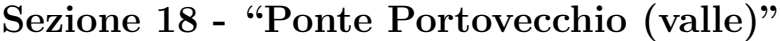

Progressiva: 19960 m

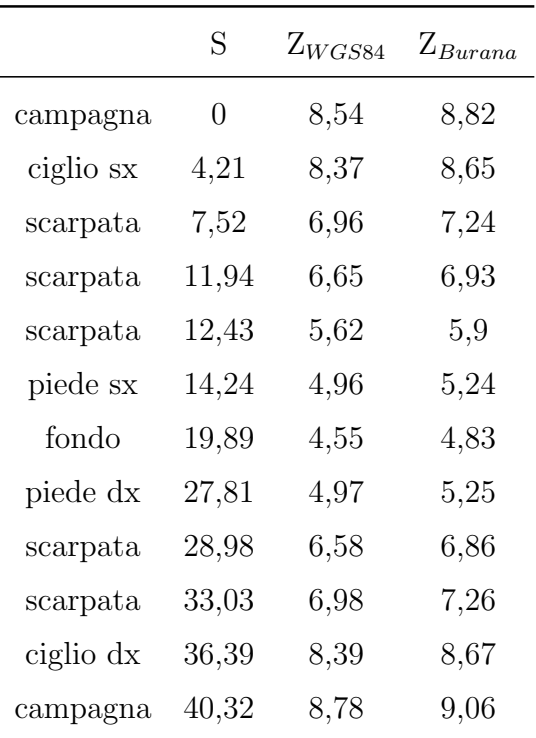

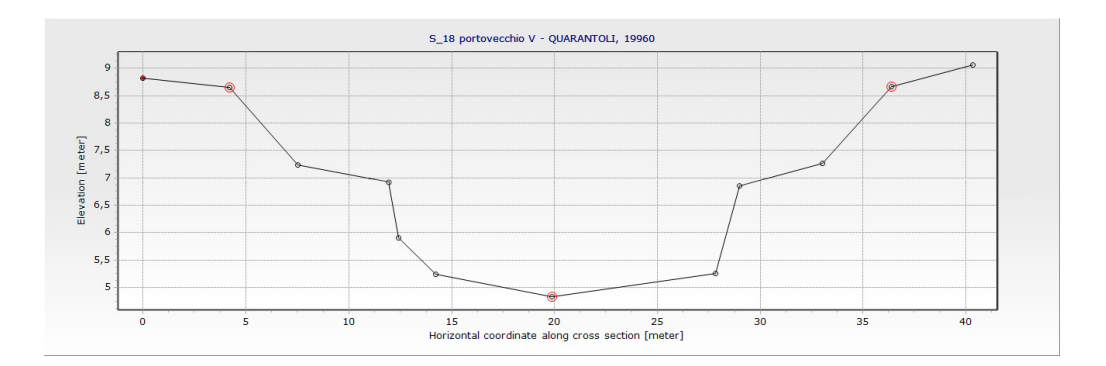

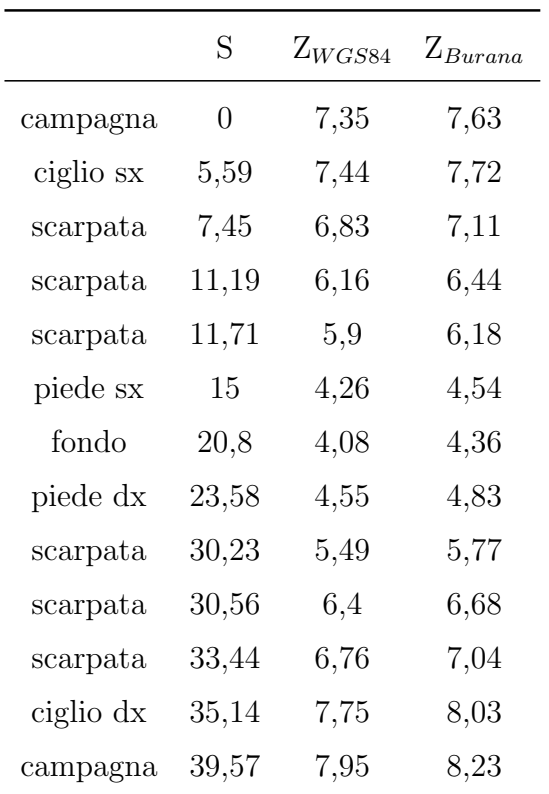

Progressiva: 21373 m

Sezione 19 - "Sostegno sbocco Quarantoli (monte)"

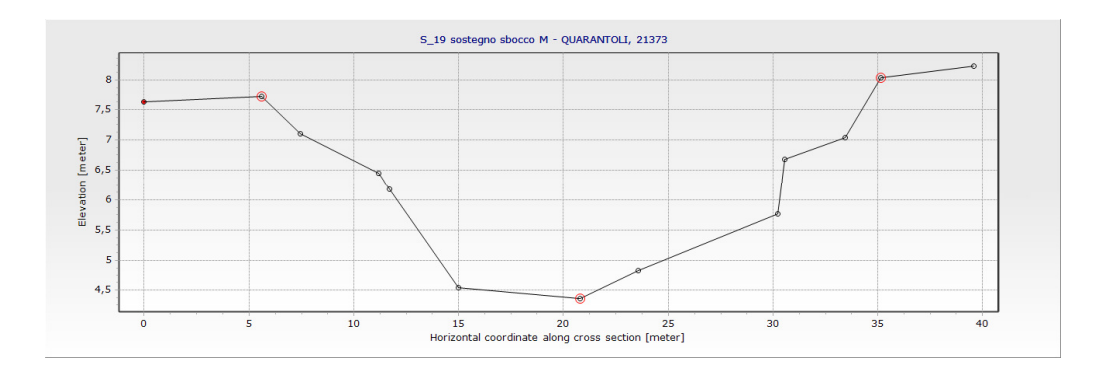

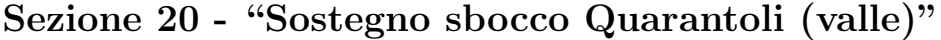

Progressiva: 21540 m

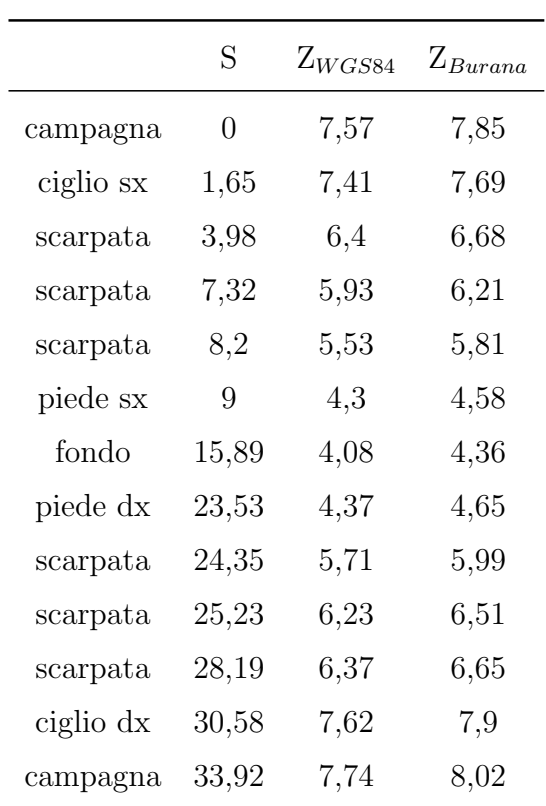

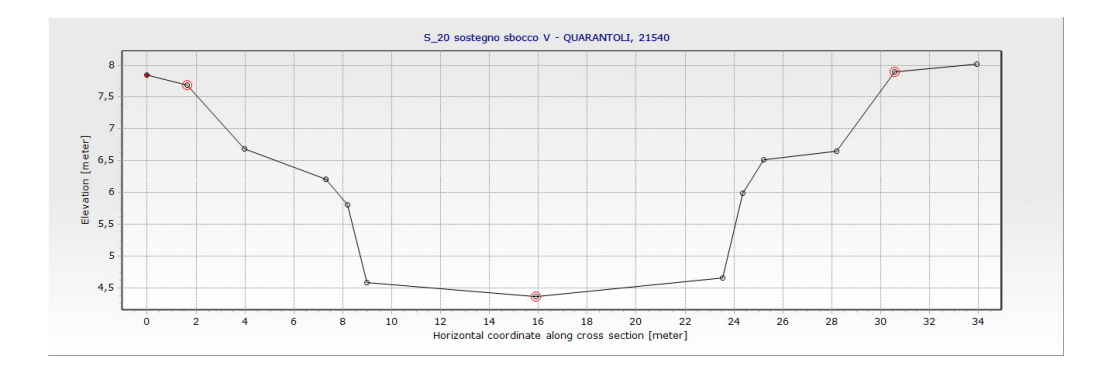

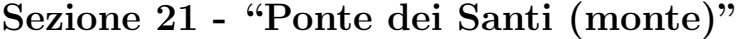

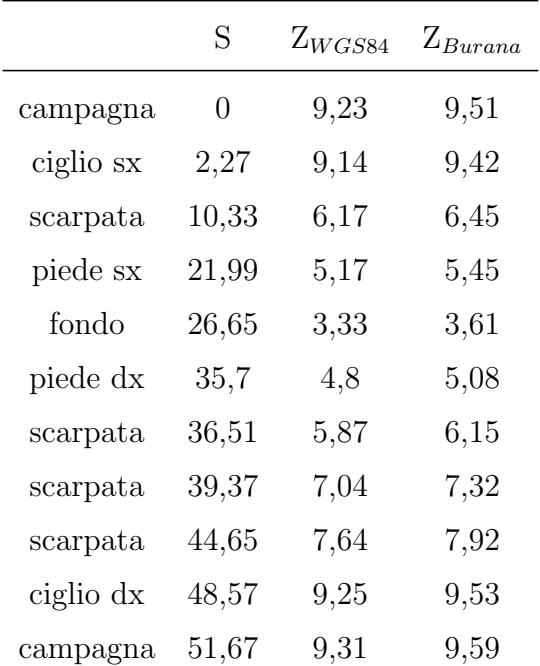

Progressiva: 702 m (canale Collettore di Burana)

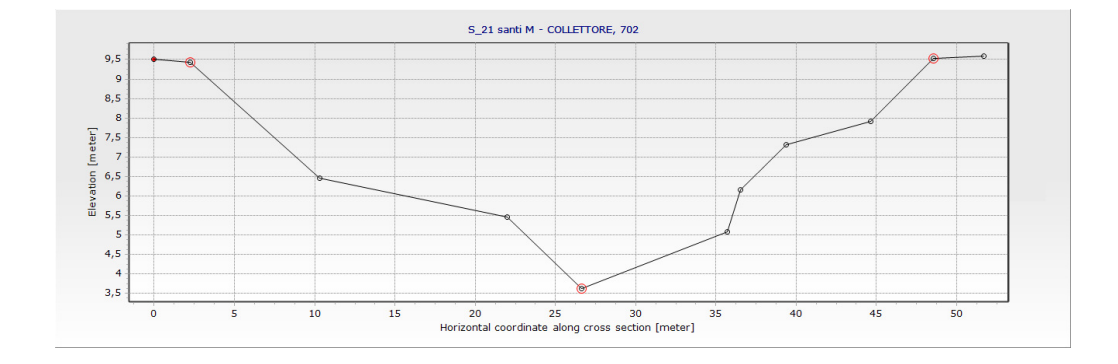

# Appendice E

# Manufatti acquisiti durante il rilievo

### E.1 Tabelle profondità-larghezza

#### Manufatto 1 - sottopasso SP-8

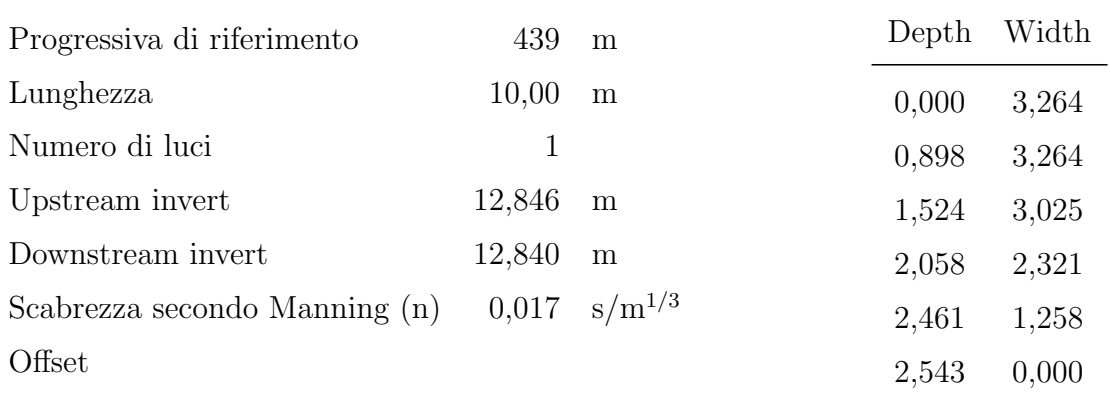

#### Manufatto 2 - ponte Floria

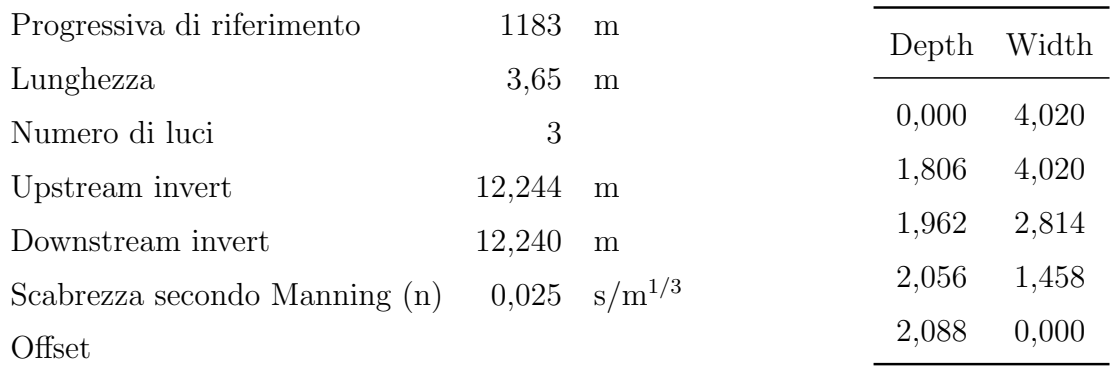

#### Manufatto 4 - ponte via Bosco

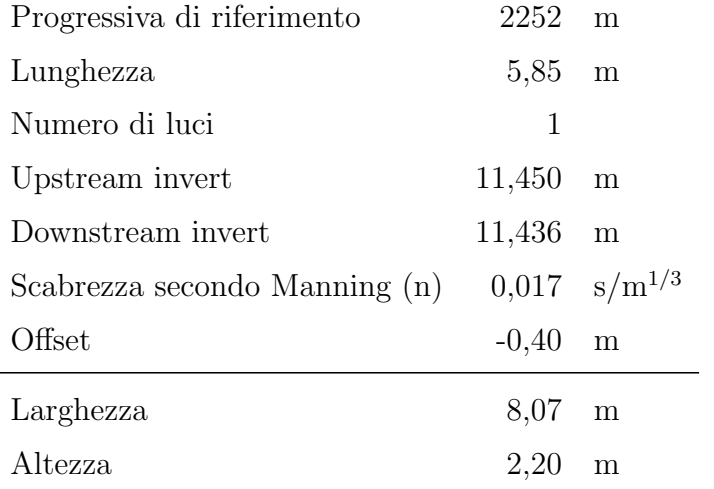

#### Manufatto 6 - sottopasso SS-12

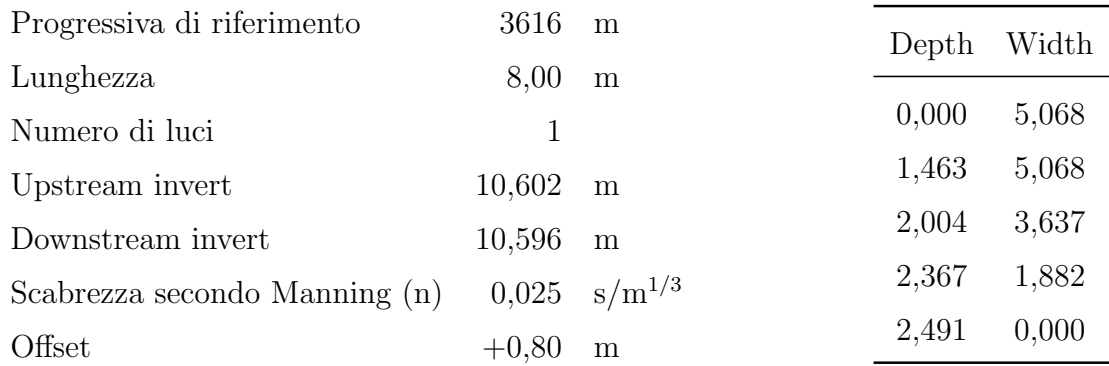

### Manufatto 7 - ponte Morselli

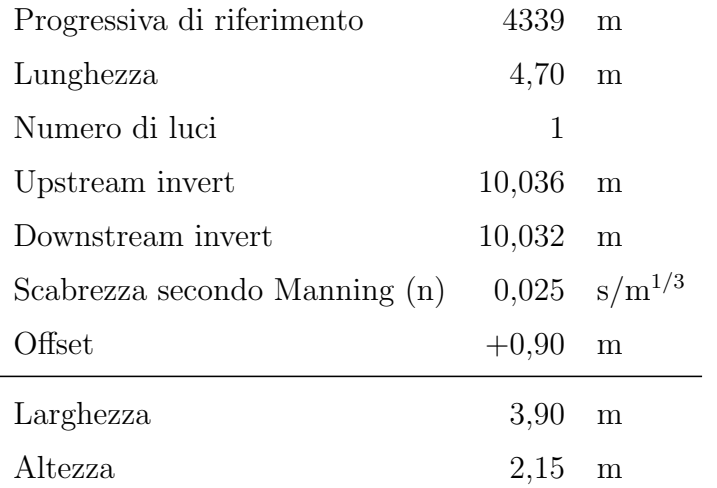

#### Manufatto 8 - ponte Manarina

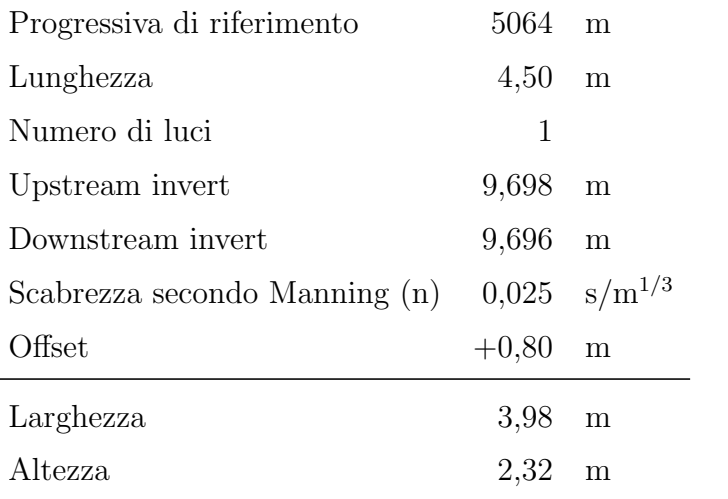

#### Manufatto 9 - ponte Reggiani

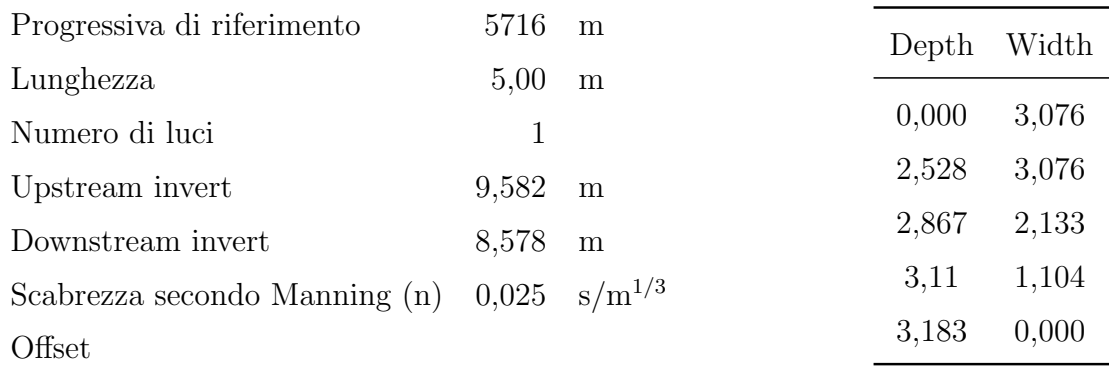

#### Manufatto 11 - ponte Argine Nuovo

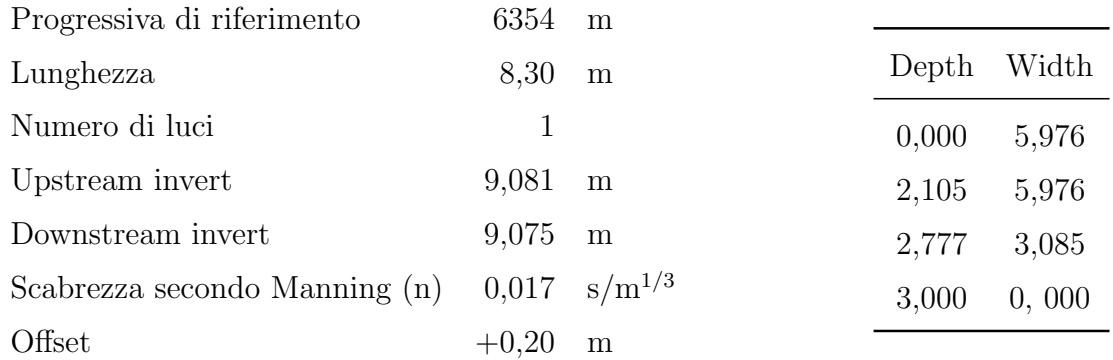

#### Manufatto 12 - sottopasso Ferrovia

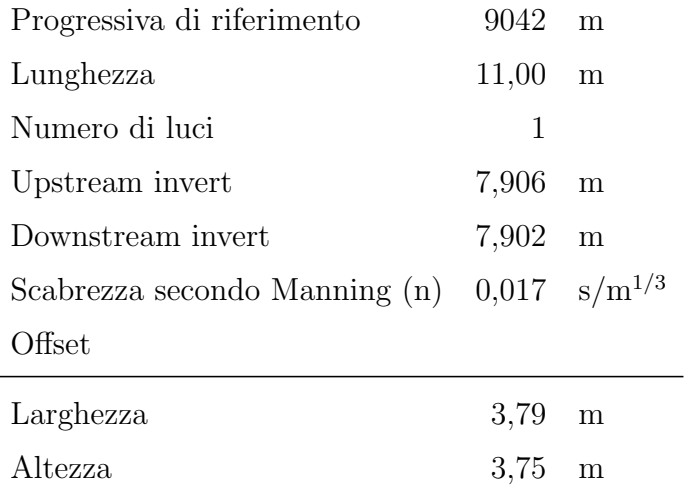

### Manufatto 13 - ponte Doccione

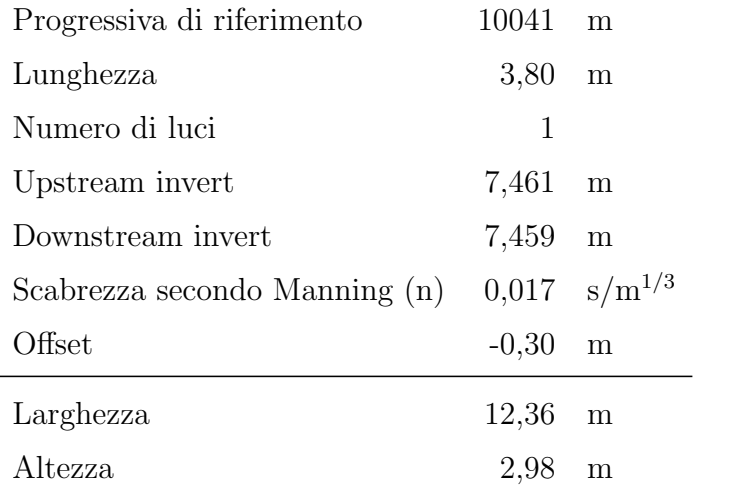

#### Manufatto 14 - ponte Vacca

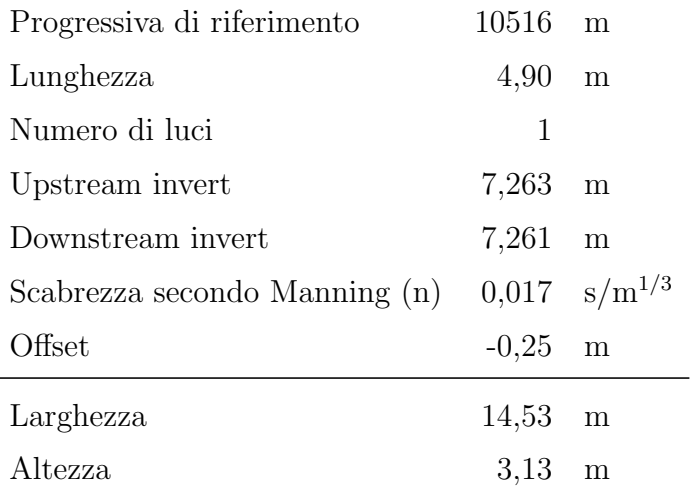
#### Manufatto 15 - ponte via Tabarello

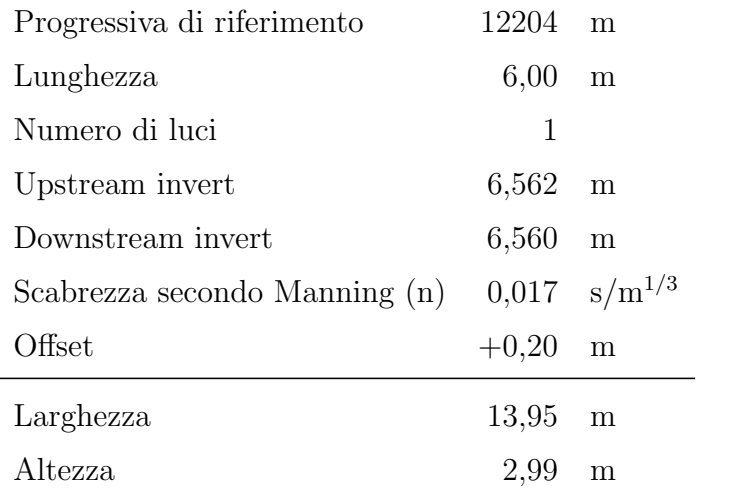

#### Manufatto 16 - ponte via Guidalina

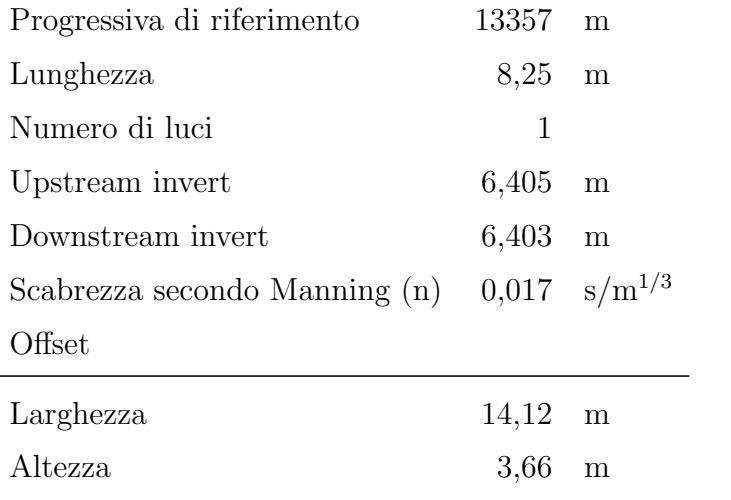

#### Manufatto 17 - sostegno Passo dei Rossi

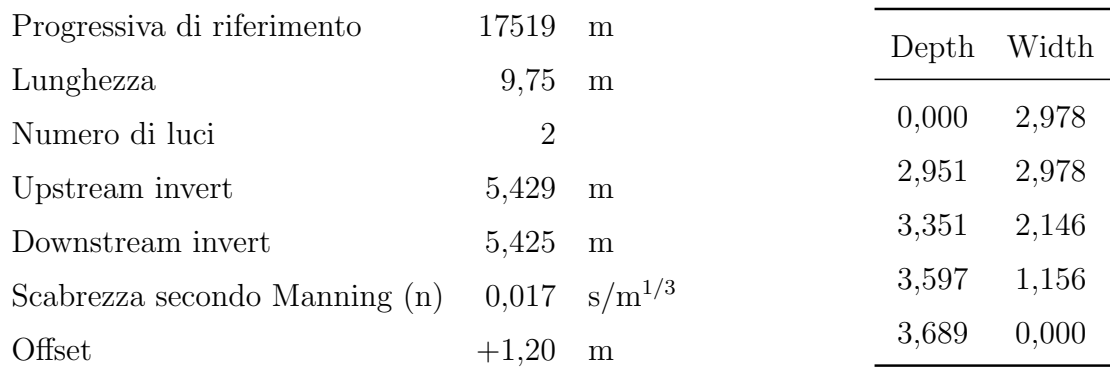

#### Manufatto 18 - ponte Portovecchio

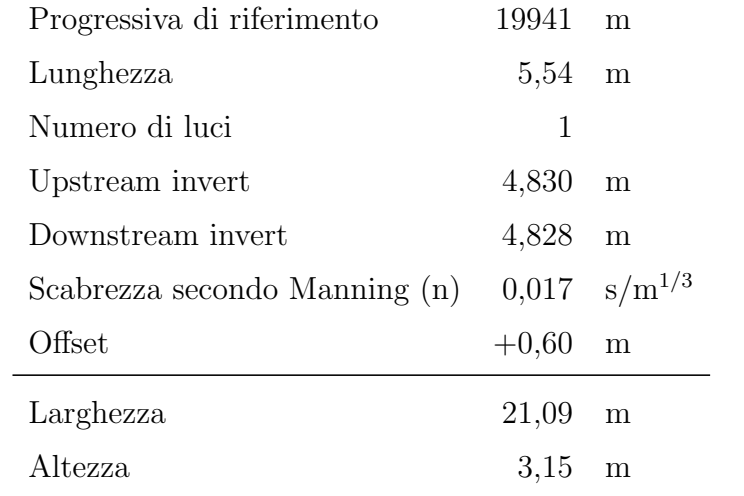

#### Manufatto 19 - sostegno Sbocco Quarantoli

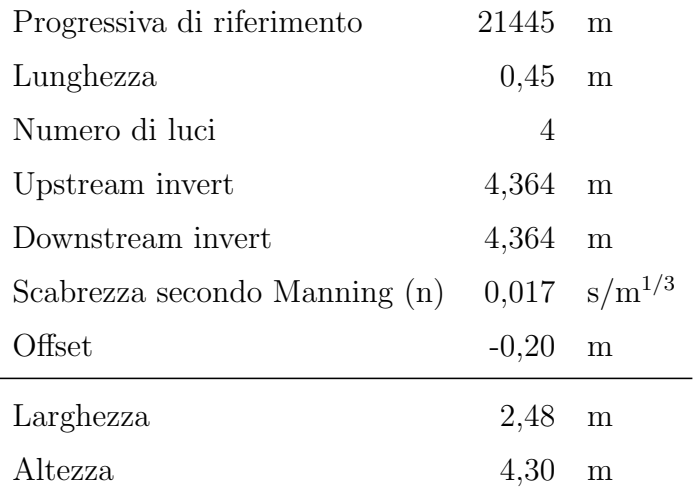

#### Manufatto 20 - ponte dei Santi (canale Collettore di Burana)

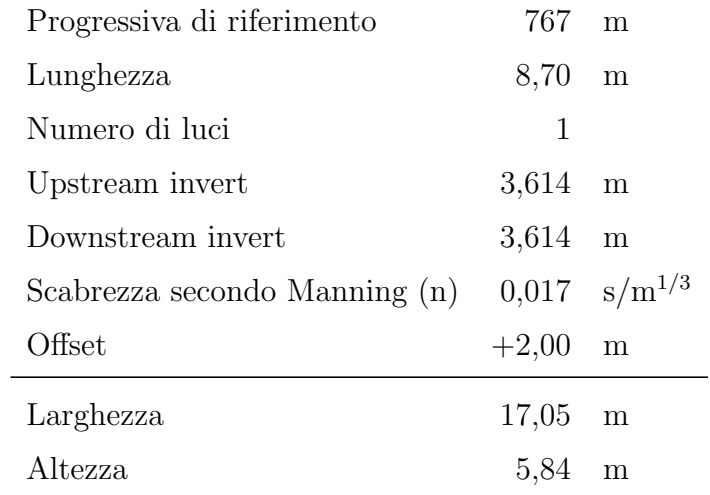

#### E.2 Tavole

## MANUFATTO N. : 1<br>"Sottopasso SP-8"

LARGHEZZA : 10,000<br>DIST. PROG. : 439 m

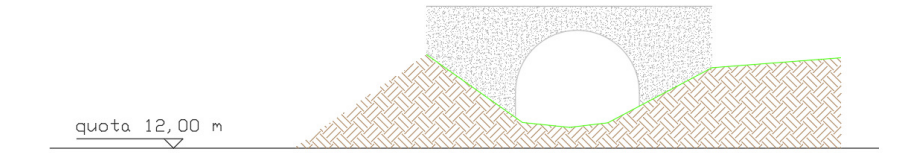

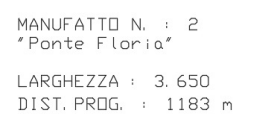

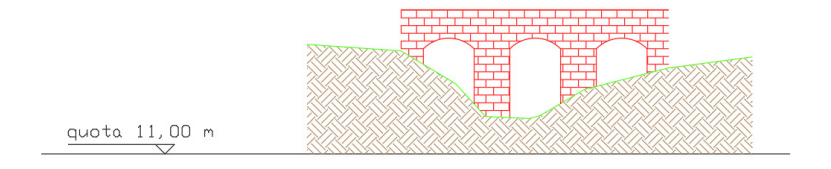

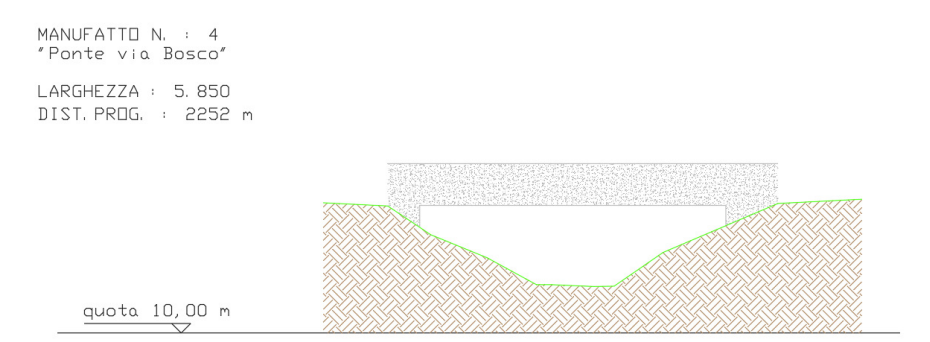

MANUFATTO N. : 6<br>"Sottopasso SS-12" LARGHEZZA : 8.000<br>DIST.PROG. : 3616 m

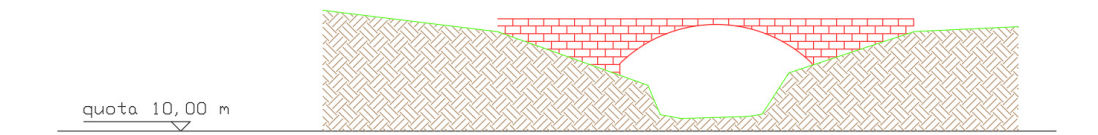

MANUFATTO N. : 7<br>"Ponte Morselli" LARGHEZZA : 4.700<br>DIST. PROG. : 4339 m

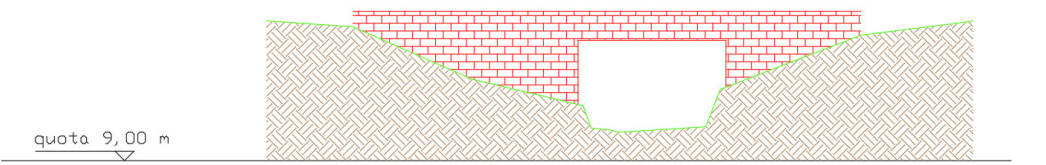

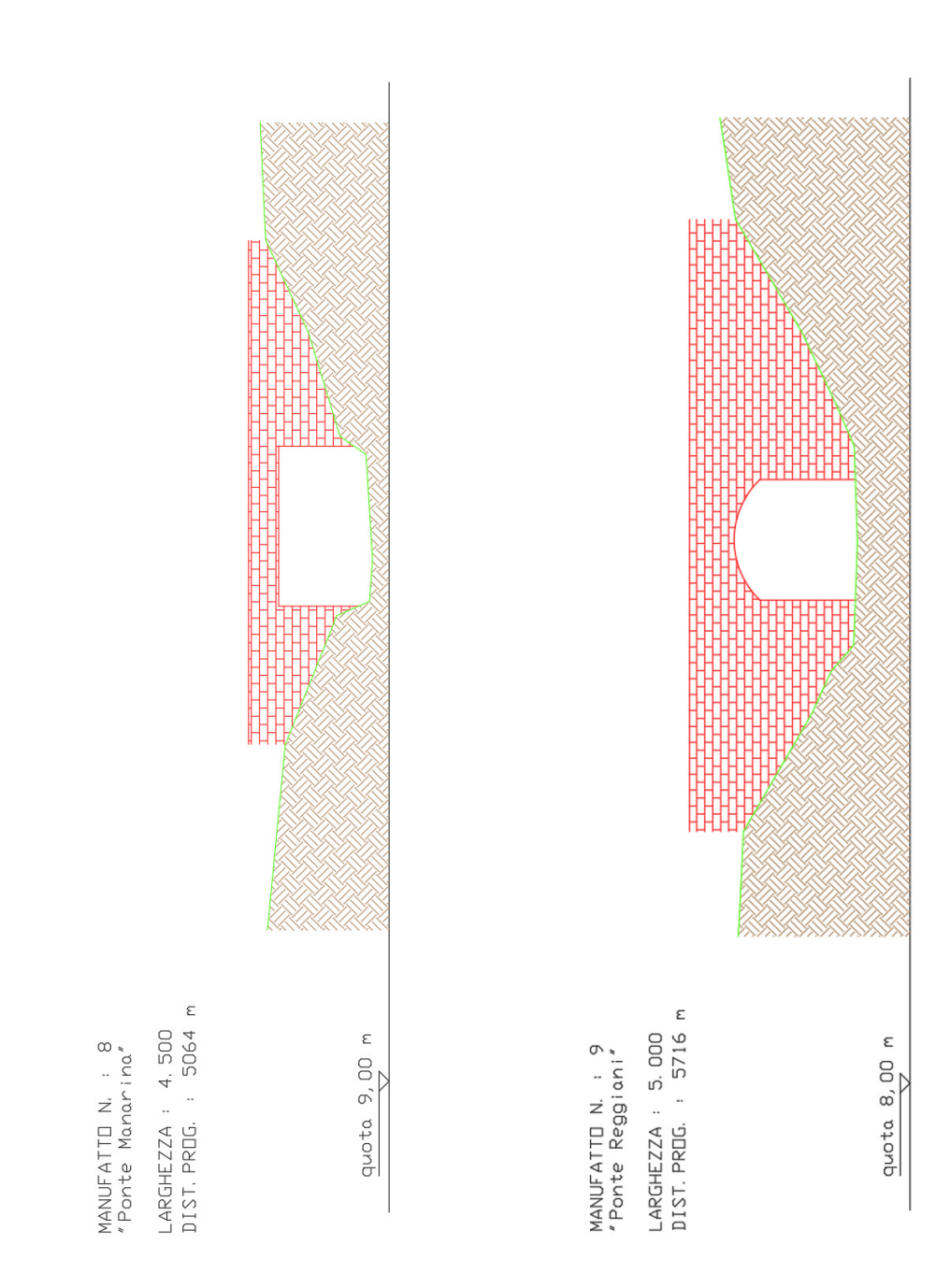

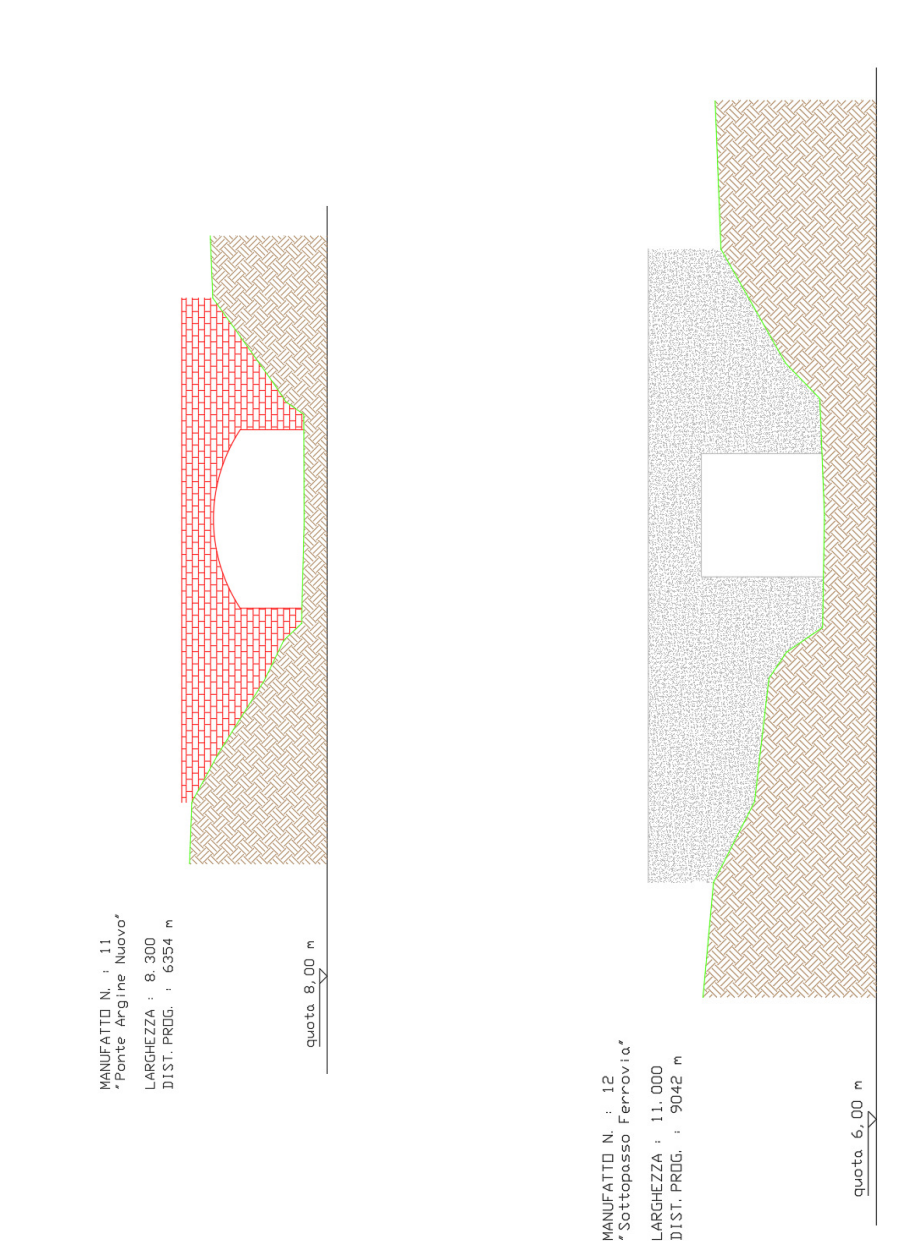

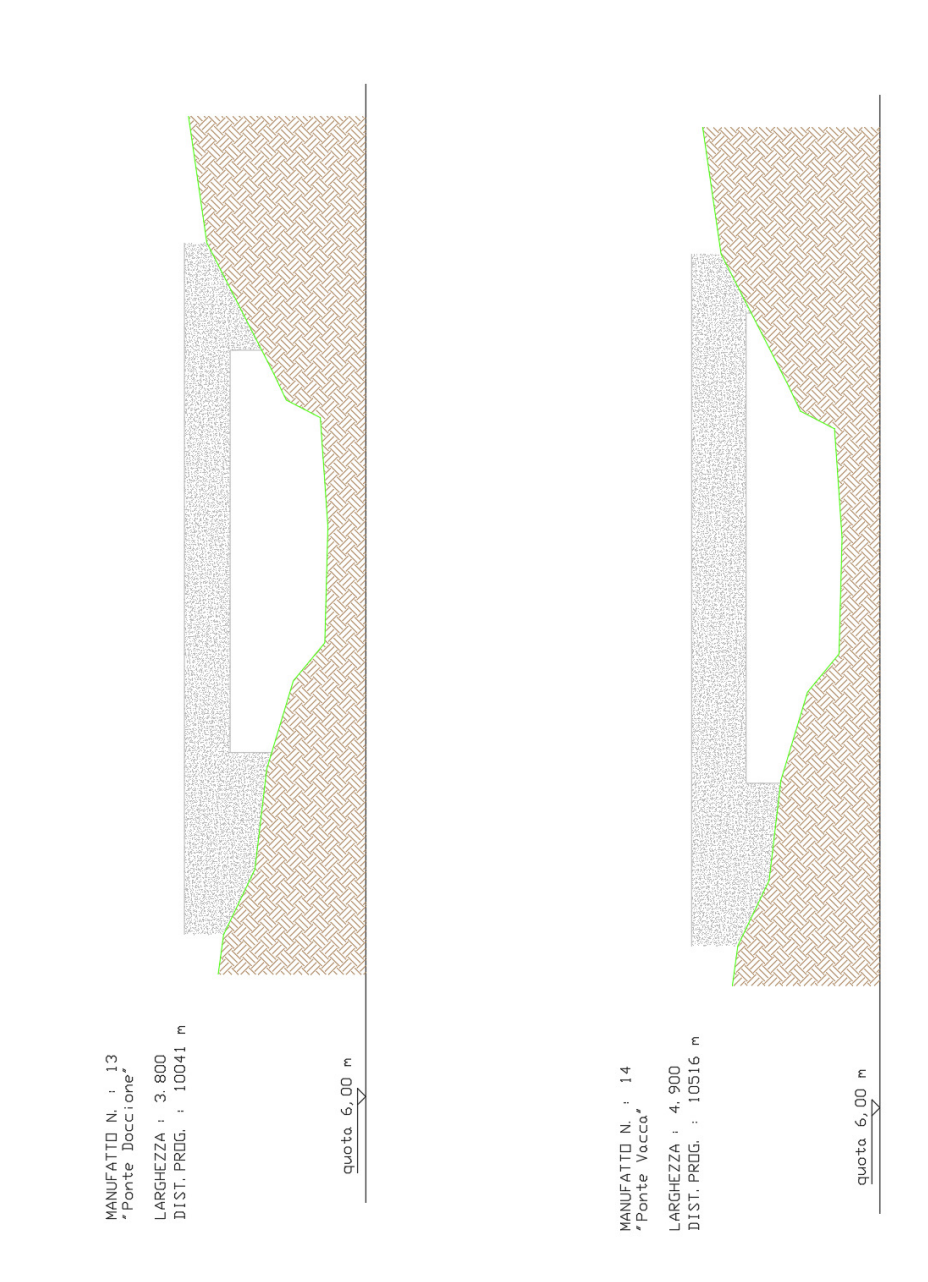

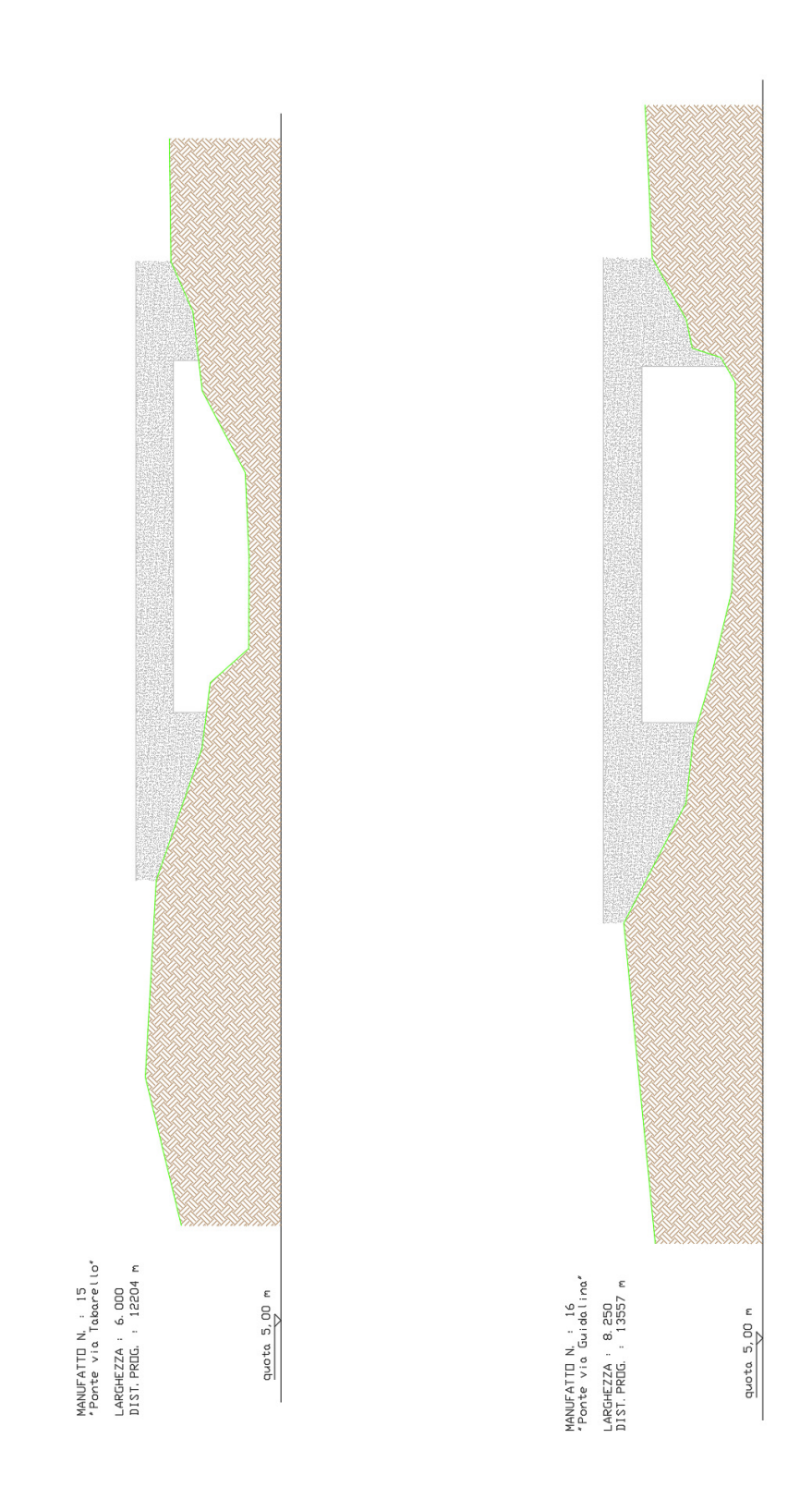

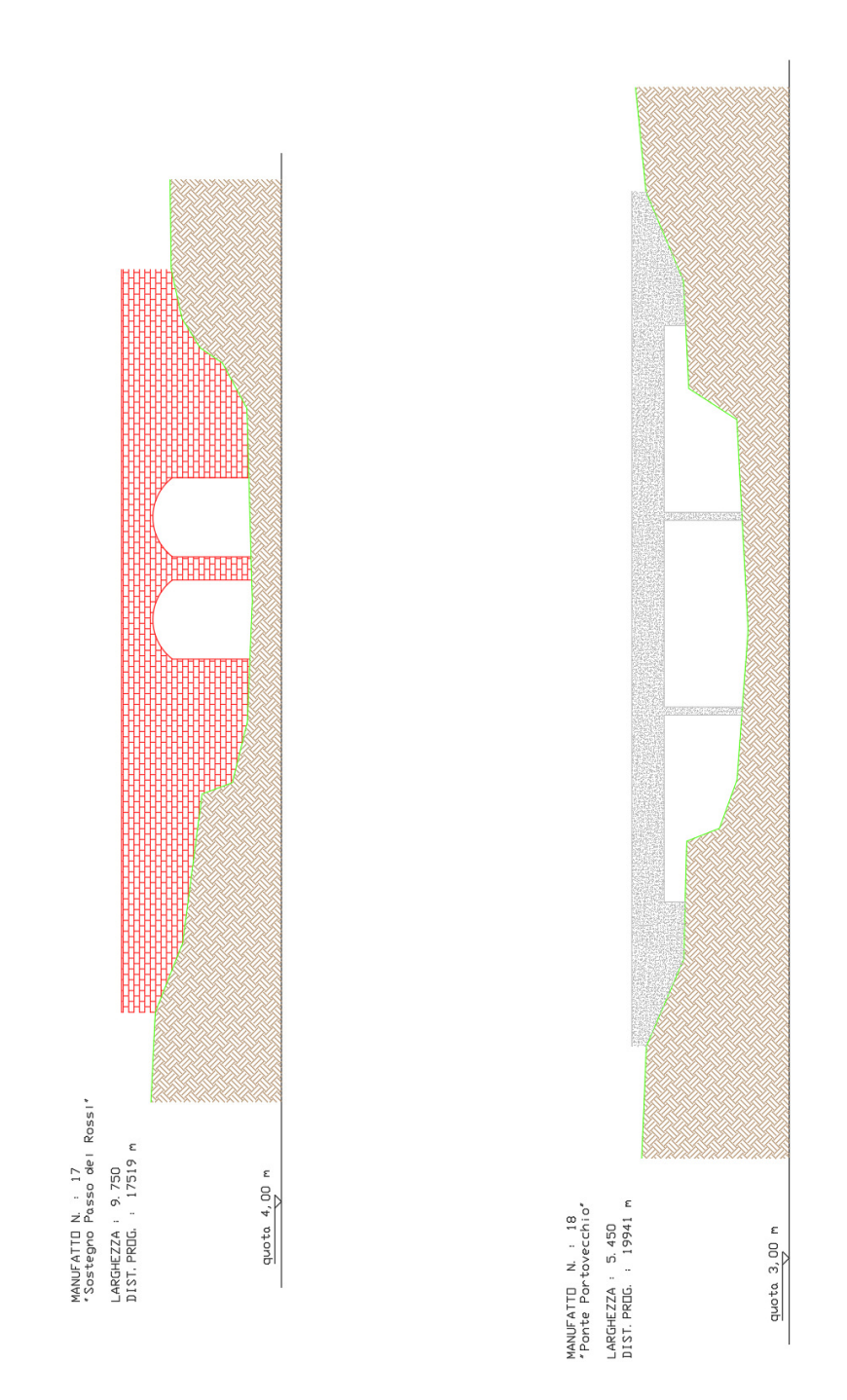

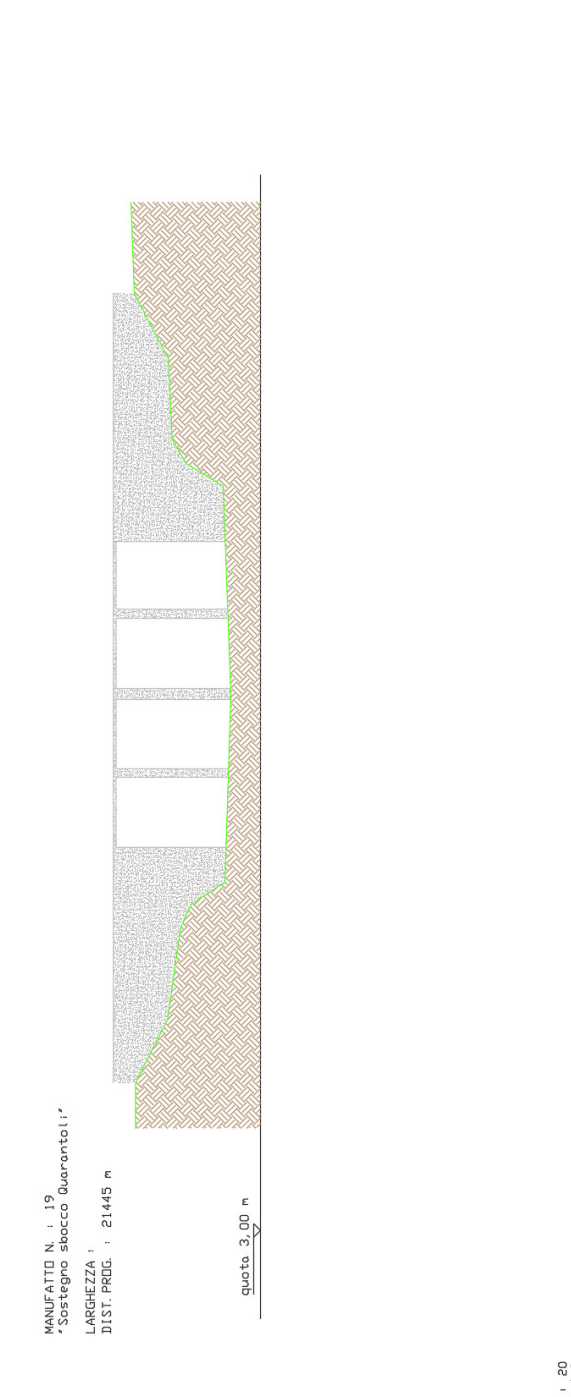

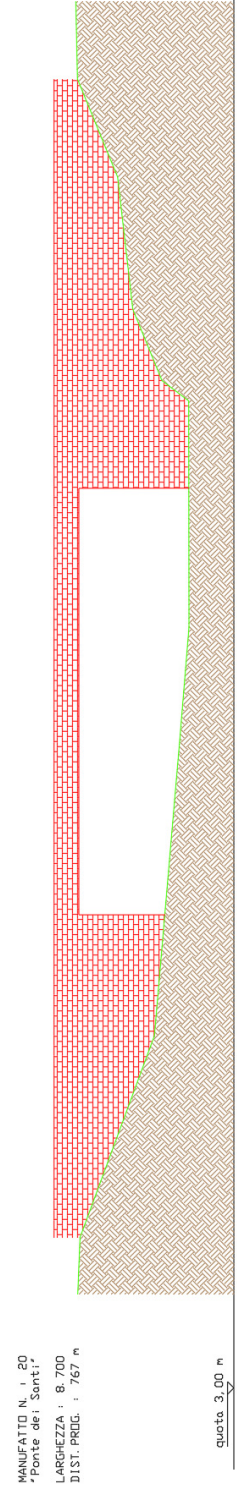

#### E.3 Progetto della botte-chiavica Gavello

MINUTA All. N. 13 CONSORZIO INTERPROVINCIALE PER LA BONIFICA DI BURANA (Provincie di MODENA - MANTOVA - FERRARA) OPERE DI IRRIGAZIONE PROGETTO DEFINITIVO DEI LAVORI PER LA COSTRUZIONE DEL CANALE DI GAVELLO SECONDO STRALCIO Comune di Mirandola  $\ddot{\phantom{a}}$ 'n Tipi delle opere d'arte BOTTI E BOTTI-CHIAVICA 25 Ottobre 1954 Modena, li L'INGEGNERE CAPO REPARTO (PIERO CRISTINI)  $c<sub>1</sub>$ L'INGEGNERE CAPO (LINO

Fonte: Consorzio Interprovinciale per la Bonifica di Burana [\(1954\)](#page-153-0)

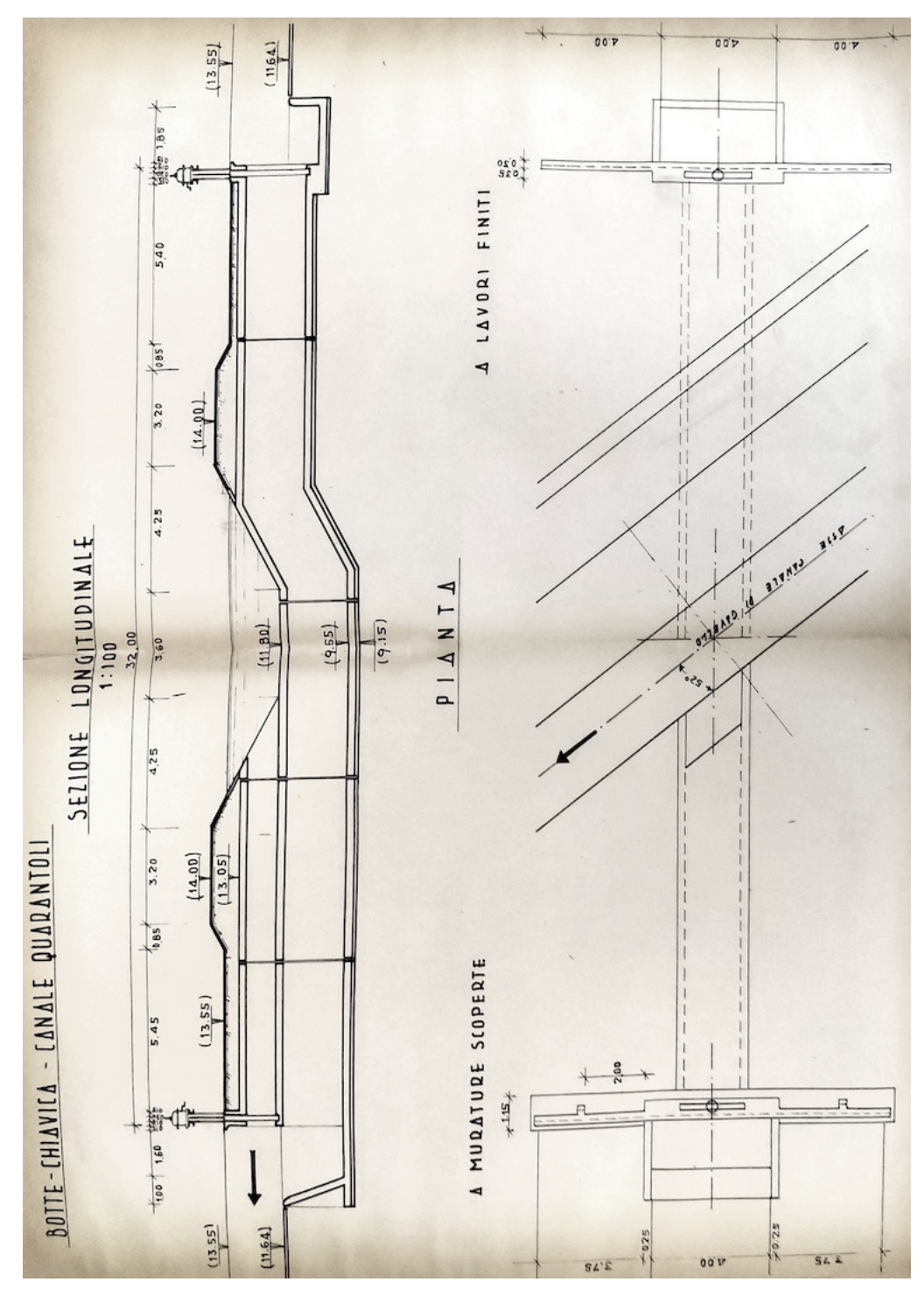

Fonte: Consorzio Interprovinciale per la Bonifica di Burana [\(1954\)](#page-153-0)

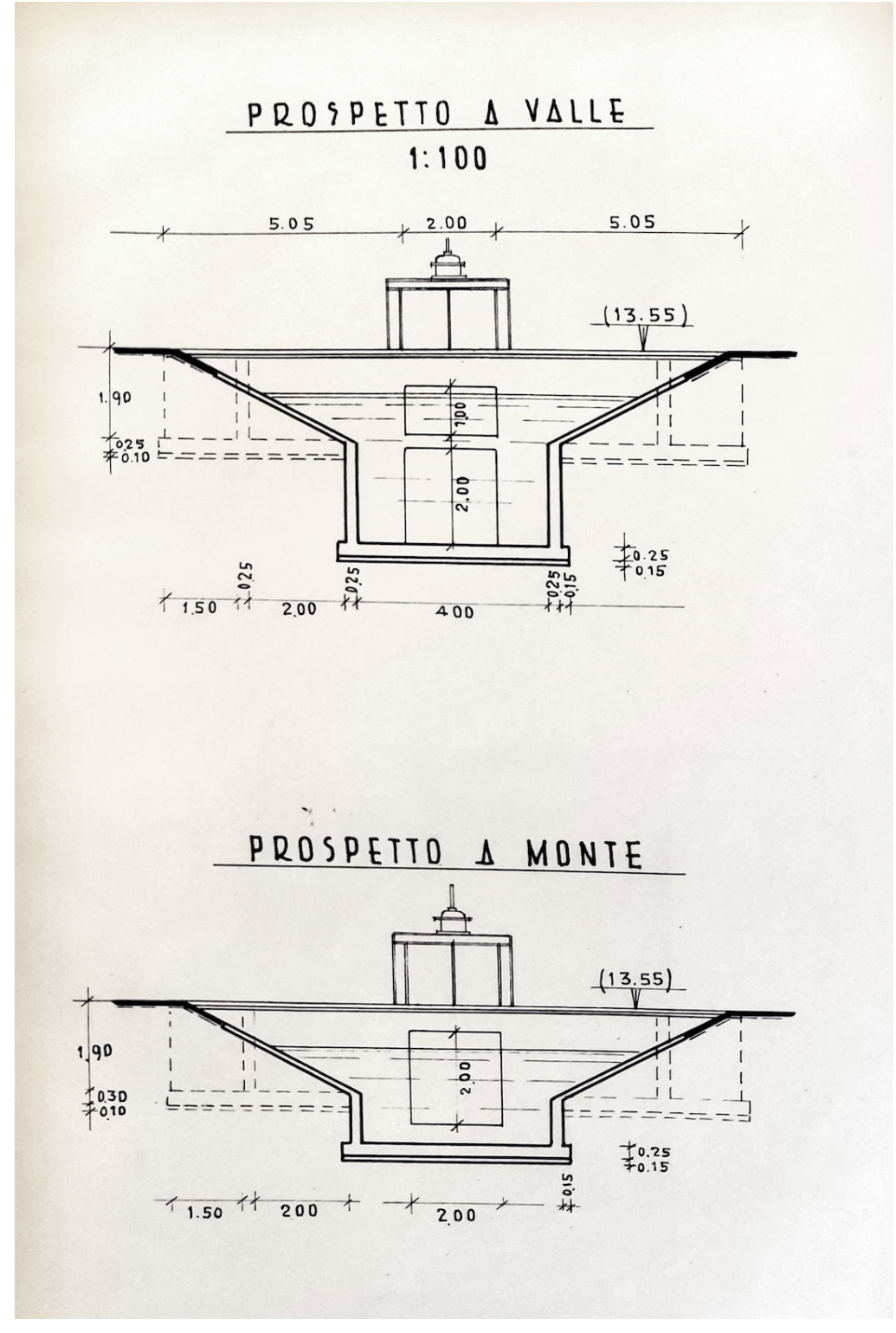

Fonte: Consorzio Interprovinciale per la Bonifica di Burana [\(1954\)](#page-153-0)

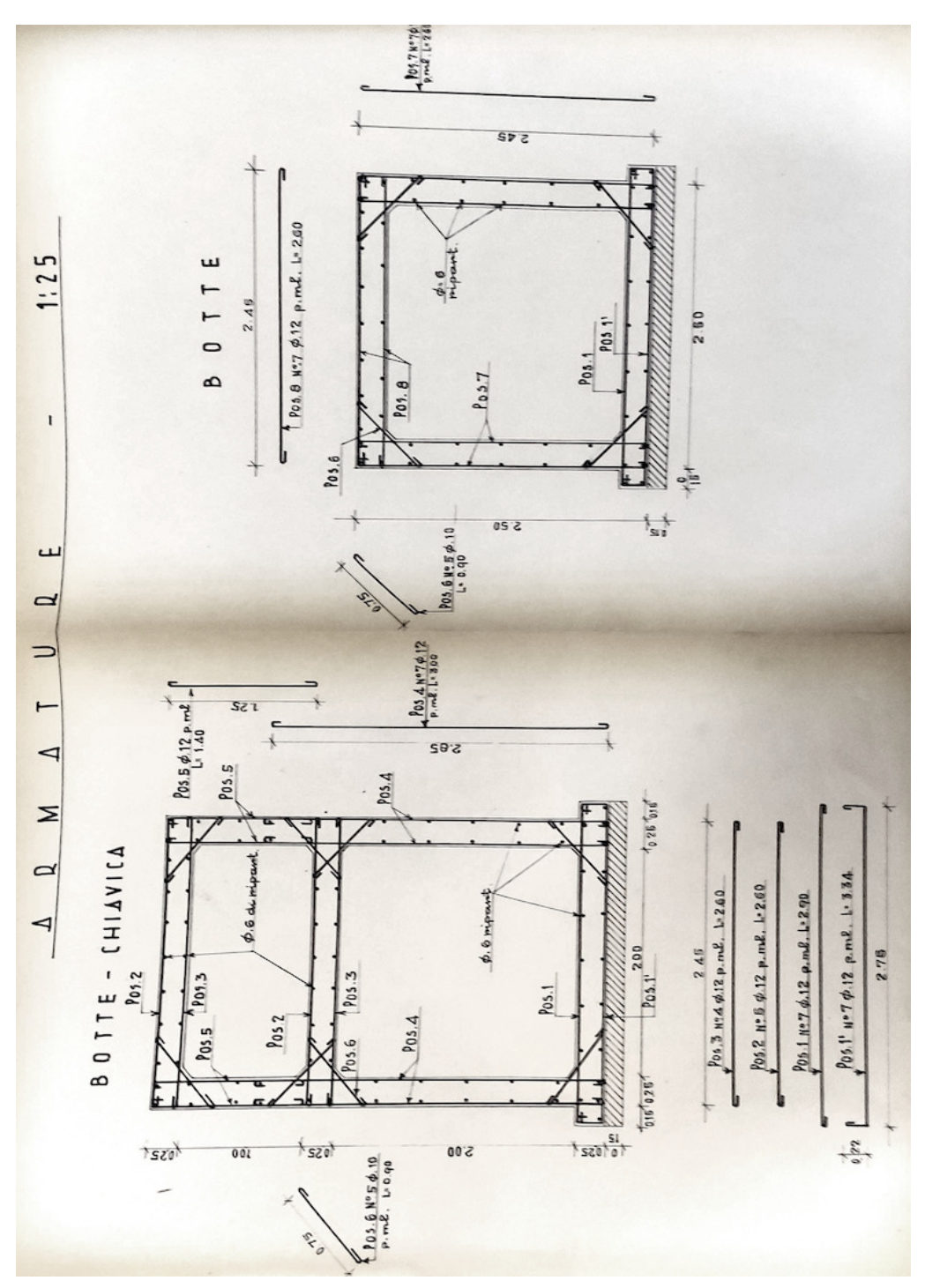

Fonte: Consorzio Interprovinciale per la Bonifica di Burana [\(1954\)](#page-153-0)

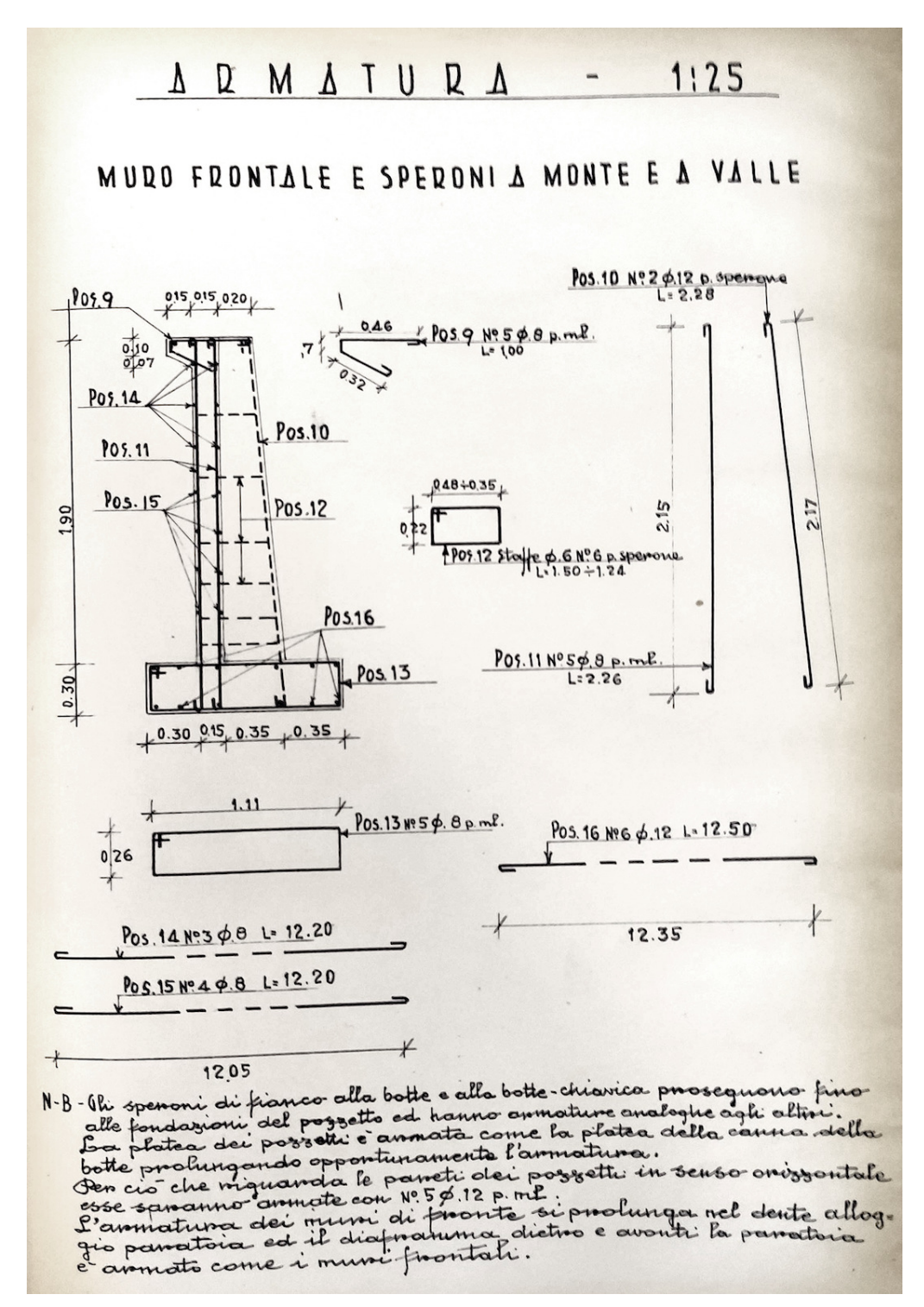

Fonte: Consorzio Interprovinciale per la Bonifica di Burana [\(1954\)](#page-153-0)

### Appendice F

# Regole di funzionamento degli impianti

Nella presente appendice vengono chiarite le regole di attivazione degli impianti definiti nella directory Control Structures del Network Editor del software MIKE 11.

#### Impianto idrovoro Pilastresi

La modellazione dell'impianto idrovoro Pilastresi è stata estrapolata dal progetto dell'impianto Cavaliera (Consorzio della Bonifica Burana, [2022;](#page-153-1) Idraulica & Ambiente s.r.l., [2015\)](#page-154-0).

|                       |      |      | Gate Type Sez. controllo Accensione [m] Spegnimento [m] |
|-----------------------|------|------|---------------------------------------------------------|
| Pompa 1 Discharge PIL | $-7$ | 6,10 | 6,00                                                    |
| Pompa 2 Discharge PIL | $-7$ | 6,15 | 6,00                                                    |
| Pompa 3 Discharge PIL | $-7$ | 6,20 | 6,00                                                    |
| Pompa 4 Discharge PIL | $-7$ | 6.25 | 6,00                                                    |

Tabella F.1: Regole di funzionamento dell'impianto Pilastresi modellato in MIKE 11.

#### Pompa 1 (PIL<sub>-P1</sub>)

| Priority       | Calc. Mode   | Value          | LO type         | Branch name LO1 | $\overline{O}$<br>$\mathbb{C}$ hainage $\mathbb{I}$ | Name LO1             | Sign                       | Value           |
|----------------|--------------|----------------|-----------------|-----------------|-----------------------------------------------------|----------------------|----------------------------|-----------------|
| $\mathbf{1}$   | Set equal to | 12,9           | $Q_$ $Str$<br>Η | PIL<br>PIL      | 4900<br>$-7$                                        | $PIL$ <sub>-p1</sub> | $\gt$                      | $\theta$<br>6,1 |
| $\overline{2}$ | Set equal to | $\overline{0}$ | $Q_S$ str<br>Η  | PIL<br>PIL      | 4900<br>$-7$                                        | $PIL$ -p1            | $\!\!\!=\!\!\!$<br>$\,<\,$ | 12,9<br>6       |
| 3              | Unchanged    |                |                 |                 |                                                     |                      |                            |                 |

Tabella F.2: Control Definition per la pompa 1 dell'impianto Pilastresi.

#### Pompa 2 (PIL<sub>-P2</sub>)

| Priority       | Calc. Mode   | Value    | LO type         | Branch name LO1 | Chainage LO1 | Name LO1 | Sign            | Value            |
|----------------|--------------|----------|-----------------|-----------------|--------------|----------|-----------------|------------------|
| $\mathbf{1}$   | Set equal to | 12,9     | $Q_$ $Str$<br>Η | PIL<br>PIL      | 4900<br>$-7$ | $PIL_p2$ | $=$<br>$\geq$   | $\theta$<br>6,15 |
| $\overline{2}$ | Set equal to | $\theta$ | $Q_S$ tr        | PIL             | 4900         | $PIL_p2$ | $\!\!\!=\!\!\!$ | 12,9             |
|                |              |          | H               | PIL             | $-7$         |          |                 | 6                |
| 3              | Unchanged    |          |                 |                 |              |          |                 |                  |

Tabella F.3: Control Definition per la pompa 2 dell'impianto Pilastresi.

#### Pompa 3 (PIL<sub>-P3</sub>)

| Priority       | Calc. Mode   | Value    | LO type         | Branch name LO1 | Chainage LO1 | Name LO <sub>1</sub> | Sign                            | Value           |
|----------------|--------------|----------|-----------------|-----------------|--------------|----------------------|---------------------------------|-----------------|
| $\mathbf{1}$   | Set equal to | 12,9     | $Q_$ $Str$<br>Η | PIL<br>PIL      | 4900<br>$-7$ | $PIL_p3$             | $\rm{>}$                        | $\theta$<br>6,2 |
| $\overline{2}$ | Set equal to | $\theta$ | $Q_S$ str<br>Η  | PIL<br>PIL      | 4900<br>$-7$ | $PIL_p3$             | $\displaystyle \qquad \qquad =$ | 12,9<br>6       |
| 3              | Unchanged    |          |                 |                 |              |                      |                                 |                 |

Tabella F.4: Control Definition per la pompa 3 dell'impianto Pilastresi.

#### Pompa 4 (PIL<sub>-P4</sub>)

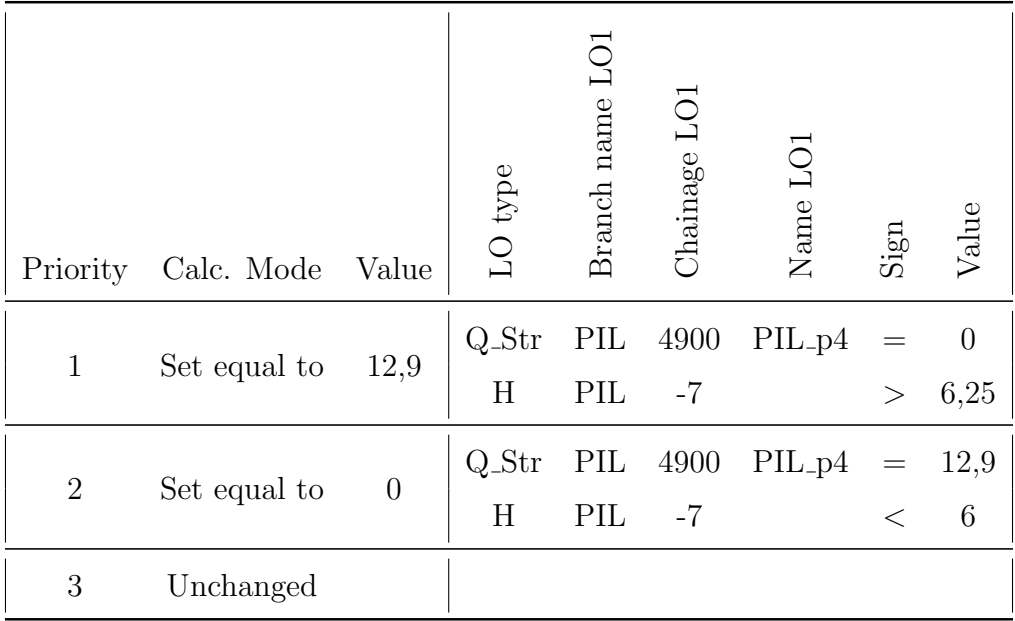

Tabella F.5: Control Definition per la pompa 4 dell'impianto Pilastresi.

#### Impianto idrovoro Cipollette

Dato che il bacino dell'Allacciante di Felonica è stato rappresentato schematicamente con un unico modello idrologico, l'impianto idrovoro Cipollette modellato da Brunelli [\(2015\)](#page-153-2) non è stato inserito nel modello unito (cfr.  $\S$  [9\)](#page-143-0). Tuttavia, si ritiene opportuno fornire in questa sede anche i dettagli di tale impianto per un possibile utilizzo futuro.

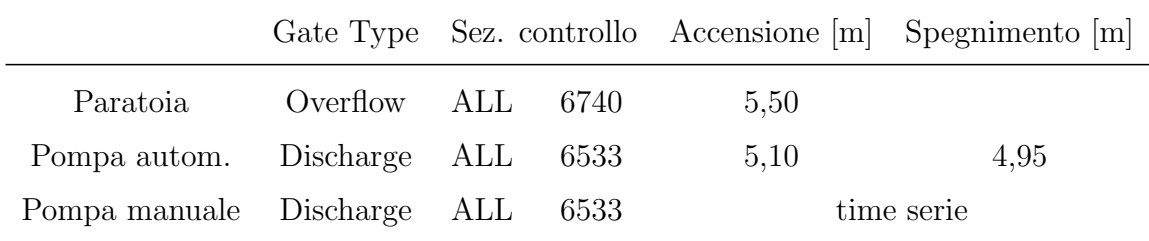

Tabella F.6: Regole di funzionamento dell'impianto Cipollette modellato in MIKE 11.

#### Paratoia (ALL\_paratoia)

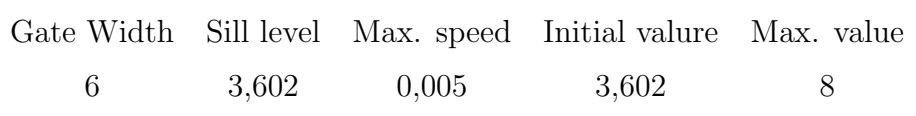

Tabella F.7: Caratteristiche della paratoia presente nell'impianto Cipollette.

| Priority       | Calc. Mode Value | $LO$ type | Branch name LO1 | Chainage LO1 | Name LO1 | Sign  | Value |
|----------------|------------------|-----------|-----------------|--------------|----------|-------|-------|
|                | Fully open       | Η         | ALL             | 6740         |          | $\,<$ | 5,05  |
| $\overline{2}$ | Close            | Η         | ALL             | 6740         |          | >     | 5,05  |
| 3              | Unchanged        |           |                 |              |          |       |       |

Tabella F.8: Control Definition per la pompa automatica dell'impianto Cipollette.

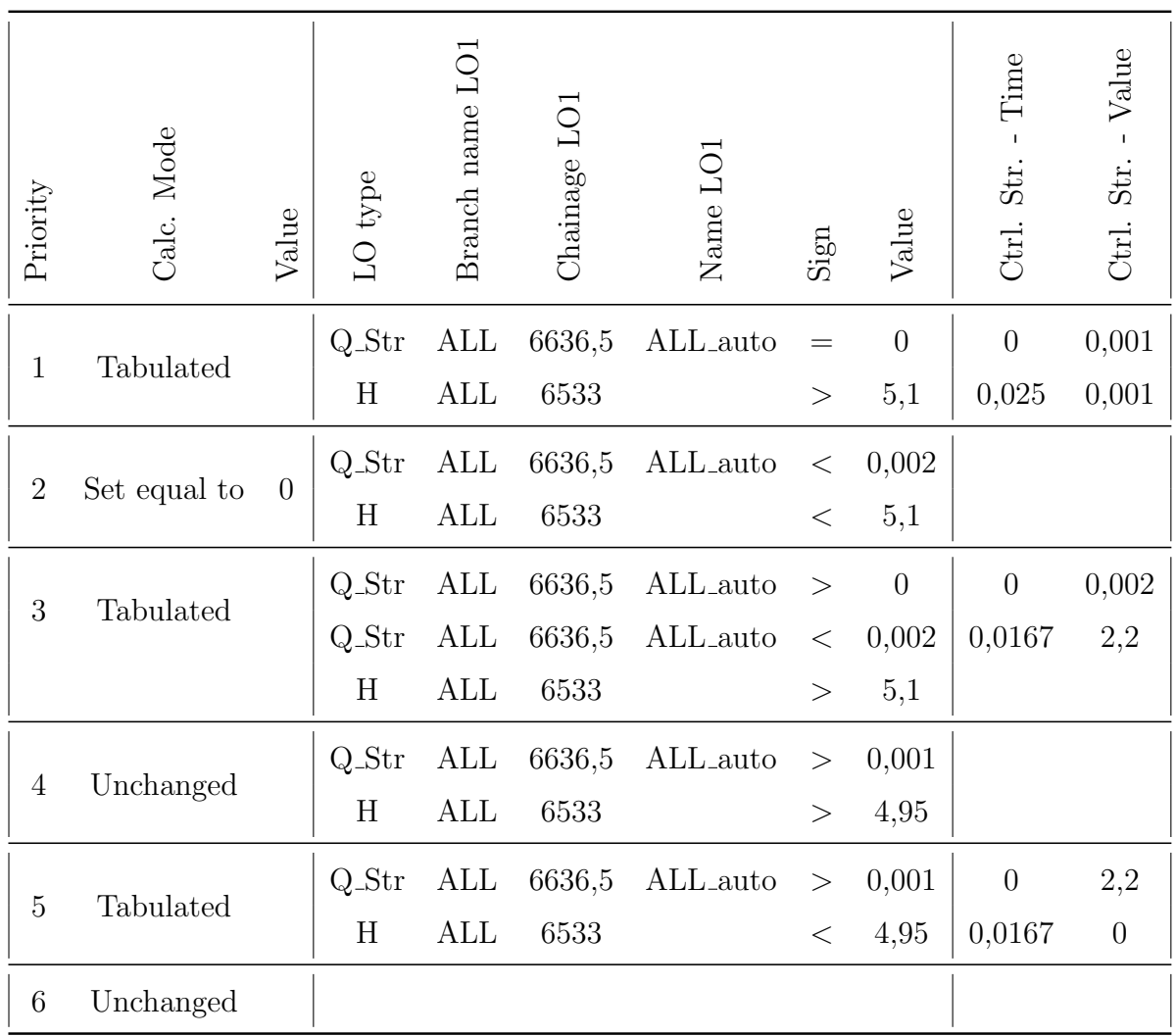

#### Pompa ad attivamento automatico (ALL auto)

Tabella F.9: Control Definition per la pompa automatica dell'impianto Cipollette.

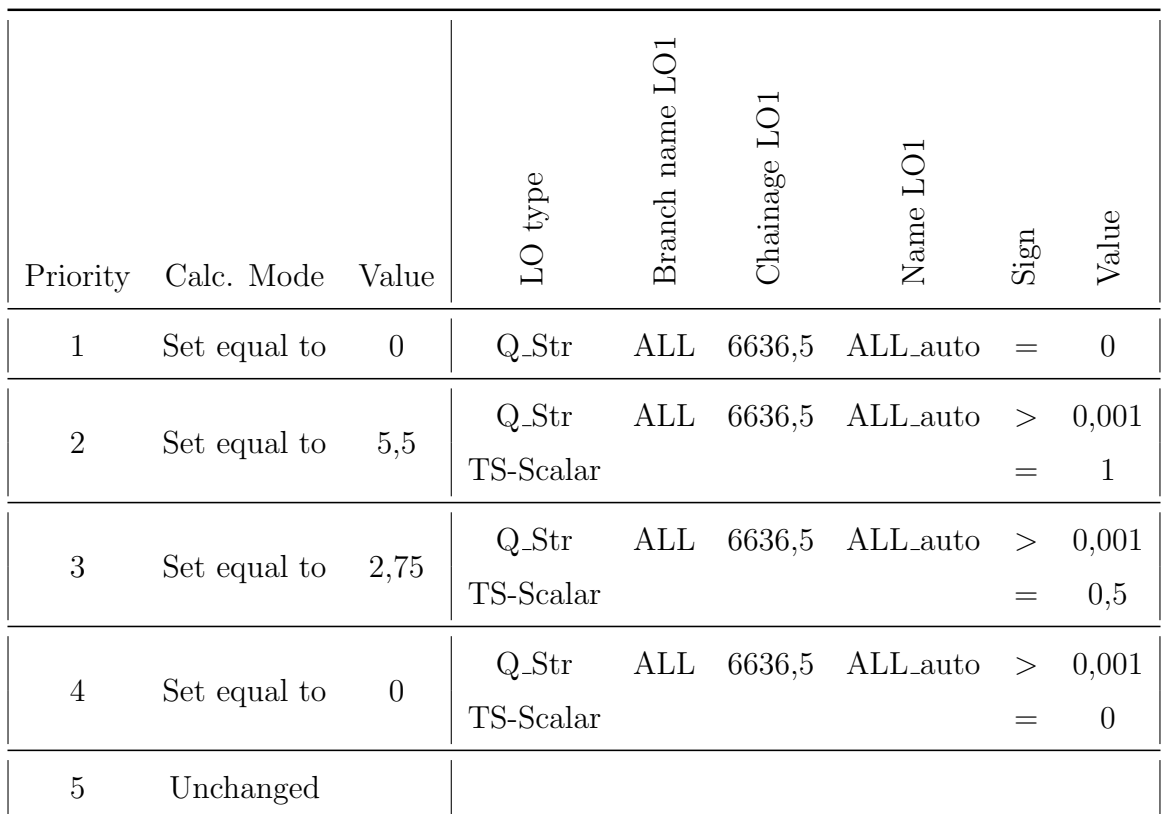

#### Pompa ad attivamento manuale (ALL man)

Tabella F.10: Control Definition per la pompa manuale dell'impianto Cipollette.

## Appendice G

# Dati pluvio-idrometrici (evento di febbraio 2015)

#### G.1 Livelli idrometrici

Stazioni gestite dal Consorzio della Bonifica Burana

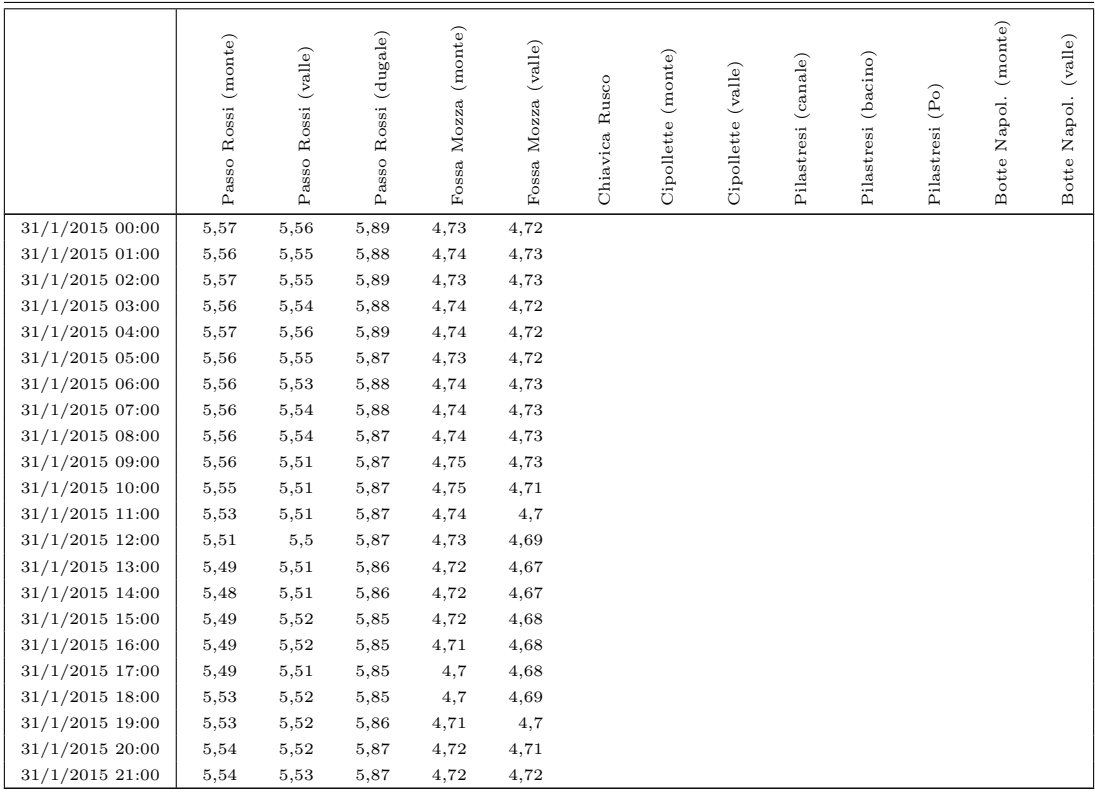

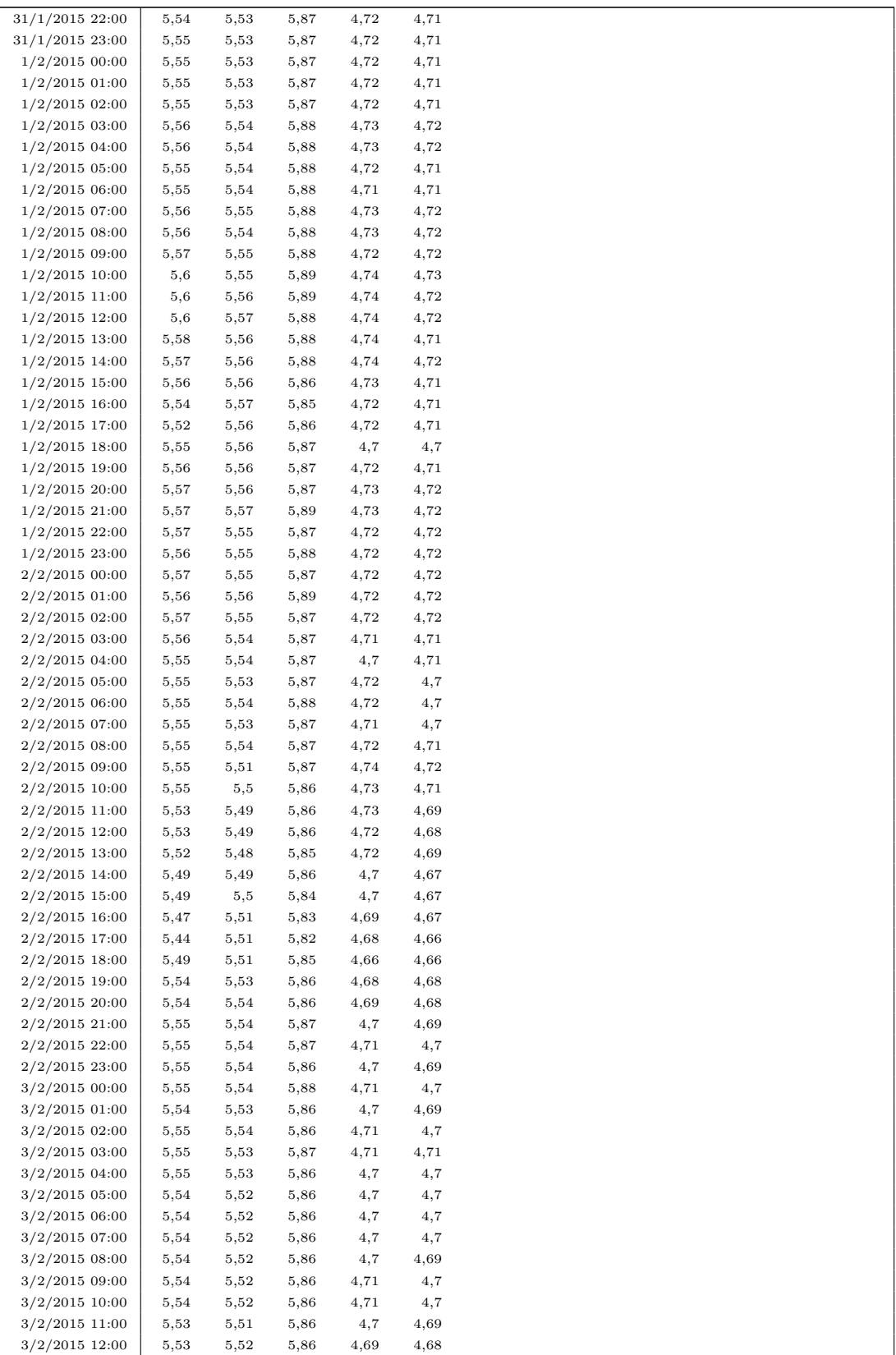

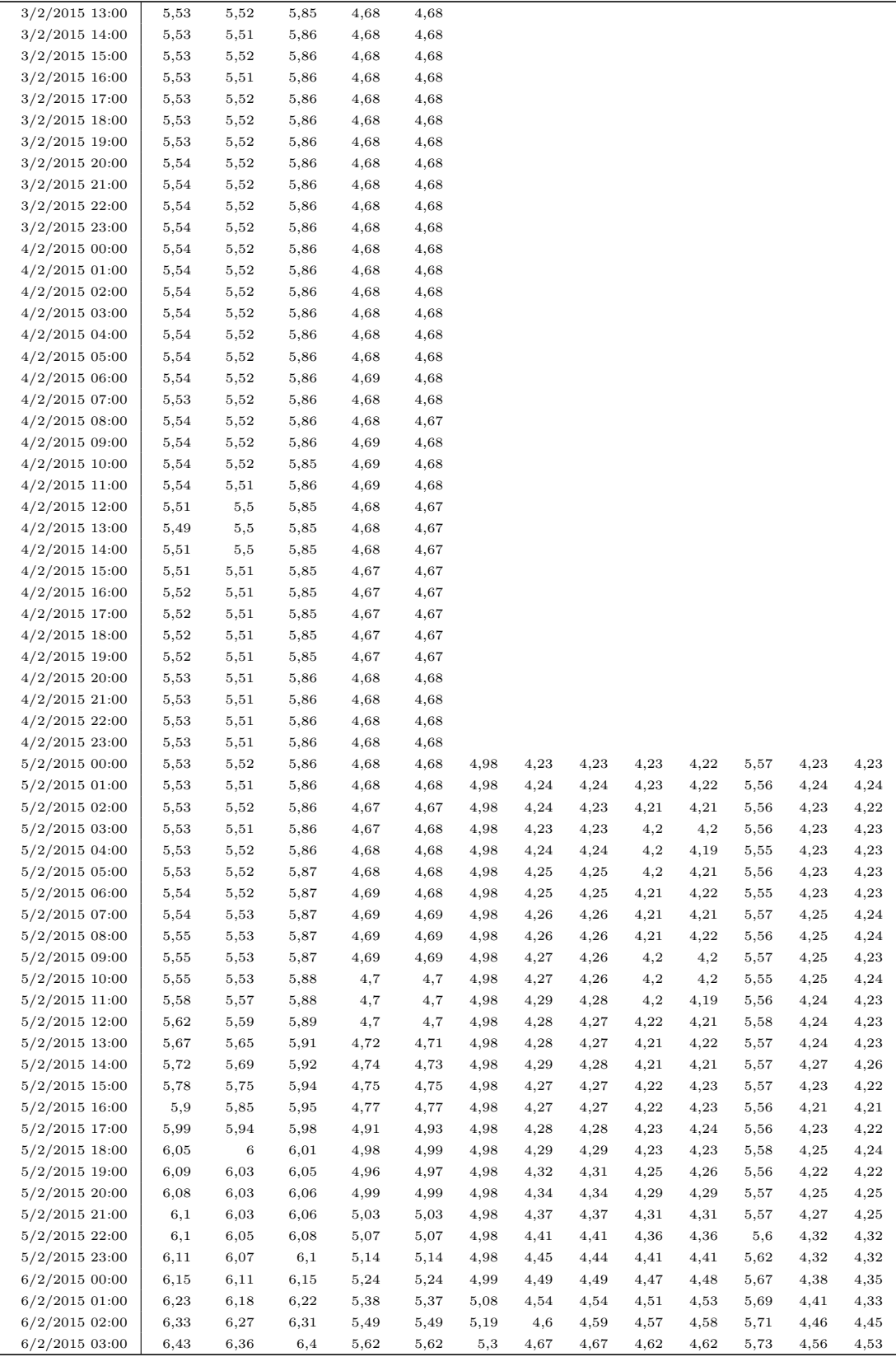

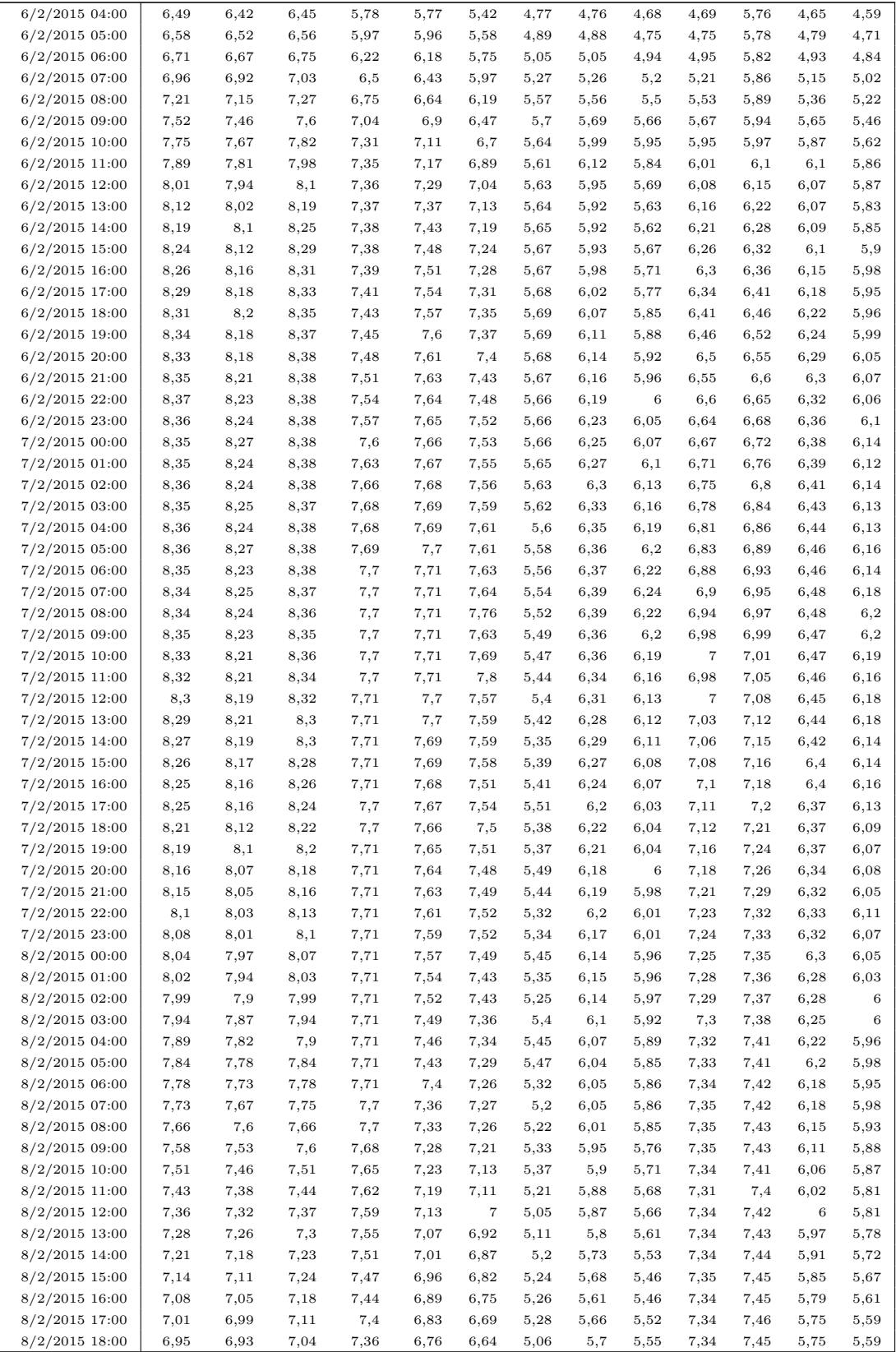

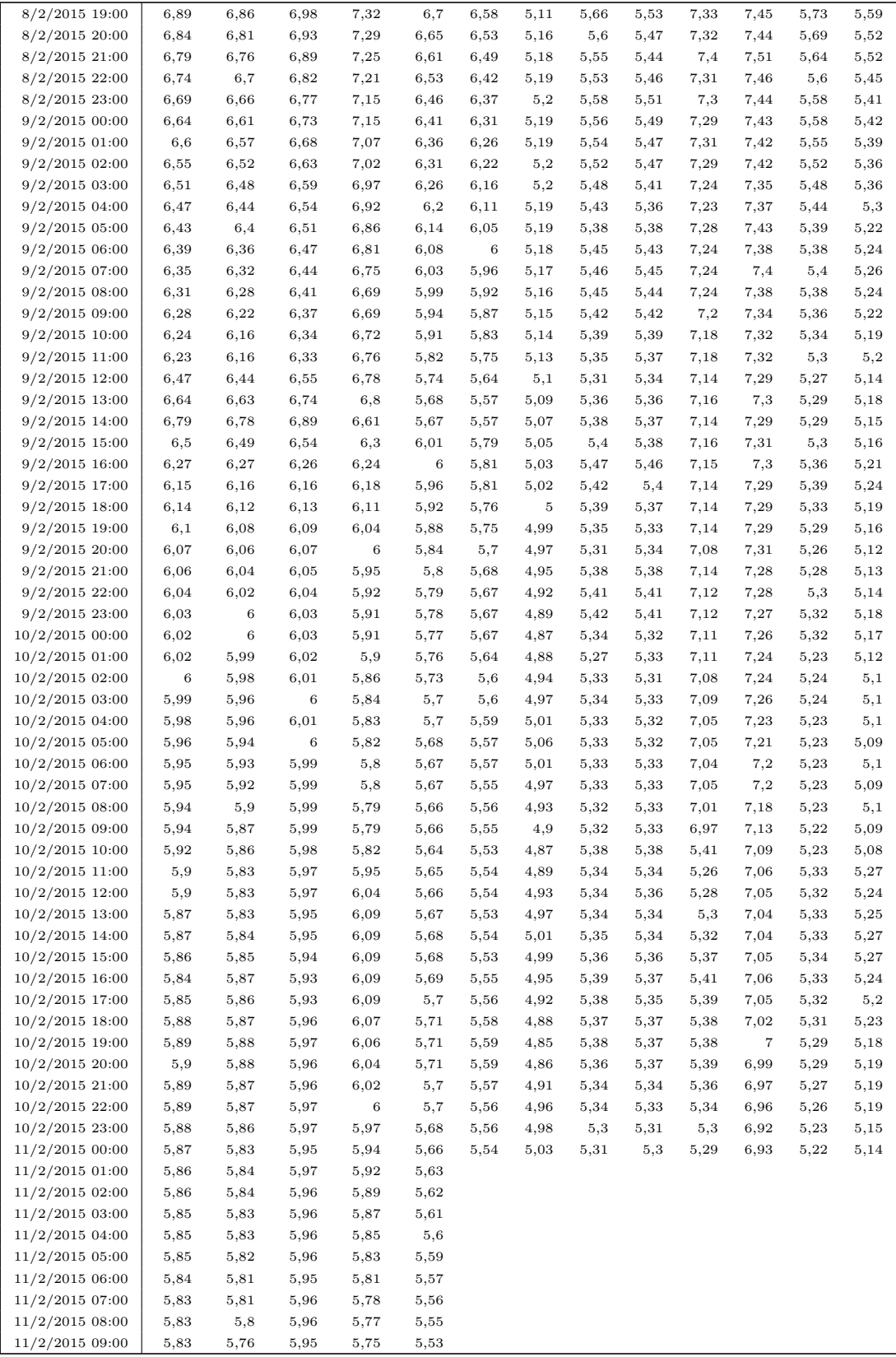

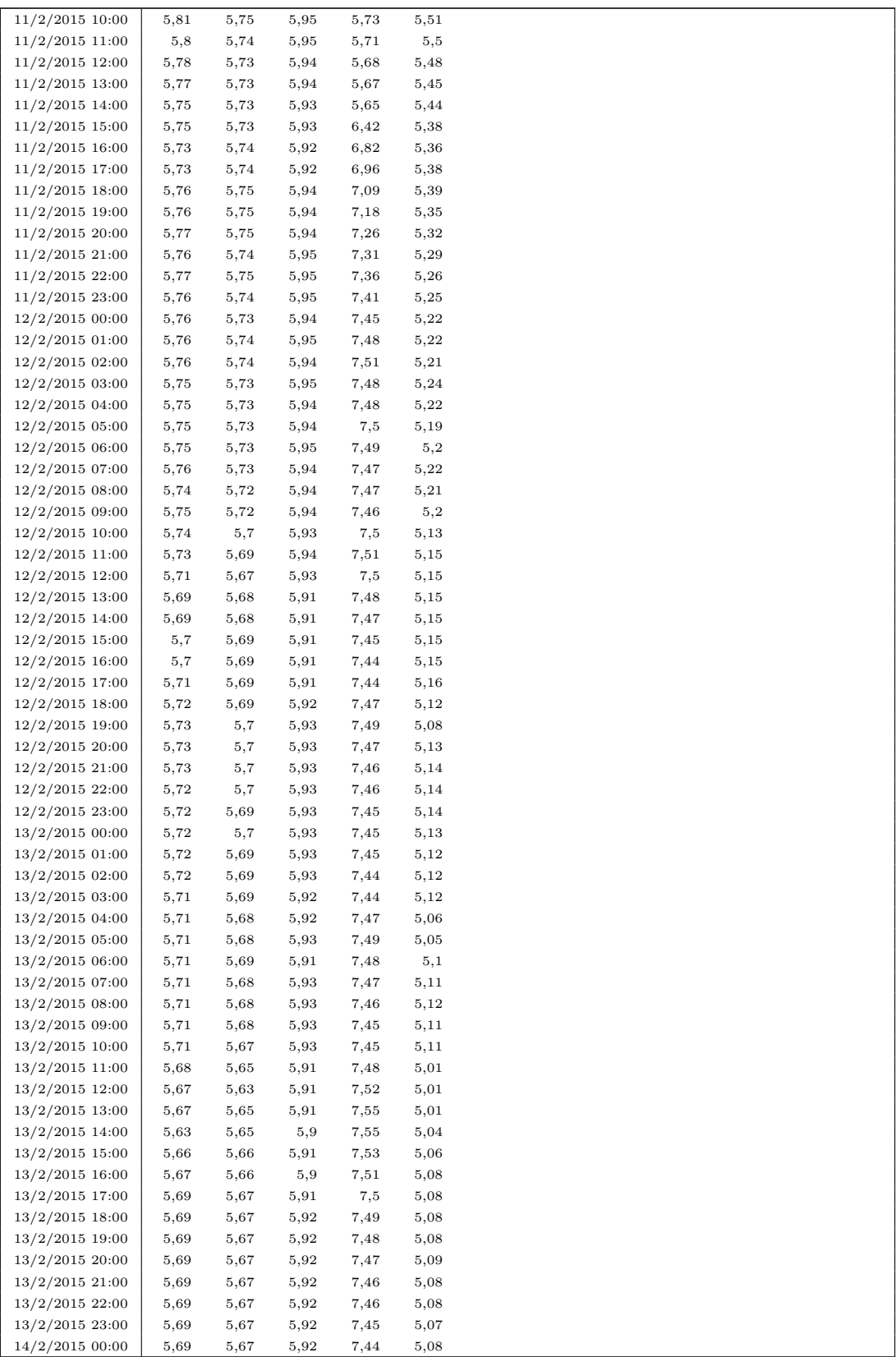

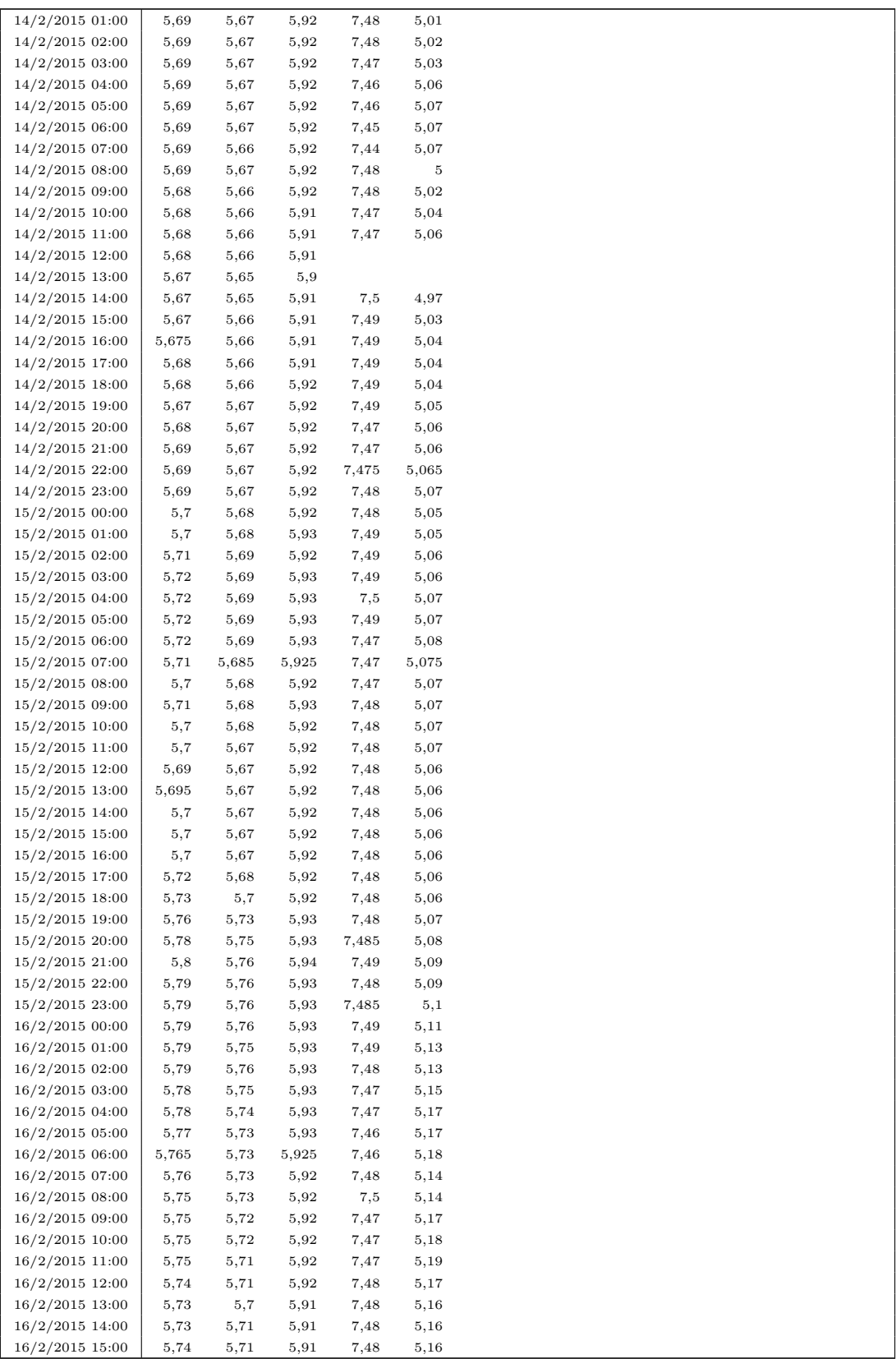

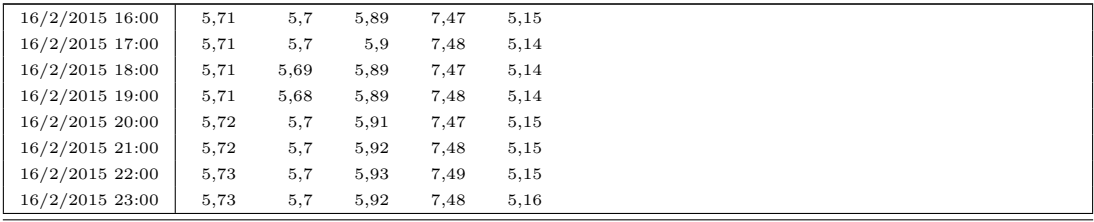

# G.2 Precipitazione giornaliera (dati disponibili) G.2 Precipitazione giornaliera (dati disponibili)

Stazioni gestite dal Consorzio della Bonifica Burana  $\hfill \square$ 

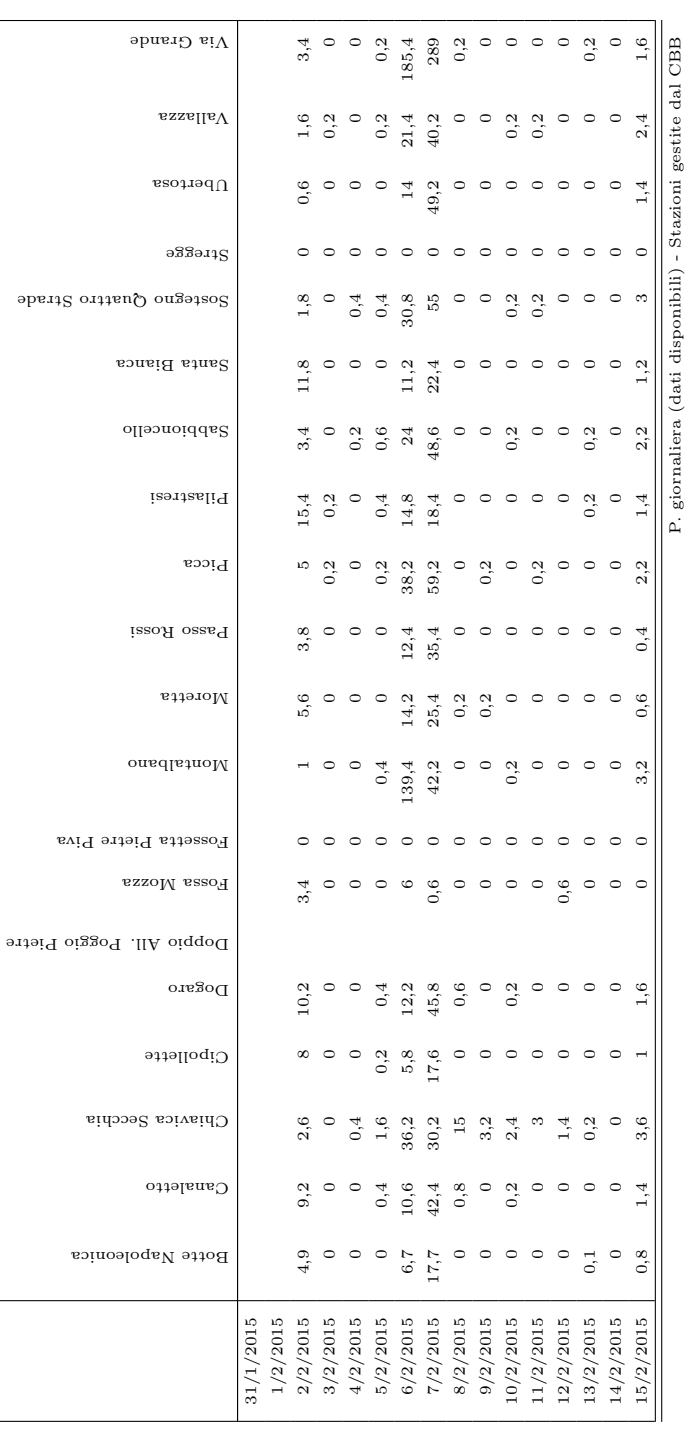

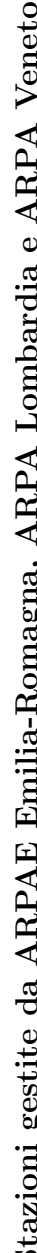

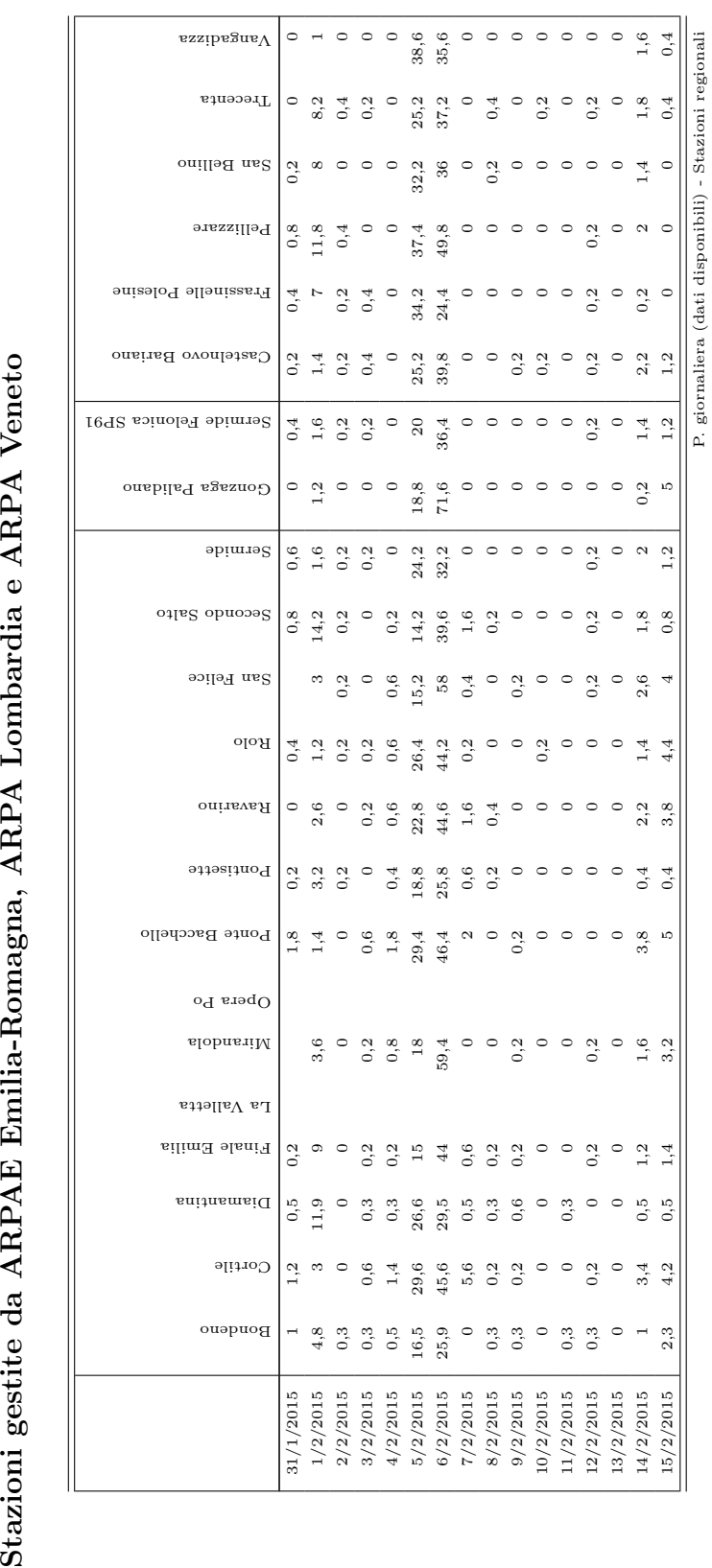

P. giornaliera (dati disponibili) - Stazioni regionali

241

#### G.3 Precipitazione oraria (dati disponibili)

Stazioni gestite da ARPAE Emilia-Romagna e ARPA Lombardia

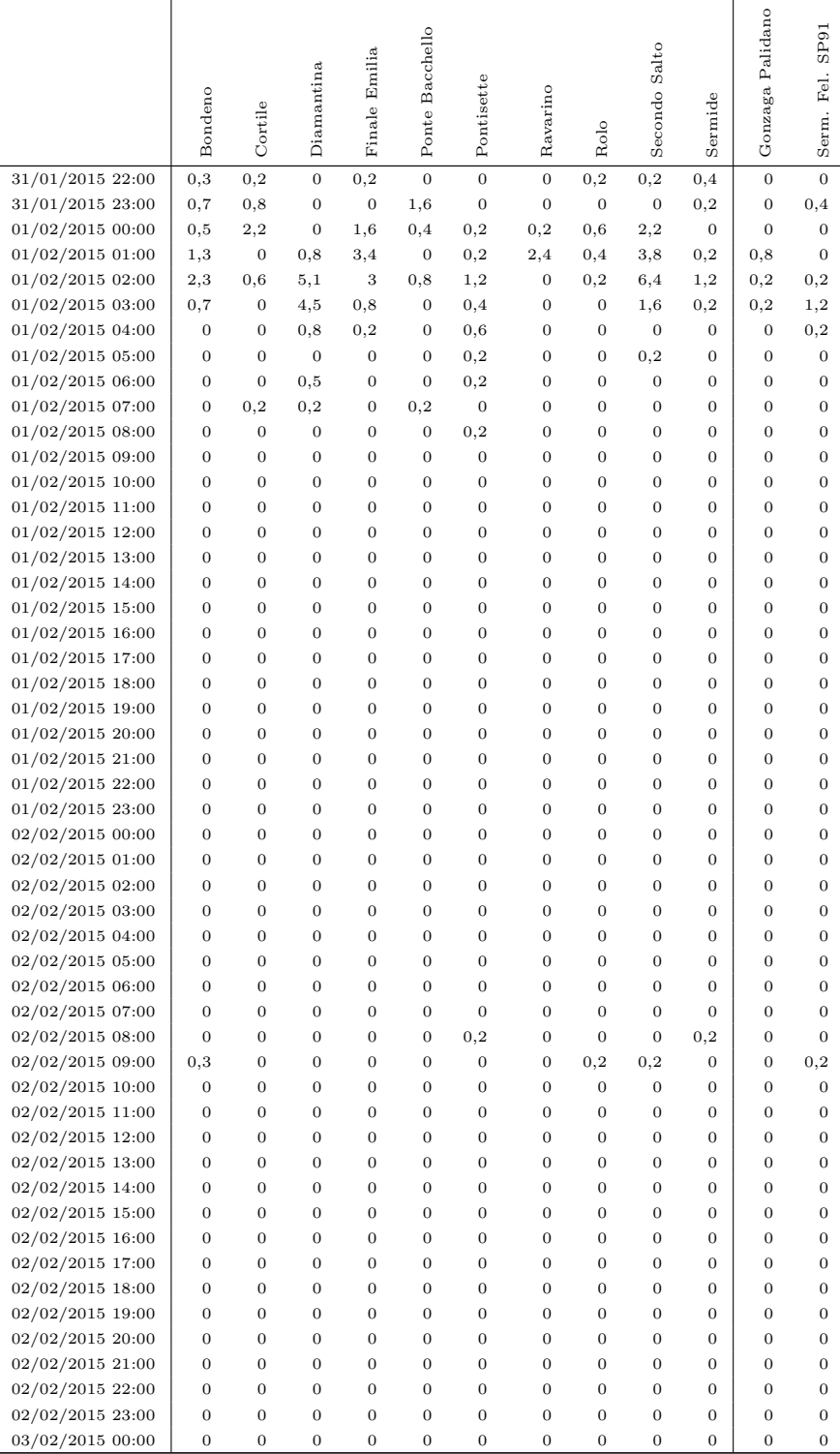

P. oraria (dati disponibili) - Stazioni regionali

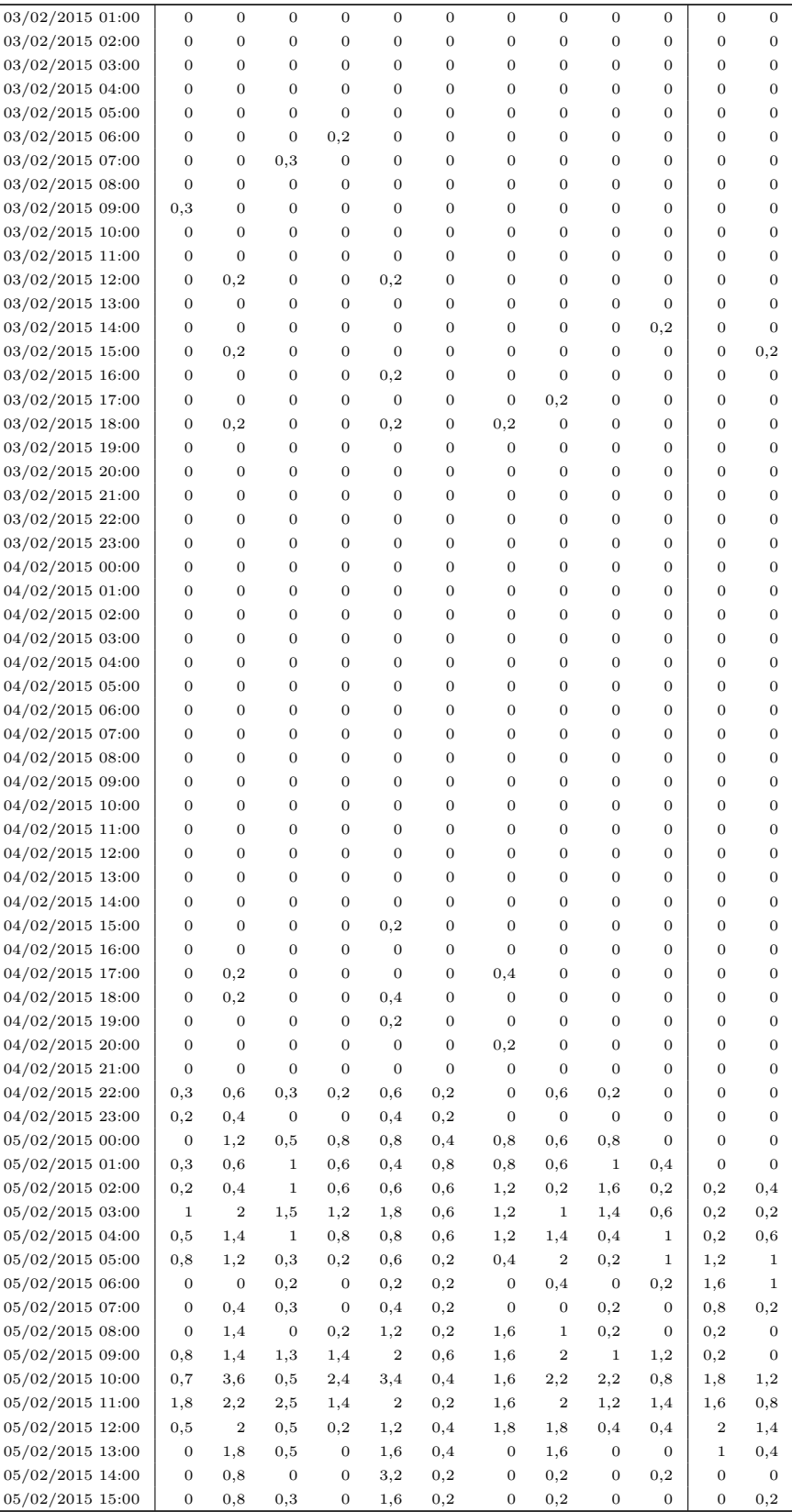

P. oraria (dati disponibili) - Stazioni regionali

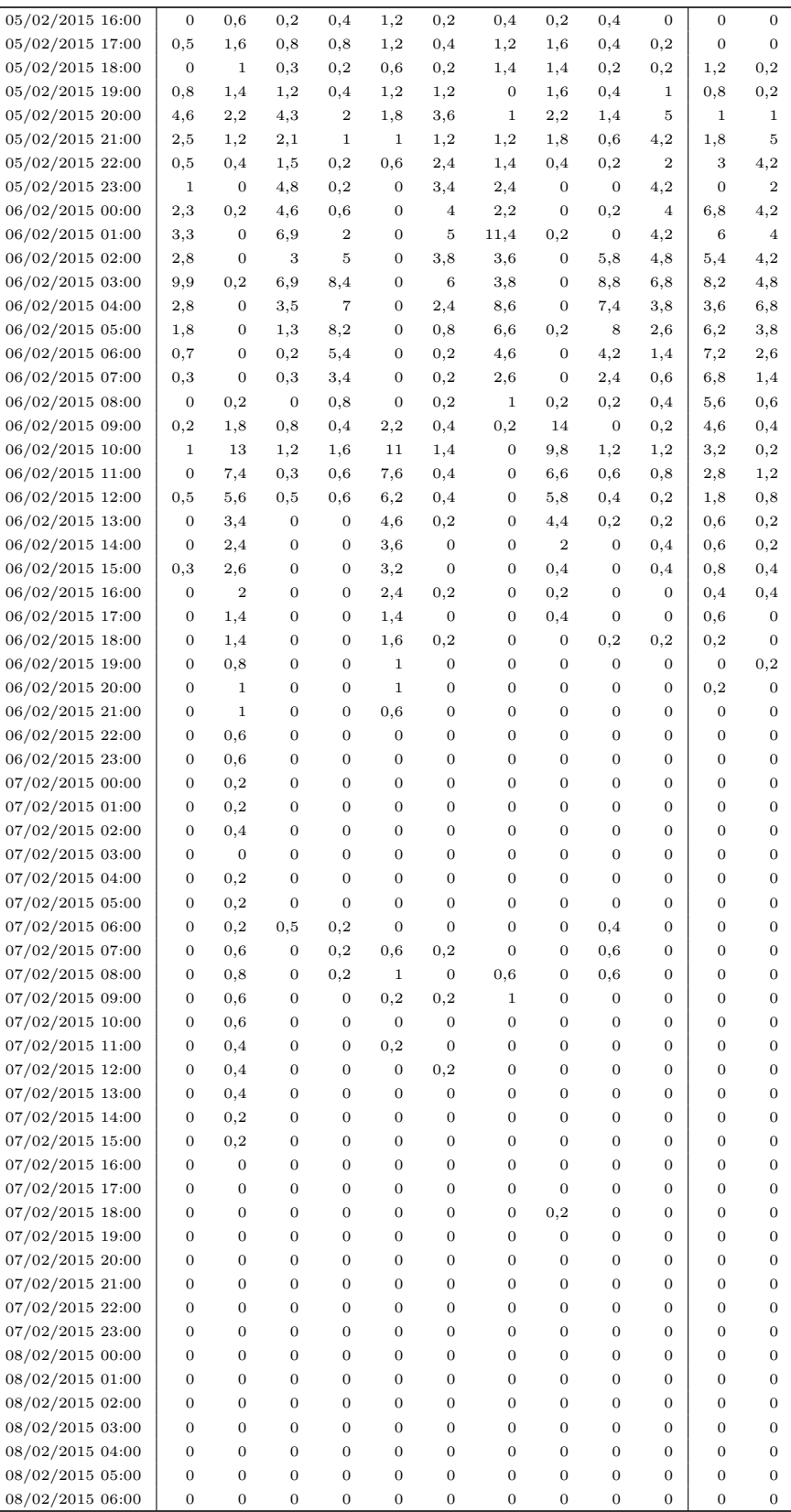

P. oraria (dati disponibili) - Stazioni regionali
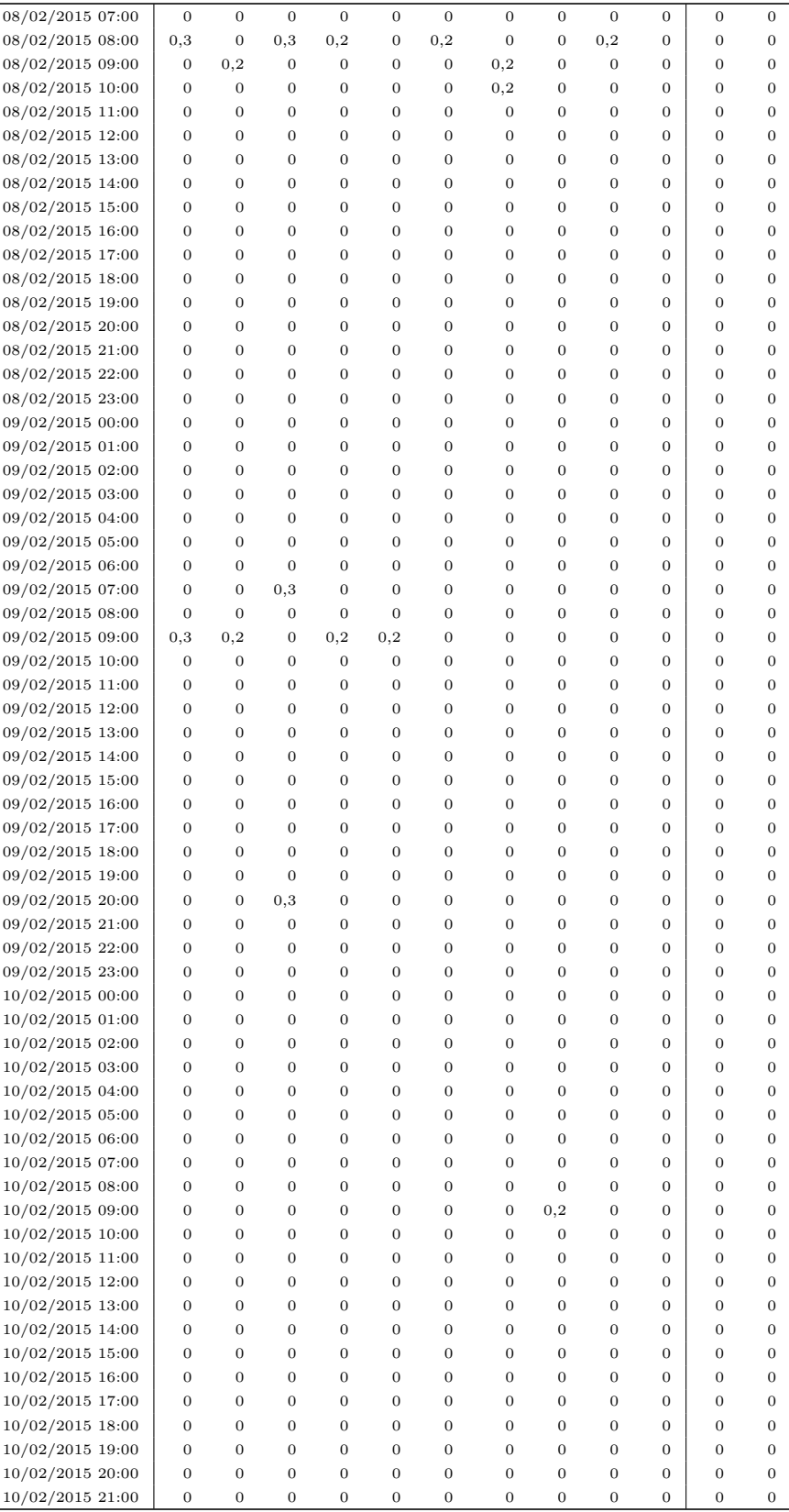

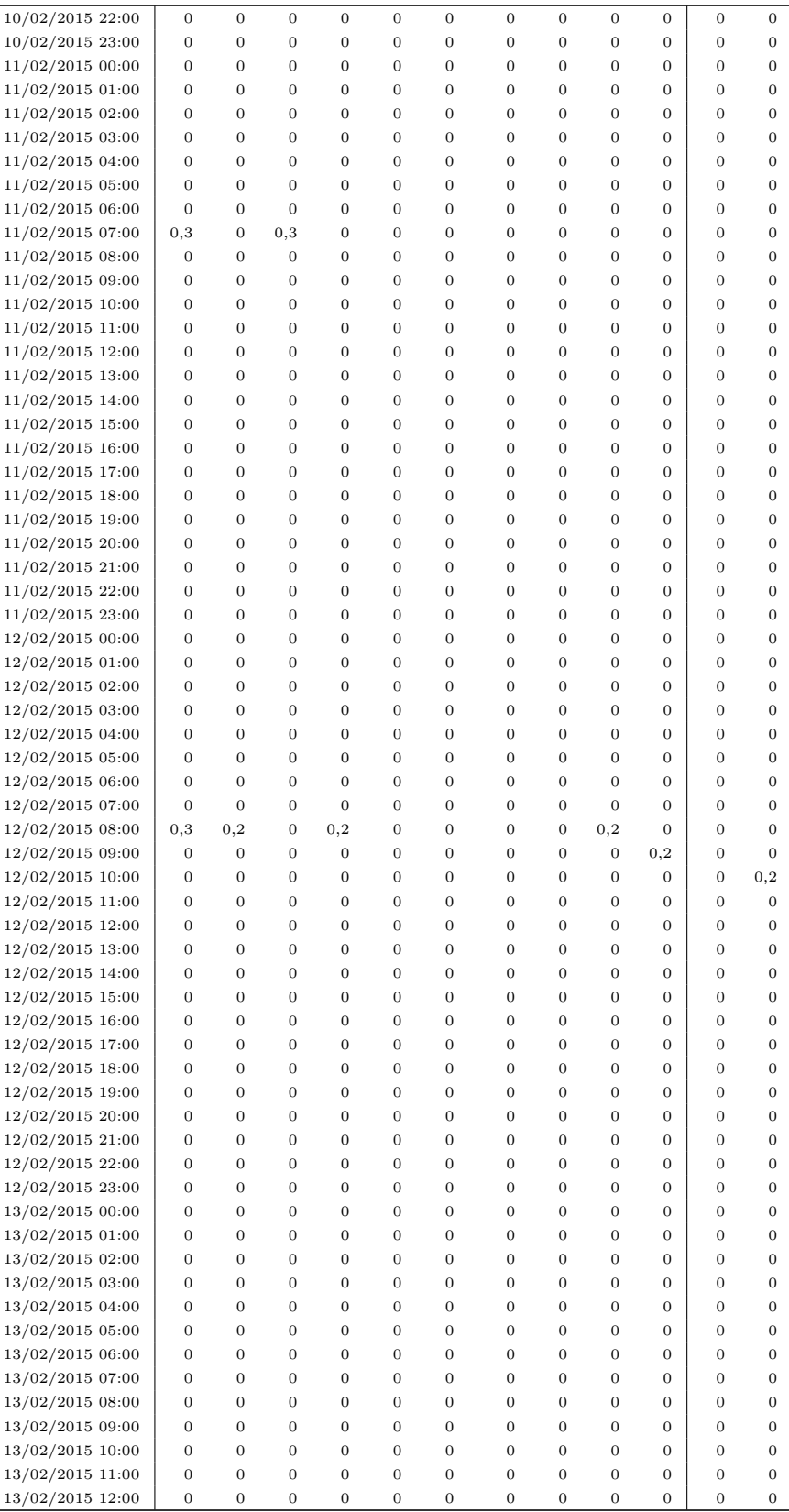

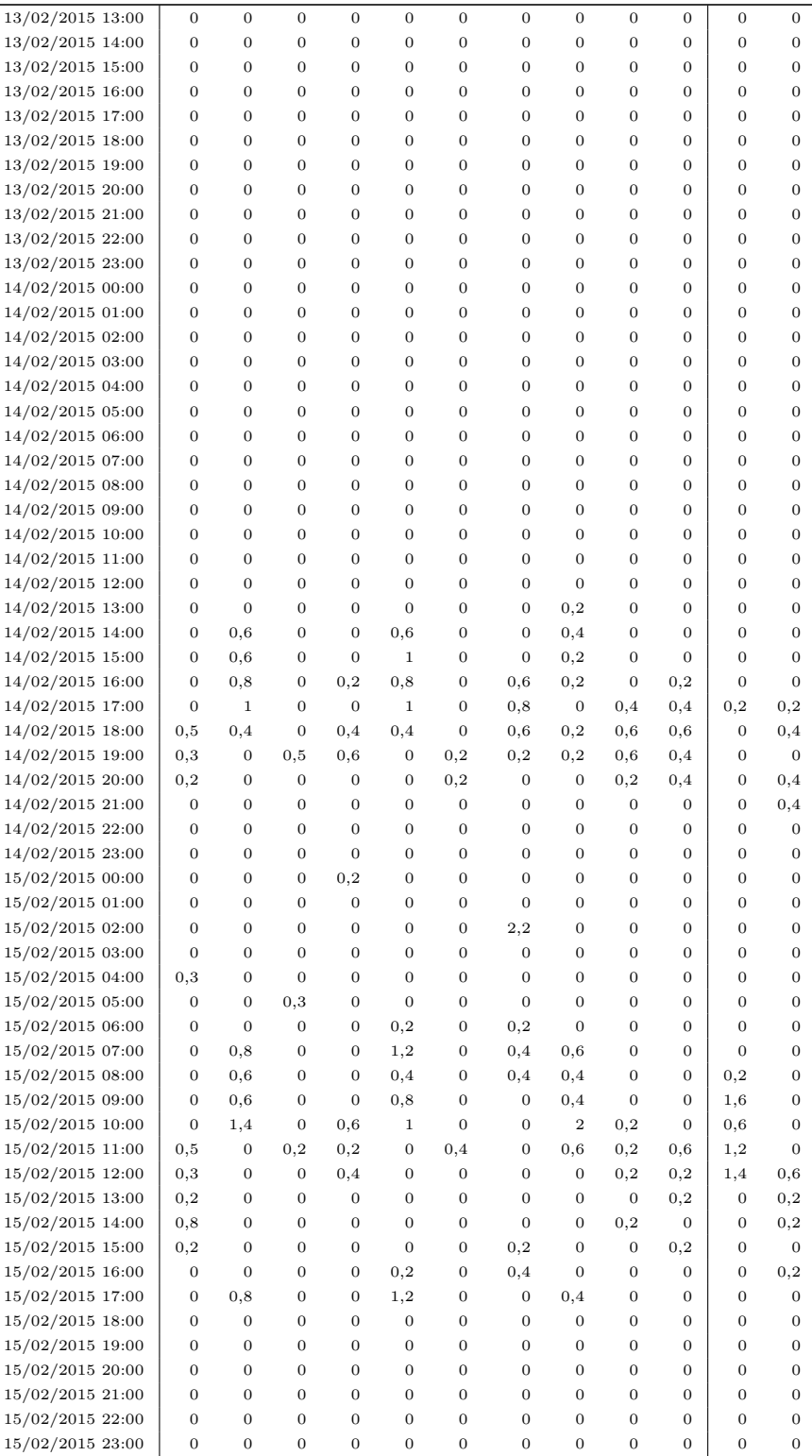

# G.4 Precipitazione oraria (dati ricostruiti artificialmente) G.4 Precipitazione oraria (dati ricostruiti artificialmente)

Stazioni gestite dal Consorzio della Bonifica Burana

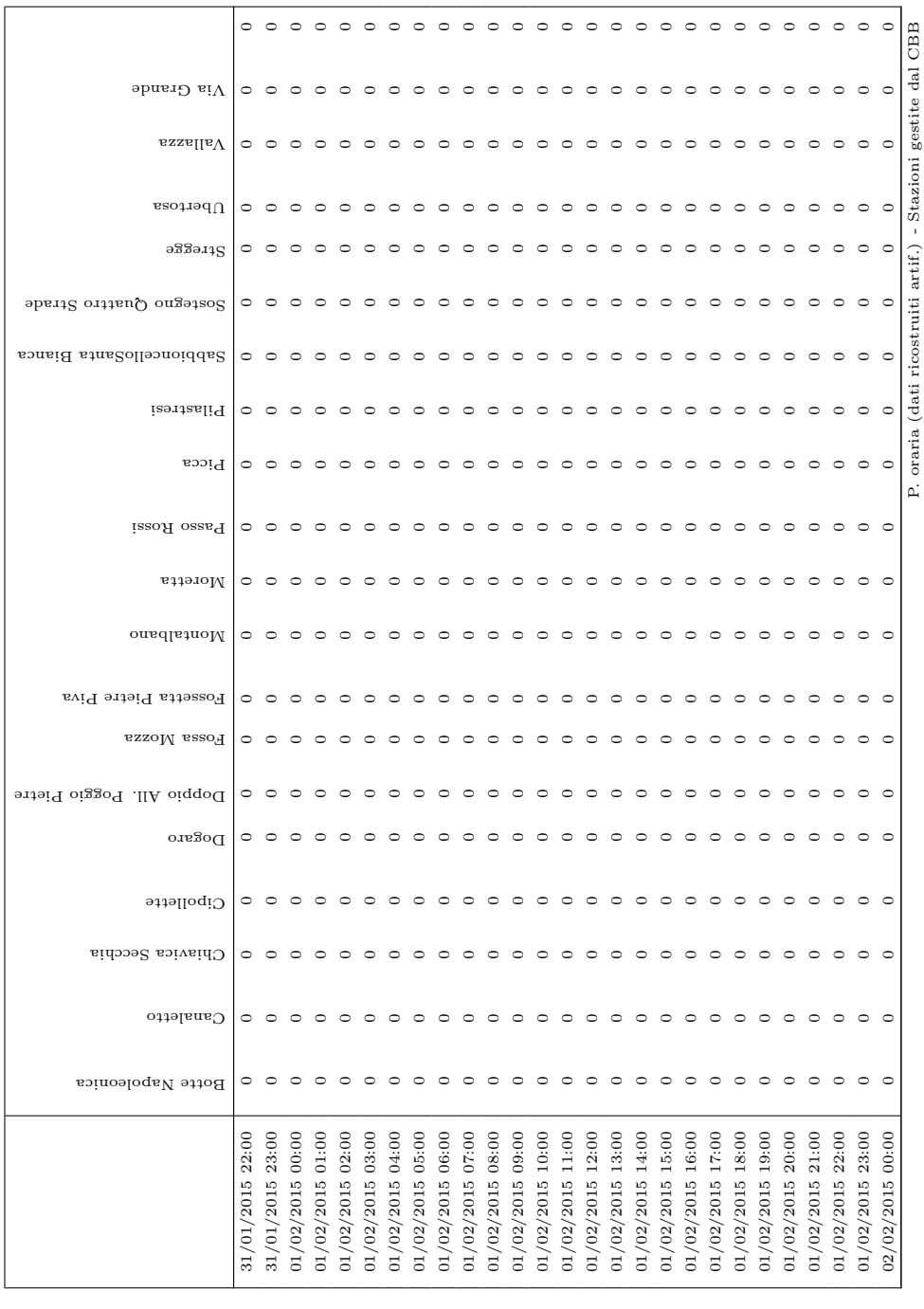

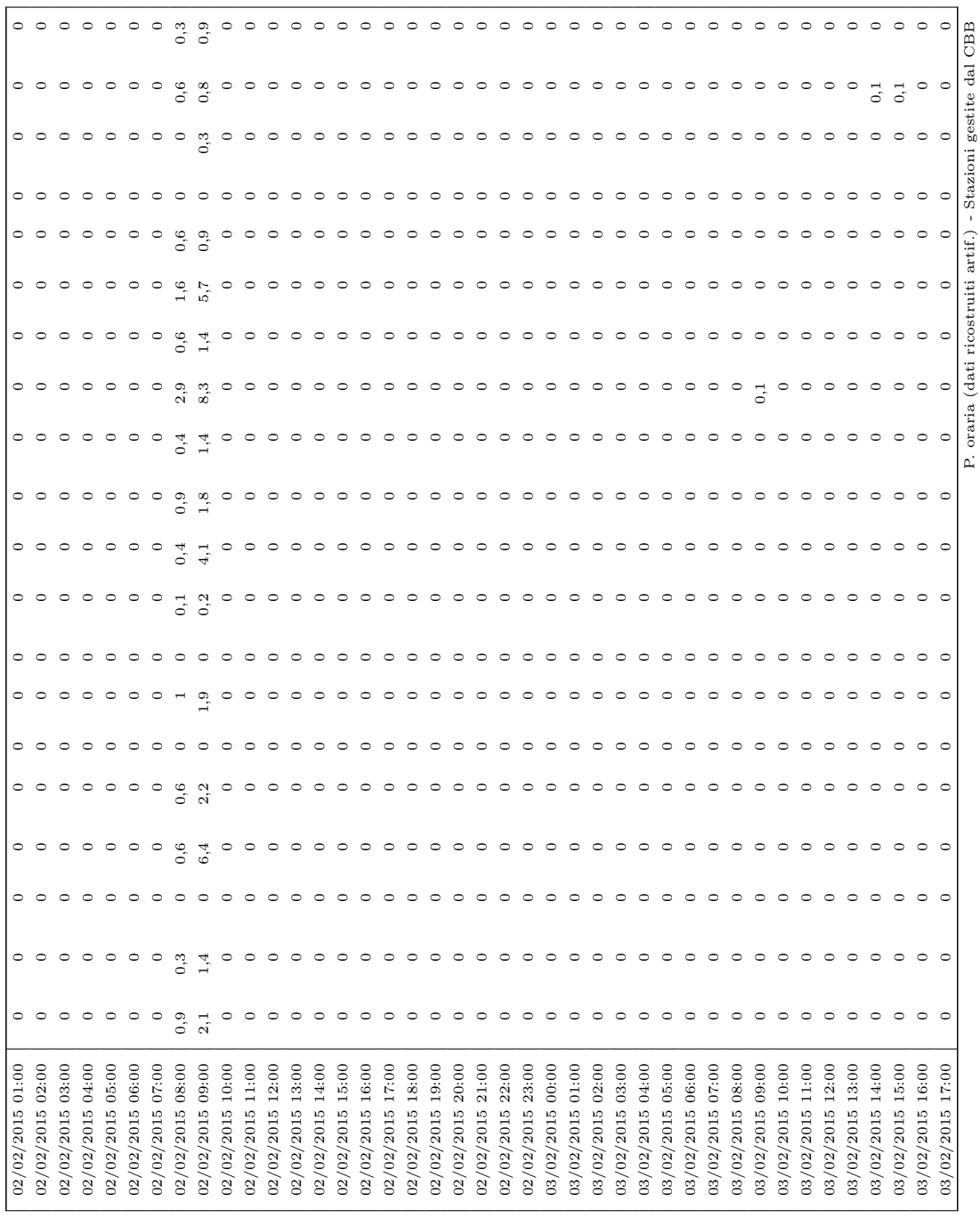

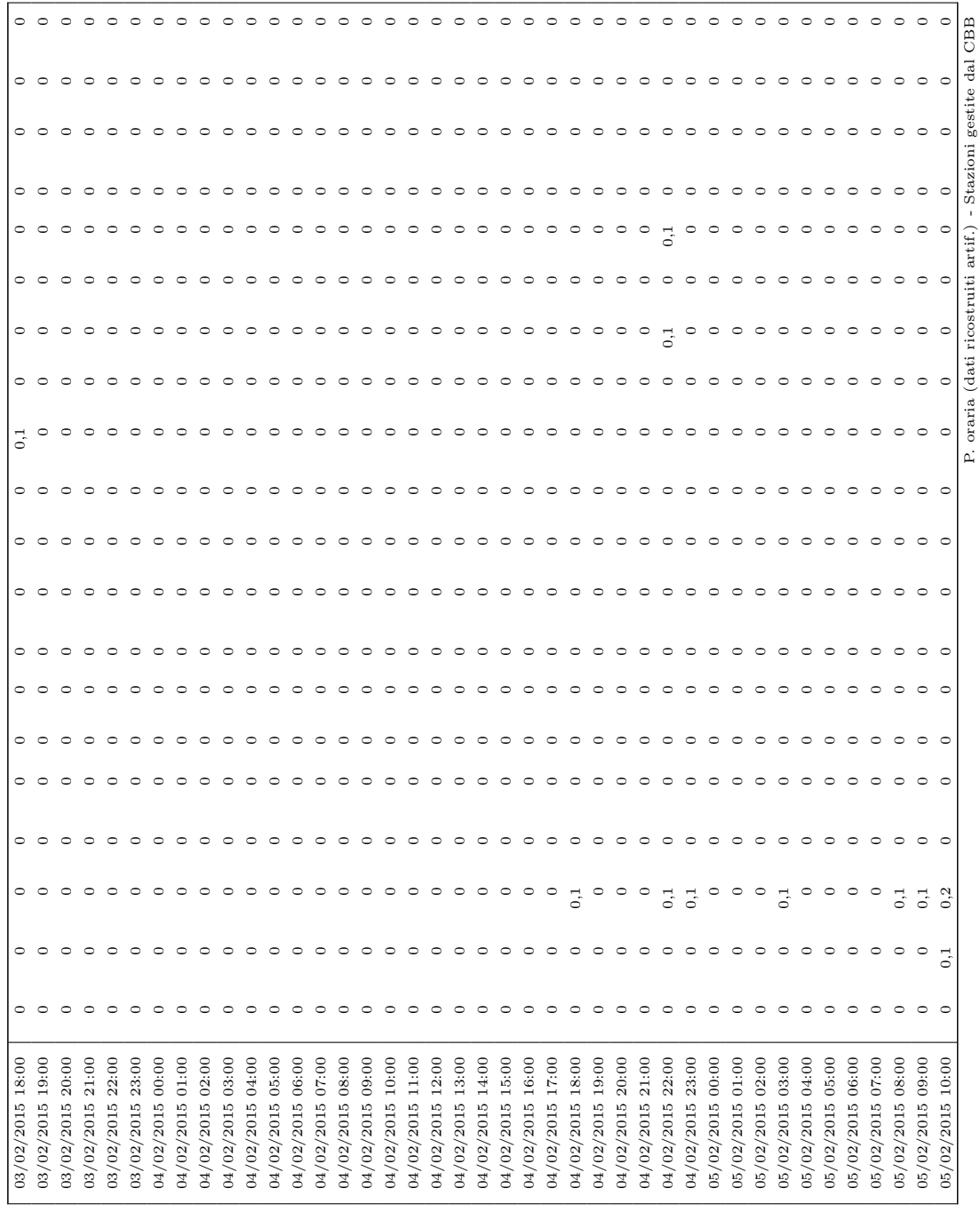

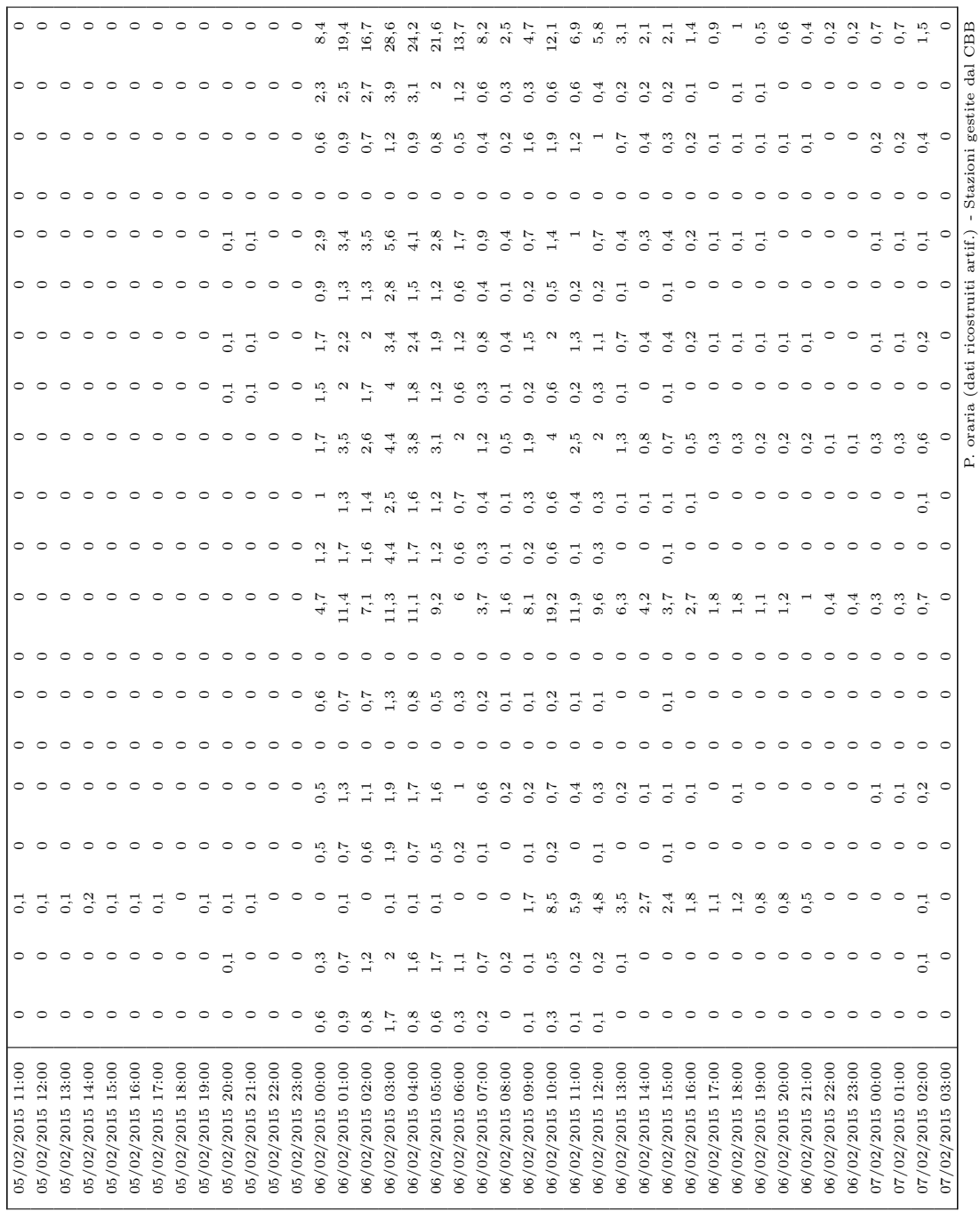

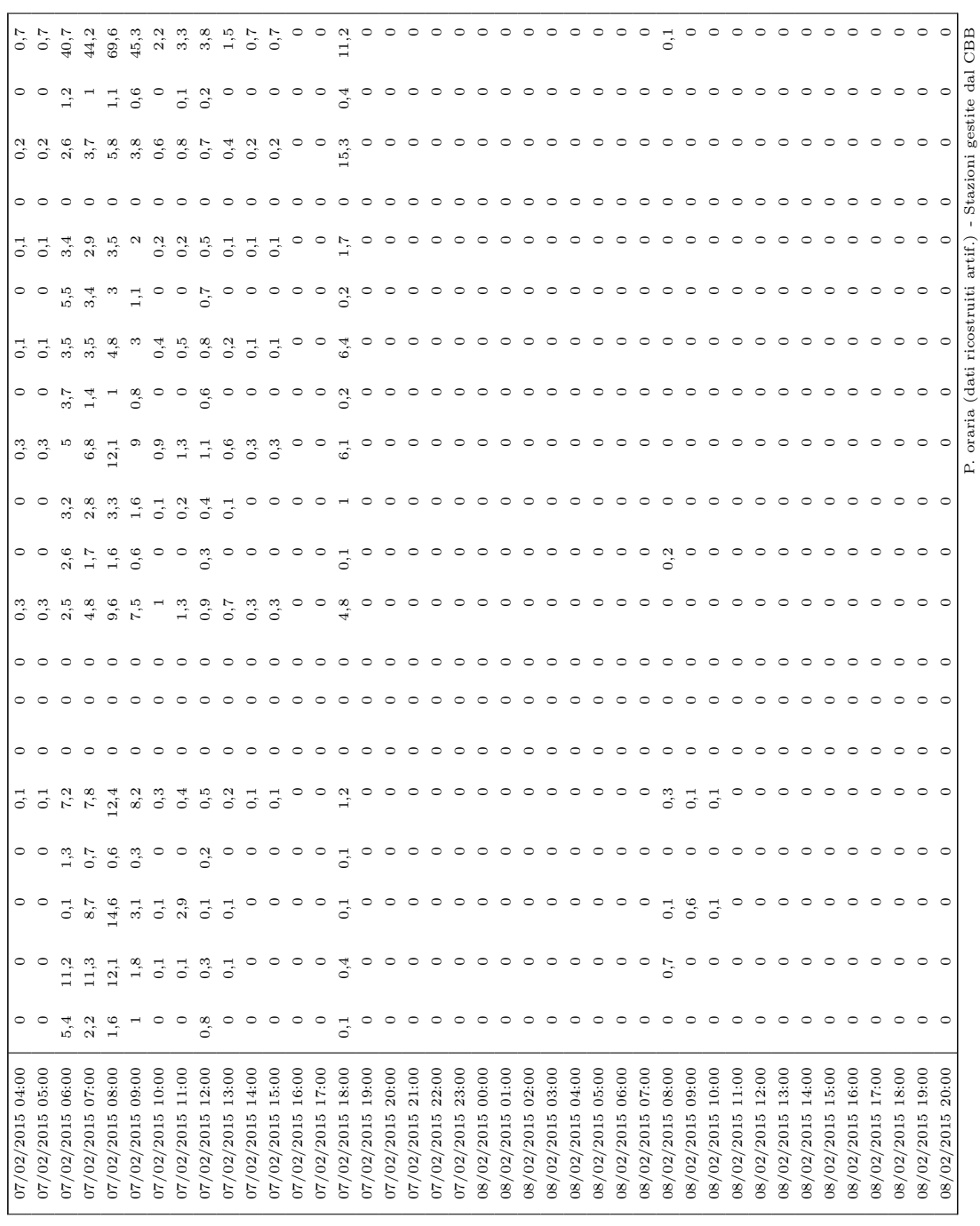

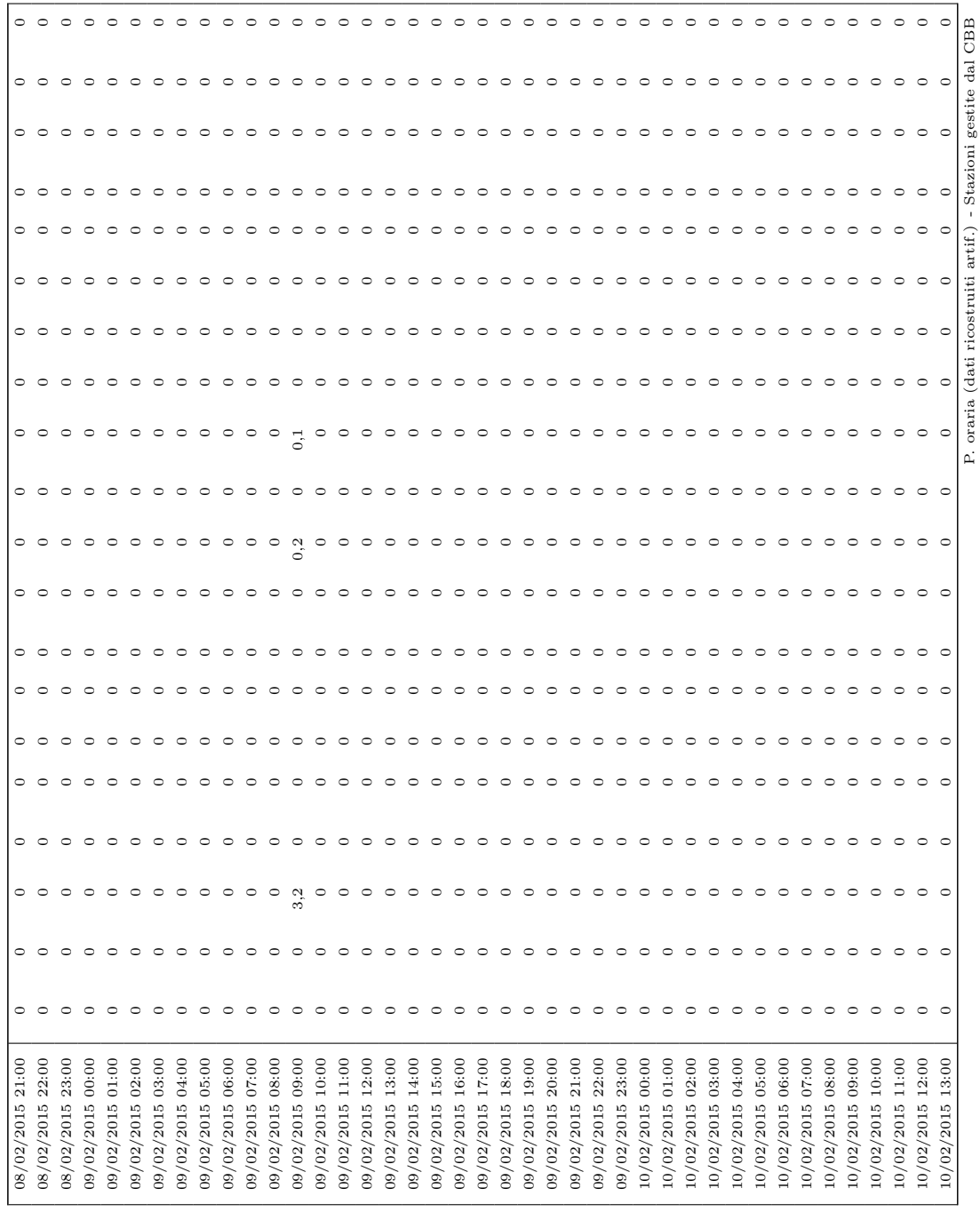

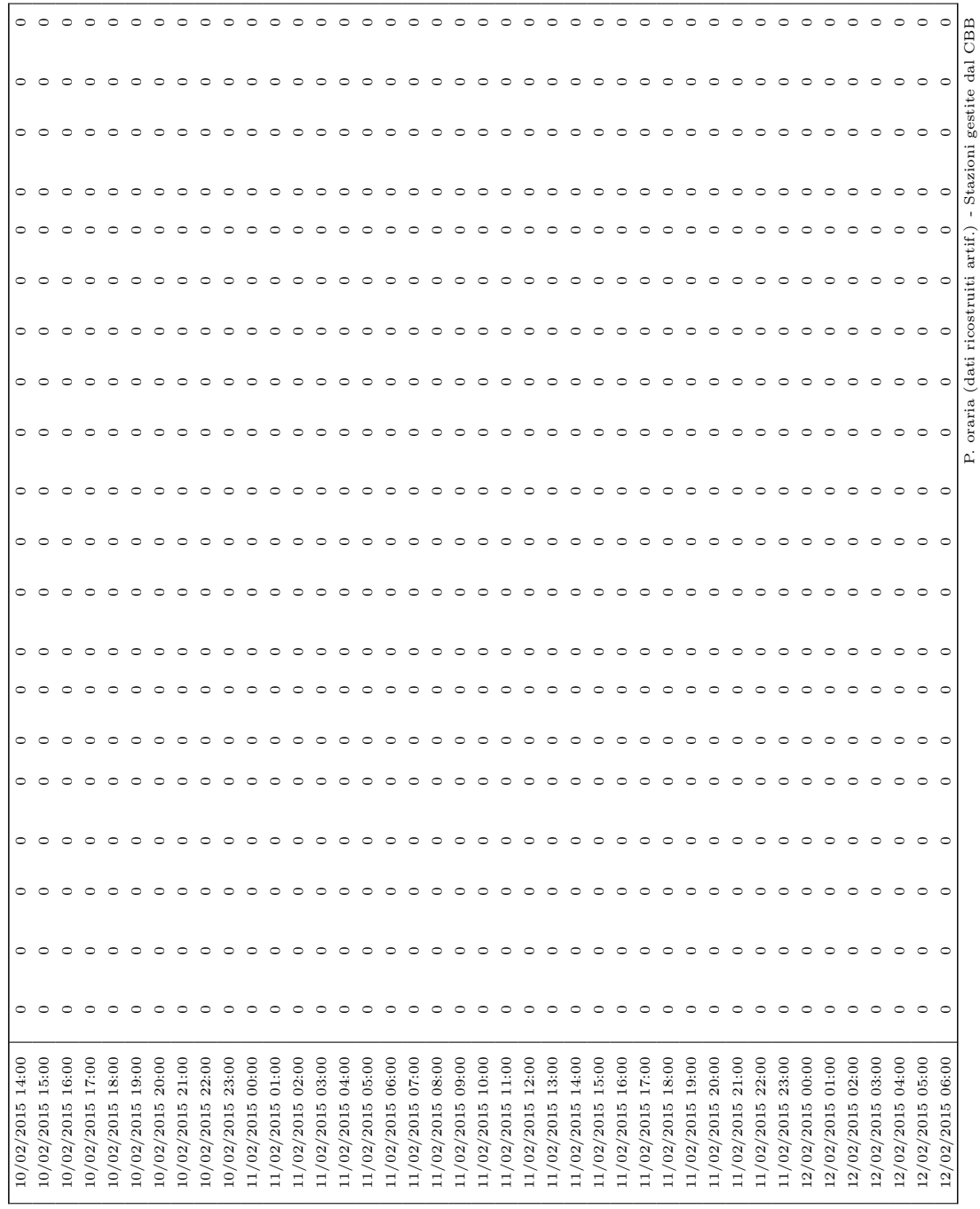

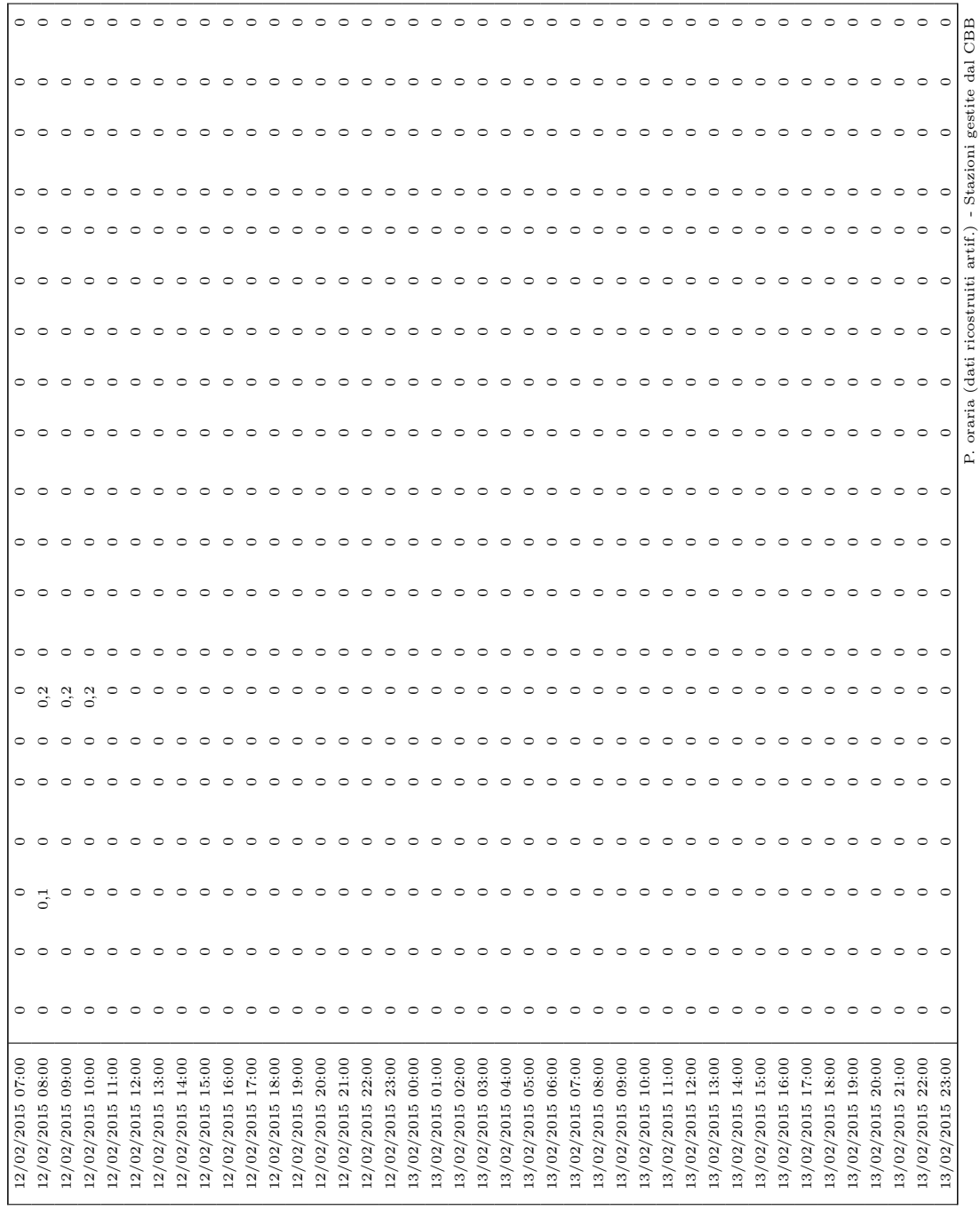

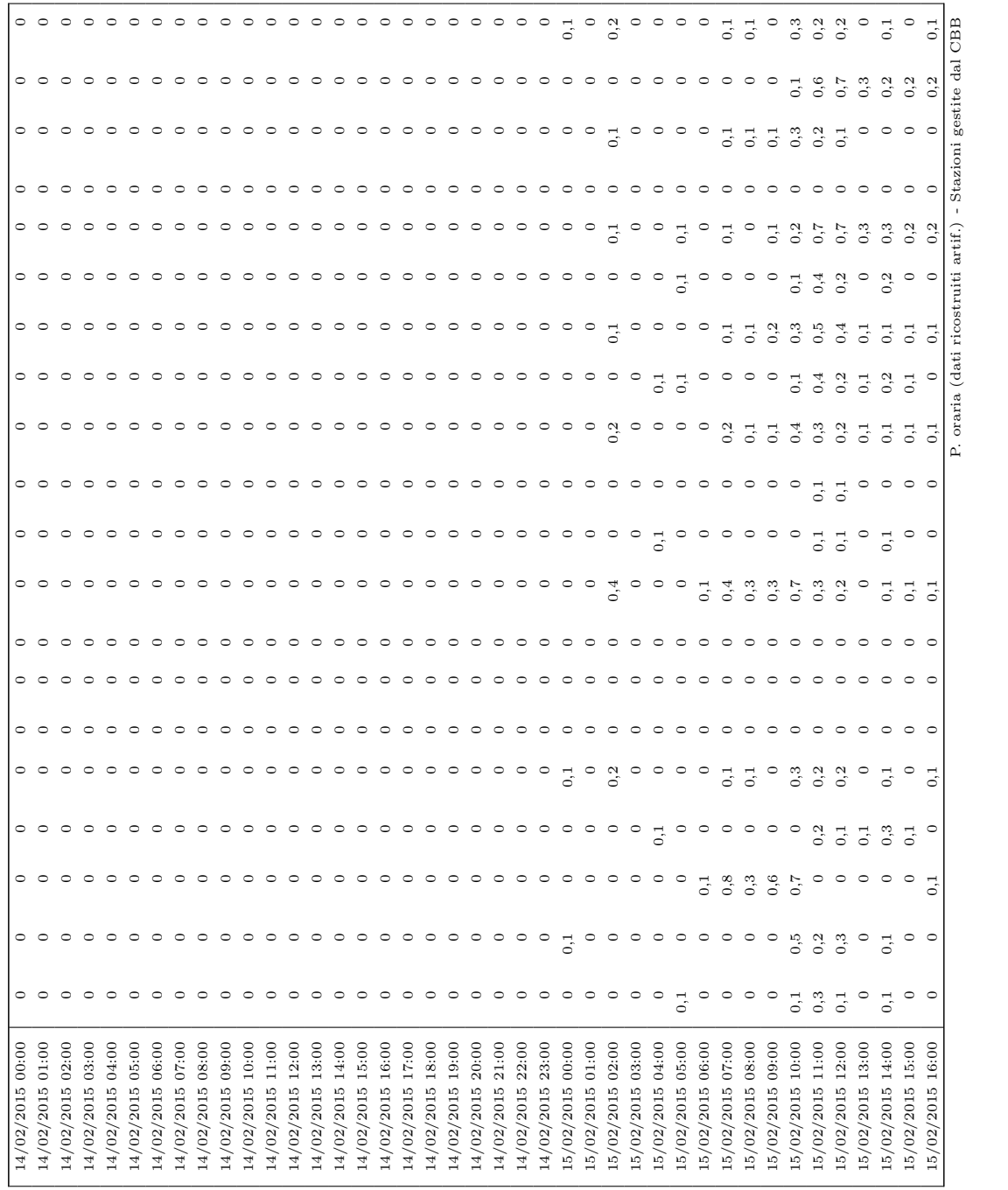

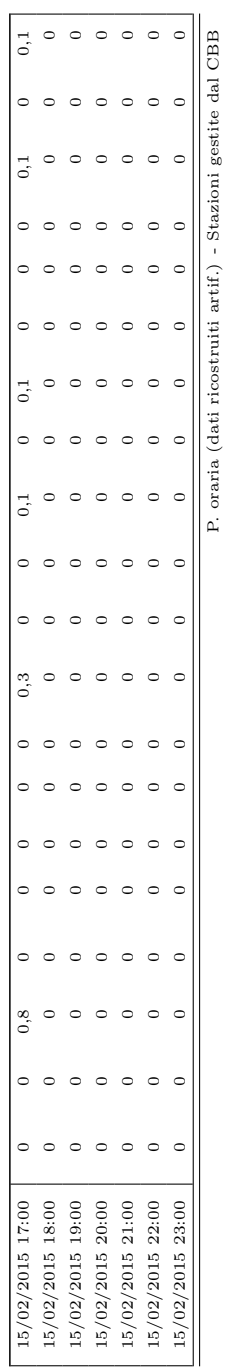

P. oraria (dati ricostruiti artif.) - Stazioni gestite dal CBB

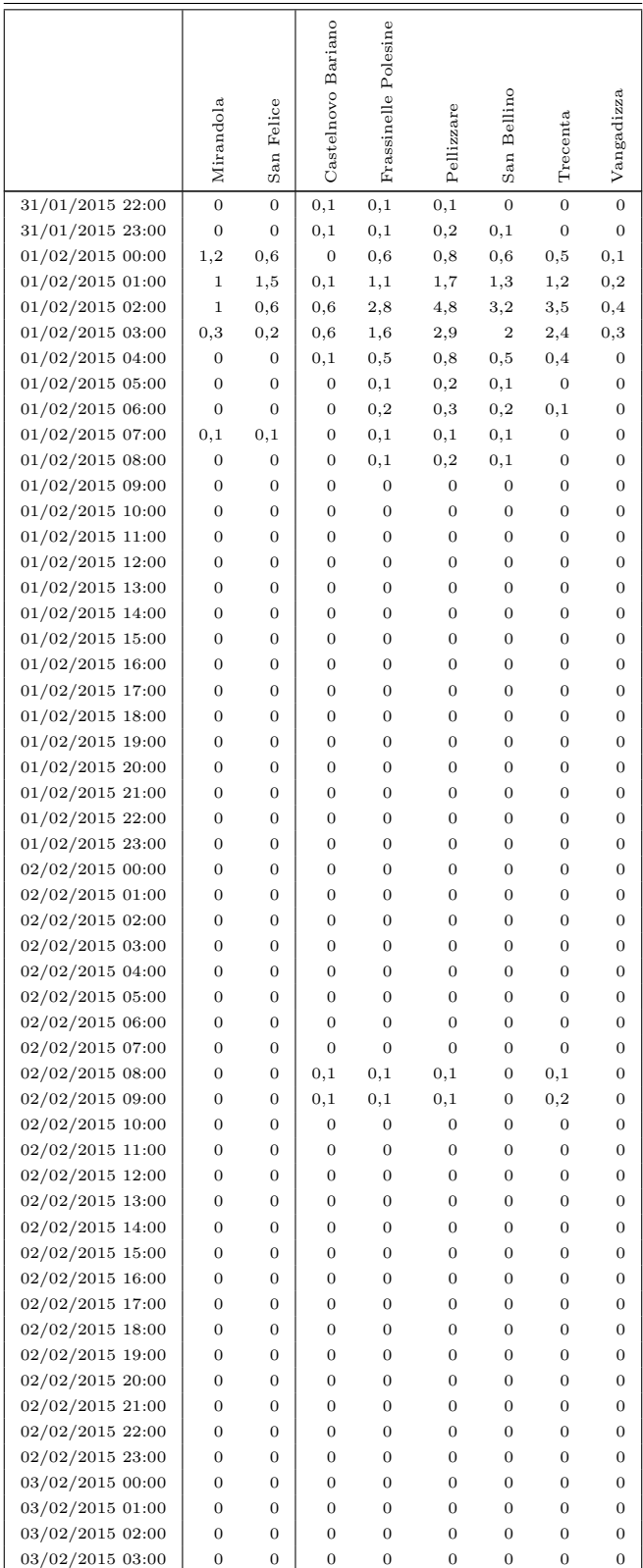

### Stazioni gestite da ARPAE Emilia-Romagna e ARPA Veneto

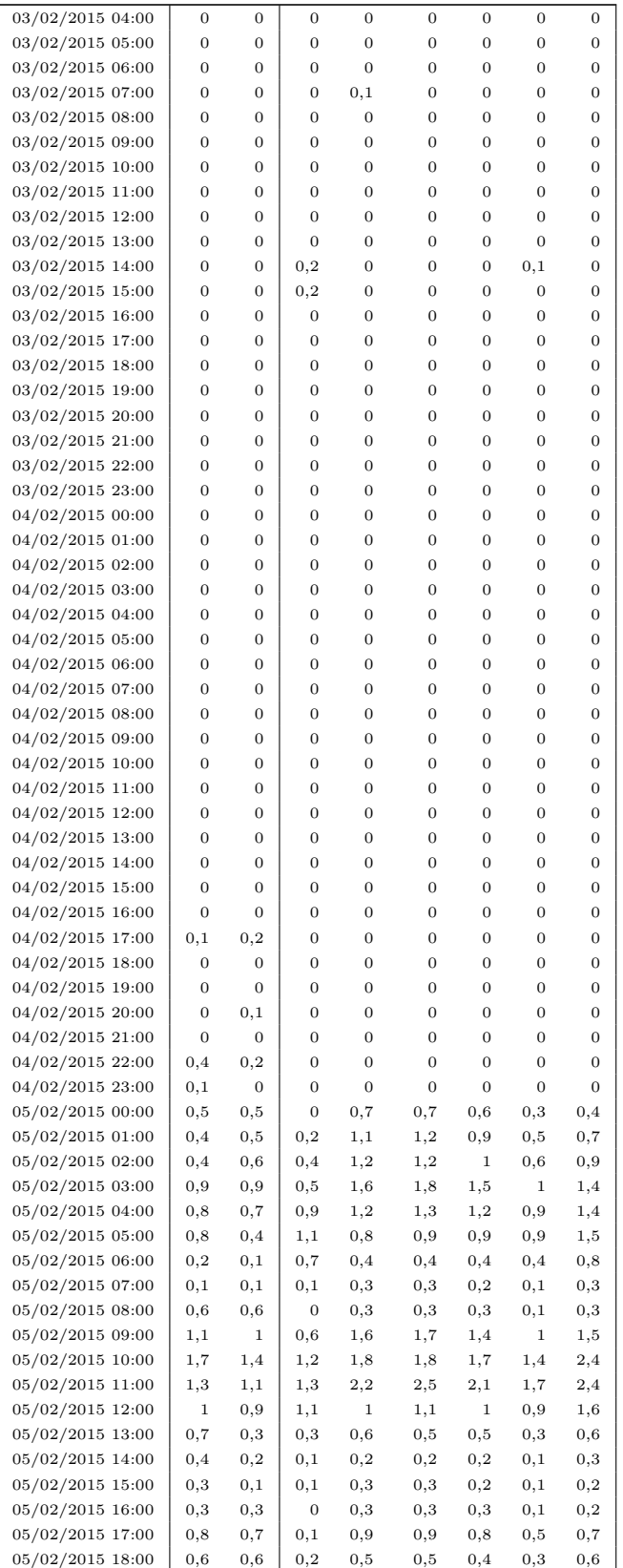

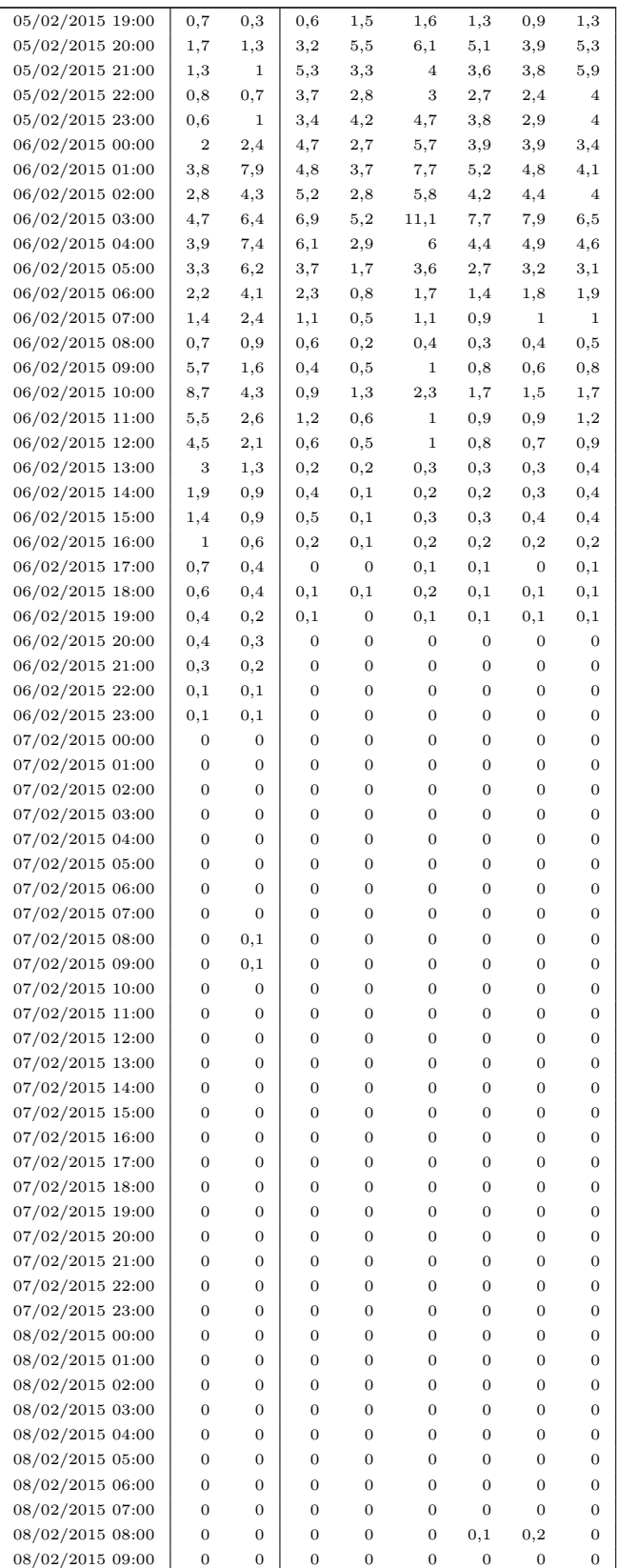

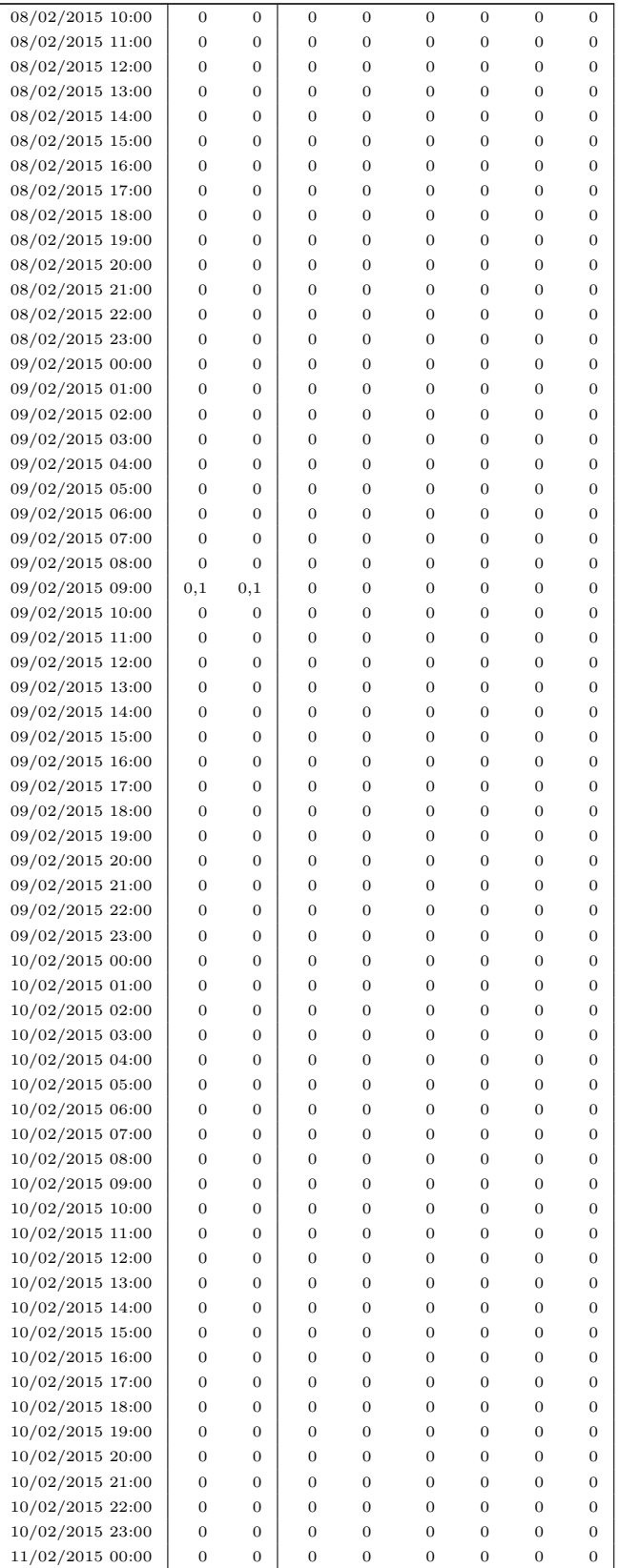

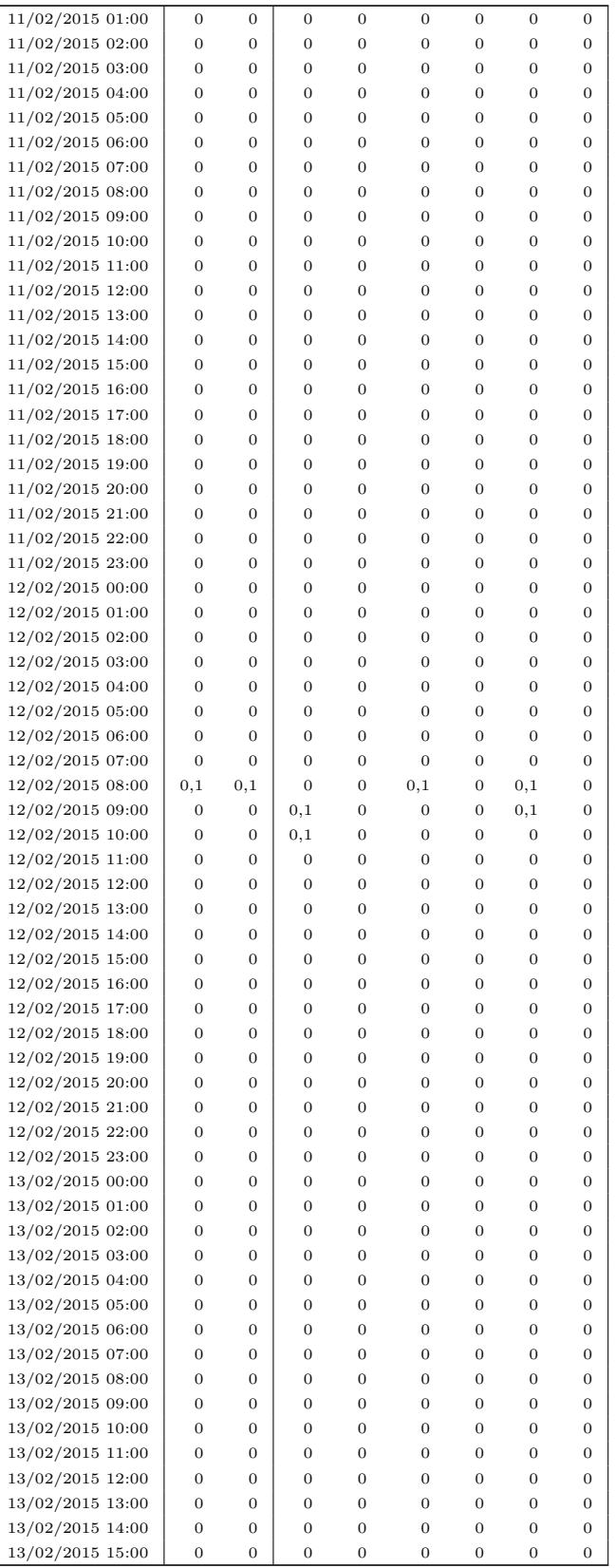

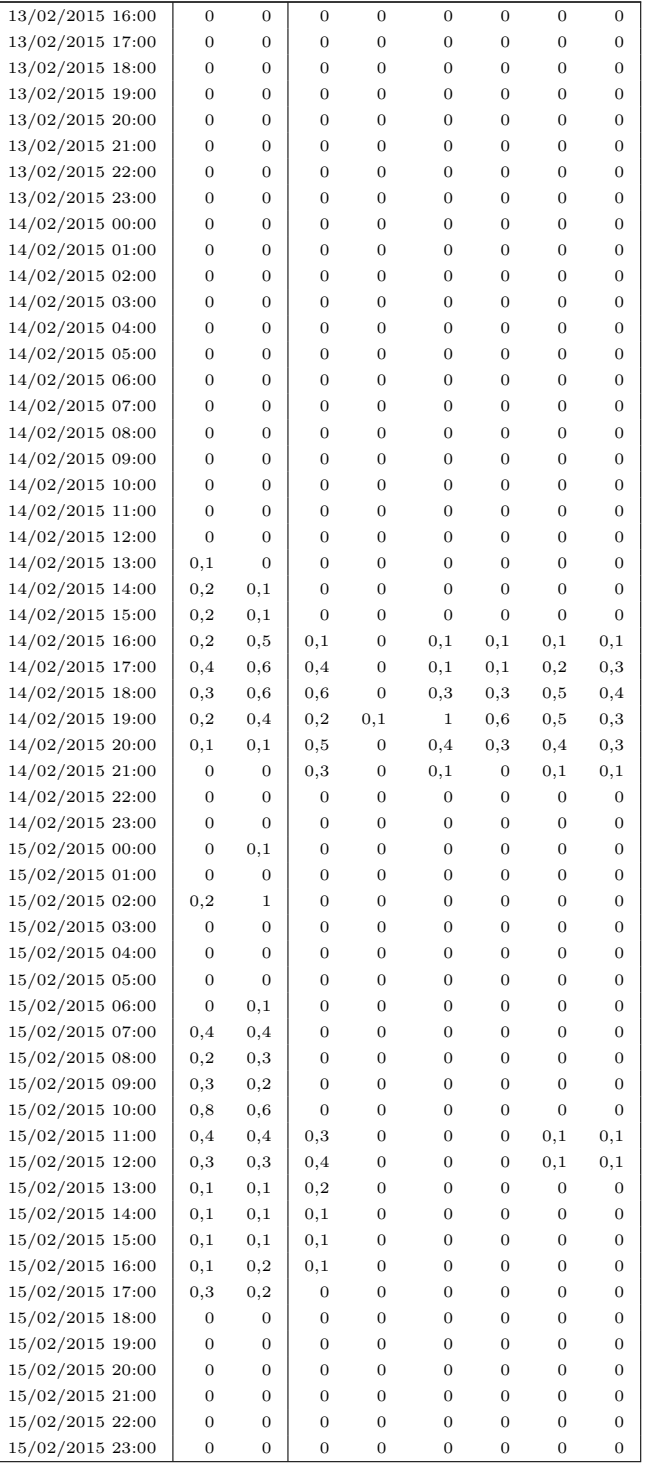

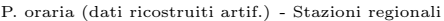

# Appendice H

# Dati pluvio-idrometrici (evento di novembre 2019)

## H.1 Livelli idrometrici

Stazioni gestite dal Consorzio della Bonifica Burana

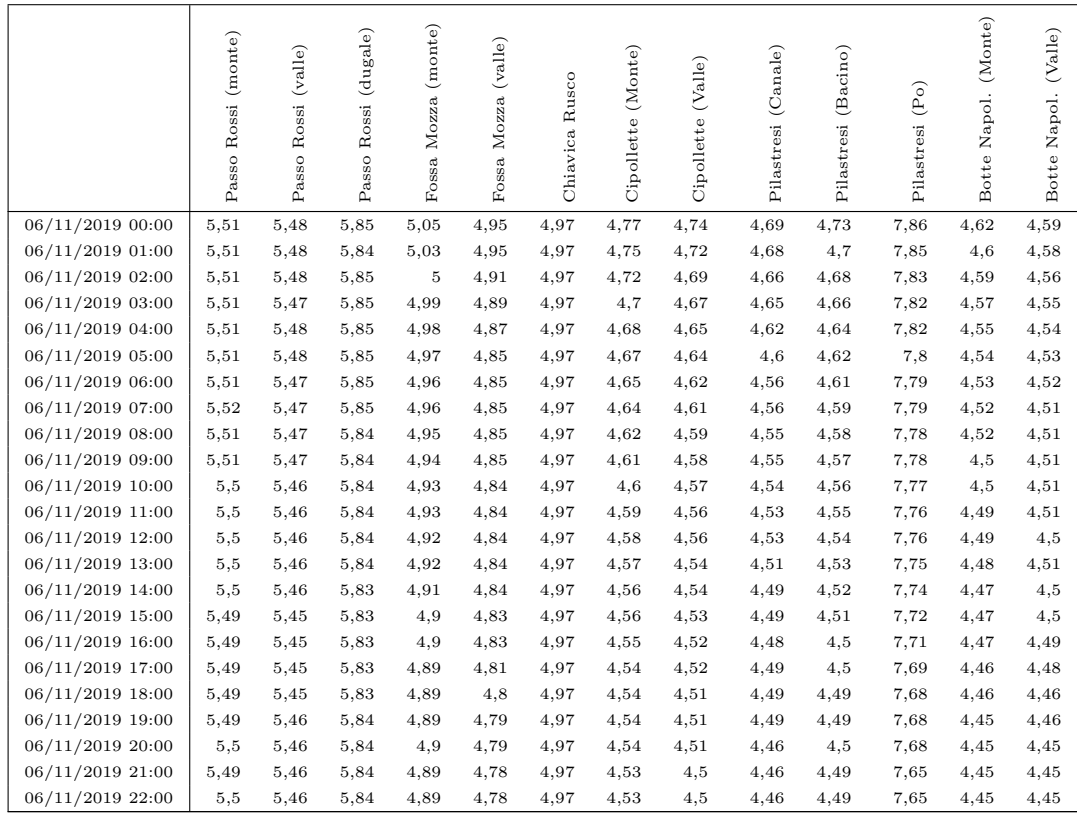

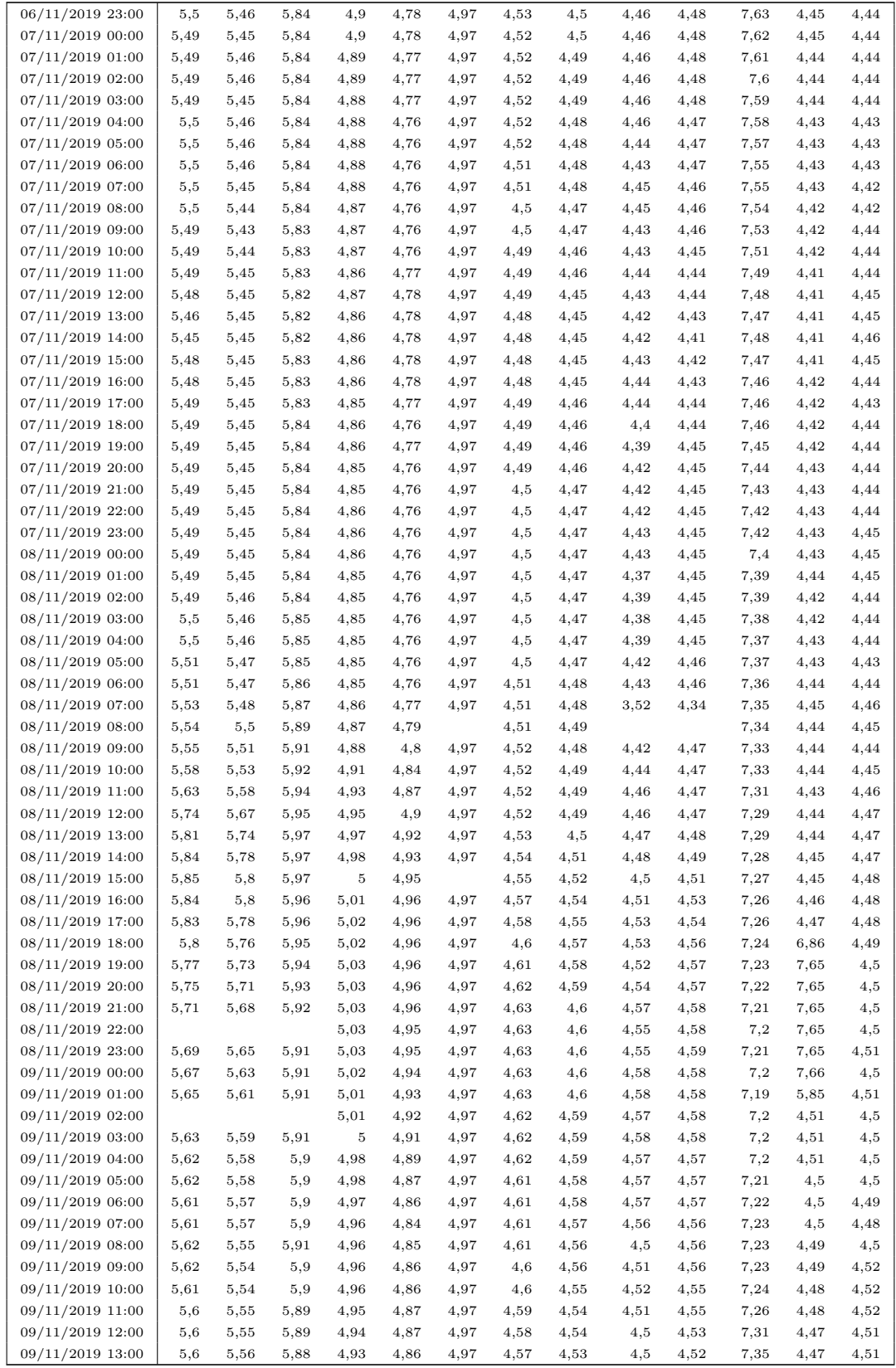

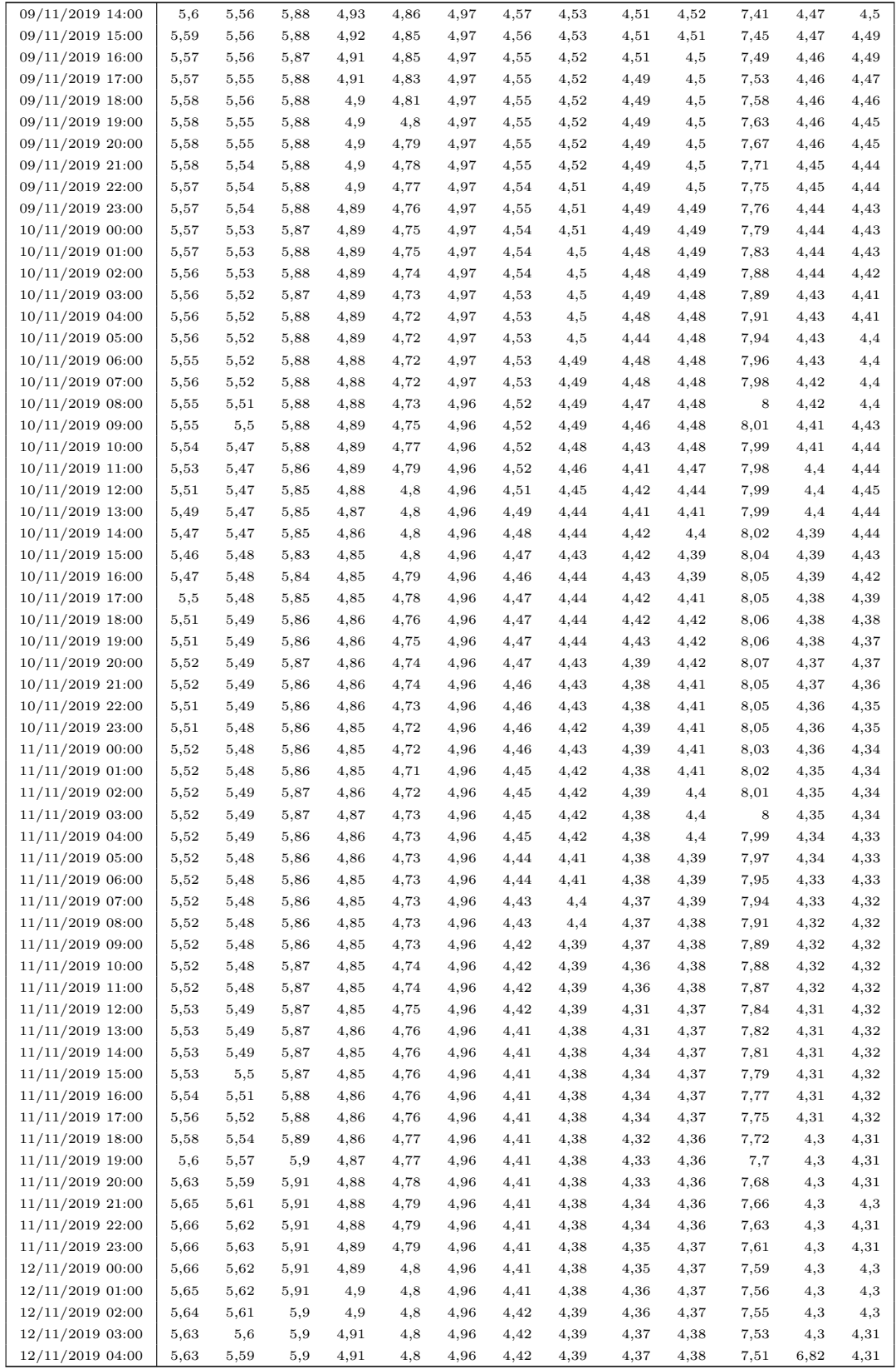

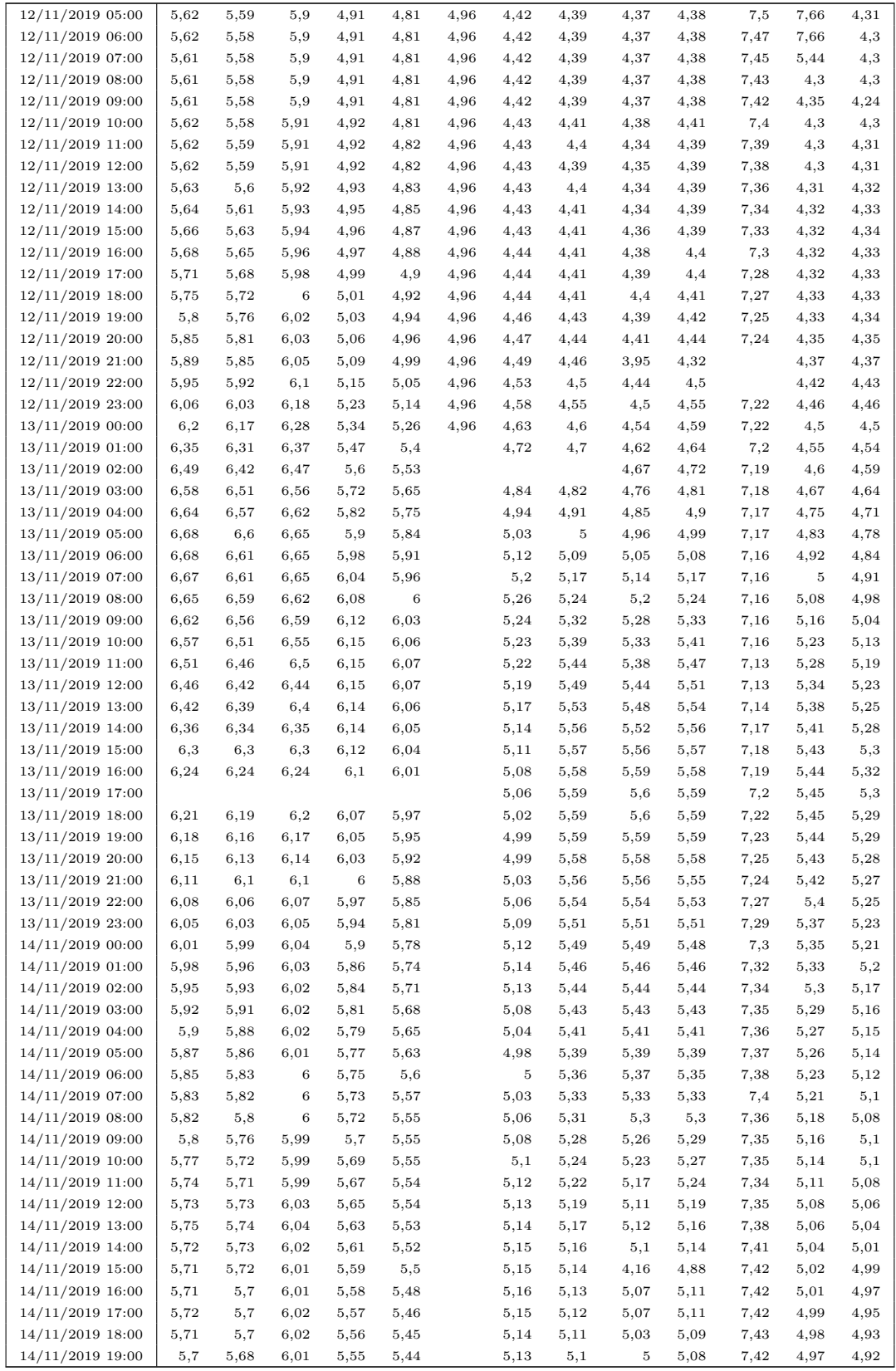

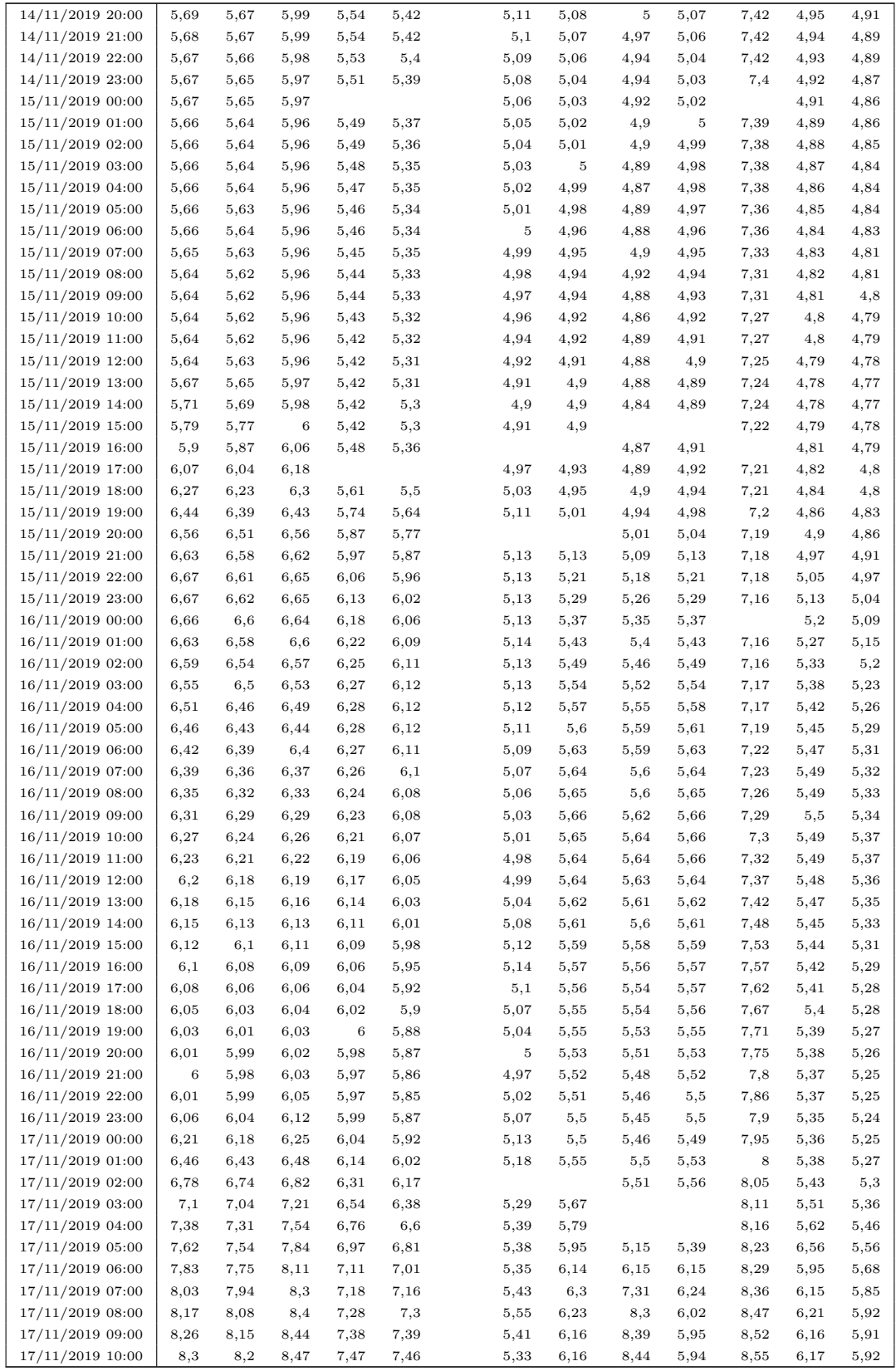

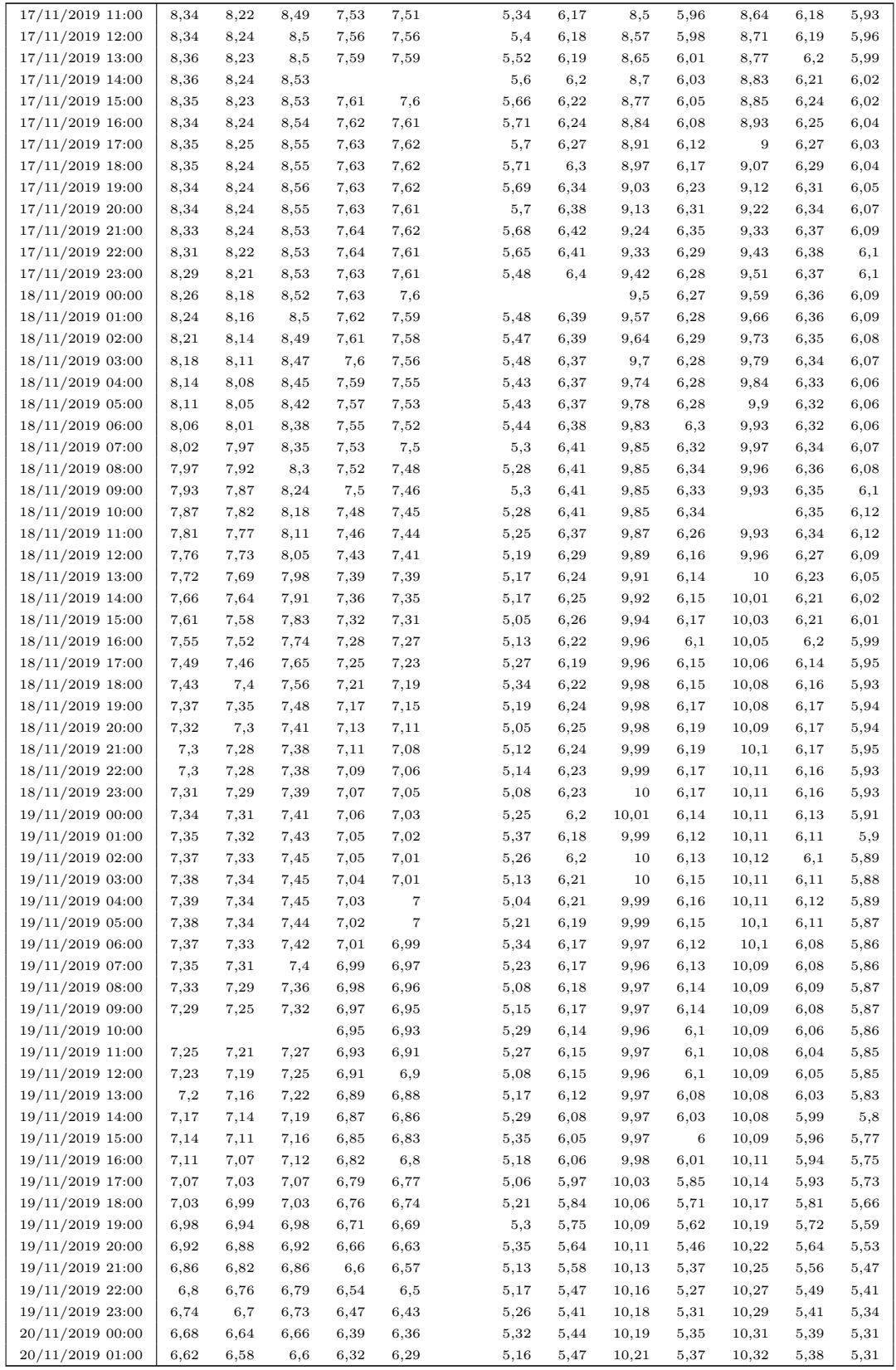

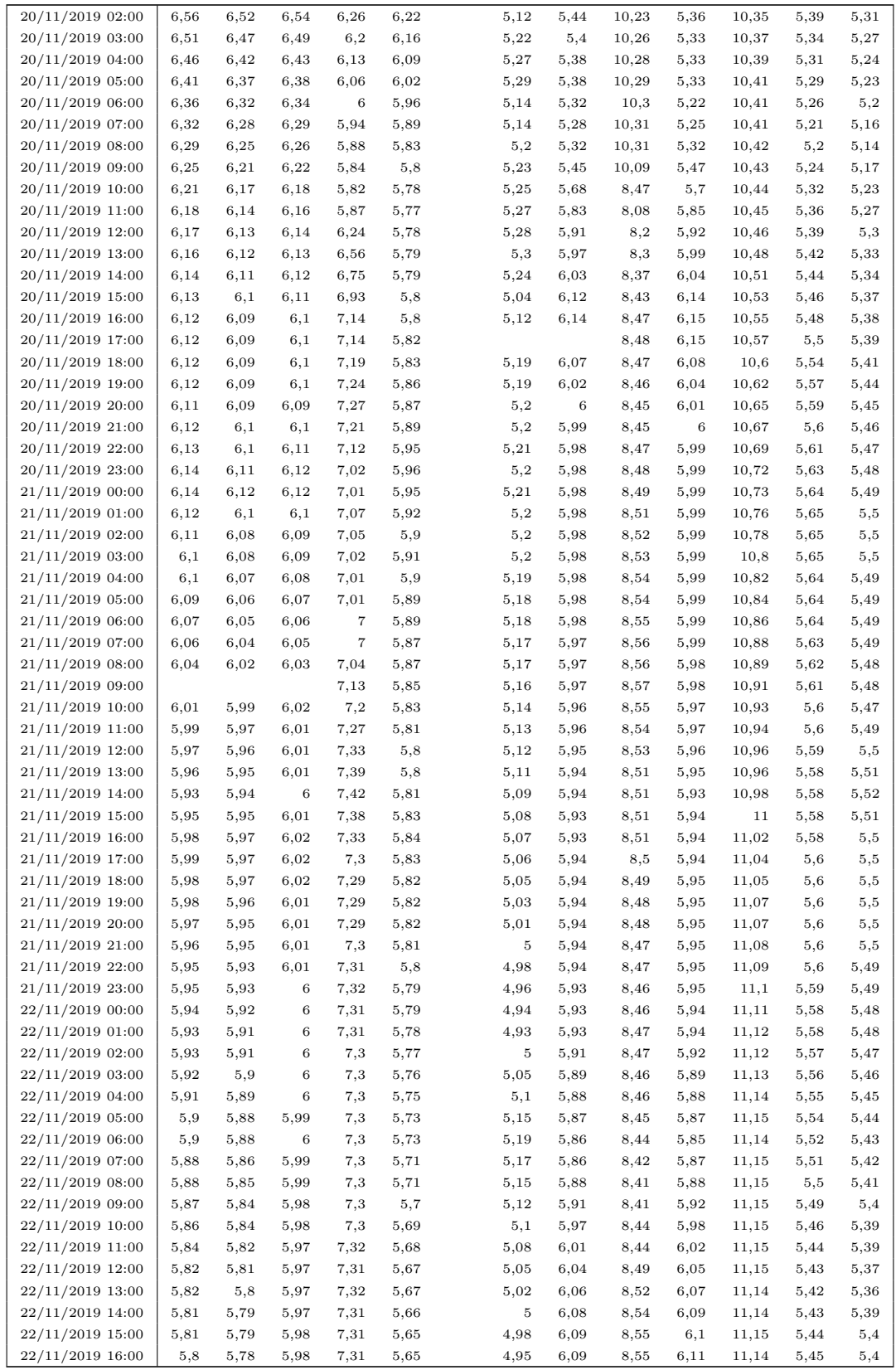

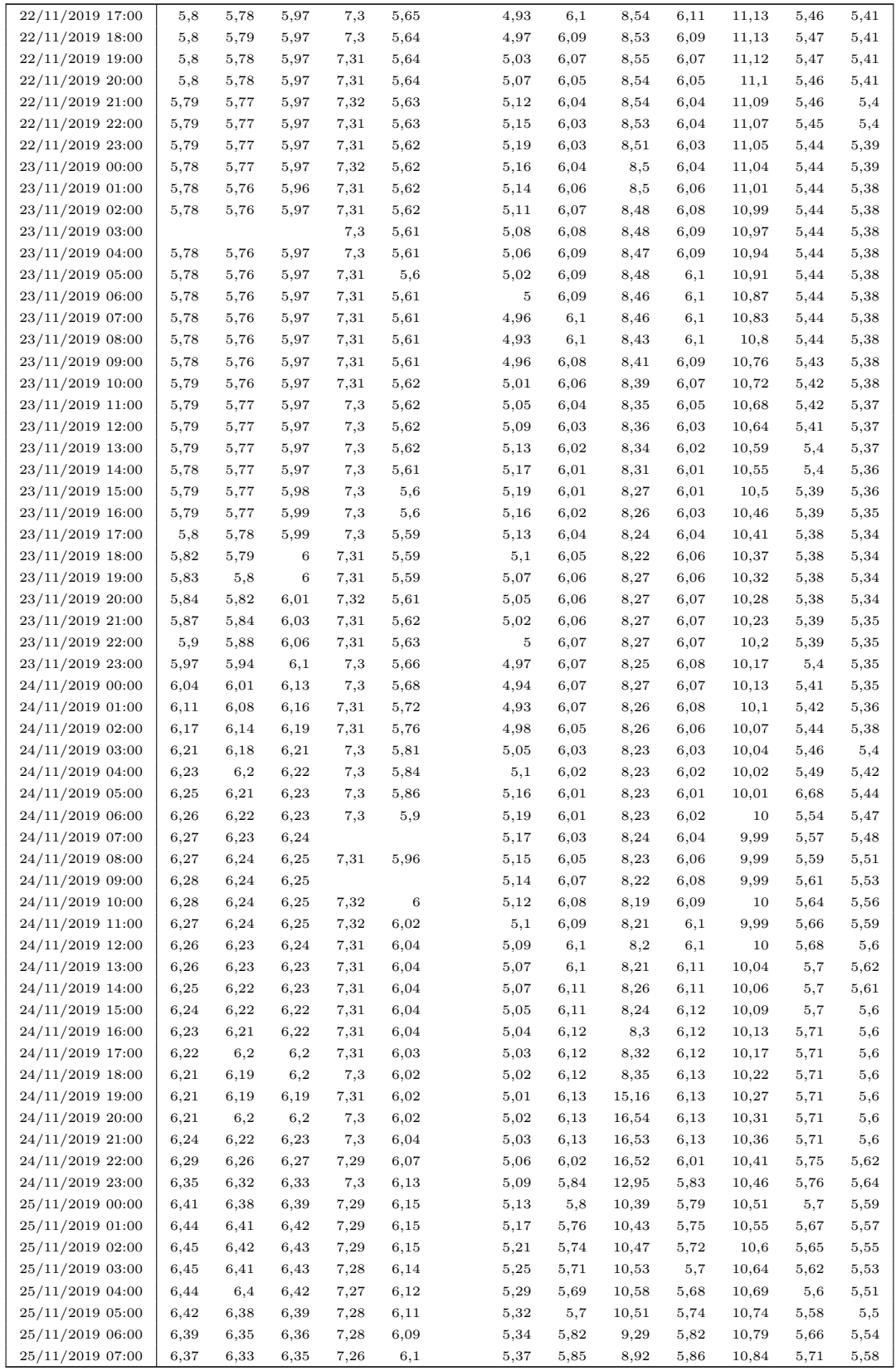

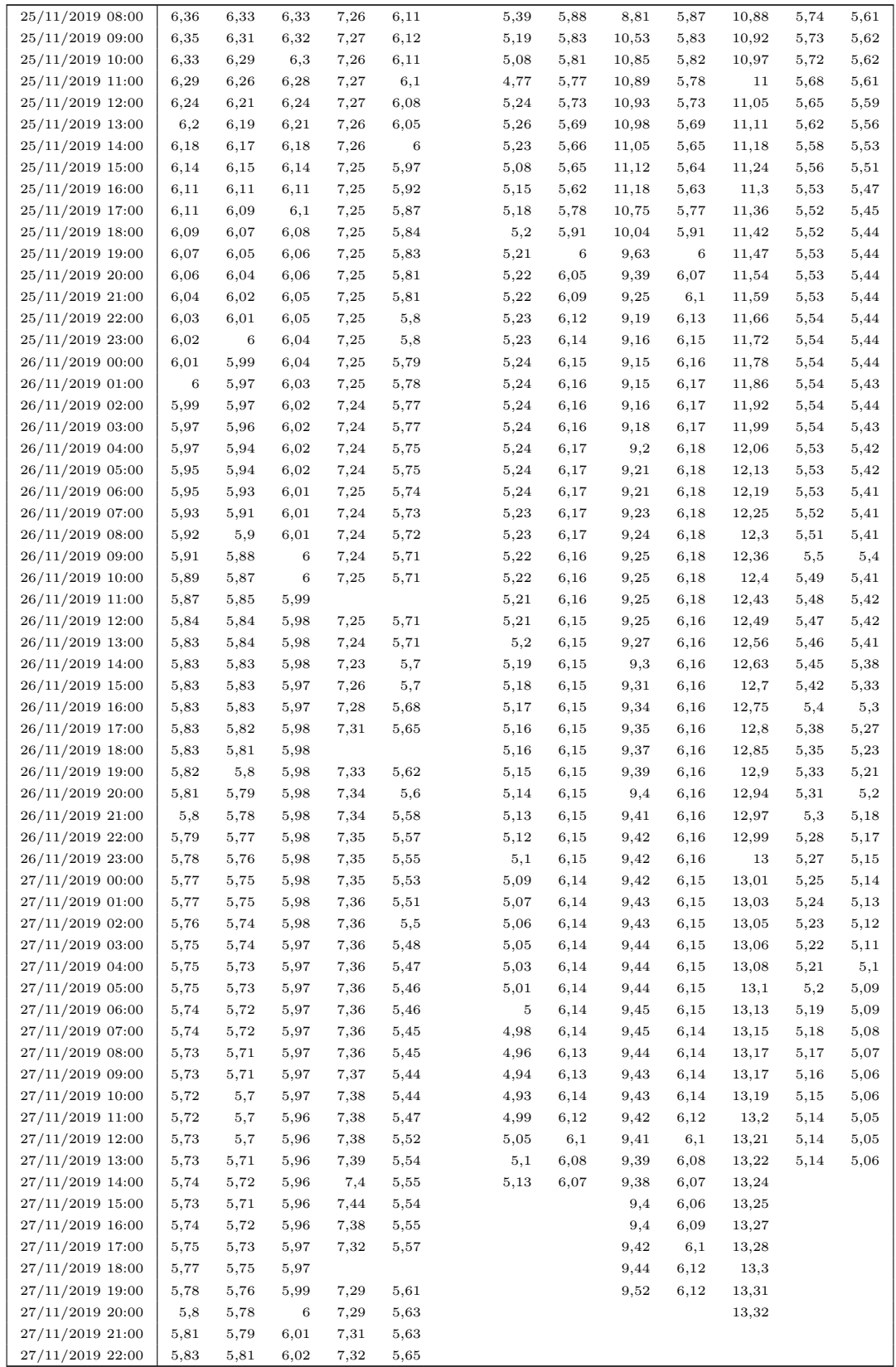

 $27/11/2019$  23:00  $\begin{array}{|l} 5,84 \end{array}$  5,83 6,02 7,32 5,66 Г

# H.2 Precipitazione giornaliera (dati disponibili) H.2 Precipitazione giornaliera (dati disponibili)

Stazioni gestite dal Consorzio della Bonifica Burana

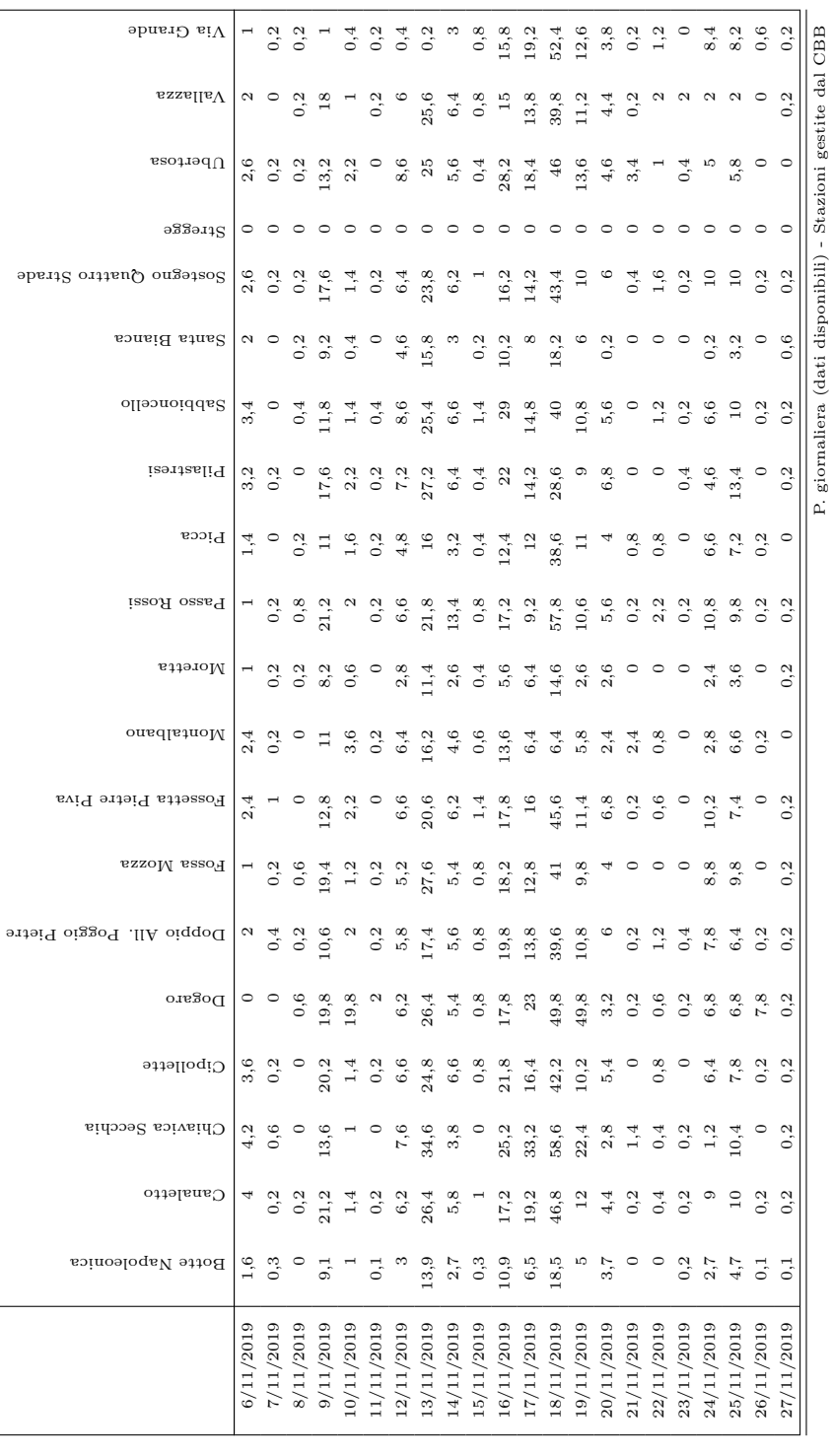

P. giornaliera (dati disponibili) - Stazioni gestite dal CBB

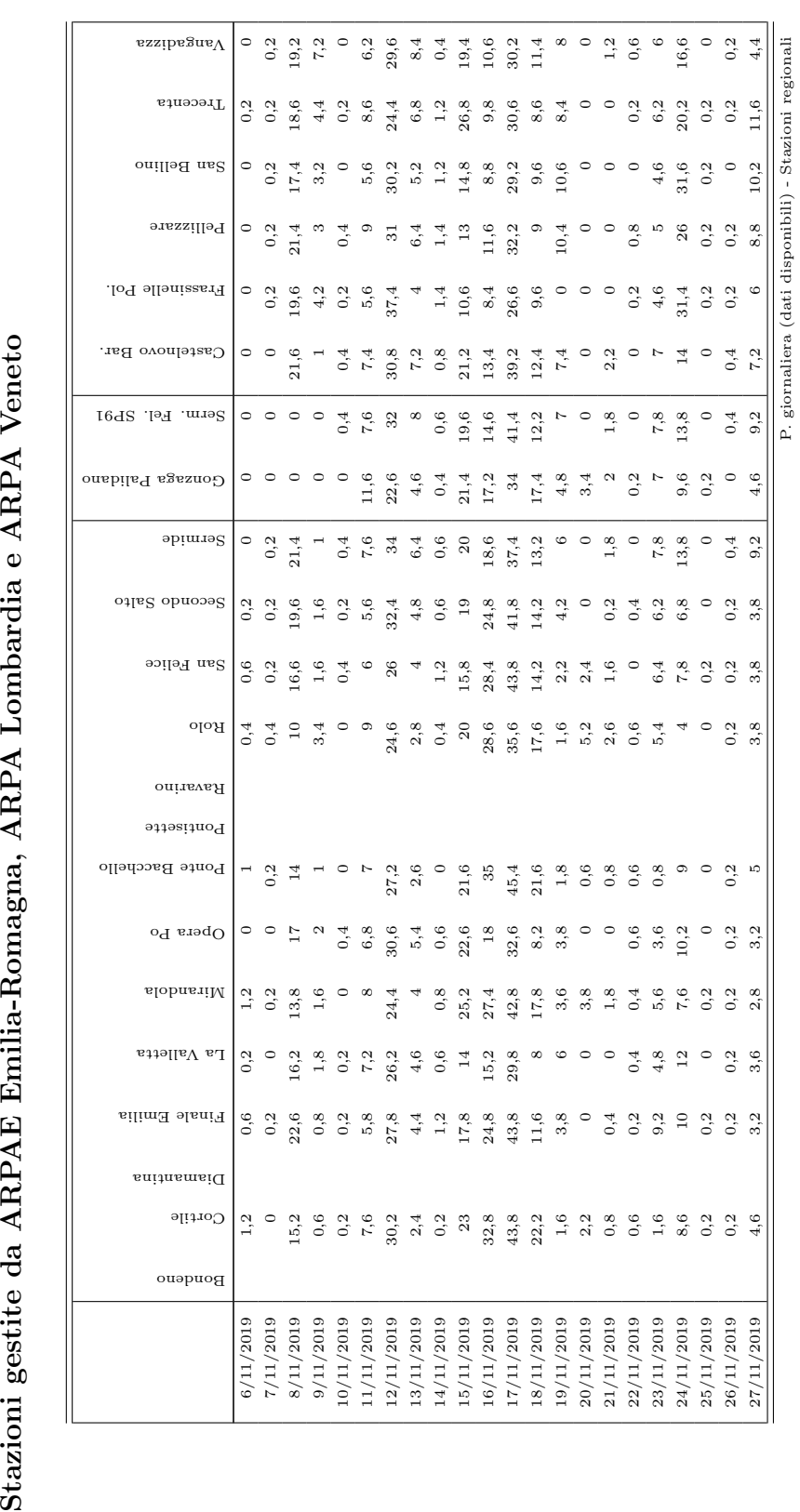

Stazioni gestite da ARPAE Emilia-Romagna, ARPA Lombardia e ARPA Veneto

# H.3 Precipitazione oraria (dati disponibili)

Stazioni gestite da ARPAE Emilia-Romagna e ARPA Lombardia

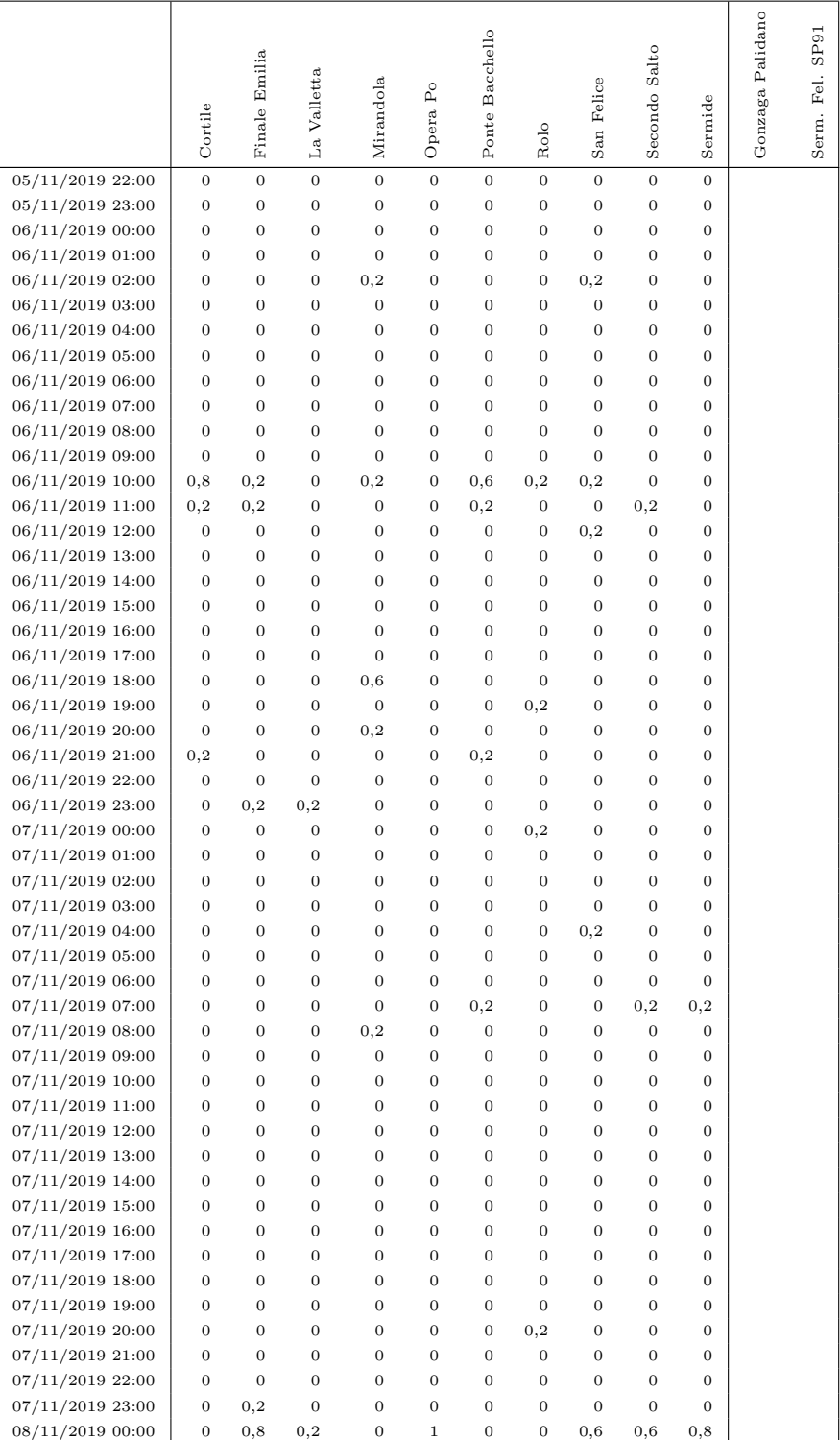

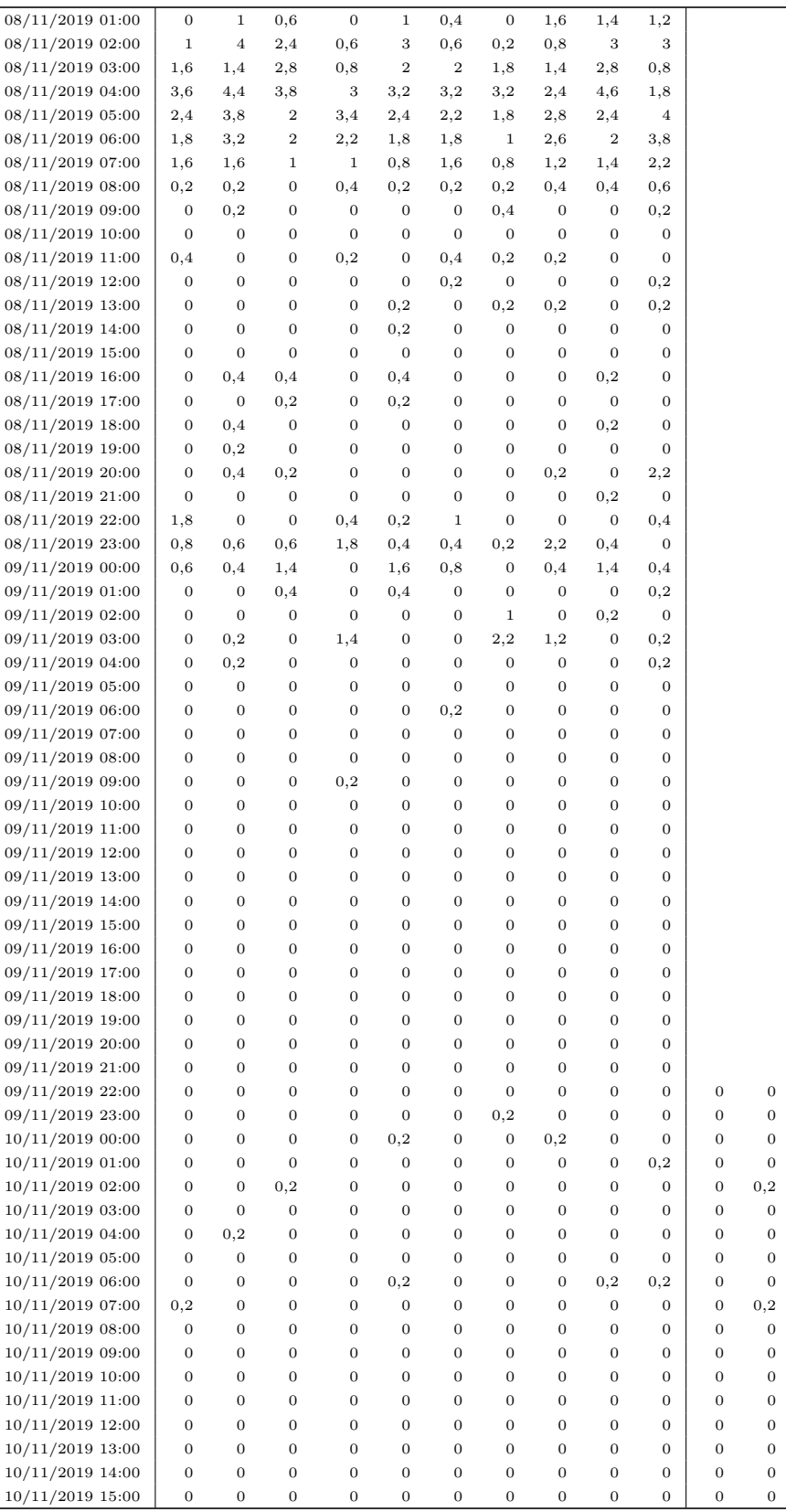

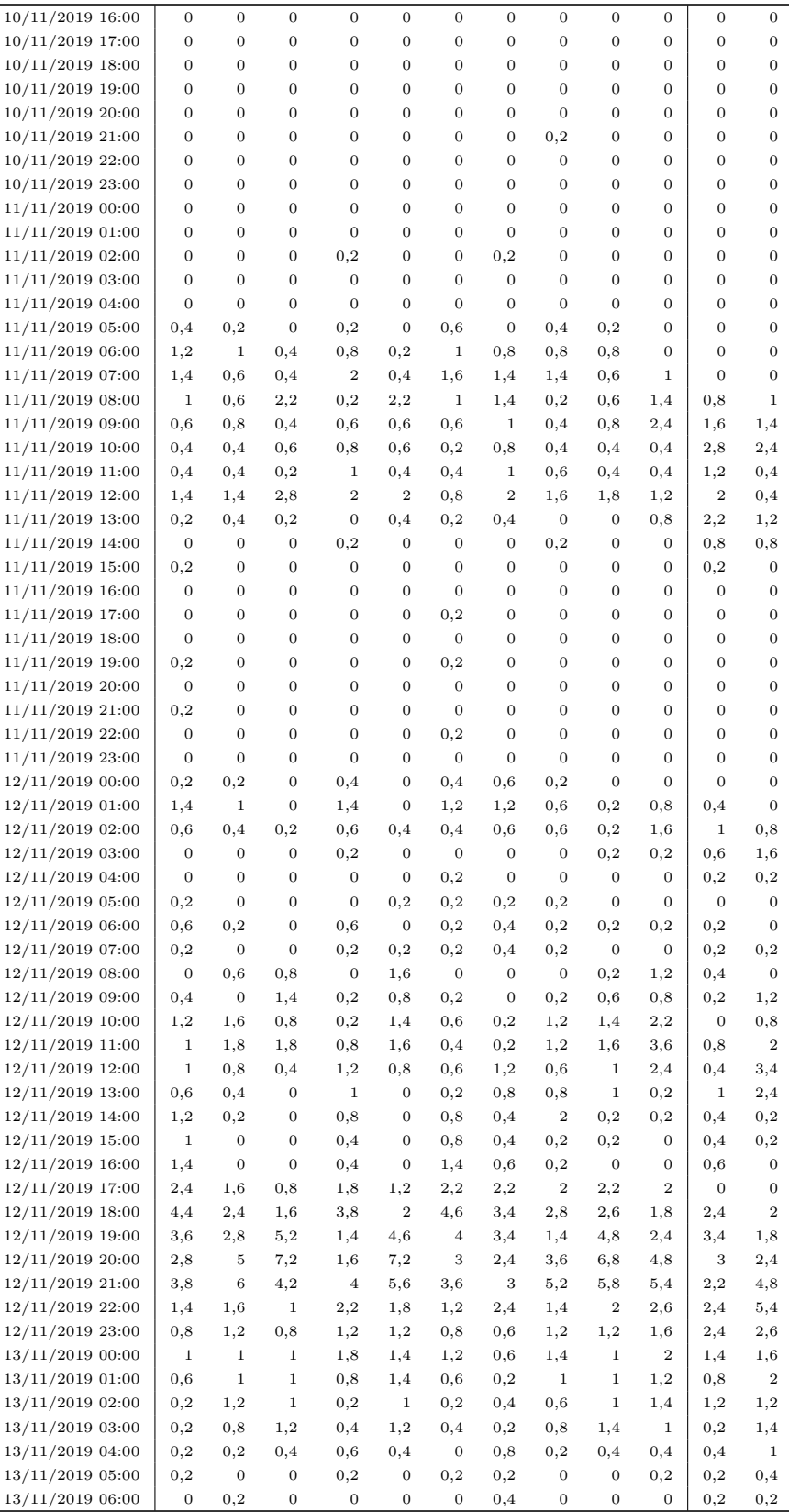

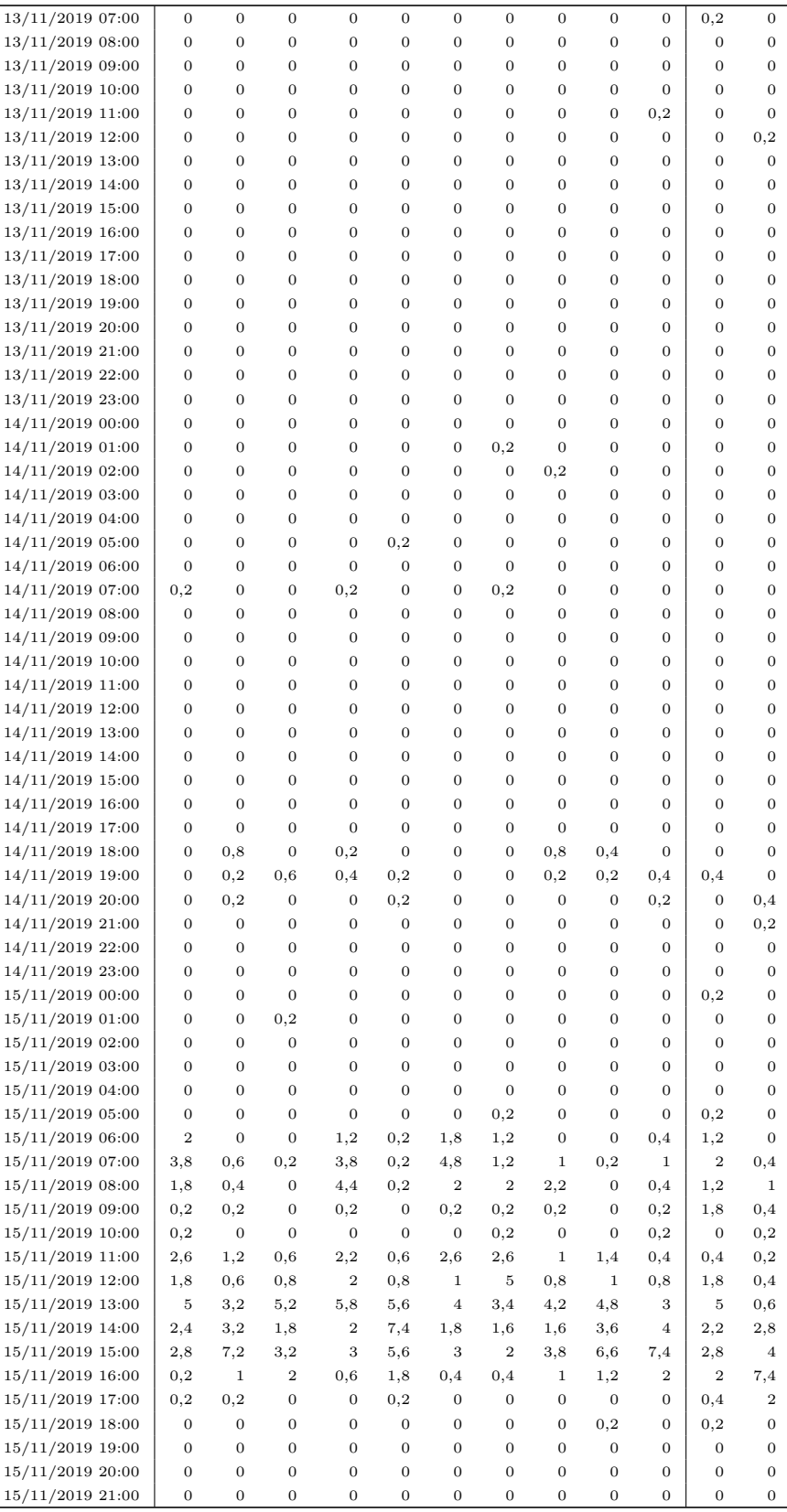

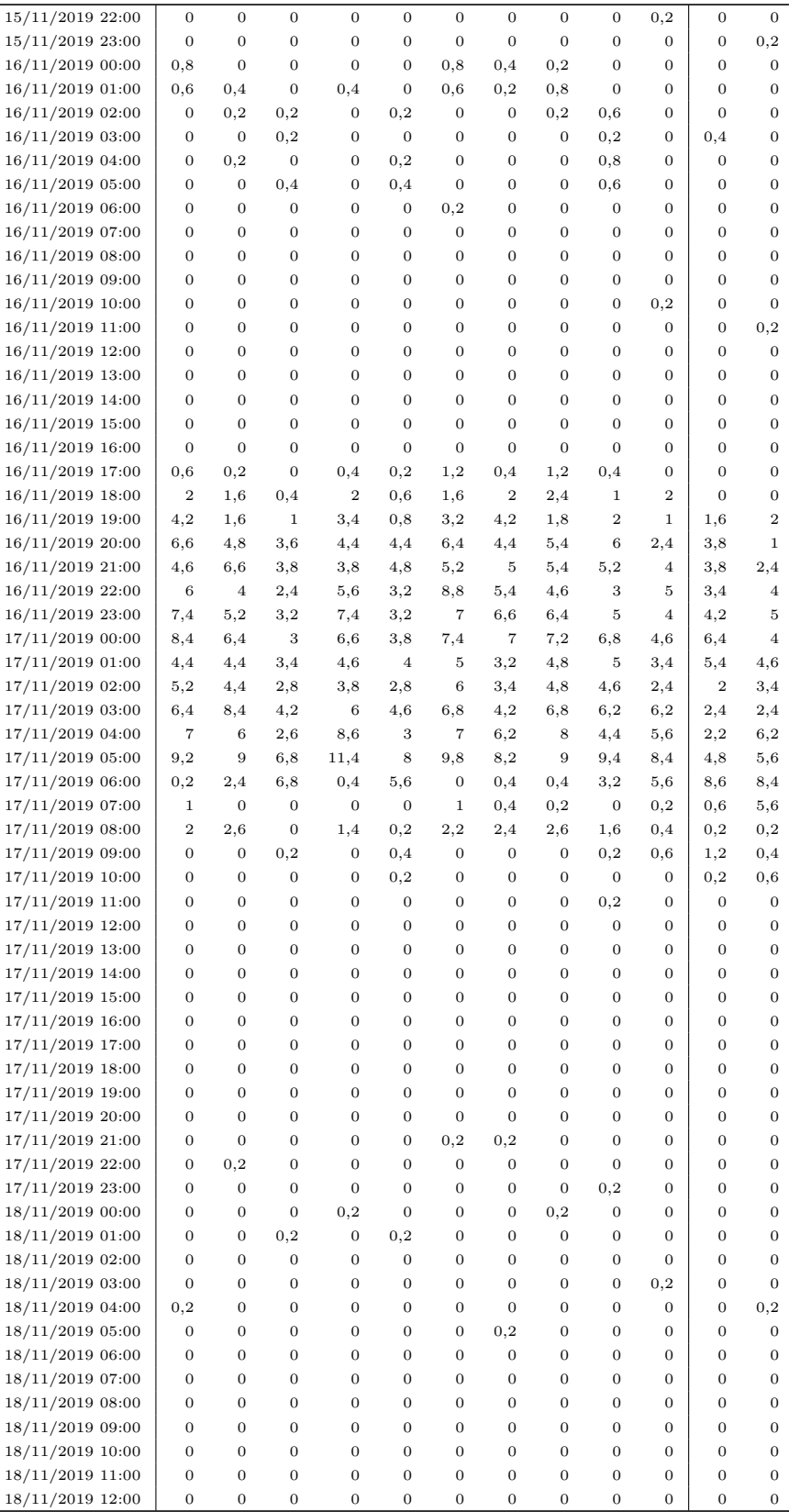
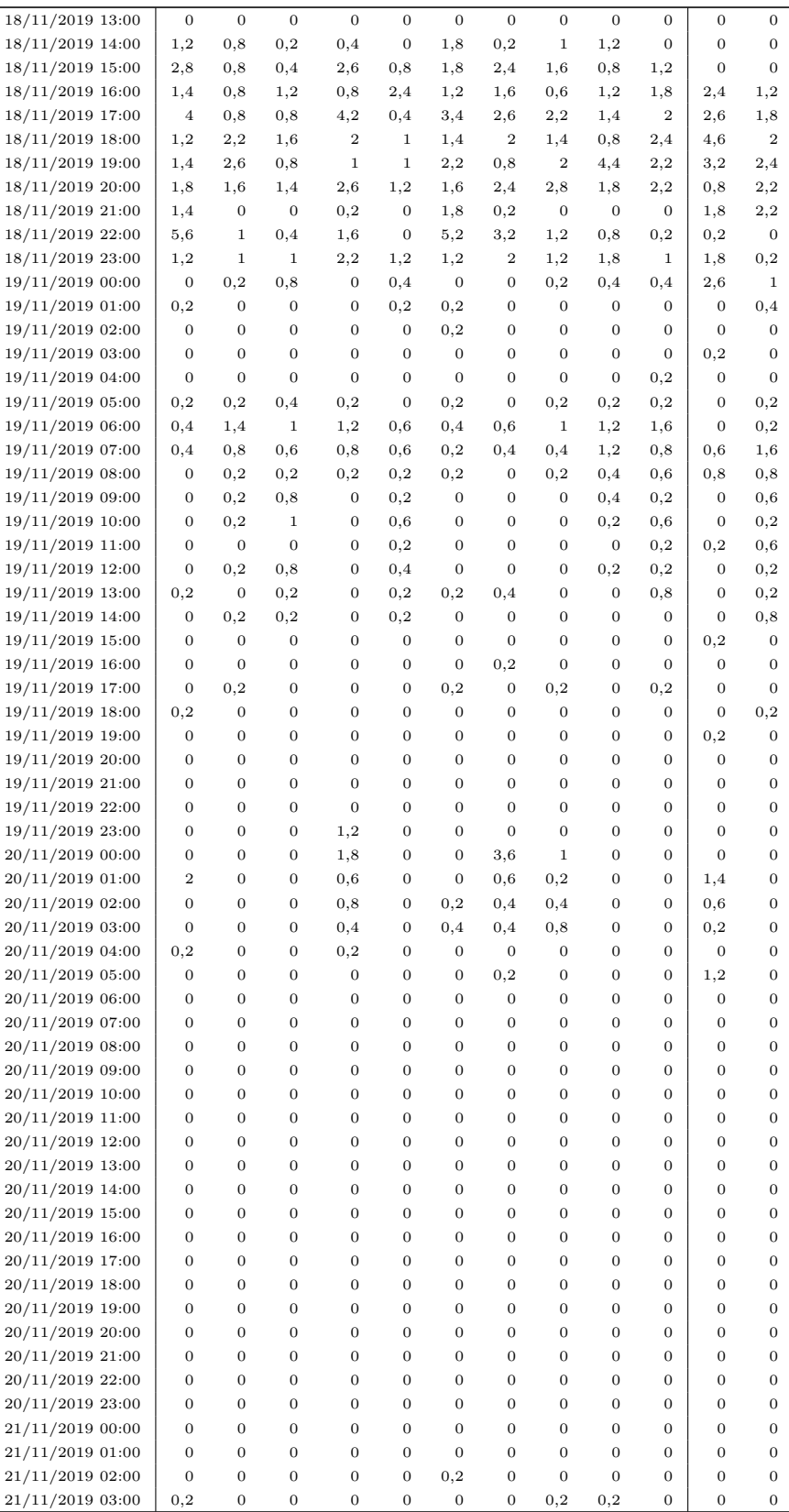

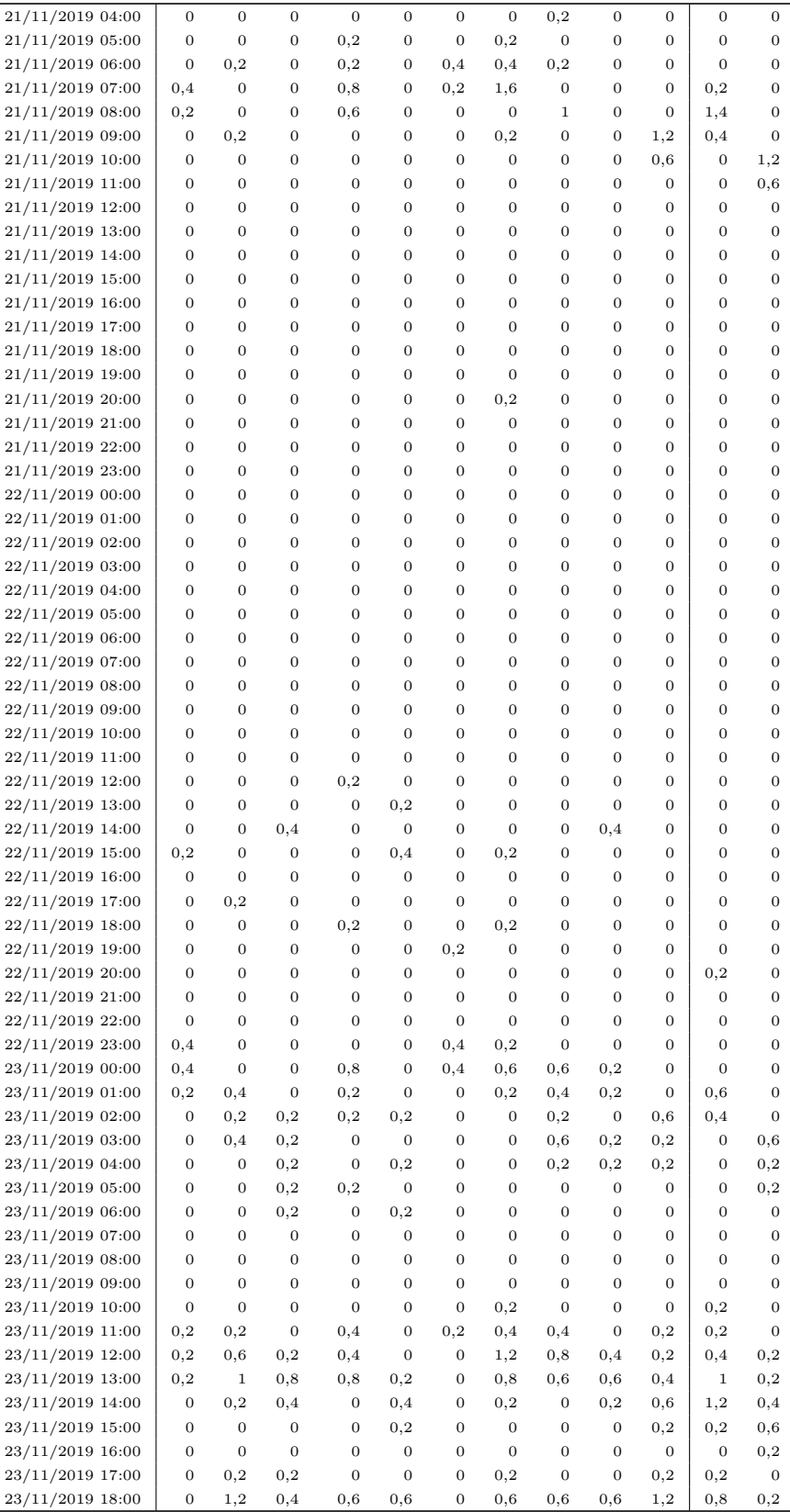

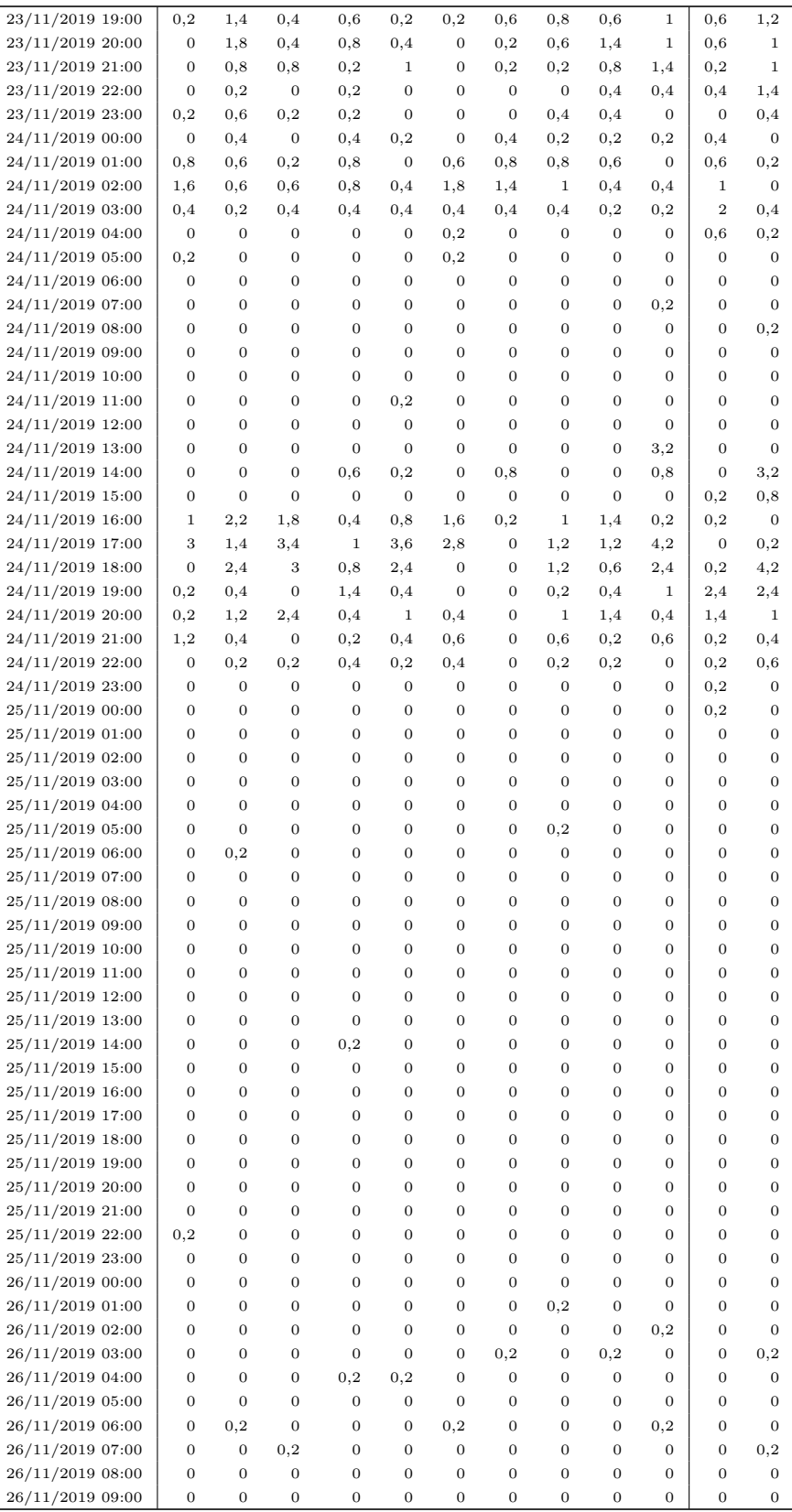

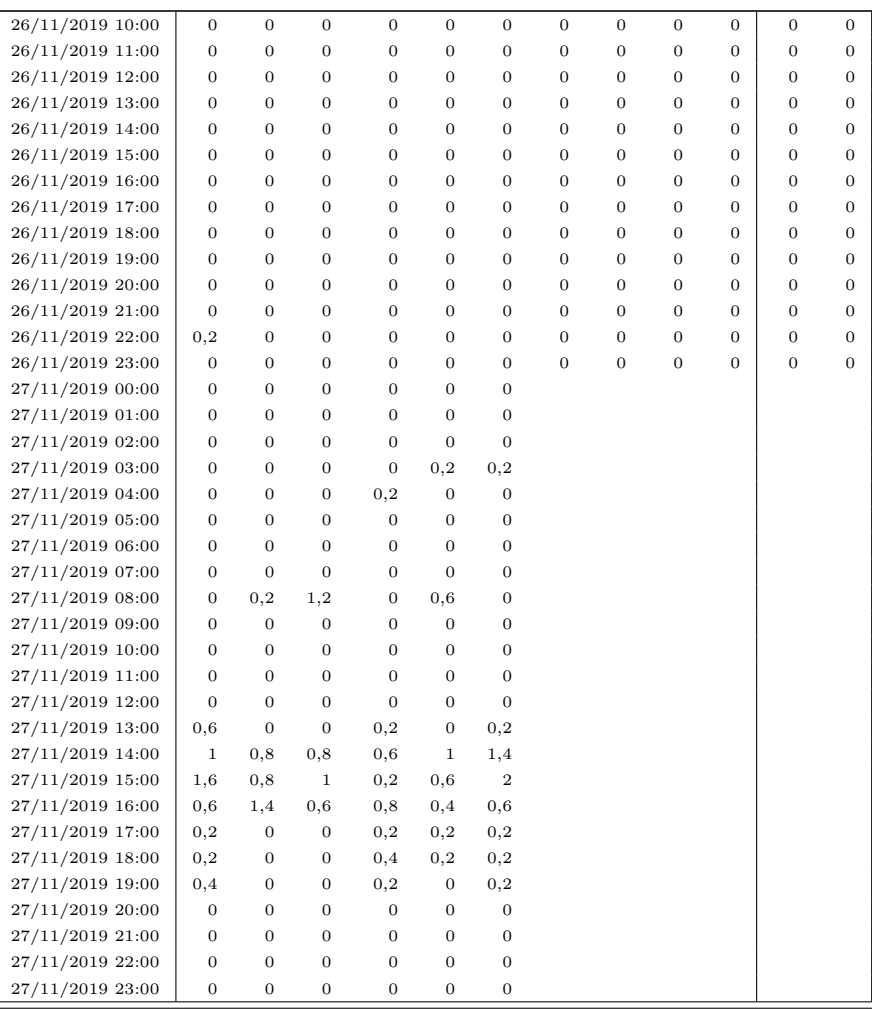

## H.4 Precipitazione oraria (dati ricostruiti artificialmente) H.4 Precipitazione oraria (dati ricostruiti artificialmente)

Stazioni gestite dal Consorzio della Bonifica Burana

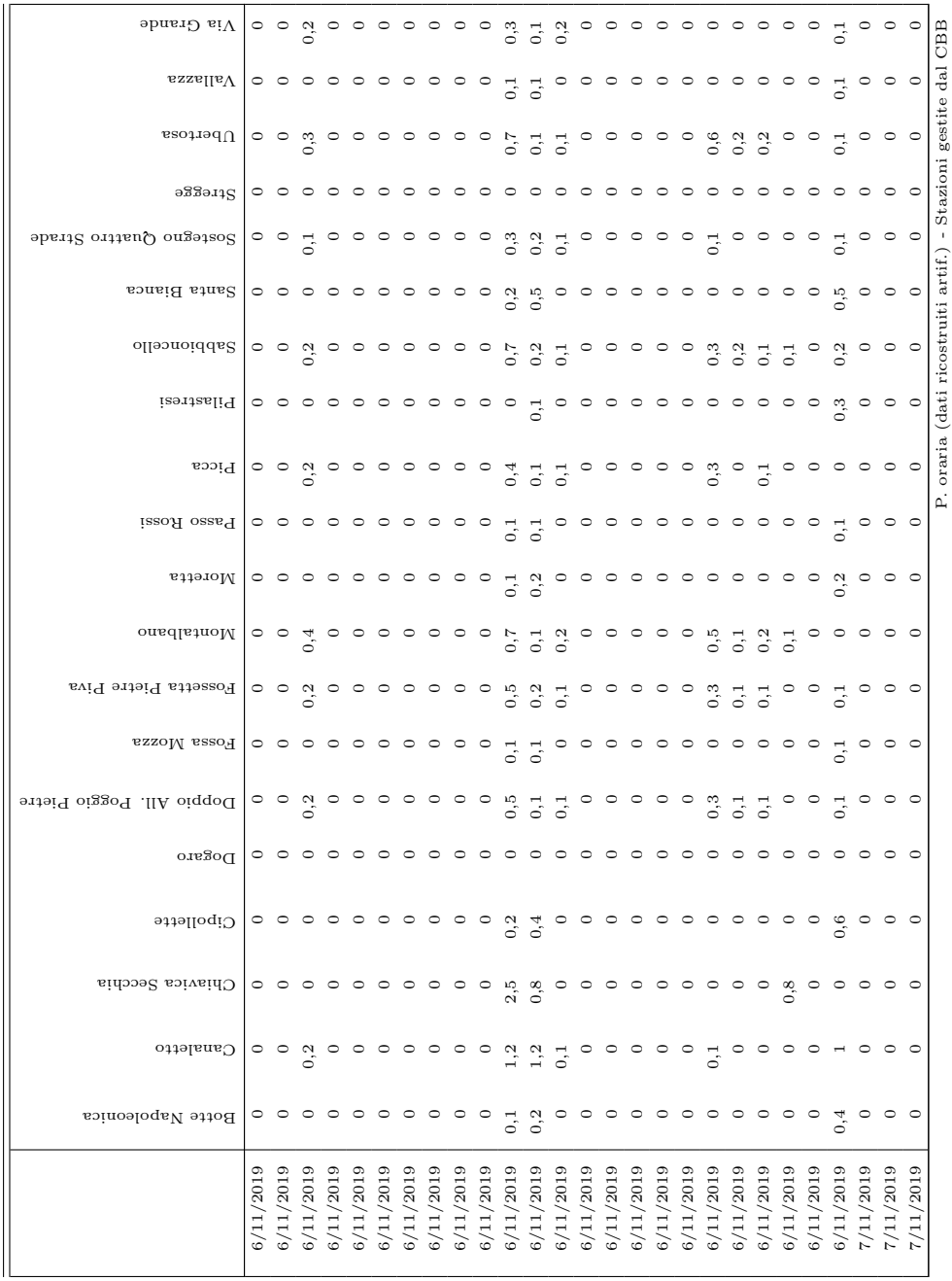

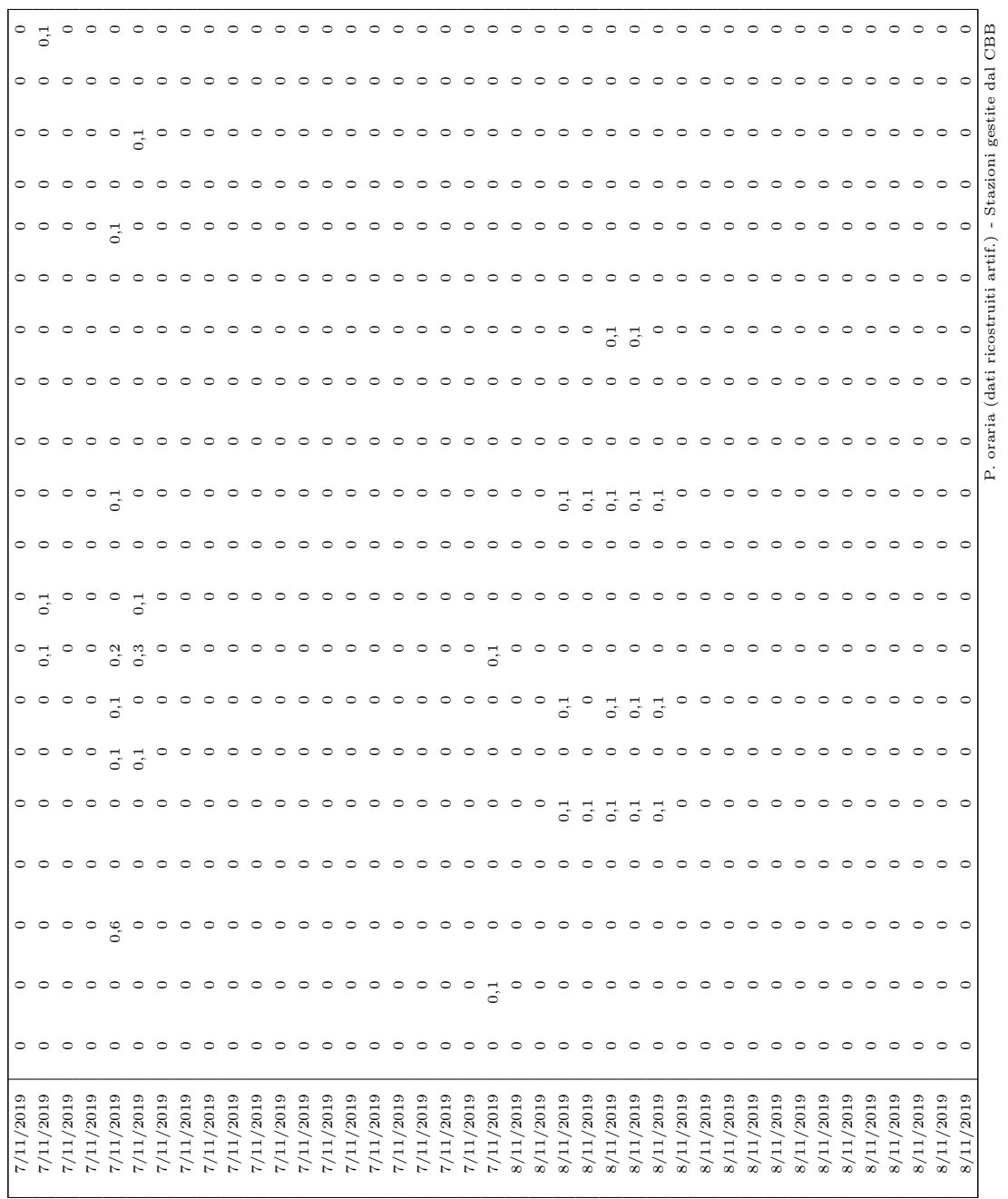

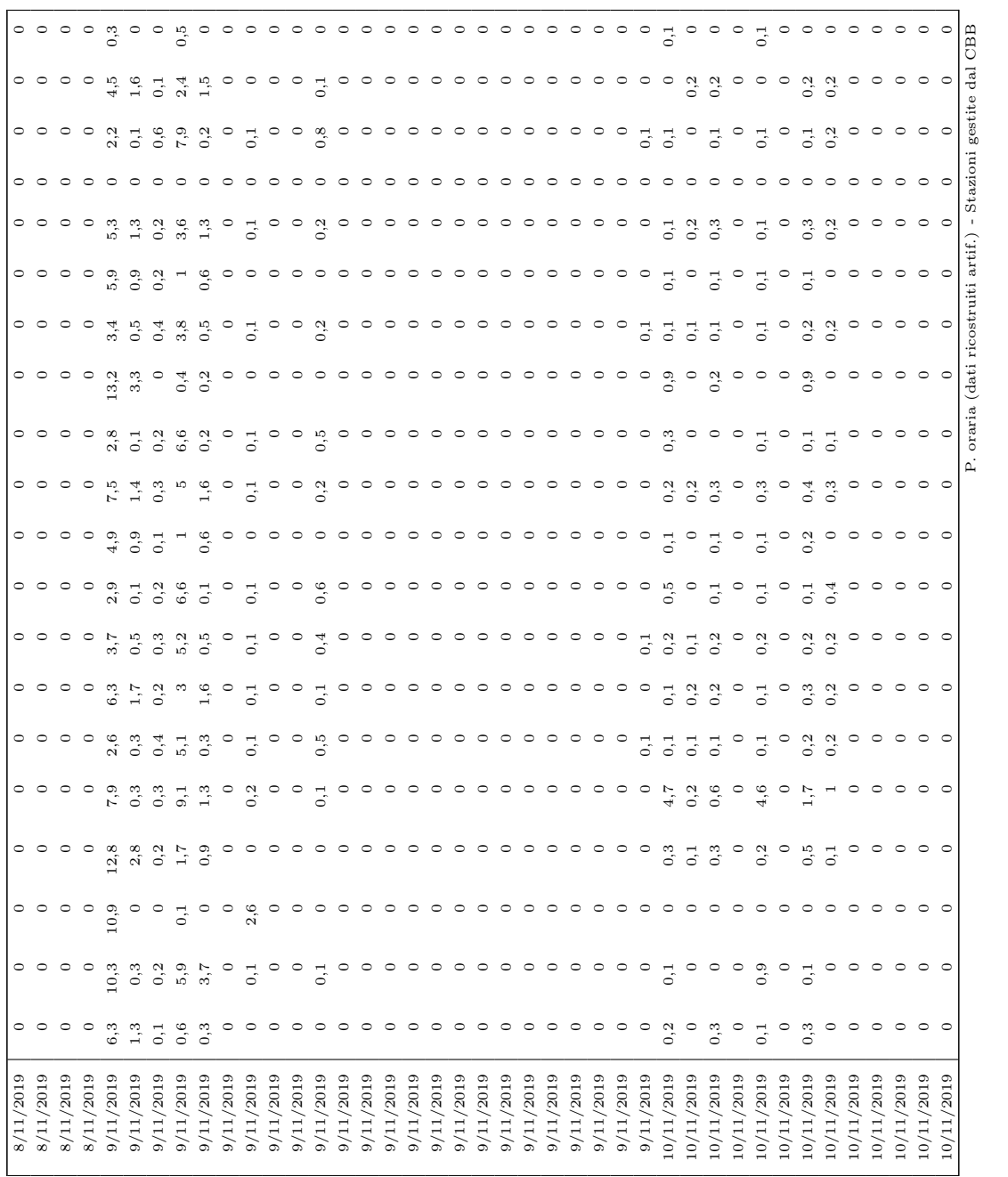

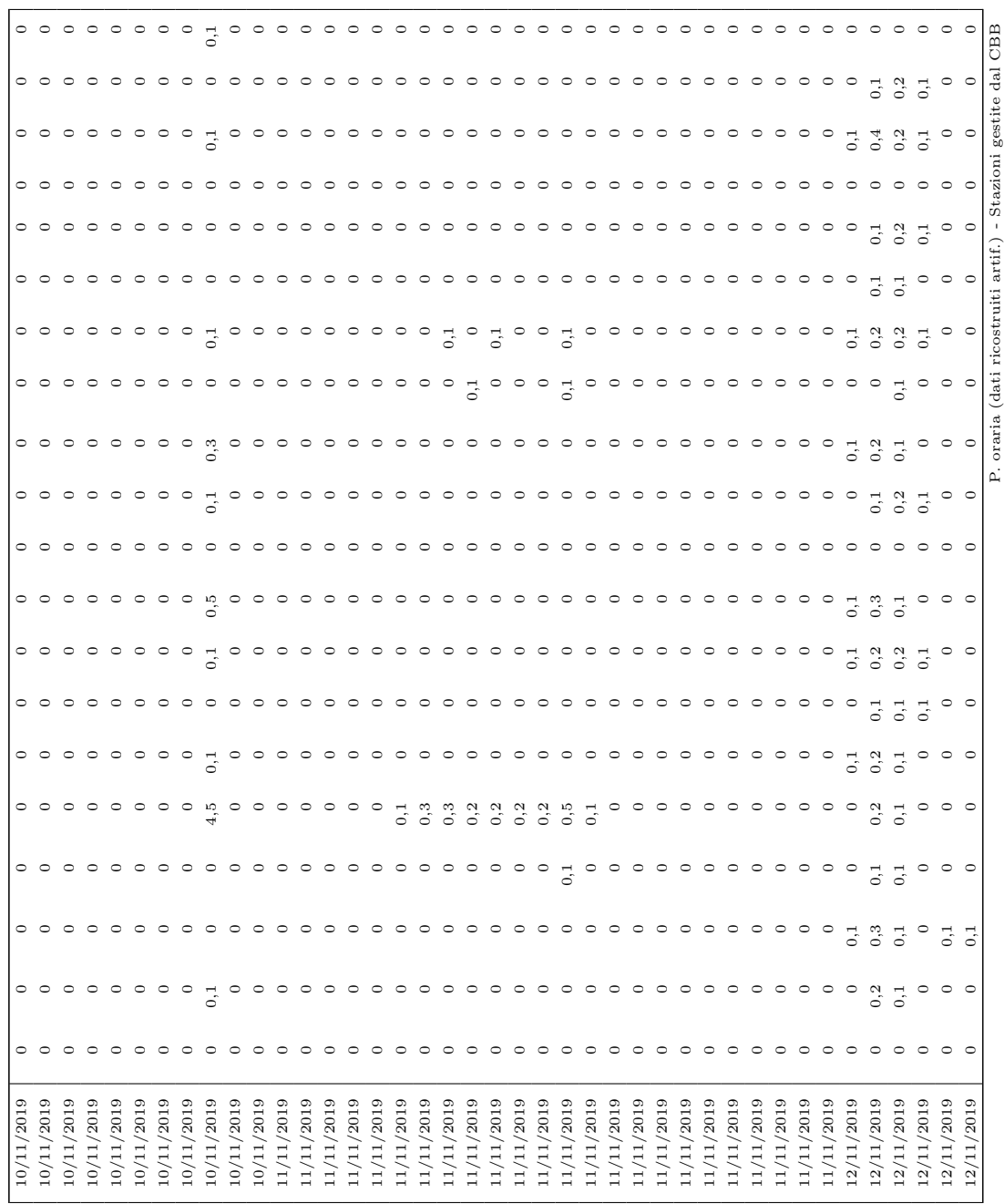

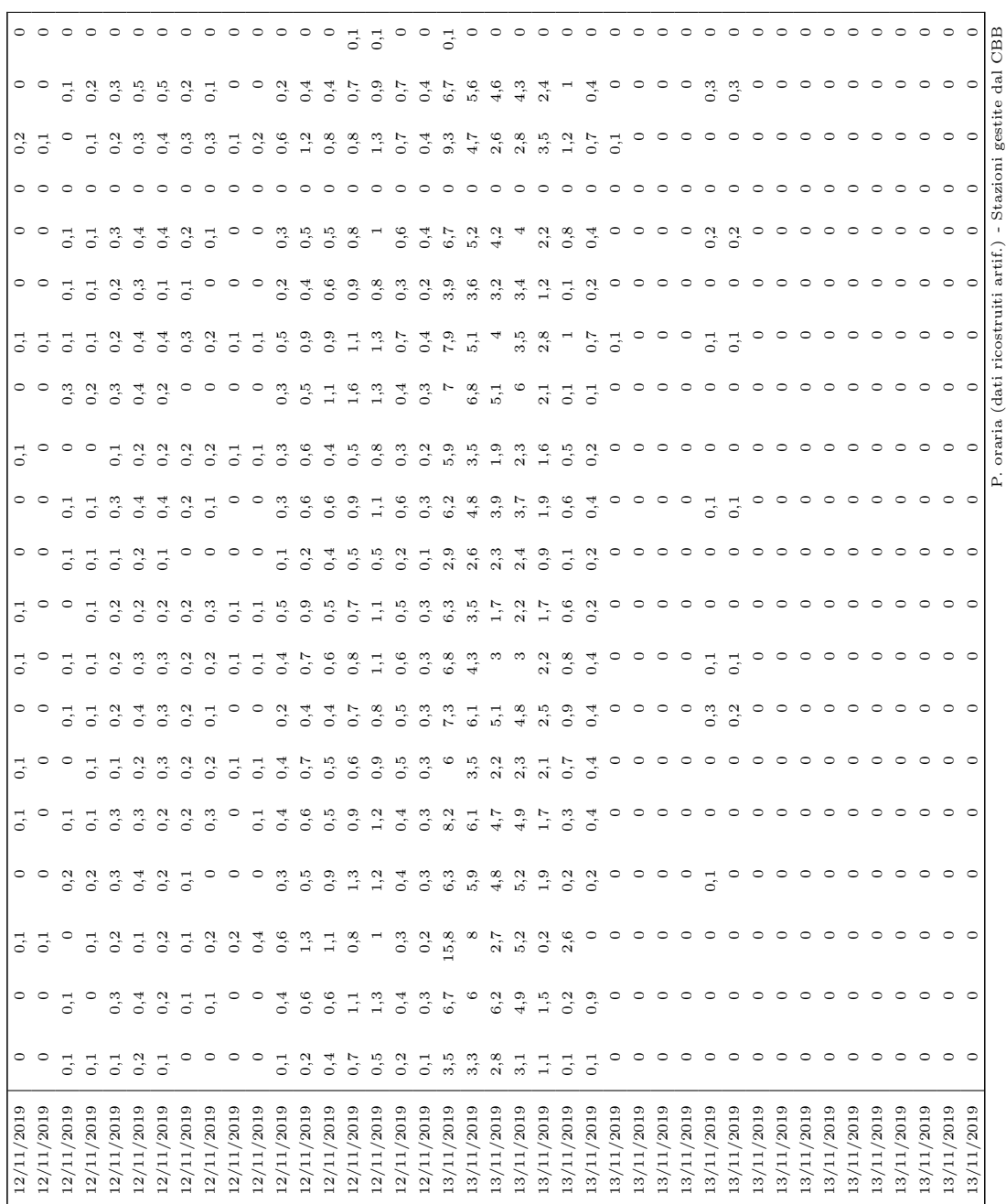

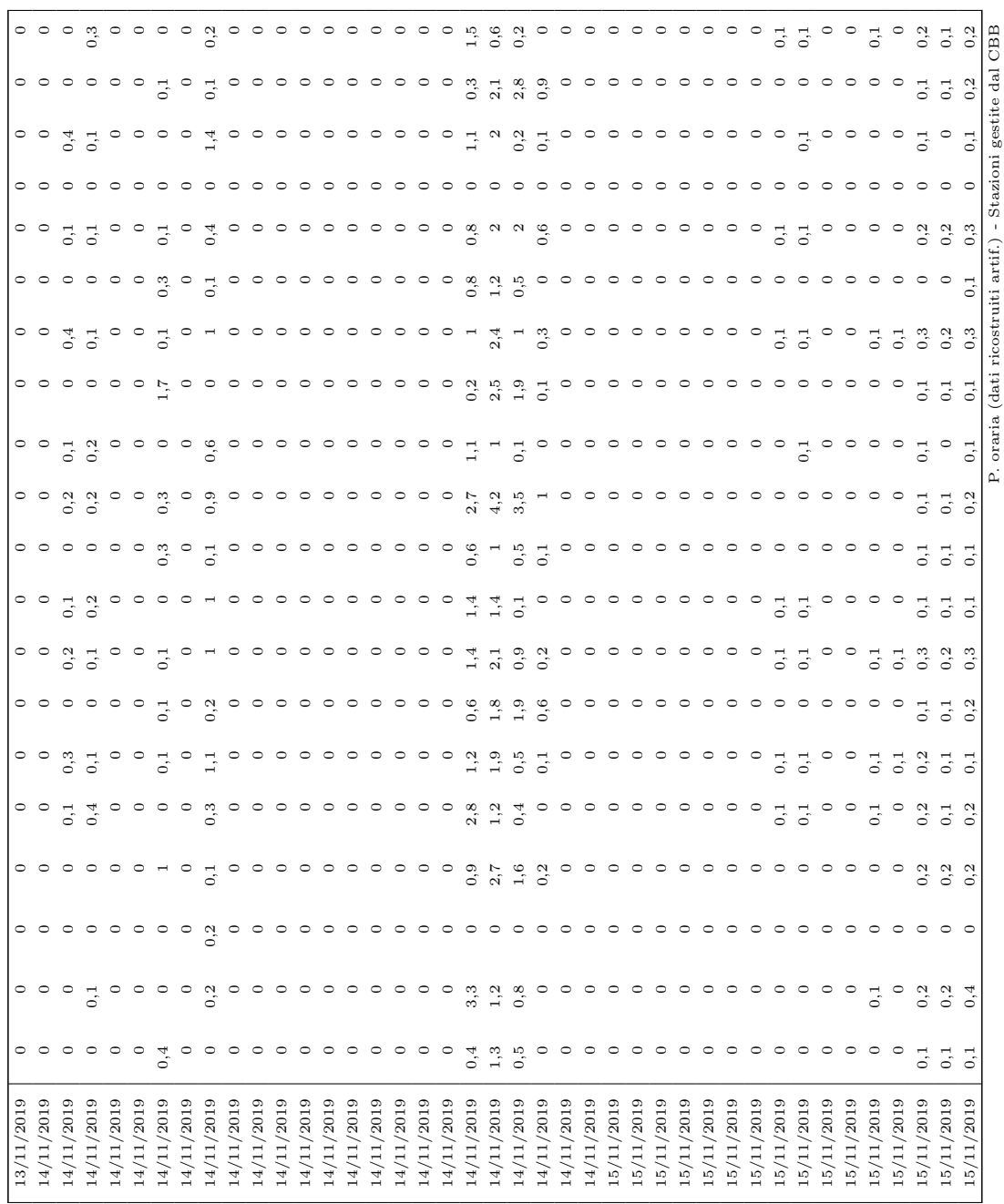

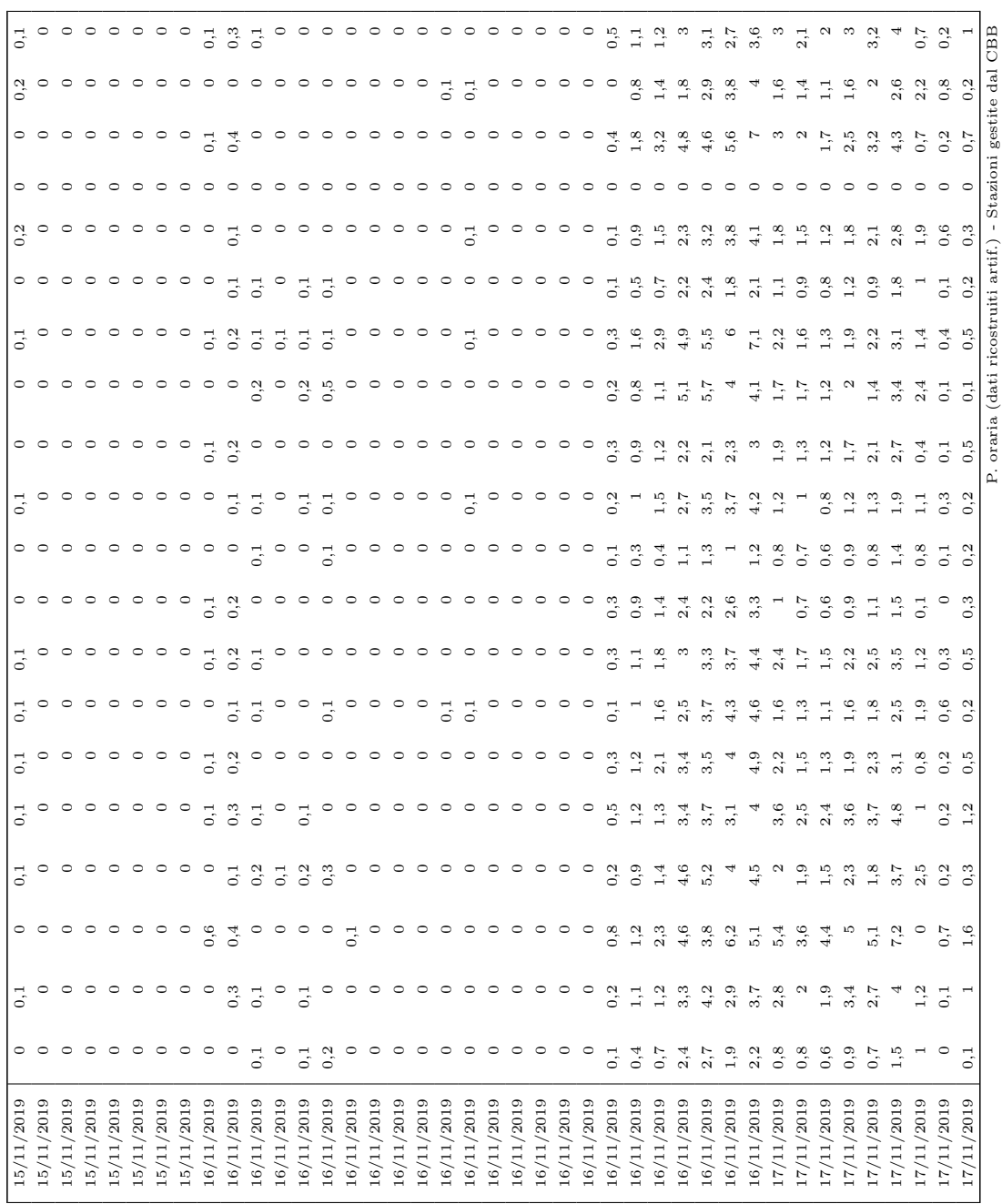

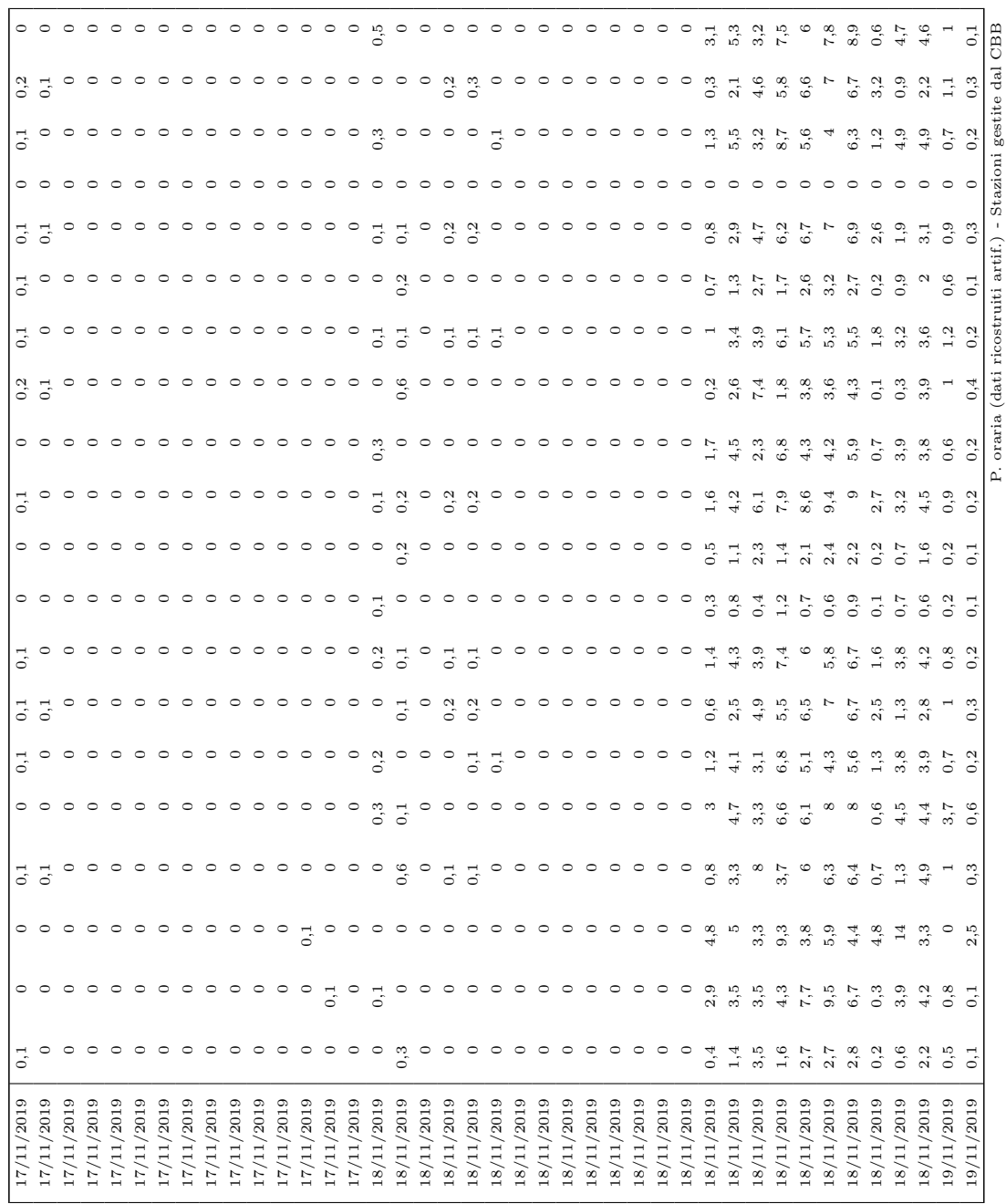

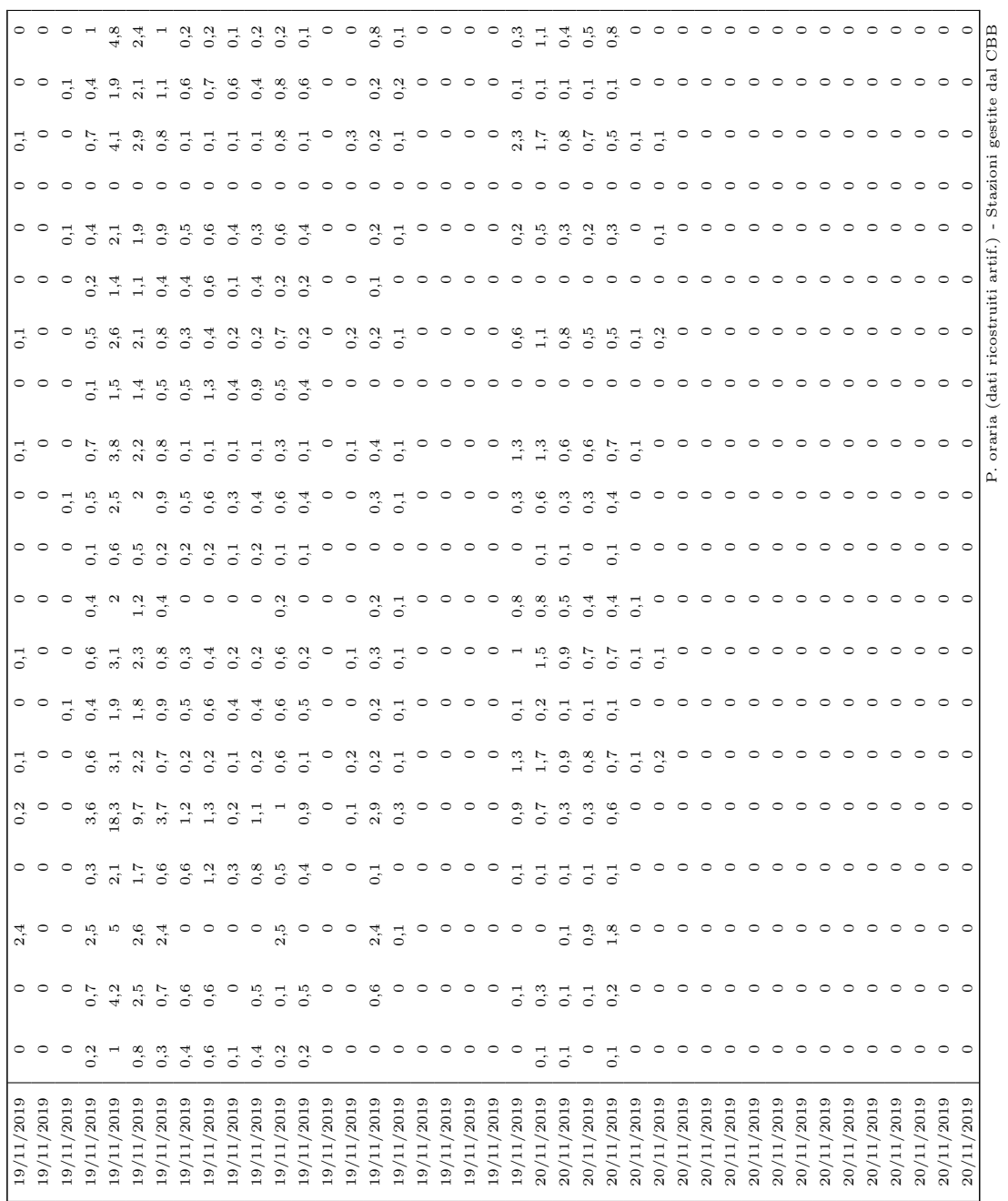

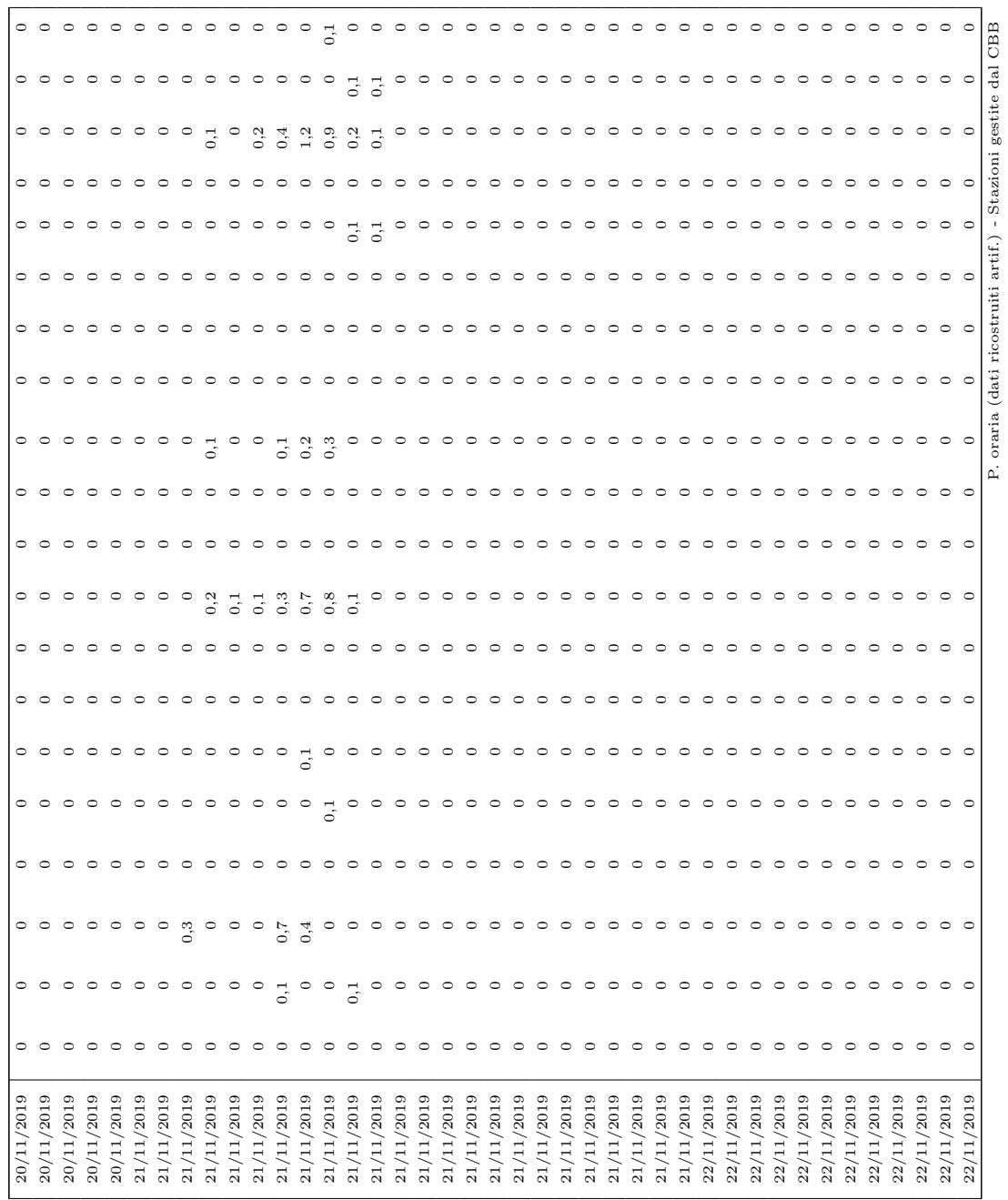

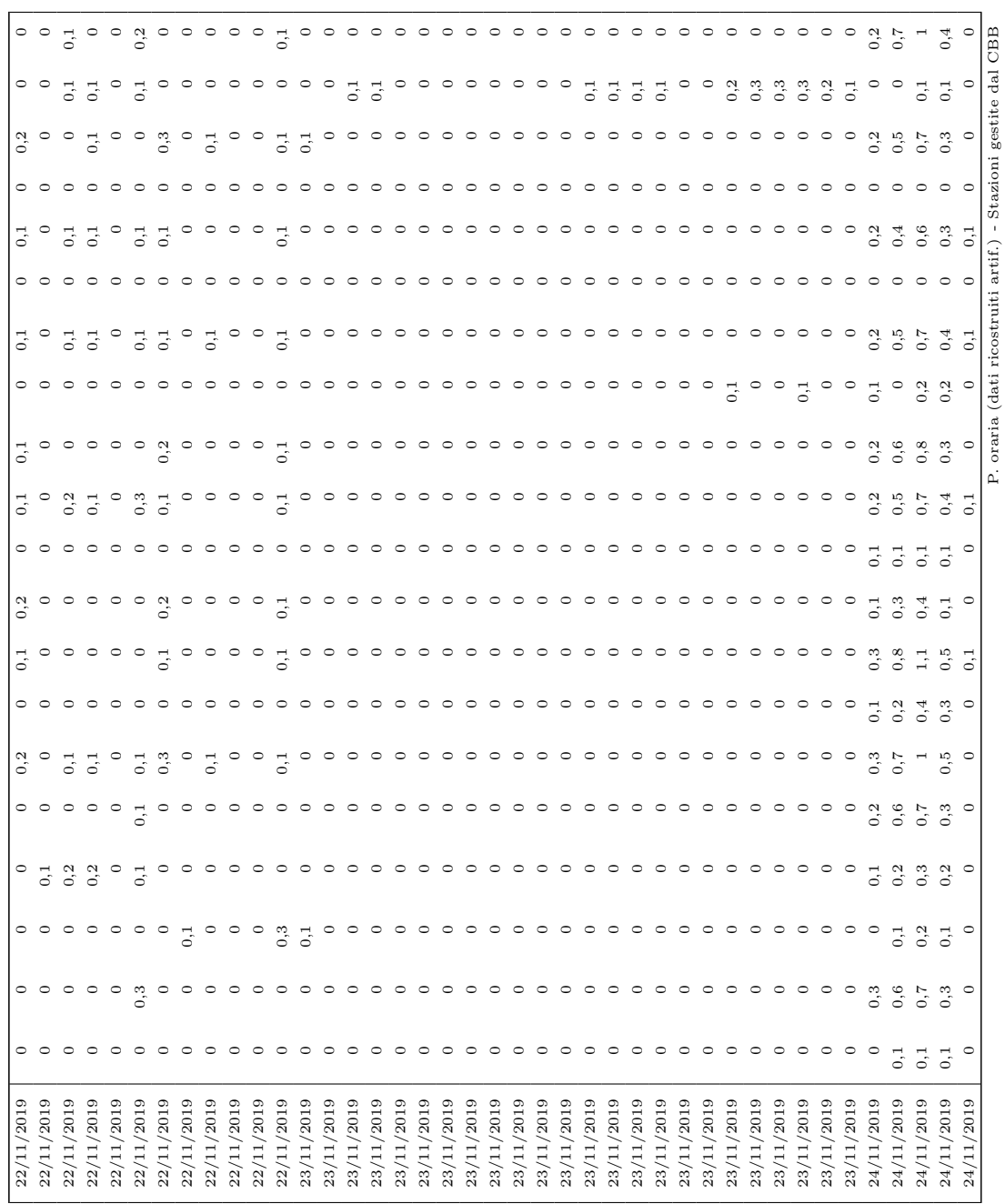

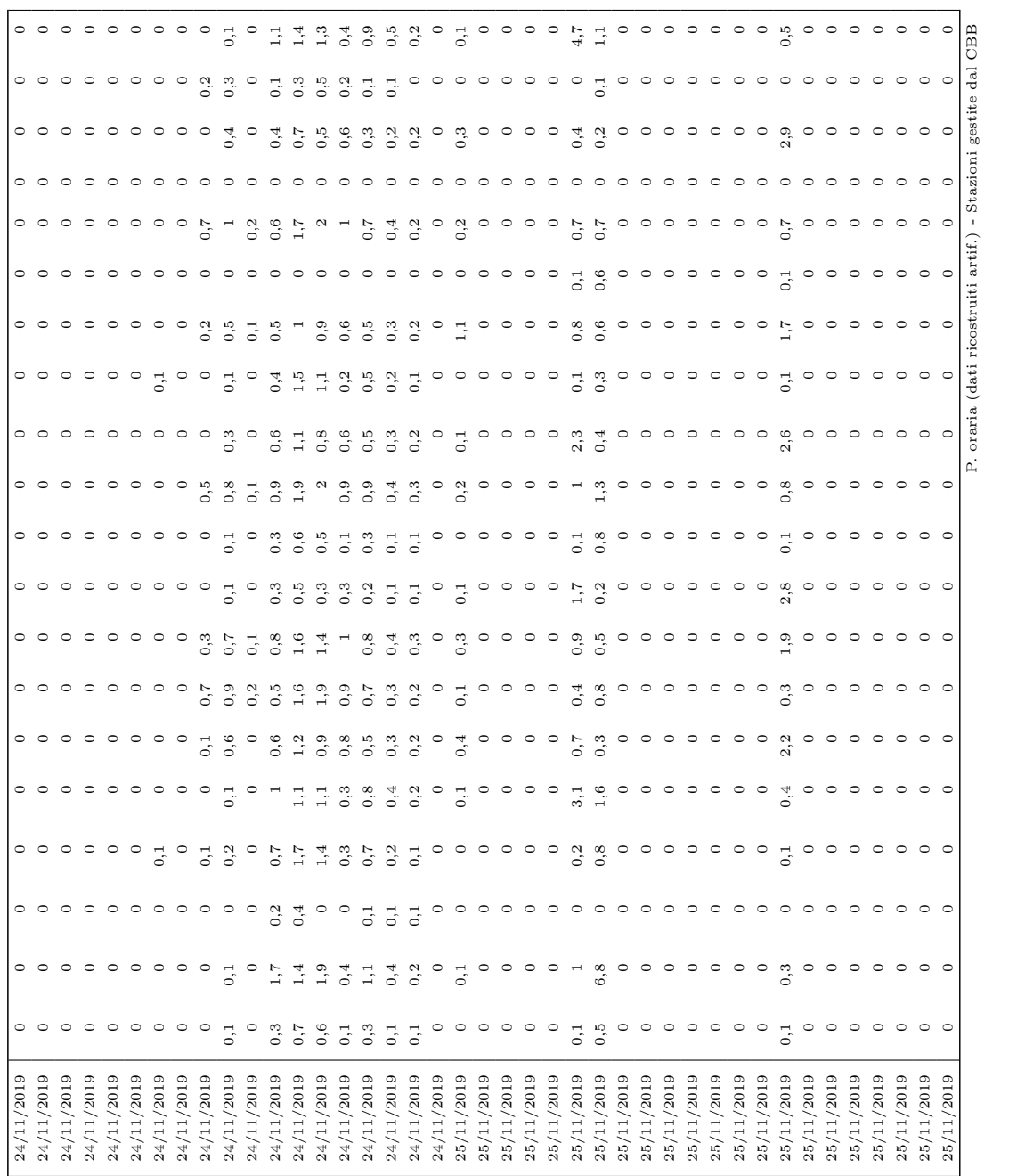

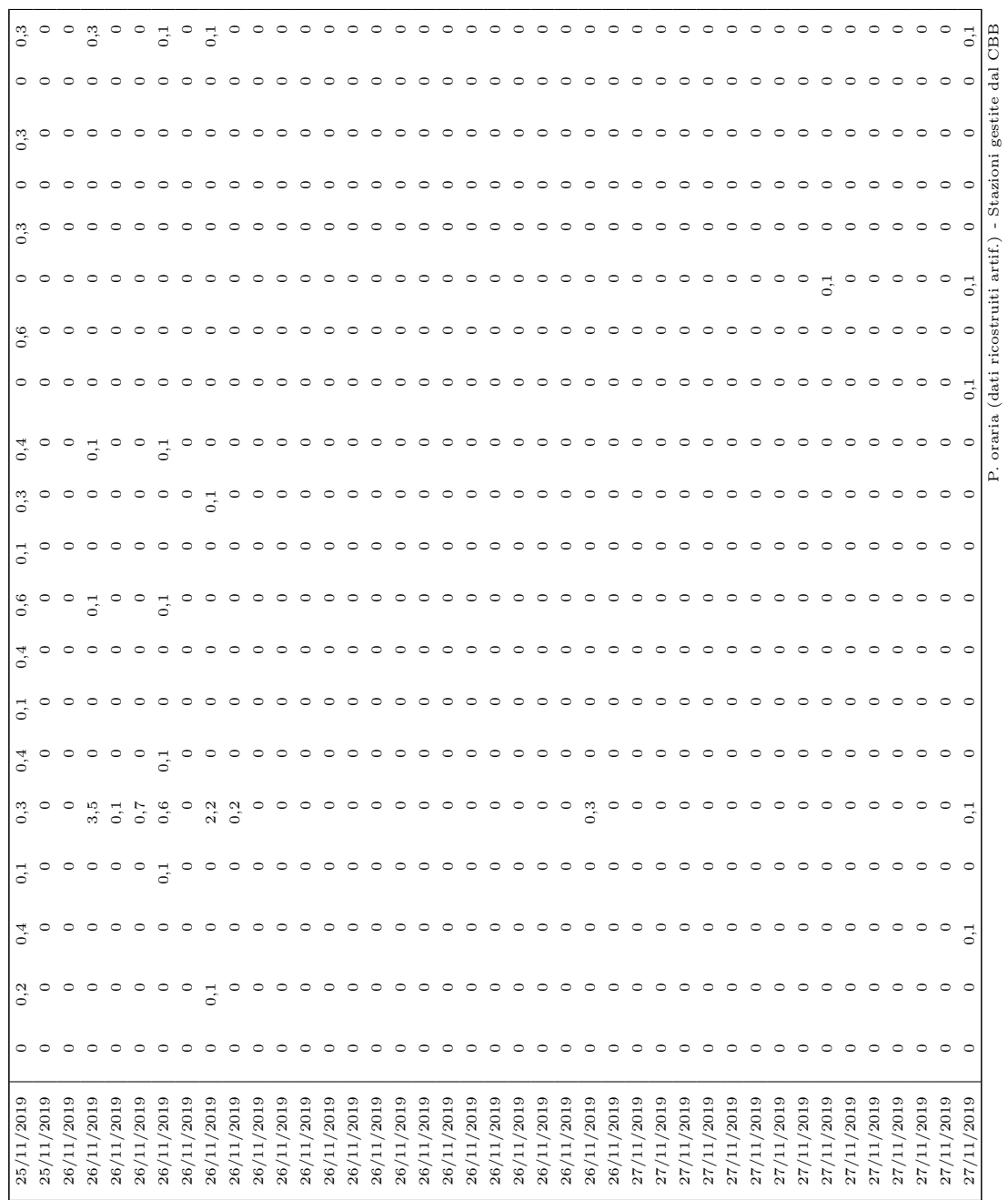

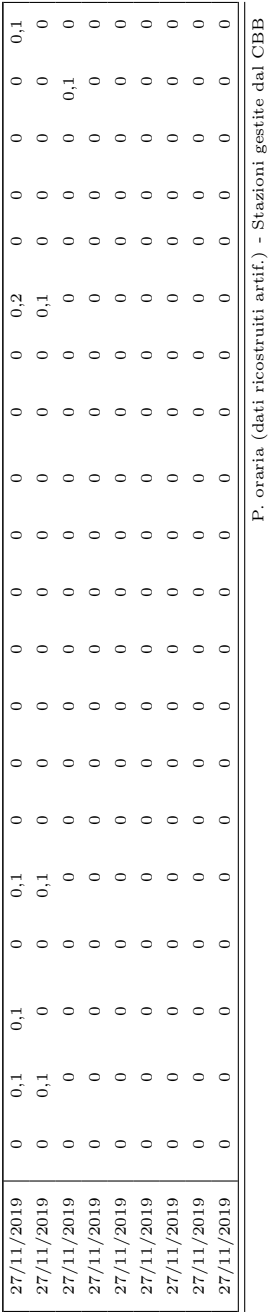

## Stazioni gestite da ARPA Veneto

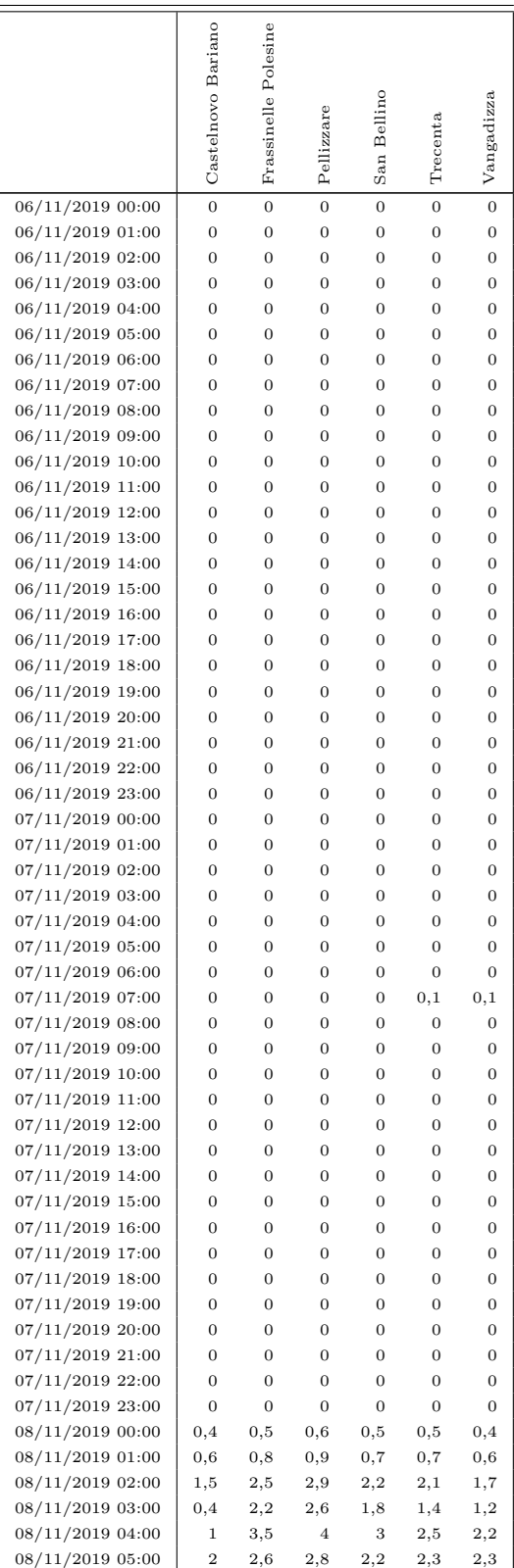

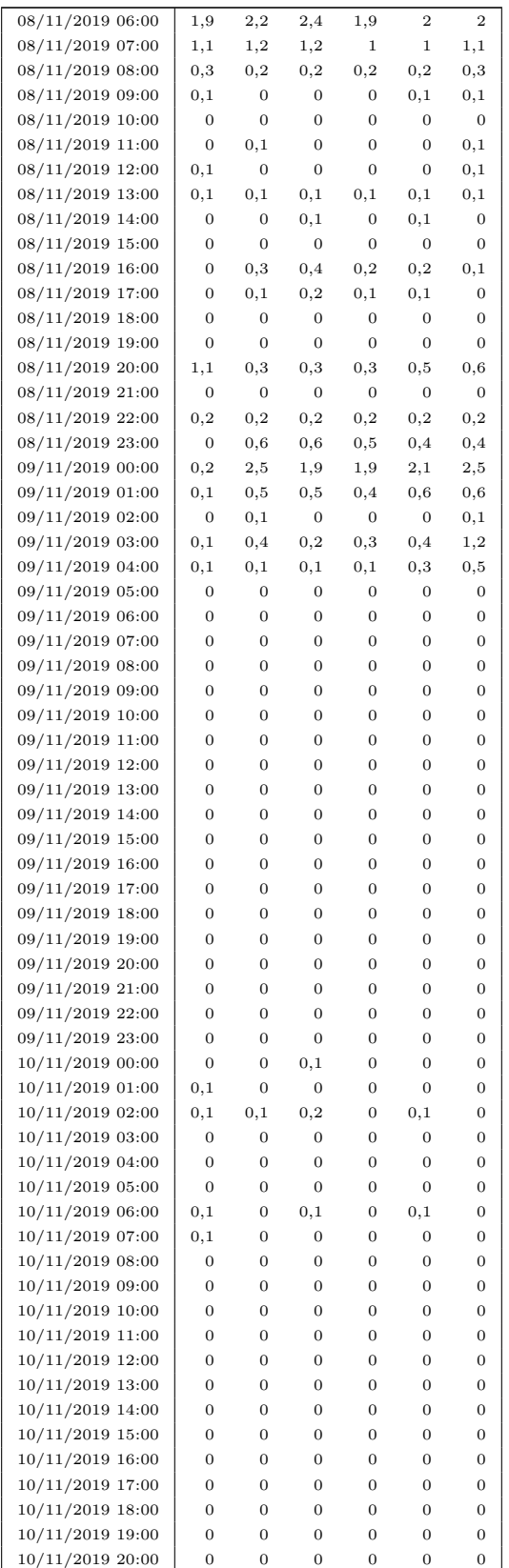

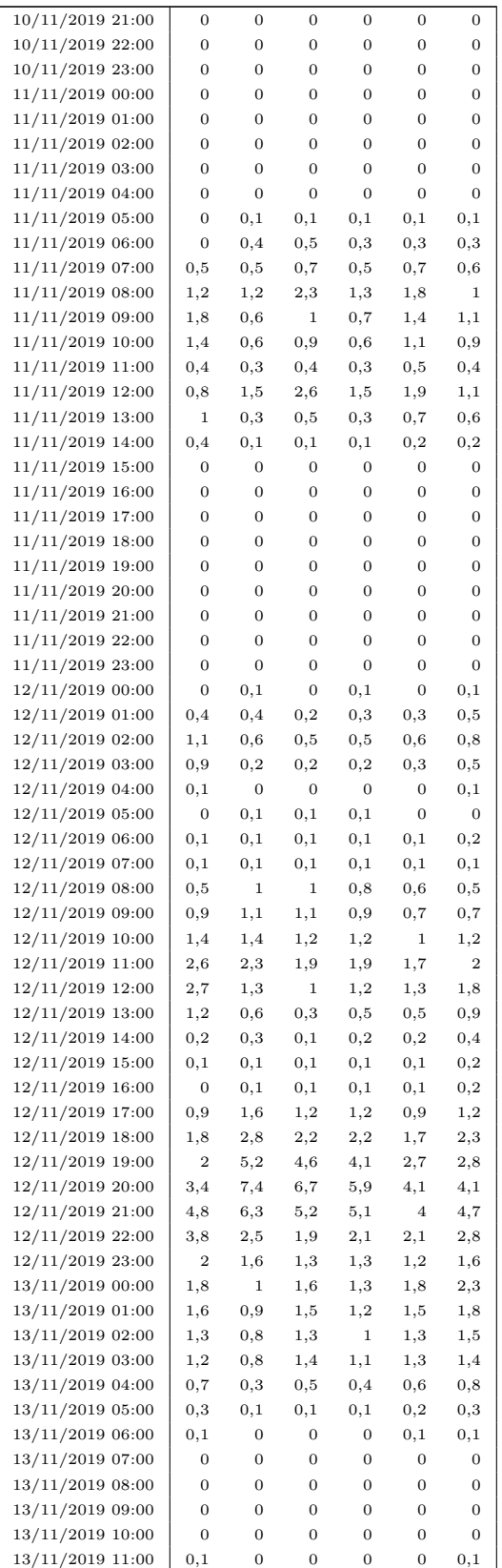

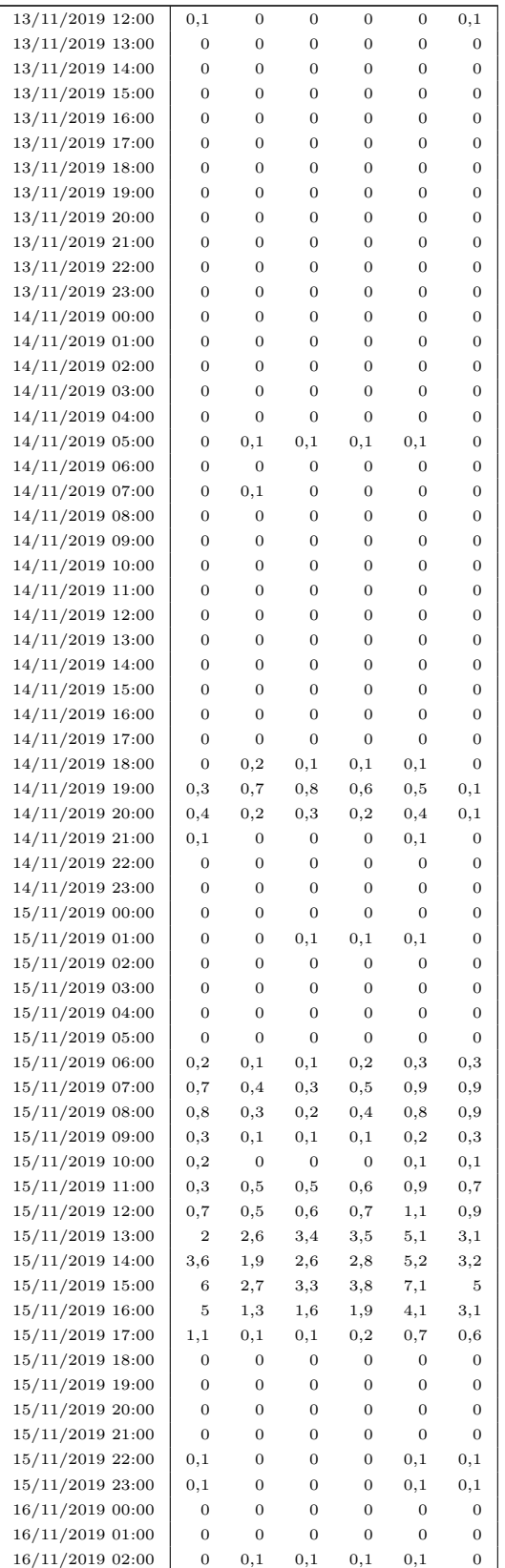

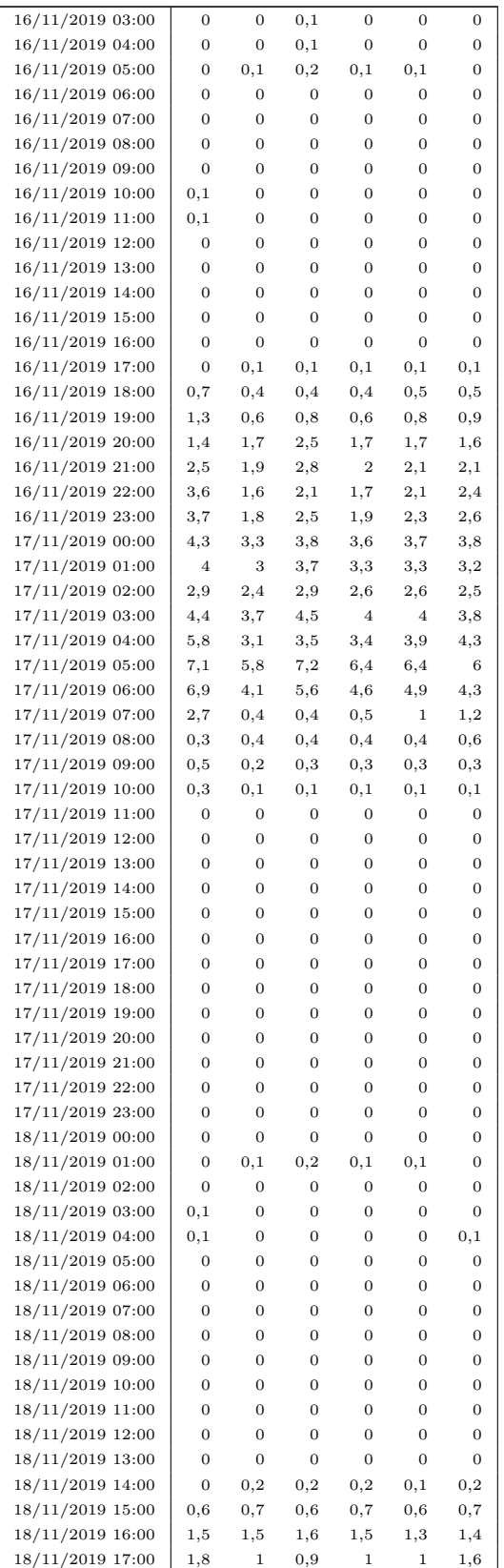

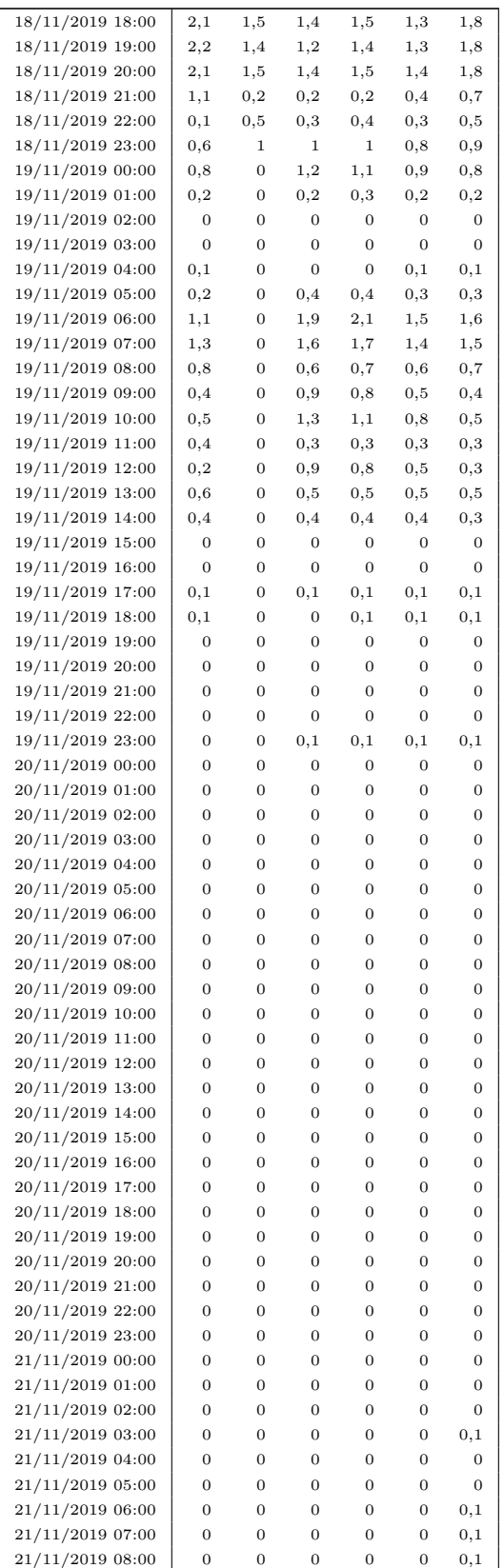

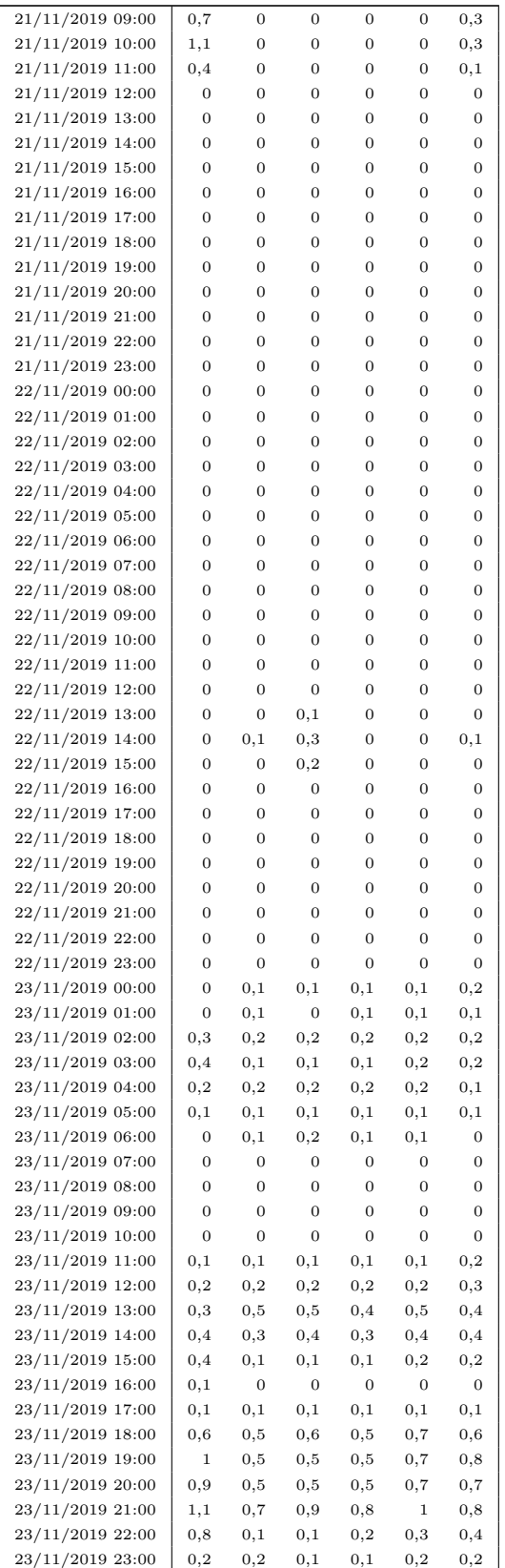

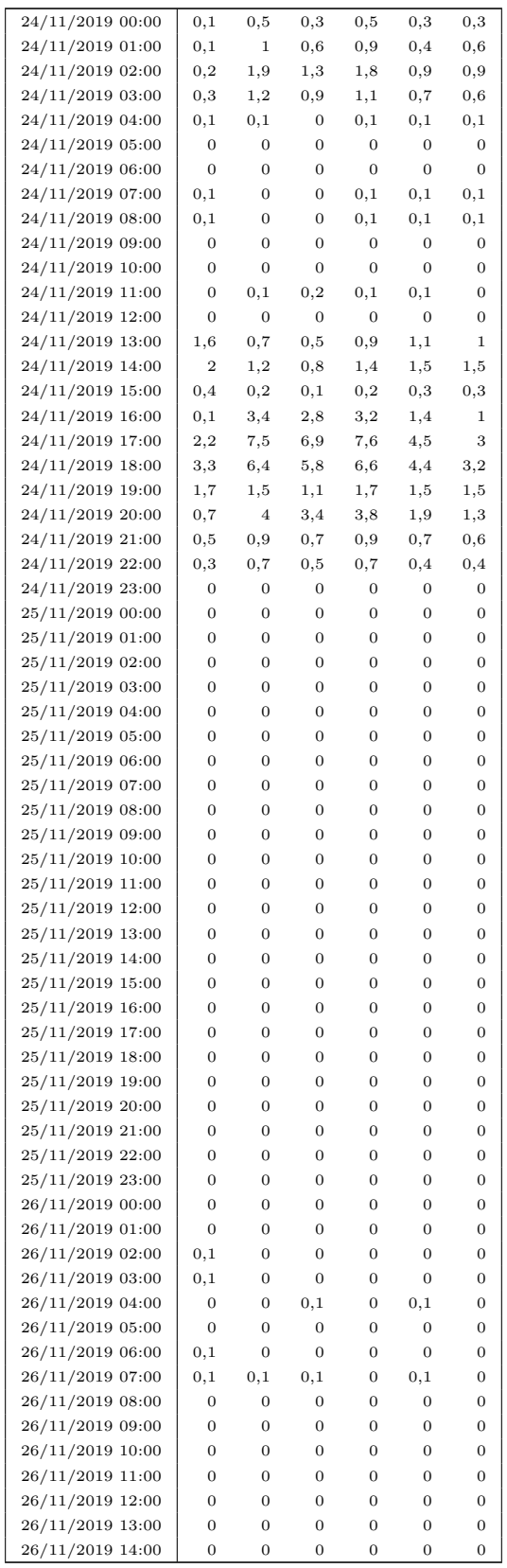

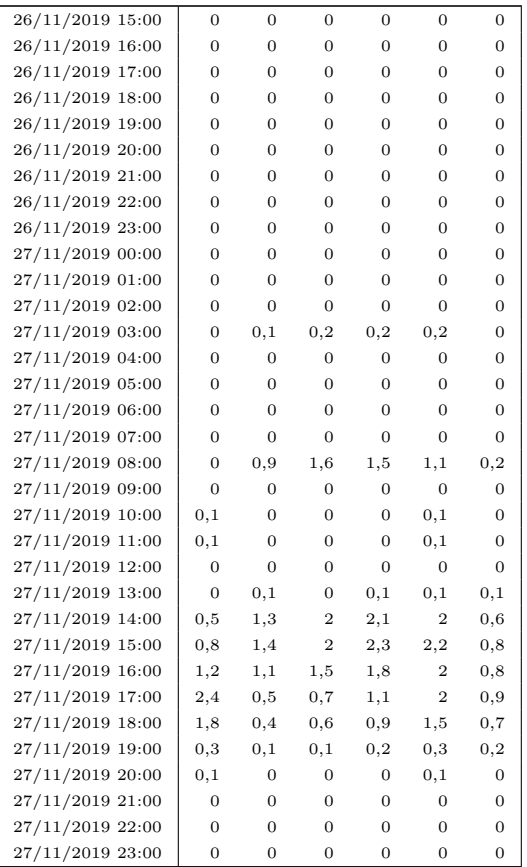

Consegnata il 12 maggio 2023

Discussa il 26 maggio 2023